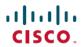

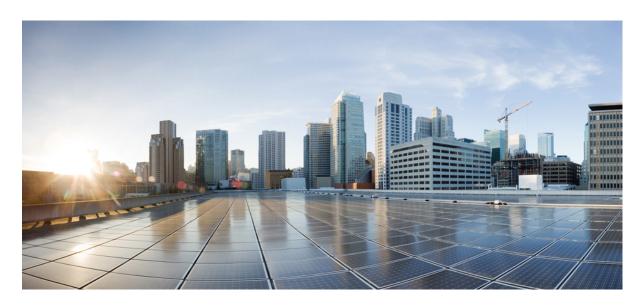

## Cisco UCS Manager Server Management Using the CLI, Release 4.3

**First Published:** 2023-08-16 **Last Modified:** 2023-11-14

### **Americas Headquarters**

Cisco Systems, Inc. 170 West Tasman Drive San Jose, CA 95134-1706 USA http://www.cisco.com Tel: 408 526-4000 800 553-NETS (6387)

Fax: 408 527-0883

© 2023 Cisco Systems, Inc. All rights reserved.

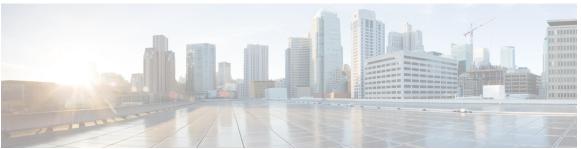

### CONTENTS

PREFACE Preface xvii

Audience xvii

Conventions xvii

Related Cisco UCS Documentation xix

Documentation Feedback xix

CHAPTER 1 New and Changed Information 1

New and Changed Information 1

CHAPTER 2 Server Management Overview 3

Server Management Overview 3

Cisco UCS Manager User CLI Documentation 5

Cisco UCS Manager User Documentation 6

CHAPTER 3 Server License Management 9

Licenses 9

C-Direct Rack Licensing Support 12

Obtaining the Host ID for a Fabric Interconnect 14

Obtaining a License 14

Installing a License 15

Viewing the Licenses Installed on a Fabric Interconnect 16

Viewing License Usage for a Fabric Interconnect 17

Uninstalling a License 19

CHAPTER 4 Registering Cisco UCS Domains with Cisco UCS Central 21

Registration of Cisco UCS Domains 21

Policy Resolution between Cisco UCS Manager and Cisco UCS Central 21
Registering a Cisco UCS Domain with Cisco UCS Central 23
Configuring Policy Resolution between Cisco UCS Manager and Cisco UCS Central 24
Setting Cisco UCS Central Registration Properties in Cisco UCS Manager 25
Unregistering a Cisco UCS Domain from Cisco UCS Central 27

### CHAPTER 5 Power Capping and Power Management in Cisco UCS 29

Power Capping in Cisco UCS 29 Power Policy Configuration 30 Power Policy for Cisco UCS Servers 30 Configuring the Power Policy 31 Power Supply for Redundancy Method 32 Power Supply for Redundancy Method for Cisco UCSX-9508 Chassis 33 Policy Driven Power Capping 33 Policy Driven Chassis Group Power Capping 33 Power Control Policy 33 Creating a Power Control Policy 34 Power Extended Policy for UCS X9508 Chassis Configuring Acoustic Mode 36 Deleting a Power Control Policy 37 Power Groups in UCS Manager 37 Creating a Power Group Deleting a Power Group 40 Blade Level Power Capping 40 Manual Blade Level Power Cap 40 Setting the Blade-Level Power Cap for a Server 41 Configuring a Chassis Level Fan Policy 42 Configuring Fan Speed for Power Management 42 Fan Control Policy for Cisco UCSX-9508 Chassis 42 Creating a Fan Control Policy for Cisco UCS X9508 Chassis 43 Viewing Server Statistics 44 Global Power Profiling Policy Configuration 45 Global Power Profiling Policy 45 Configuring the Global Power Profile Policy 45

| Configuring the Global Power Allocation Policy 46               |
|-----------------------------------------------------------------|
| Viewing the Power Cap Values for Servers 47                     |
| Power Management During Power-on Operations 47                  |
| Power Sync Policy Configuration 48                              |
| Power Sync Policy 48                                            |
| Power Synchronization Behavior 48                               |
| Displaying the Global Power Sync Policy 49                      |
| Setting Global Policy Reference for a Service Profile 50        |
| Creating a Power Sync Policy 51                                 |
| Deleting a Power Sync Policy 52                                 |
| Displaying All Power Sync Policies 52                           |
| Creating a Local Policy 53                                      |
| Showing a Local Policy 54                                       |
| Deleting a Local Policy 55                                      |
| Rack Server Power Management 56                                 |
| UCS Mini Power Management 56                                    |
|                                                                 |
| Blade Server Management 57                                      |
| Blade Server Management 57                                      |
| Guidelines for Removing and Decommissioning Blade Servers 58    |
| Recommendations for Avoiding Unexpected Server Power Changes 58 |
| Booting a Blade Server 59                                       |
| Shutting Down a Blade Server <b>60</b>                          |
| Power Cycling a Blade Server 61                                 |
| Performing a Hard Reset on a Blade Server 61                    |
| Acknowledging a Blade Server 62                                 |
| Removing a Blade Server from a Chassis 63                       |
| Decommissioning a Blade Server 63                               |
| Recommissioning a Blade Server 64                               |
| Turning On the Locator LED for a Blade Server 65                |
| Turning Off the Locator LED for a Blade Server 65               |
| Resetting the CMOS for a Blade Server <b>66</b>                 |

Global Power Allocation Policy 46

CHAPTER 6

Global Power Allocation Policy 46

CHAPTER 7

Resetting the CIMC for a Blade Server 67 Clearing TPM for a Blade Server 67 Resetting the BIOS Password for a Blade Server 68 Issuing an NMI from a Blade Server 69 Health LED Alarms 69 Smart SSD 70 Viewing SSD Health Statistics **70** Rack-Mount Server Management 73 Rack-Mount Server Management 73 Rack-Enclosure Server Management 74 Guidelines for Removing and Decommissioning Rack-Mount Servers **75** Recommendations for Avoiding Unexpected Server Power Changes 75 Booting a Rack-Mount Server **76** Shutting Down a Rack-Mount Server 77 Resetting a Rack-Mount Server to Factory Default Settings 78 Performing Persistent Memory Scrub 79 Power Cycling a Rack-Mount Server 79 Performing a Hard Reset on a Rack-Mount Server 80 Acknowledging a Rack-Mount Server 81 Decommissioning a Rack-Mount Server 81 Recommissioning a Rack-Mount Server Renumbering a Rack-Mount Server 83 Removing a Rack-Mount Server 84 Turning On the Locator LED for a Rack-Mount Server 85 Turning Off the Locator LED for a Rack-Mount Server Resetting the CMOS for a Rack-Mount Server **86** Resetting the CIMC for a Rack-Mount Server 87 Clearing TPM for a Rack-Mount Server 87 Resetting the BIOS Password for a Rack-Mount Server 88 Showing the Status for a Rack-Mount Server 89 Issuing an NMI from a Rack-Mount Server 89 Viewing the Power Transition Log 90

Viewing Rack Enclosure Slot Statistics 90

### Cisco UCS S3260 Server Node Management 93 Booting a Server from the Service Profile 94 Acknowledging a Server 94 Power Cycling a Server Shutting Down a Server 95 Performing a Hard Reset on a Server 96 Resetting a Cisco UCS S3260 Server Node to Factory Default Settings 97 Removing a Server from a Chassis 99 Decommissioning a Server 100 Recommissioning a Server 100 Turning On the Locator LED for a Server Turning Off the Locator LED for a Server 102 Resetting All Memory Errors 102 Resetting IPMI to Factory Default Settings Resetting the CIMC for a Server 103 Resetting the CMOS for a Server 104 Resetting the BIOS Password for a Cisco UCS S3260 Server Node 105 Resetting KVM 105 Issuing an NMI from a Server 106 Recovering a Corrupt BIOS 106 Health LED Alarms 107 Viewing Health LED Status 107 CHAPTER 9 **Server Boot Configuration** Boot Policy 109 UEFI Boot Mode 110 UEFI Secure Boot 111 CIMC Secure Boot 112 Determining the CIMC Secure Boot Status 113 Creating a Boot Policy 114 SAN Boot 116 Configuring a SAN Boot for a Boot Policy 117

S3X60 Server Node Hardware Management 93

CHAPTER 8

```
iSCSI Boot 119
  iSCSI Boot Process 119
 iSCSI Boot Guidelines and Prerequisites 120
 Initiator IQN Configuration 122
 Enabling MPIO on Windows 122
  Configuring iSCSI Boot 123
  Creating an iSCSI Adapter Policy
  Deleting an iSCSI Adapter Policy
  Creating an Authentication Profile
 Deleting an Authentication Profile
  Adding a Block of IP Addresses to the Initiator Pool 128
 Deleting a Block of IP Addresses from the Initiator Pool 130
  Creating an iSCSI Boot Policy 130
  Deleting iSCSI Devices from a Boot Policy 133
  Setting an Initiator IQN at the Service Profile Level 133
  Creating an iSCSI vNIC in a Service Profile 134
 Deleting an iSCSI vNIC from a Service Profile 136
  Creating an iSCSI Initiator that Boots Using a Static IP Address 136
 Deleting the Static IP Address Boot Parameters from an iSCSI Initiator 138
  Creating an iSCSI Initiator that Boots Using an IP Address from an IP Pool 139
 Deleting the IP Pool Boot Parameter from an iSCSI Initiator 140
  Creating an iSCSI Initiator that Boots Using DHCP 141
 Deleting the DHCP Boot Parameter from an iSCSI Initiator 142
 IQN Pools 143
  Creating an IQN Pool 143
  Adding Blocks to an IP Pool 145
  Deleting a Block from an IP Pool 146
  Deleting an IQN Pool 147
  Viewing IQN Pool Usage 147
  Creating an iSCSI Static Target
 Deleting an iSCSI Static Target
  Creating an iSCSI Auto Target
  Deleting an iSCSI Static Target
  Verifying iSCSI Boot 154
```

### Local Devices Boot 155 Configuring a Local Disk Boot for a Boot Policy 157 Configuring a Virtual Media Boot for a Boot Policy 159 Configuring a NVMe Boot for a Boot Policy 161 Creating a CIMC vMedia Boot Policy 162 Viewing a CIMC vMedia Mount 163 Configuring the Boot Policy for a Local LUN 163 Deleting a Boot Policy 165 **UEFI Boot Parameters** Guidelines and Limitations for UEFI Boot Parameters 165 Configuring UEFI Boot Parameters for a Local LUN 166 Configuring UEFI Boot Parameters for an iSCSI LUN Configuring UEFI Boot Parameters for a SAN LUN 169 **Service Profile Configuration** 171 Service Profiles in UCS Manager 171 Service Profiles that Override Server Identity 172 Service Profiles that Inherit Server Identity 172 Guidelines and Recommendations for Service Profiles 173 Inband Service Profiles 174 Configuring an Inband Service Profile 174 Configuring an Inband Management Service Profile 175 Deleting the Inband Configuration from a Service Profile 176 Configuring Inband Management on the CIMC 177 Deleting the Inband Configuration from the CIMC 180 Service Profile Templates 181 Creating a Service Profile Template 181 Creating a Service Profile Instance from a Service Profile Template 184 Service Profile Tasks 185 Renaming a Service Profile 185 Creating a Hardware-Based Service Profile 186

Creating vNIC Pairs on a Service Profile 189

Configuring a LAN Boot Policy for a Boot Policy 154

LAN Boot 154

CHAPTER 10

```
Configuring a vNIC for a Service Profile 191
  Configuring a vHBA for a Service Profile 194
  Configuring a Local Disk for a Service Profile 195
  Configuring Serial over LAN for a Service Profile 197
Service Profile Association 197
  Associating a Service Profile with a Blade Server or Server Pool 197
  Associating a Service Profile with a Rack Server 198
  Disassociating a Service Profile from a Server or Server Pool 199
  Clearing the Server Personality Field 200
Service Profile Boot Definition
  Configuring a Boot Definition for a Service Profile 200
  Configuring a LAN Boot for a Service Profile Boot Definition
  Configuring a Storage Boot for a Service Profile Boot Definition
  Configuring a Virtual Media Boot for a Service Profile Boot Definition
                                                                         204
  Deleting a Boot Definition for a Service Profile 205
Fibre Channel Zoning for a Service Profile 206
  Configuring a vHBA Initiator Group with an Existing Storage Connection Policy 206
  Configuring a vHBA Initiator Group with a local Storage Connection Policy Definition
Service Profile Template Management 208
  Setting the Asset Tag Value 208
  Viewing the Server Asset Tag 209
  Resetting the UUID Assigned to a Service Profile from a Pool in a Service Profile Template
  Resetting the MAC Address Assigned to a vNIC from a Pool in a Service Profile Template
  Resetting the WWPN Assigned to a vHBA from a Pool in a Service Profile Template 211
```

#### CHAPTER 11 Server-Related Policy Configuration 213

BIOS Settings 213

Server BIOS Settings 213

Main BIOS Settings 214

Processor BIOS Settings 216

I/O BIOS Settings for Intel 247

I/O BIOS Settings for AMD 249

RAS Memory BIOS Settings 250

Intel® OptaneTM DC Persistent Memory (DCPMM) BIOS Tokens 260

```
Serial Port BIOS Settings
    USB BIOS Settings 263
    PCI Configuration BIOS Settings
    QPI BIOS Settings 270
    Trusted Platform BIOS Settings 270
    LOM and PCIe Slots BIOS Settings 272
    Graphics Configuration BIOS Settings 290
    Boot Options BIOS Settings 291
    Server Management BIOS Settings 295
  BIOS Policy 302
  Default BIOS Settings
  Creating a BIOS Policy 303
  Modifying BIOS Defaults 304
  Configuring BIOS Settings for M5 Servers 306
  Viewing the Actual BIOS Settings for M4 Servers 307
  Viewing the Actual BIOS Settings for M5 and Higher Servers
  Displaying Details of BIOS Tokens in a BIOS Policy
  Trusted Platform Module 311
    Trusted Platform Module 311
    Intel Trusted Execution Technology
    Enabling or Disabling TPM 312
    Viewing TPM Properties 313
    Enabling or Disabling TXT 314
  Consistent Device Naming 315
    Guidelines and Limitations for Consistent Device Naming (CDN) 315
    Enabling Consistent Device Naming in a BIOS Policy 317
    Associating a BIOS Policy with a Service Profile 317
    Configuring Consistent Device Naming for a vNIC 318
    Displaying the CDN Name of a vNIC 319
    Displaying the Status of a vNIC 319
CIMC Security Policies
  IPMI Access Profile 320
  Creating an IPMI Access Profile 321
  Deleting an IPMI Access Profile 322
```

```
Adding an Endpoint User to an IPMI Access Profile 323
  Deleting an Endpoint User from an IPMI Access Profile 324
  KVM Management Policy 324
  Configuring a KVM Management Policy
  Modifying a KVM Management Policy 326
  Displaying KVM Management Policy Properties
SPDM Security 327
Creating and Configuring a SPDM Security Certificate Policy using CLI 328
  Displaying the Security Policy Fault Alert Level 329
Loading an Outside SPDM Security Certificate Policy 330
Viewing the Certificate Inventory 330
Deleting a SPDM Policy 332
Graphics Card Policies 332
  Creating a Graphics Card Policy 333
  Setting Mode of the Graphics Card Policy
  Displaying Details of the Graphics Card 334
  Displaying Details of the Graphics Card Policy
Configuring Local Disk Configuration Policies 335
  Local Disk Configuration Policy 335
  Guidelines for all Local Disk Configuration Policies 336
  Guidelines for Local Disk Configuration Policies Configured for RAID
  Creating a Local Disk Configuration Policy
  Viewing a Local Disk Configuration Policy
  Deleting a Local Disk Configuration Policy
  FlexFlash Secure Digital Card Support 340
    FlexFlash FX3S Support 342
    Starting up Blade Servers with FlexFlash SD Cards 343
    Enabling Auto-Sync 346
    Formatting the FlexFlash Cards 347
    Resetting the FlexFlash Controller 347
    Viewing the FlexFlash Controller Status
Persistent Memory Modules 350
Scrub Policies 350
  Scrub Policy Settings 350
```

| Creating a Scrub Policy <b>352</b>                       |
|----------------------------------------------------------|
| Deleting a Scrub Policy 354                              |
| Configuring DIMM Error Management 355                    |
| DIMM Correctable Error Handling 355                      |
| Resetting Memory Errors <b>355</b>                       |
| DIMM Blacklisting 355                                    |
| Enabling DIMM Blacklisting 356                           |
| Serial over LAN Policy 357                               |
| Serial over LAN Policy Overview 357                      |
| Configuring a Serial over LAN Policy 357                 |
| Viewing a Serial over LAN Policy 358                     |
| Deleting a Serial over LAN Policy 359                    |
| Server Autoconfiguration Policy 359                      |
| Server Autoconfiguration Policy Overview 359             |
| Configuring a Server Autoconfiguration Policy <b>360</b> |
| Deleting a Server Autoconfiguration Policy <b>361</b>    |
| Server Discovery Policy 361                              |
| Server Discovery Policy Overview <b>361</b>              |
| Configuring a Server Discovery Policy <b>362</b>         |
| Deleting a Server Discovery Policy 363                   |
| Hardware Change Discovery Policy 364                     |
| Configuring a Hardware Change Discovery Policy 364       |
| Viewing a Hardware Change Discovery Policy <b>365</b>    |
| Server Inheritance Policies <b>365</b>                   |
| Server Inheritance Policy Overview <b>365</b>            |
| Configuring a Server Inheritance Policy <b>366</b>       |
| Deleting a Server Inheritance Policy <b>367</b>          |
| Server Pool Policy 367                                   |
| Server Pool Policy Overview <b>367</b>                   |
| Configuring a Server Pool Policy 368                     |
| Deleting a Server Pool Policy 369                        |
| Server Pool Policy Qualification 369                     |
| Server Pool Policy Qualification Overview <b>369</b>     |
| Creating a Server Pool Policy Qualification 370          |

```
Deleting a Server Pool Policy Qualification
  Creating an Adapter Qualification
  Deleting an Adapter Qualification 373
  Configuring a Chassis Qualification 373
  Deleting a Chassis Qualification 374
  Creating a CPU Qualification
  Deleting a CPU Qualification
  Creating a Power Group Qualification
                                       377
  Deleting a Power Group Qualification
                                       377
  Creating a Memory Qualification
                                  378
  Deleting a Memory Qualification
                                  379
  Creating a Physical Qualification
                                  379
  Deleting a Physical Qualification
  Creating a Storage Qualification
                                  381
  Deleting a Storage Qualification
Configuring vNIC/vHBA Placement Policies
  vNIC/vHBA Placement Policies
  vCon to Adapter Placement 384
    For N20-B6620-2 and N20-B6625-2 Blade Servers 384
    vCon to Adapter Placement for All Other Supported Servers
  vNIC/vHBA to vCon Assignment 385
  Configuring a vNIC/vHBA Placement Policy
  Deleting a vNIC/vHBA Placement Policy 390
  Explicitly Assigning a vNIC to a vCon 390
  Explicitly Assigning a vHBA to a vCon 392
  Placing Static vNICs Before Dynamic vNICs 393
  vNIC/vHBA Host Port Placement 394
    Configuring Host Port Placement 395
CIMC Mounted vMedia 396
  Creating a CIMC vMedia Policy
```

CHAPTER 12 Firmware Upgrades 401

Firmware Upgrades 401

### CHAPTER 13 Diagnostics Configuration 403

Overview of Cisco UCS Manager Diagnostics 403

Creating a Diagnostics Policy 403

Configuring a Memory Test for a Diagnostics Policy 404

Deleting a Diagnostic Policy 406

Running a Diagnostics Test on a Server 407

Stopping a Diagnostics Test 407

Diagnostics Troubleshooting 408

Contents

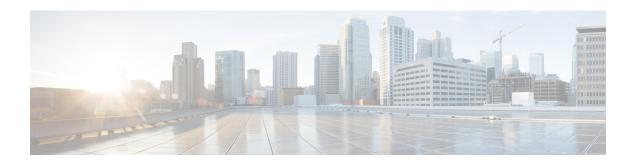

## **Preface**

- Audience, on page xvii
- Conventions, on page xvii
- Related Cisco UCS Documentation, on page xix
- Documentation Feedback, on page xix

### **Audience**

This guide is intended primarily for data center administrators with responsibilities and expertise in one or more of the following:

- Server administration
- Storage administration
- Network administration
- Network security

### **Conventions**

| Text Type       | Indication                                                                                 |
|-----------------|--------------------------------------------------------------------------------------------|
| GUI elements    | GUI elements such as tab titles, area names, and field labels appear in <b>this font</b> . |
|                 | Main titles such as window, dialog box, and wizard titles appear in <b>this font</b> .     |
| Document titles | Document titles appear in this font.                                                       |
| TUI elements    | In a Text-based User Interface, text the system displays appears in this font.             |
| System output   | Terminal sessions and information that the system displays appear in this font.            |
|                 | 10110.                                                                                     |
| CLI commands    | CLI command keywords appear in <b>this font</b> .                                          |
|                 | Variables in a CLI command appear in this font.                                            |
| []              | Elements in square brackets are optional.                                                  |

| Text Type   | Indication                                                                                                    |
|-------------|----------------------------------------------------------------------------------------------------|
| {x   y   z} | Required alternative keywords are grouped in braces and separated by vertical bars.                                         |
| [x   y   z] | Optional alternative keywords are grouped in brackets and separated by vertical bars.                                       |
| string      | A nonquoted set of characters. Do not use quotation marks around the string or the string will include the quotation marks. |
| <>          | Nonprinting characters such as passwords are in angle brackets.                                                             |
| []          | Default responses to system prompts are in square brackets.                                                                 |
| !,#         | An exclamation point (!) or a pound sign (#) at the beginning of a line of code indicates a comment line.                   |

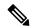

Note

Means *reader take note*. Notes contain helpful suggestions or references to material not covered in the document.

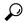

Tip

Means the following information will help you solve a problem. The tips information might not be troubleshooting or even an action, but could be useful information, similar to a Timesaver.

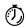

Timesaver

Means the described action saves time. You can save time by performing the action described in the paragraph.

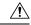

Caution

Means *reader be careful*. In this situation, you might perform an action that could result in equipment damage or loss of data.

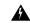

Warning

#### IMPORTANT SAFETY INSTRUCTIONS

This warning symbol means danger. You are in a situation that could cause bodily injury. Before you work on any equipment, be aware of the hazards involved with electrical circuitry and be familiar with standard practices for preventing accidents. Use the statement number provided at the end of each warning to locate its translation in the translated safety warnings that accompanied this device.

#### SAVE THESE INSTRUCTIONS

### **Related Cisco UCS Documentation**

#### **Documentation Roadmaps**

For a complete list of all B-Series documentation, see the *Cisco UCS B-Series Servers Documentation Roadmap* available at the following URL: https://www.cisco.com/c/en/us/td/docs/unified\_computing/ucs/overview/guide/UCS\_roadmap.html

For a complete list of all C-Series documentation, see the *Cisco UCS C-Series Servers Documentation Roadmap* available at the following URL: https://www.cisco.com/c/en/us/td/docs/unified\_computing/ucs/overview/guide/ucs rack roadmap.html.

For information on supported firmware versions and supported UCS Manager versions for the rack servers that are integrated with the UCS Manager for management, refer to Release Bundle Contents for Cisco UCS Software.

## **Documentation Feedback**

To provide technical feedback on this document, or to report an error or omission, please send your comments to ucs-docfeedback@external.cisco.com. We appreciate your feedback.

**Documentation Feedback** 

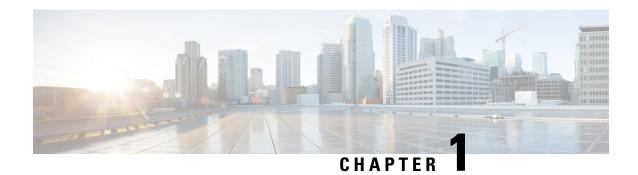

# **New and Changed Information**

• New and Changed Information, on page 1

# **New and Changed Information**

This section provides information on new features and changed behaviors in Cisco UCS Manager, Release 4.3.

Table 1: New Features and Changed Behavior in Cisco UCS Manager, Release 4.3(2c)

| Description                                                                                                    | Where Documented                                                                                                    |
|----------------------------------------------------------------------------------------------------|----------------------------------------------------------------------------------------------------|
| Cisco UCS Manager now supports<br>Cisco UCS X410c M7 Compute<br>Node.                                                                                                    | _                                                                                                    |
| Cisco UCS X-Series servers<br>support Intelligent Fabric Modules<br>(IFM), which function similarly to<br>the Input/Output Module (IOM) in<br>Cisco UCS B-Series servers. |                                                                                                    |
| Cisco UCS Manager now supports following VIC cards:  • Cisco UCS VIC 15230                                                                                                | _                                                                                                    |
| • Cisco UCS VIC 15427                                                                                                    |                                                                                                    |
| Cisco UCS VIC 15237     MLOM                                                                                                    |                                                                                                    |
|                                                                                                    | Cisco UCS Manager now supports Cisco UCS X410c M7 Compute Node. Cisco UCS X-Series servers support Intelligent Fabric Modules (IFM), which function similarly to the Input/Output Module (IOM) in Cisco UCS B-Series servers.  Cisco UCS Manager now supports following VIC cards:  • Cisco UCS VIC 15230  • Cisco UCS VIC 15427  • Cisco UCS VIC 15237 |

Table 2: New Features and Changed Behavior in Cisco UCS Manager, Release 4.3(2c)

| Feature                               | Description                                                                          | Where Documented |
|---------------------------------------|--------------------------------------------------------------------------------------|------------------|
| Support Cisco UCS C-Series M7 servers | Cisco UCS Manager now supportsCisco UCS C220 M7 Server and Cisco UCS C240 M7 Server. |                  |

| Feature                                                                          | Description                                                                                                    | Where Documented                       |
|----------------------------------------------------------------------------------|----------------------------------------------------------------------------------------------------|----------------------------------------|
| Support Cisco UCS X-Series M6 and M7 servers                                     | Cisco UCS Manager now supports<br>Cisco UCS X210c M6 Compute Node<br>and Cisco UCS X210c M7 Compute<br>Node.                                                              | _                                      |
|                                                                                  | Cisco UCS X-Series servers support<br>Intelligent Fabric Modules (IFM),<br>which function similarly to the<br>Input/Output Module (IOM) in Cisco<br>UCS B-Series servers. |                                        |
| Support for Power Capping and<br>Power Management for Cisco<br>UCSX-9508 Chassis | Cisco UCS Manager now supports<br>Power Capping and Power Management<br>for Cisco UCSX-9508 Chassis.                                                                      | Power Capping in Cisco UCS, on page 29 |
| Deprecated support for Cisco Cisco UCS M4 servers.                               | Cisco UCS Manager support for Cisco UCS M4 servers are deprecated.                                                                                                    |                                        |
| Deprecated support for Cisco UCS 6200 series Fabric Interconnect.                | Cisco UCS Manager support for Cisco UCS 6200 Series Fabric Interconnect is deprecated.                                                                                    | _                                      |

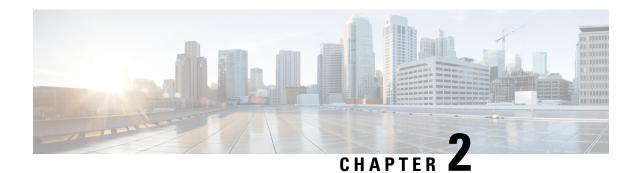

# **Server Management Overview**

- Server Management Overview, on page 3
- Cisco UCS Manager User CLI Documentation, on page 5
- Cisco UCS Manager User Documentation, on page 6

## **Server Management Overview**

Cisco UCS Manager enables you to manage general and complex server deployments. For example, you can manage a general deployment with a pair of Fabric Interconnects (FIs), which is the redundant server access layer that you get with the first chassis that can scale up to 20 chassis' and up to 160 physical servers. This can be a combination of blades and rack mount servers to support the workload in your environment. As you add more servers, you can continue to perform server provisioning, device discovery, inventory, configuration, diagnostics, monitoring, fault detection, and auditing.

Beginning with release 4.3(2c), Cisco UCS Manager introduces support for the following Cisco UCS hardware:

- Cisco UCS VIC 15230
- Cisco UCS VIC 15427
- Cisco UCS VIC 15237 MLOM

Beginning with release 4.3(2b), Cisco UCS Manager introduces support for the following Cisco UCS hardware:

- Cisco UCS X410c M7 Compute Node
- Cisco UCS X210c M7 Compute Node
- Cisco UCS X210c M6 Compute Node
- Cisco UCS C240 M7 Server
- Cisco UCS C220 M7 Server
- Cisco UCS VIC 15235 (PCIe) (Secure Boot)
- Cisco UCS VIC 14425 (PCIe) (Secure Boot)
- Cisco UCS VIC 15231 (mLOM) (Non-Secure Boot)

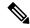

Note

Cisco UCS VIC 15231 is not supported with Cisco UCS VIC 15422 mezzanine adapter.

- Cisco UCS VIC 15420 (mLOM) (Secure Boot)
- Cisco UCS VIC 15422 (mezz) (Secure Boot)

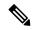

Note

Cisco UCS VIC 15422 is a mezzanine adapter that requires UCS VIC 15000 bridge connector (UCSX-V5-BRIDGE) and VIC 15420 MLOM on X210c M6 and X210c M7 compute node.

- Cisco UCS VIC 14425 (mLOM)
- Cisco UCS VIC 14825 (mezz)

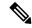

Note

Cisco UCS VIC 14825 is a mezzanine adapter that requires UCS 14000 bridge connector (UCSX-V4-BRIDGE) and VIC 14425 MLOM on X210c M6 compute node.

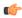

#### **Important**

- Before inserting Cisco UCS VIC 15235 and VIC 15425 adapters into a server, upgrade the server with UCS 4.3(2a) or later release C-bundle software. If these adapters are inserted into the server which is running lower than 4.3(2a) release, upgrade the server to UCS 4.3(2a) or later release C-bundle software and then power cycle the server to recognize the adapters.
- Cisco UCS VIC 15000 series and Cisco UCS VIC 14000 series adapters or Cisco UCS 15000 series and Cisco UCS VIC 1400 series adapters cannot be installed together on Cisco UCS B-Series servers.
- Cisco UCS VIC 1400 series adapters are not supported on Cisco UCS M7 servers.

Beginning with release 4.2(3b), Cisco UCS Manager introduces support for the following Cisco UCS hardware:

- Cisco UCS VIC 15411 (mLOM) (Non-Secure Boot)
- Cisco UCS VIC 15238 (mLOM) (Non-Secure Boot)
- Cisco UCS 6536 Fabric Interconnect

Beginning with release 4.2(2a), Cisco UCS Manager introduces support for the following Cisco UCS hardware:

• Cisco UCS VIC 15428 (mLOM) (Non-Secure Boot)

Beginning with release 4.2(1), Cisco UCS Manager introduces support for the following Cisco UCS hardware:

- Cisco UCS C220 M6 Server
- Cisco UCS C240 M6 Server

- Cisco UCS C225 M6 Server
- Cisco UCS C245 M6 Server
- Cisco UCS B200 M6 Server
- Cisco UCS VIC 1467 (mLOM)
- Cisco UCS VIC 1477 (mLOM)

The Cisco UCS 6536 Fabric Interconnect, Cisco UCS 6400 Series Fabric Interconnect, and Cisco UCS 6332 Fabric Interconnects include centralized management. You can manage the UCS Blade Servers and Rack-Mount Servers that are in the same domain from one console. You can also manage the UCS Mini from the Cisco UCS Manager.

To ensure the optimum server performance, you can configure the amount of power that you allocate to servers. You can also set the server boot policy, the location from which the server boots, and the order in which the boot devices are invoked. You can create service profiles and assign the service profiles to servers. In service profile, you can configure vNICs and vHBAs, enables BIOS settings, apply firmware policy, and other settings. When the service profile is associated to a server, the configured configurations, policies, and settings are pushed to the server.

## **Cisco UCS Manager User CLI Documentation**

Cisco UCS Manager offers you a set of smaller, use-case based documentation described in the following table:

| Guide                                                | Description                                                                                                    |
|------------------------------------------------------|----------------------------------------------------------------------------------------------------|
| Cisco UCS Manager Getting Started Guide              | Discusses Cisco UCS architecture and Day 0 operations, including Cisco UCS Manager initial configuration, and configuration best practices.                                                                                                    |
| Cisco UCS Manager Administration Guide               | Discusses password management, role-based access configuration, remote authentication, communication services, CIMC session management, organizations, backup and restore, scheduling options, BIOS tokens and deferred deployments.                   |
| Cisco UCS Manager Infrastructure Management<br>Guide | Discusses physical and virtual infrastructure components used and managed by Cisco UCS Manager.                                                                                                    |
| Cisco UCS Manager Firmware Management Guide          | Discusses downloading and managing firmware, upgrading through Auto Install, upgrading through service profiles, directly upgrading at endpoints using firmware auto sync, managing the capability catalog, deployment scenarios, and troubleshooting. |
| Cisco UCS Manager Server Management Guide            | Discusses the new licenses, registering Cisco UCS domains with Cisco UCS Central, power capping, server boot, server profiles and server-related policies.                                                                                             |

| Guide                                                     | Description                                                                                             |
|-----------------------------------------------------------|----------------------------------------------------------------------------------------------------|
| Cisco UCS Manager Storage Management Guide                | Discusses all aspects of storage management such as SAN and VSAN in Cisco UCS Manager.                  |
| Cisco UCS Manager Network Management Guide                | Discusses all aspects of network management such as LAN and VLAN connectivity in Cisco UCS Manager.     |
| Cisco UCS Manager System Monitoring Guide                 | Discusses all aspects of system and health monitoring including system statistics in Cisco UCS Manager. |
| Cisco UCS S3260 Server Integration with Cisco UCS Manager | Discusses all aspects of management of UCS S-Series servers that are managed through Cisco UCS Manager. |

# **Cisco UCS Manager User Documentation**

Cisco UCS Manager offers you a new set of smaller, use-case based documentation described in the following table:

| Guide                                                | Description                                                                                                    |
|------------------------------------------------------|----------------------------------------------------------------------------------------------------|
| Cisco UCS Manager Getting Started Guide              | Discusses Cisco UCS architecture and Day 0 operations, including Cisco UCS Manager initial configuration, and configuration best practices.                                                                                                    |
| Cisco UCS Manager Administration Guide               | Discusses password management, role-based access configuration, remote authentication, communication services, CIMC session management, organizations, backup and restore, scheduling options, BIOS tokens and deferred deployments.                   |
| Cisco UCS Manager Infrastructure Management<br>Guide | Discusses physical and virtual infrastructure components used and managed by Cisco UCS Manager.                                                                                                    |
| Cisco UCS Manager Firmware Management Guide          | Discusses downloading and managing firmware, upgrading through Auto Install, upgrading through service profiles, directly upgrading at endpoints using firmware auto sync, managing the capability catalog, deployment scenarios, and troubleshooting. |
| Cisco UCS Manager Server Management Guide            | Discusses the new licenses, registering Cisco UCS domains with Cisco UCS Central, power capping, server boot, server profiles and server-related policies.                                                                                             |
| Cisco UCS Manager Storage Management Guide           | Discusses all aspects of storage management such as SAN and VSAN in Cisco UCS Manager.                                                                                                    |

| Guide                                                     | Description                                                                                             |
|-----------------------------------------------------------|----------------------------------------------------------------------------------------------------|
| Cisco UCS Manager Network Management Guide                | Discusses all aspects of network management such as LAN and VLAN connectivity in Cisco UCS Manager.     |
| Cisco UCS Manager System Monitoring Guide                 | Discusses all aspects of system and health monitoring including system statistics in Cisco UCS Manager. |
| Cisco UCS S3260 Server Integration with Cisco UCS Manager | Discusses all aspects of management of UCS S-Series servers that are managed through Cisco UCS Manager. |

Cisco UCS Manager User Documentation

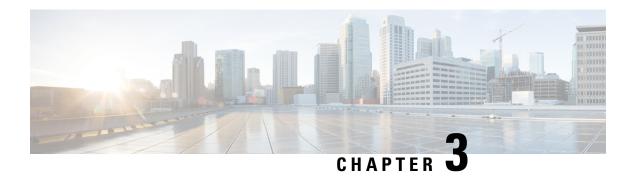

## **Server License Management**

- Licenses, on page 9
- C-Direct Rack Licensing Support, on page 12
- Obtaining the Host ID for a Fabric Interconnect, on page 14
- Obtaining a License, on page 14
- Installing a License, on page 15
- Viewing the Licenses Installed on a Fabric Interconnect, on page 16
- Viewing License Usage for a Fabric Interconnect, on page 17
- Uninstalling a License, on page 19

### **Licenses**

Each Cisco UCS Fabric Interconnect comes with several port licenses that are factory installed and shipped with the hardware. You can purchase Fabric Interconnects fully licensed or partially licensed. You can also purchase additional licenses after delivery.

Beginning with release 4.2(3b), for Cisco UCS 6536 Fabric Interconect (UCS-FI-6536), all ports are enabled using a term-based subscription license (Supported license term: 36-60 months).

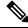

Note

Licensing for UCS-FI-6536 is not a port-based license like in previous FI generations.

Cisco UCS 64108 Fabric Interconnect uses the following licenses:

#### Table 3: Cisco UCS 64108 Fabric Interconnect Licenses

| Ports        | Licenses                                                                                          |
|--------------|---------------------------------------------------------------------------------------------------|
| Ports 1-96   | ETH_PORT_ACTIVATION_PKG and ETH_PORT_C_ACTIVATION_PKG - Licenses used for 10/25 GB Ethernet ports |
| Ports 97-108 | 100G_ETH_PORT_ACTIVATION_PKG – Licenses used for 40/100 GB Ethernet ports                         |

Cisco UCS 6454 Fabric Interconnect uses the following licenses:

Table 4: Cisco UCS 6454 Fabric Interconnect Licenses

| Ports       | Licenses                                                                                          |
|-------------|---------------------------------------------------------------------------------------------------|
| Ports 1-48  | ETH_PORT_ACTIVATION_PKG and ETH_PORT_C_ACTIVATION_PKG - Licenses used for 10/25 GB Ethernet ports |
| Ports 49-54 | 100G_ETH_PORT_ACTIVATION_PKG – Licenses used for 40/100 GB Ethernet ports                         |

The following four licenses are for the 6300 Series FI and are only valid on the 6332 and 6332-16UP FIs.

- 40G\_ETH\_PORT\_ACTIVATION\_PKG Licenses used for 40 GB Ethernet ports
- 40G\_ETH\_C\_PORT\_ACTIVATION\_PKG Licenses used for 40 GB Ethernet ports directly connected to rack servers (C-Direct)
- 10G\_C\_PORT\_ACTIVATION\_PKG Licenses used for the first 16 10 GB unified ports on the 6332-16UP that are directly connected to rack servers (C-Direct)
- 10G\_PORT\_ACTIVATION\_PKG Licenses used for the first 16 10 GB unified ports on the 6332-16UP

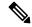

Note

The 10G\_PORT\_ACTIVATION\_PKG and 10G\_C\_PORT\_ACTIVATION\_PKG licenses are only valid for the 6332-16UP FIs, and can only be installed on them.

The following licenses are used when S3260 system is connected to FI as appliance (appliance port) or Cisco UCS Manager managed node (server port):

Table 5: S3260 system License Requirement

| FI Model       | License                     |
|----------------|-----------------------------|
| 6454 and 64108 | 40G_ETH_PORT_ACTIVATION_PKG |
| 6332-16UP      | 10G_PORT_ACTIVATION_PKG     |
| 6332           | 40G_ETH_PORT_ACTIVATION_PKG |

Cisco UCS C125 M5 Servers support Cisco UCS 6500 Series Fabric Interconnect, Cisco UCS 6400 Series Fabric Interconnect and 6300 Series Fabric Interconnect.

At a minimum, each Fabric Interconnect ships with the following counted licenses pre-installed:

| Fabric Interconnect | Default Base Licenses                                          |
|---------------------|----------------------------------------------------------------|
| Cisco UCS 6536      | All ports are enabled using a term-based subscription license. |
| Cisco UCS 64108     | For 36 10/25 GB ports (ports 1-96)                             |
|                     | For 4 40/100 GB ports (ports 97-108).                          |

| Fabric Interconnect | Default Base Licenses                                                                                                    |
|---------------------|----------------------------------------------------------------------------------------------------|
| Cisco UCS 6454      | For 18 10/25 GB ports (ports 1-48)<br>For 2 40/100 GB ports (ports 49-54).                                                 |
| Cisco UCS 6332      | For eight 40 GB ports.                                                                                                    |
| Cisco UCS 6332 16UP | For four 40 GB ports and eight 10 GB ports.                                                                                |
|                     | Note The first 16 ports are 10 GB. The remaining are 40 GB.                                                                |
| Cisco UCS 6324      | For 4 non-breakout ports only. The fifth port, which does not include a license, is further broken in to four 10 GB ports. |

#### **Port License Consumption**

Port licenses are not bound to physical ports. When you disable a licensed port, that license is retained for use with the next enabled port. To use additional fixed ports, you must purchase and install licenses for those ports. All ports, regardless of their type (fibre, ethernet) consume licenses if they are enabled.

For breakout capable ports available in the 6332 and the 6332-16UP platforms, 40 GB licenses remain applied to the main port even if that port is a breakout port, and that port continues to consume only one 40 GB license.

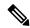

Note

The initial configuration of a port will enable it, and consume a license.

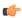

**Important** 

Licenses are not portable across product generations.

Each Cisco UCS 6324 Fabric Interconnect comes with a factory installed port license that is shipped with the hardware. The C-direct port license is factory installed with a grace period, measured from first use of the port, and can be used for Cisco UCS rack servers. If multiple ports are acting within grace periods, the license is moved to the port whose grace period is closest to expiring.

#### **Grace Period**

If you attempt to use a port that does not have an installed license, Cisco UCS initiates a 120 day grace period. The grace period is measured from the first use of the port without a license and is paused when a valid license file is installed. The amount of time used in the grace period is retained by the system.

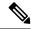

Note

Each physical port has its own grace period. Initiating the grace period on a single port does not initiate the grace period for all ports.

If a licensed port is unconfigured, that license is transferred to a port functioning within a grace period. If multiple ports are acting within grace periods, the license is moved to the port whose grace period is closest to expiring.

#### **High Availability Configurations**

To avoid inconsistencies during failover, we recommend that both Fabric Interconnects in the cluster have the same number of ports licensed. If symmetry is not maintained and failover occurs, Cisco UCS enables the missing licenses and initiates the grace period for each port being used on the failover node.

## **C-Direct Rack Licensing Support**

#### Release 4.2(3b)

Beginning with release 4.2(3b), Cisco introduces Cisco UCS 6536 Fabric Interconnect. In Cisco UCS 6536 Fabric Interconnect all ports are enabled using a term-based subscription license (Supported license term: 36-60 months).

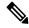

Note

Licensing for FI 6536 is not a port-based license like in previous FI generations.

**License Management** Tab in the Cisco UCS Manager GUI is deprecated for Cisco UCS 6536 Fabric Interconnect. **scope license** command is also deprecated. You can view the license status through your Cisco account.

#### Release 4.1(1a) and Higher

Beginning with release 4.1(1a), Cisco UCS 64108 Fabric Interconnects use the ETH\_C\_PORT\_ACTIVATION\_PKG feature pack for C-Direct port licenses for ports 1-96. There are no default ETH\_C\_PORT\_ACTIVATION\_PKG licenses shipped with the Fabric Interconnect. You may purchase them as required.

C-direct support is only applicable on ports that are connected to the rack servers. The ETH\_C\_PORT\_ACTIVATION\_PKG is added to the existing license package with all the same properties as the existing licensing feature. The Subordinate Quantity property is added to the ETH\_PORT\_ACTIVATION\_PKG to track ports connected to rack servers.

The License Tab in the Cisco UCS Manager GUI displays the new license and the **Subordinate Quantity** for the license. You can also use the **show feature** and **show usage** commands under **scope license** to view the license feature, the vendor version type, and the grace period for each license.

#### Release 4.0(1a) and Higher

Beginning with release 4.0(1a), Cisco UCS 6454 Fabric Interconnects use the ETH\_C\_PORT\_ACTIVATION\_PKG feature pack for C-Direct port licenses for ports 1-48. There are no default ETH\_C\_PORT\_ACTIVATION\_PKG licenses shipped with the Fabric Interconnect. You may purchase them as required.

C-direct support is only applicable on ports that are connected to the rack servers. The ETH\_C\_PORT\_ACTIVATION\_PKG is added to the existing license package with all the same properties as the existing licensing feature. The Subordinate Quantity property is added to the ETH PORT ACTIVATION PKG to track ports connected to rack servers.

The License Tab in the Cisco UCS Manager GUI displays the new license and the **Subordinate Quantity** for the license. You can also use the **show feature** and **show usage** commands under **scope license** to view the license feature, the vendor version type, and the grace period for each license.

#### Release 3.2(3o) and Earlier

Each Cisco UCS Fabric Interconnect is shipped with a default number of port licenses that are factory licensed and shipped with the hardware. C-direct support is only applicable on ports that are connected to the rack servers. The 10G\_C\_PORT\_ACTIVATION\_PKG and the 40G\_ETH\_C\_PORT\_ACTIVATION\_PKG are added to the existing license package with all the same properties as the existing licensing feature. The **Subordinate Quantity** property is added to the 10G\_PORT\_ACTIVATION\_PKG and 40G\_ETH\_PORT\_ACTIVATION\_PKG to track ports connected to rack servers.

The License Tab in the Cisco UCS Manager GUI displays the new license and the **Subordinate Quantity** for the license. You can also use the **show feature** and **show usage** commands under **scope license** to view the license feature, the vendor version type, and the grace period for each license.

Ports connected to rack servers can use existing 10G\_PORT\_ACTIVATION\_PKG, 40G\_ETH\_PORT\_ACTIVATION\_PKG if the license is available or if the license is not in use. Otherwise, you must purchase a 10G\_C\_PORT\_ACTIVATION\_PKG, the 40G\_ETH\_C\_PORT\_ACTIVATION\_PKG to avoid the license grace period.

There is no change in the 10 GB ports. The 10G\_PORT\_ACTIVATION\_PKG and 10G\_C\_PORT\_ACTIVATION\_PKG license packages include all of the same properties as the existing the ETH\_PORT\_ACTIVATION\_PKG and the ETH\_PORT\_C\_ACTIVATION\_PKG license features.

#### **Configuration and Restrictions**

- The C-Direct rack licensing feature accounts for the rack server ports that are directly connected to the FI, but not to a CIMC port. The default quantity for the 10G\_C\_PORT\_ACTIVATION\_PKG and the 40G\_ETH\_C\_PORT\_ACTIVATION\_PKG is always 0.
- When a 40 GB port, or a breakout port under a 40 GB breakout port is enabled without any connections, this port is allotted a license under the 40G\_ETH\_PORT\_ACTIVATION\_PKG, if available. If this port is connected to a Direct-Connect rack server after a time lag, it triggers a complete re-allocation of licenses, then this port passes through one of the following license allocation scenarios occurs:

When you enable a breakout port under a 40 GB breakout port, if that port is connected to a Direct-Connect rack server, and the 40G\_C\_PORT\_ACTIVATION\_PKG license files are installed on the FI, the following license allocation occurs:

- If no other ports under the breakout port are enabled, the parent 40 GB port is allotted a license under the 40G\_C\_PORT\_ACTIVATION\_PKG, and the used quantity is incremented for this instance.
- If other ports are enabled, and if at least one port is not connected to a Direct Connect rack server, even if the port is not being used, the parent 40 GB port is allotted a license under the 40G\_ETH\_PORT\_ACTIVATION\_PKG, and the used quantity is incremented for this instance.
- When you enable a breakout port under a 40 GB breakout port and that port is connected to a
  Direct-Connect rack server, and the 40G\_C\_PORT\_ACTIVATION\_PKG license files are not
  installed on the FI, the following license allocation occurs:
  - If no ports under the breakout port are enabled, the parent 40 GB port is allotted a license under the 40G\_ETH\_PORT\_ACTIVATION\_PKG. The subordinate quantity is increased if the licenses are available in the 40G\_ETH\_PORT\_ACTIVATION\_PKG. If the licenses are not available, the used quantity under this feature is increased and the entire port goes in to the grace period.

• If other ports are enabled and at least one port is not connected to a Direct Connect rack server, even if the port is not being used, the parent 40 GB port is allotted a license under the 40G\_ETH\_PORT\_ACTIVATION\_PKG, and the used quantity is incremented for this instance.

## **Obtaining the Host ID for a Fabric Interconnect**

The host ID is also known as the serial number.

#### **Procedure**

|        | Command or Action                    | Purpose                                                           |  |
|--------|--------------------------------------|-------------------------------------------------------------------|--|
| Step 1 | UCS-A# scope license                 | Enters license mode.                                              |  |
| Step 2 | UCS-A /license # show server-host-id | Obtains the host ID or serial number for the fabric interconnect. |  |
|        |                                      | Tip Use the entire hos displays after the                         |  |

#### **Example**

The following example obtains the host ID for a fabric interconnect:

#### What to do next

Obtain the required licenses from Cisco.

## **Obtaining a License**

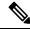

Note

This process may change after the release of this document. If one or more of these steps no longer applies, contact your Cisco representative for information on how to obtain a license file.

#### Before you begin

Obtain the following:

- Host ID or serial number for the fabric interconnect
- Claim certificate or other proof of purchase document for the fabric interconnect or expansion module

#### **Procedure**

- **Step 1** Obtain the product authorization key (PAK) from the claim certificate or other proof of purchase document.
- **Step 2** Locate the website URL in the claim certificate or proof of purchase document.
- **Step 3** Access the website URL for the fabric interconnect and enter the serial number and the PAK.

Cisco sends you the license file by email. The license file is digitally signed to authorize use on only the requested fabric interconnect. The requested features are also enabled once Cisco UCS Manager accesses the license file.

#### What to do next

Install the license on the fabric interconnect.

## **Installing a License**

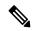

Note

In a cluster setup, Cisco recommends that you download and install licenses to both fabric interconnects in matching pairs. An individual license is only downloaded to the fabric interconnect that is used to initiate the download.

#### Before you begin

Obtain the required licenses from Cisco.

#### **Procedure**

|        | Command or Action                                 | Purpose                                                                                                    |
|--------|---------------------------------------------------|----------------------------------------------------------------------------------------------------|
| Step 1 | UCS-A# scope license                              | Enters license mode.                                                                                                    |
| Step 2 | UCS-A /license # download license from-filesystem | Downloads the license from its source location. For the from-filesystem: argument, use one of the following syntaxes:  • ftp:// server-ip-addr  • scp:// username@server-ip-addr  • sftp:// username@server-ip-addr  • tftp:// server-ip-addr: port-num |

|        | Command or Action                              | Purpose                                                                                                    |  |
|--------|------------------------------------------------|----------------------------------------------------------------------------------------------------|--|
|        |                                                | You cannot have spaces anywhere in the path name or the file name. For example, c:\Path\Folder_Name\License.lic is a valid path, but c:\Path\Folder Name\License.lic is invalid due to the space in "Folder Name". |  |
| Step 3 | UCS-A /license # install file license_filename | Installs the license.                                                                                                    |  |
|        |                                                | Note There is no downtime required or impact to traffic when installing a new port license.                                                                                                    |  |

#### **Example**

The following example uses FTP to download and install a license:

```
UCS-A # scope license
UCS-A /license # download license ftp://192.168.10.10/license/port9.lic
UCS-A /license # install file port9.lic
UCS-A /license #
```

## **Viewing the Licenses Installed on a Fabric Interconnect**

#### **Procedure**

|        | Command or Action                                      | Purpose                                                                                                    |
|--------|--------------------------------------------------------|----------------------------------------------------------------------------------------------------|
| Step 1 | UCS-A# scope license                                   | Enters license mode.                                                                                          |
| Step 2 | UCS-A /license # show file [license_filename   detail] | Displays the licenses installed on the fabric interconnect with the level of detail specified in the command. |

#### **Example**

The following example displays the full details for the licenses installed on a fabric interconnect:

```
UCS-A# scope license
UCS-A /license # show file detail
License file: UCSFEAT20100928112305377.lic
    Id: 1212121212121212
    Version: 1.0
    Scope: A
    State: Installed
    Features
    Feature Name: ETH_PORT_ACTIVATION_PKG
    Vendor: cisco
```

```
Version: 1.0
    Quantity: 24
   Lines
       Line Id: 1
        Type: Increment
        Expiry Date: Never
        Pak:
        Quantity: 24
        Signature: B10101010101
License file: UCSFEAT20100928112332175.lic
    Id: 13131313131313
   Version: 1.0
   Scope: B
   State: Installed
   Features
   Feature Name: ETH_PORT_ACTIVATION_PKG
   Vendor: cisco
   Version: 1.0
   Quantity: 24
   Lines
        Line Id: 1
        Type: Increment
       Expiry Date: Never
       Pak:
        Quantity: 24
        Signature: F302020202020
UCS-A /license #
```

# **Viewing License Usage for a Fabric Interconnect**

|        | Command or Action           | Purpose                                                                                      |
|--------|-----------------------------|----------------------------------------------------------------------------------------------|
| Step 1 | UCS-A# scope license        | Enters license mode.                                                                         |
| Step 2 | UCS-A /license # show usage | Displays the license usage table for all license files installed on the fabric interconnect. |
|        |                             | This following are included:                                                                 |
|        |                             | • Feat Name                                                                                  |
|        |                             | The name of the feature to which the license applies.                                        |
|        |                             | • Scope                                                                                      |
|        |                             | The fabric associated with the license.                                                      |
|        |                             | • Default                                                                                    |
|        |                             | The default number of licenses provided for this Cisco UCS domain.                           |

| Command or Action | Purpose                                                                                                    |
|-------------------|----------------------------------------------------------------------------------------------------|
|                   | Total Quant                                                                                                    |
|                   | The total number of licenses available. This value is the sum of the number of default licenses plus the number of purchased licenses.                                                                      |
|                   | • Used Quant                                                                                                    |
|                   | The number of licenses currently being used by the system. If this value exceeds the total number of licenses available, then some ports will stop functioning after their associated grace period expires. |
|                   | Subordinate Quant                                                                                                    |
|                   | C-Series Rack Servers that are currently being used by the system.                                                                                                    |
|                   | • State                                                                                                    |
|                   | The operational state of the license.                                                                                                    |
|                   | • Peer Count Comparison                                                                                                    |
|                   | The number of licenses on the peer fabric interconnect compared to this fabric interconnect. This can be one of the following:                                                                              |
|                   | • exceeds—the peer fabric interconnect has more licenses installed than this fabric interconnect                                                                                                    |
|                   | • lacks—the peer fabric interconnect has fewer licenses installed than this fabric interconnect                                                                                                    |
|                   | • matching—the same number of licenses are installed on both fabric interconnects                                                                                                    |
|                   | • Grace Used                                                                                                    |
|                   | The amount of time (in seconds) used in the grace period. After the grace period ends, Cisco UCS sends alert messages until a new license is purchased.                                                     |

The following examples display full details of the licenses installed on a fabric interconnect:

| UCS-A# scope license UCS-A /license # show | 4 1163GO  |         |         |        |       |      |       |             |       |   |
|--------------------------------------------|-----------|---------|---------|--------|-------|------|-------|-------------|-------|---|
| Feat Name                                  | _         | Scope   | Default | Total  | Ouant | Used | Ouant | Subordinate | Ouant |   |
| State                                      | Peer Coun | t Compa | arison  | Grace  | Used  |      | ~     |             | ~     |   |
|                                            |           |         |         |        |       |      |       |             |       |   |
|                                            |           |         |         |        |       |      |       |             |       |   |
| ETH_PORT_ACTIVATION_                       | PKG       | A       | 20      | 48     |       | 12   |       |             |       | 0 |
| License Ok                                 | Matching  |         |         |        | 0     |      |       |             |       |   |
| ETH_PORT_C_ACTIVATION                      | N_PKG     | A       | 0       | 0      |       | 0    |       |             |       | 0 |
| Not Applicable                             |           |         |         |        | 0     |      |       |             |       |   |
| ETH_PORT_ACTIVATION_                       |           |         | 20      | 48     |       | 11   |       |             |       | 0 |
| License Ok                                 |           |         |         |        | 0     |      |       |             |       |   |
| ETH_PORT_C_ACTIVATION                      | N_PKG     | В       | 0       | 0      |       | 0    |       |             |       | 0 |
| Not Applicable                             | Matching  |         |         |        | 0     |      |       |             |       |   |
| UCS-A /license #                           |           |         |         |        |       |      |       |             |       |   |
|                                            |           |         |         |        |       |      |       |             |       |   |
| UCS-A# scope license                       |           |         |         |        |       |      |       |             |       |   |
| UCS-A /license # show                      | v feature |         |         |        |       |      |       |             |       |   |
|                                            |           |         |         |        |       |      |       |             |       |   |
| License feature:                           |           |         |         |        |       |      |       |             |       |   |
| Name                                       |           |         |         |        |       |      |       |             |       |   |
| ETH PORT ACTIVAT                           |           |         |         |        |       |      |       | 120         |       |   |
| ETH_FORT_ACTIVATE                          | _         |         |         |        |       |      |       | 120         |       |   |
| UCS-A /license #                           | TITON_EVG | CISCO   | 1.0     | Counte | zu.   |      |       | 120         |       |   |

# **Uninstalling a License**

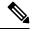

Note

Permanent licenses cannot be uninstalled if they are in use. You can only uninstall a permanent license that is not in use. If you try to delete a permanent license that is being used, Cisco UCS Manager rejects the request and display an error message.

## Before you begin

Back up the Cisco UCS Manager configuration.

## **Procedure**

|        | Command or Action                 | Purpose                                      |
|--------|-----------------------------------|----------------------------------------------|
| Step 1 | UCS-A# scope license              | Enters license mode.                         |
| Step 2 | UCS-A /license # clear file licen | e-filename Uninstalls the specified license. |

Cisco UCS Manager deactivates the license, removes the license from the list of licenses, and deletes the license from the fabric interconnect. The port is moved into unlicensed mode. In a cluster setup, you must uninstall the license from the other fabric interconnect.

## **Example**

The following example shows the uninstallation of port9.lic:

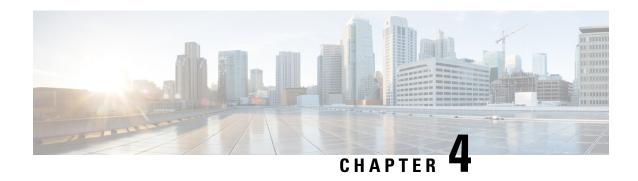

# Registering Cisco UCS Domains with Cisco UCS Central

- Registration of Cisco UCS Domains, on page 21
- Policy Resolution between Cisco UCS Manager and Cisco UCS Central, on page 21
- Registering a Cisco UCS Domain with Cisco UCS Central, on page 23
- Configuring Policy Resolution between Cisco UCS Manager and Cisco UCS Central, on page 24
- Setting Cisco UCS Central Registration Properties in Cisco UCS Manager, on page 25
- Unregistering a Cisco UCS Domain from Cisco UCS Central, on page 27

## **Registration of Cisco UCS Domains**

You can have Cisco UCS Central manage some or all of the Cisco UCS domains in your data center.

If you want Cisco UCS Central to manage a Cisco UCS domain, you need to register that domain. When you register, you must choose which types of policies and other configurations will be managed by Cisco UCS Central and Cisco UCS Manager. Cisco UCS Central can manage the same types of policies and configurations for all registered Cisco UCS domains. You can also choose to have different settings for each registered Cisco UCS domain.

Perform the following before registering a Cisco UCS domain with Cisco UCS Central:

- Configure an NTP server and the correct time zone in both Cisco UCS Manager and Cisco UCS Central to ensure that they are in sync. If the time and date in the Cisco UCS domain and Cisco UCS Central are out of sync, the registration might fail.
- Obtain the hostname or IP address of Cisco UCS Central
- Obtain the shared secret that was configured when Cisco UCS Central was deployed.

# Policy Resolution between Cisco UCS Manager and Cisco UCS Central

For each Cisco UCS domain that you register with Cisco UCS Central, you can choose which application will manage certain policies and configuration settings. This policy resolution does not have to be the same for every Cisco UCS domain that you register with the same Cisco UCS Central.

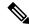

Note

Unregistering a Cisco UCS domain with Cisco UCS Central will terminate all open sessions.

You have the following options for resolving these policies and configuration settings:

- Local—The policy or configuration is determined and managed by Cisco UCS Manager.
- Global—The policy or configuration is determined and managed by Cisco UCS Central.

The following table contains a list of the policies and configuration settings that you can choose to have managed by either Cisco UCS Manager or Cisco UCS Central:

| Name                                 | Description                                                                                                    |
|--------------------------------------|----------------------------------------------------------------------------------------------------|
| Infrastructure & Catalog<br>Firmware | Determines whether the Capability Catalog and infrastructure firmware policy are defined locally or come from Cisco UCS Central.                                      |
| Time Zone Management                 | Determines whether the date and time is defined locally or comes from Cisco UCS Central.                                                                              |
| <b>Communication Services</b>        | Determines whether HTTP, CIM XML, Telnet, SNMP, web session limits, and Management Interfaces Monitoring Policy settings are defined locally or in Cisco UCS Central. |
| Global Fault Policy                  | Determines whether the Global Fault Policy is defined locally or in Cisco UCS Central.                                                                                |
| User Management                      | Determines whether authentication and native domains, LDAP, RADIUS, TACACS+, trusted points, locales, and user roles are defined locally or in Cisco UCS Central.     |
| DNS Management                       | Determines whether DNS servers are defined locally or in Cisco UCS Central.                                                                                           |
| Backup & Export Policies             | Determines whether the Full State Backup Policy and All Configuration Export Policy are defined locally or in Cisco UCS Central.                                      |
| Monitoring                           | Determines whether Call Home, Syslog, and TFTP Core Exporter settings are defined locally or in Cisco UCS Central.                                                    |
| SEL Policy                           | Determines whether managed endpoints are defined locally or in Cisco UCS Central.                                                                                     |
| Power Management                     | Determines whether the power management is defined locally or in Cisco UCS Central.                                                                                   |
| <b>Power Supply Unit</b>             | Determines whether power supply units are defined locally or in Cisco UCS Central.                                                                                    |
| Port Configuration                   | Determines whether port configuration is defined locally or in Cisco UCS Central.                                                                                     |

# Registering a Cisco UCS Domain with Cisco UCS Central

## Before you begin

Configure an NTP server and the correct time zone in both Cisco UCS Manager and Cisco UCS Central to ensure that they are in sync. If the time and date in the Cisco UCS domain and Cisco UCS Central are out of sync, the registration might fail.

#### **Procedure**

|        | Command or Action                                   | Purpose                                                                                                    |  |  |
|--------|-----------------------------------------------------|----------------------------------------------------------------------------------------------------|--|--|
| Step 1 | UCS-A# scope system                                 | Enters system mode.                                                                                                    |  |  |
| Step 2 | UCS-A/system # create control-ep policy ucs-central | Creates the policy required to register the Cisco UCS Domain with Cisco UCS Central.  ucs-central can be the hostname or IP address of the virtual machine where Cisco UCS Central is deployed.                                                                                                    |  |  |
|        |                                                     | If you use a hostname rather than an IPv4 or IPv6 address, you must configure a DNS server. If the Cisco UCS domain is not registered with Cisco UCS Central or DNS management is set to local, configure a DNS server in Cisco UCS Manager. If the Cisco UCS domain is registered with Cisco UCS Central and DNS management is set to global, configure a DNS server in Cisco UCS Central. |  |  |
| Step 3 | Shared Secret for Registration: shared-secret       | Enter the shared secret (or password) that was configured when Cisco UCS Central was deployed.                                                                                                    |  |  |
| Step 4 | UCS-A/system/control-ep # commit-buffer             | Commits the transaction to the system configuration.                                                                                                    |  |  |

## **Example**

The following example registers a Cisco UCS Domain with a Cisco UCS Central system at IP address 209.165.200.233, and commits the transaction:

UCS-A# scope system
UCS-A /system # create control-ep policy 209.165.200.233
Shared Secret for Registration: S3cretW0rd!

```
UCS-A /system/control-ep* # commit-buffer
UCS-A /system/control-ep #
```

### What to do next

Configure policy resolution between Cisco UCS Manager and Cisco UCS Central.

# Configuring Policy Resolution between Cisco UCS Manager and Cisco UCS Central

### Before you begin

You must register the Cisco UCS Domain with Cisco UCS Central before you can configure policy resolution.

|         | Command or Action                                                               | Purpose                                                                                                    |
|---------|---------------------------------------------------------------------------------|----------------------------------------------------------------------------------------------------|
| Step 1  | UCS-A# scope system                                                             | Enters system mode.                                                                                                    |
| Step 2  | UCS-A/system # scope control-ep policy                                          | Enters control-ep policy mode.                                                                                                    |
| Step 3  | UCS-A/system/control-ep # set<br>backup-policy-ctrl source {local   global}     | Determines whether the Full State Backup<br>Policy and All Configuration Export Policy<br>are defined locally or in Cisco UCS Central.                                |
| Step 4  | UCS-A/system/control-ep # set communication-policy-ctrl source {local   global} | Determines whether HTTP, CIM XML, Telnet, SNMP, web session limits, and Management Interfaces Monitoring Policy settings are defined locally or in Cisco UCS Central. |
| Step 5  | UCS-A/system/control-ep # set<br>datetime-policy-ctrl source {local   global}   | Determines whether the date and time is defined locally or comes from Cisco UCS Central.                                                                              |
| Step 6  | UCS-A/system/control-ep # set<br>dns-policy-ctrl source {local   global}        | Determines whether DNS servers are defined locally or in Cisco UCS Central.                                                                                           |
| Step 7  | UCS-A/system/control-ep # set fault-policy-ctrl source {local   global}         | Determines whether the Global Fault Policy is defined locally or in Cisco UCS Central.                                                                                |
| Step 8  | UCS-A/system/control-ep # set infra-pack-ctrl source {local   global}           | Determines whether the Capability Catalog and infrastructure firmware policy are defined locally or come from Cisco UCS Central.                                      |
| Step 9  | UCS-A/system/control-ep # set<br>mep-policy-ctrl source {local   global}        | Determines whether managed endpoints are defined locally or in Cisco UCS Central.                                                                                     |
| Step 10 | UCS-A/system/control-ep # set<br>monitoring-policy-ctrl source {local   global} | Determines whether Call Home, Syslog, and TFTP Core Exporter settings are defined locally or in Cisco UCS Central.                                                    |

|         | Command or Action                                                           | Purpose                                                                                                    |
|---------|-----------------------------------------------------------------------------|----------------------------------------------------------------------------------------------------|
| Step 11 | UCS-A/system/control-ep # set powermgmt-policy-ctrl source {local   global} | Determines whether the power management is defined locally or in Cisco UCS Central.                                                                               |
| Step 12 | UCS-A/system/control-ep # set<br>psu-policy-ctrl source {local   global}    | Determines whether power supply units are defined locally or in Cisco UCS Central.                                                                                |
| Step 13 | UCS-A/system/control-ep # set security-policy-ctrl source {local   global}  | Determines whether authentication and native domains, LDAP, RADIUS, TACACS+, trusted points, locales, and user roles are defined locally or in Cisco UCS Central. |
| Step 14 | UCS-A/system/control-ep # commit-buffer                                     | Commits the transaction to the system configuration.                                                                                                    |

The following example configures policy resolution for a Cisco UCS Domain that is registered with Cisco UCS Central and commits the transaction:

```
UCS-A# scope system

UCS-A /system # scope control-ep policy

UCS-A /system/control-ep* # set backup-policy-ctrl source global

UCS-A /system/control-ep* # set communication-policy-ctrl source local

UCS-A /system/control-ep* # set datetime-policy-ctrl source global

UCS-A /system/control-ep* # set dns-policy-ctrl source global

UCS-A /system/control-ep* # set fault-policy-ctrl source global

UCS-A /system/control-ep* # set infra-pack-ctrl source global

UCS-A /system/control-ep* # set mep-policy-ctrl source global

UCS-A /system/control-ep* # set monitoring-policy-ctrl source global

UCS-A /system/control-ep* # set powermgmt-policy-ctrl source global

UCS-A /system/control-ep* # set psu-policy-ctrl source global

UCS-A /system/control-ep* # set security-policy-ctrl source global

UCS-A /system/control-ep* # set security-policy-ctrl source global

UCS-A /system/control-ep* # commit-buffer

UCS-A /system/control-ep* # commit-buffer
```

# **Setting Cisco UCS Central Registration Properties in Cisco UCS Manager**

|        | Command or Action                                | Purpose                           |
|--------|--------------------------------------------------|-----------------------------------|
| Step 1 | UCS-A# scope system                              | Enters system mode.               |
| Step 2 | UCS-A /system # scope control-ep policy          | Enters the registration policy.   |
| Step 3 | UCS-A /system/control-ep # set cleanupmode {   } | This can be one of the following: |

|        | Command or Action                              | Purpose                                                                                                    |
|--------|------------------------------------------------|----------------------------------------------------------------------------------------------------|
|        |                                                | Localize Global—When a Cisco UCS domain is unregistered, all global policie in the Cisco UCS domain will be localize to Cisco UCS Manager. The policies remain in the Cisco UCS domain, policy ownership is now local to Cisco UCS Manager, and Cisco UCS Manager admit users can make changes.                           |
|        |                                                | Note  If you reregister the Cisco UCS domain with Cisco UCS Central, there can be policy conflicts due to the policies existing both in Cisco UCS Central and in Cisco UCS Manager. Either delete the local policies, or set the local policies to global before you try to create and associate a globa service profile. |
|        |                                                | • Deep Remove Global—This option should only be used after careful consideration. When a Cisco UCS domain is unregistered, all global policies in the Cisco UCS domain are removed. If there are global service profiles, they will now refer to Cisco UCS Manager local defau policies, and one of the following occurs  |
|        |                                                | <ul> <li>If there are local default policies present, the server will reboot.</li> <li>If there are no local default policies the service profile association fails with a configuration error.</li> </ul>                                                                                                    |
|        |                                                | Note  The deep remove global cleanup mode does not remove global VSANs and VLANs when you unregiste from Cisco UCS Central. Those must be removed manually if desired.                                                                                                    |
| Step 4 | UCS-A /system/control-ep # set suspendstate on | Sets the suspend state. If set automatically, the Cisco UCS domain is temporarily removed from Cisco UCS Central, and all global policies revert to their local counterparts. All service                                                                                                    |

|        | Command or Action                           | Purpose                                                                                                    |
|--------|---------------------------------------------|----------------------------------------------------------------------------------------------------|
|        |                                             | profiles maintain their current identities. However, global pools are no longer visible and cannot be accessible by new service profiles. To turn off suspend state, you need to acknowledge the situation.                  |
| Step 5 | UCS-A /system/control-ep#set ackstate acked | Acknowledges that inconsistencies exist between Cisco UCS Manager and Cisco UCS Central and that you are still willing to reconnect the Cisco UCS domain with Cisco UCS Central. This automatically turns off suspend state. |
| Step 6 | UCS-A /system/control-ep # commit-buffer    | Commits the transaction to the system configuration.                                                                                                    |

The following example shows how to change the Cisco UCS Central registration cleanup mode to deep-remove-global and commit the transaction:

```
UCS-A# scope system
UCS-A /system # scope control-ep policy
UCS-A /system/control-ep* # set cleanupmode deep-remove-global
UCS-A /system/control-ep* # commit-buffer
UCS-A /system/control-ep #
```

# **Unregistering a Cisco UCS Domain from Cisco UCS Central**

When you unregister a Cisco UCS domain from Cisco UCS Central, Cisco UCS Manager no longer receives updates to global policies.

|        | Command or Action                       | Purpose                                                                         |
|--------|-----------------------------------------|---------------------------------------------------------------------------------|
| Step 1 | UCS-A# scope system                     | Enters system mode.                                                             |
| Step 2 | UCS-A/system # delete control-ep policy | Deletes the policy and unregisters the Cisco UCS Domain from Cisco UCS Central. |
| Step 3 | UCS-A/system # commit-buffer            | Commits the transaction to the system configuration.                            |

The following example unregisters a Cisco UCS Domain from Cisco UCS Central and commits the transaction:

```
UCS-A# scope system
UCS-A /system # delete control-ep policy
UCS-A /system* # commit-buffer
UCS-A /system #
```

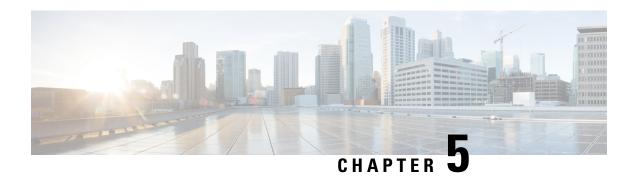

# Power Capping and Power Management in Cisco UCS

- Power Capping in Cisco UCS, on page 29
- Power Policy Configuration, on page 30
- Power Supply for Redundancy Method for Cisco UCSX-9508 Chassis, on page 33
- Policy Driven Power Capping, on page 33
- Blade Level Power Capping, on page 40
- Global Power Profiling Policy Configuration, on page 45
- Global Power Allocation Policy, on page 46
- Power Management During Power-on Operations, on page 47
- Power Sync Policy Configuration, on page 48
- Rack Server Power Management, on page 56
- UCS Mini Power Management, on page 56

## **Power Capping in Cisco UCS**

You can control the maximum power consumption on a server through power capping, as well as manage the power allocation in the Cisco UCS Manager for blade servers, UCS C220 and C240 M5/M6, and C480 M5/C480 M5 ML, C225 M6, and C245 M6 and Cisco UCS C220 M7 Server, Cisco UCS C240 M7 Server rack servers, UCS Mini, and mixed UCS domains.

Cisco UCS Manager supports power capping on the following:

- UCS 6300 Series Fabric Interconnects
- UCS 6324 Series Fabric Interconnects (Cisco UCS Mini)
- UCS 6400 Series Fabric Interconnects
- UCS 6500 Series Fabric Interconnects

You can use Policy Driven Chassis Group Power Cap, or Manual Blade Level Power Cap methods to allocate power that applies to all of the servers in a chassis.

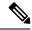

Note

Cisco UCSX-9508 Chassis supports Policy Driven Chassis Group Cap.

When you choose to select Policy Driven Chassis Group Cap, Cisco UCS Manager calculates the power allotment for Cisco UCSX-9508 Chassis and when you choose to select Manual Blade Level Power Cap, Chassis Management Controller (CMC) calculates the power allotment for Cisco UCSX-9508 Chassis.

Cisco UCS Manager provides the following power management policies to help you allocate power to your servers:

| Power Management Policies                     | Description                                                                                                    |
|-----------------------------------------------|----------------------------------------------------------------------------------------------------|
| Power Policy                                  | Specifies the redundancy for power supplies in all chassis in a Cisco UCS domain.                                                                                                    |
| Power Control Policies                        | Specifies the priority to calculate the initial power allocation for each blade in a chassis.                                                                                                    |
| Power Save Policy                             | Globally manages the chassis to maximize energy efficiency or availability.                                                                                                    |
| Cisco UCSX-9508 Chassis Power Extended Policy | Manages the chassis to maximize energy efficiency or availability.                                                                                                    |
|                                               | Power Extended Policy is effective only when we have PSU Redundant Policy Mode. For example, the total power available can be extended when we have N+1, N+2 and Grid to PSU Redundancy modes.                                                                 |
| Cisco UCSX-9508 Chassis Fan Control Policy    | Manages you to control the fan speed to bring down server power consumption and noise levels.                                                                                                    |
| Global Power Allocation                       | Specifies the Policy Driven Chassis Group Power Cap or the Manual Blade Level Power Cap to apply to all servers in a chassis.                                                                                                    |
| Global Power Profiling                        | Specifies how the power cap values of the servers are calculated. If it is enabled, the servers will be profiled during discovery through benchmarking. This policy applies when the Global Power Allocation Policy is set to Policy Driven Chassis Group Cap. |

## **Power Policy Configuration**

## **Power Policy for Cisco UCS Servers**

The power policy is global and is inherited by all of the chassis' managed by the Cisco UCS Manager instance. You can add the power policy to a service profile to specify the redundancy for power supplies in all chassis' in the Cisco UCS domain. This policy is also known as the PSU policy.

For more information about power supply redundancy, see Cisco UCS 5108 Server Chassis Hardware Installation Guide.

## **Configuring the Power Policy**

|        | Command or Action                                                            | Purpose                                                                                                    |
|--------|------------------------------------------------------------------------------|----------------------------------------------------------------------------------------------------|
| Step 1 | UCS-A# scope org org-name                                                    | Enters organization mode for the specified organization. To enter the root organization mode, type / as the <i>org-name</i> .                                                                                                    |
| Step 2 | UCS-A /org # scope psu-policy                                                | Enters PSU policy mode.                                                                                                    |
| Step 3 | UCS-A /org/psu-policy # set redundancy {grid   n-plus-1 n-plus-2 non-redund} | Specifies one of the following redundancy types:                                                                                                    |
|        |                                                                              | • grid —Two power sources are turned on, or the chassis requires greater than N+1 redundancy. If one source fails (which causes a loss of power to one or two PSUs), the surviving PSUs on the other power circuit continue to provide power to the chassis.        |
|        |                                                                              | • n-plus-1 — The total number of PSUs to satisfy non-redundancy, plus one additional PSU for redundancy, are turned on and equally share the power load for the chassis. If any additional PSUs are installed, Cisco UCS Manager sets them to a "turned-off" state. |
|        |                                                                              | • non-redund —All installed power supplies (PSUs) are turned on and the load is evenly balanced. Only smaller configurations (requiring less than 2500W) can be powered by a single PSU.                                                                            |
|        |                                                                              | • n-plus-2 — The total number of PSUs to satisfy non-redundancy, plus two additional PSU for redundancy, are turned on and equally share the power load for the chassis. If any additional PSUs are installed, Cisco UCS Manager sets them to a "turned-off" state. |

|        | Command or Action                               | Purpose                                                                                                    |  |
|--------|-------------------------------------------------|----------------------------------------------------------------------------------------------------|--|
|        |                                                 | Note  n-plus-2 redundancy mode is supported only for Cisco UCS X9508 chassis. For all other chassis, Cisco UCS Manager treats n-plus-2 mode as n-plus-1 mode only. |  |
|        |                                                 | For more information about power redundancy, see the <i>Cisco UCS 5108 Server Chassis Installation Guide</i> .                                                     |  |
| Step 4 | Required: UCS-A /org/psu-policy # commit-buffer | Commits the transaction to the system configuration.                                                                                                    |  |

The following example configures the power policy to use grid redundancy and commits the transaction:

```
UCS-A# scope org /
UCS-A /org # scope psu-policy
UCS-A /org/psu-policy # set redundancy grid
UCS-A /org/psu-policy* # commit-buffer
UCS-A /org/psu-policy #
```

The following example configures the power policy to use n-plus-2 redundancy for Cisco UCS X9508 chassis and shows the details:

```
UCS-A# scope org
UCS-A /org # scope psu-policy
UCS-A /org/psu-policy # set redundancy n-plus-2
UCS-A /org/psu-policy # commit-buffer
```

## **Power Supply for Redundancy Method**

| PSU Redundancy | Max Power @ 240 V |
|----------------|-------------------|
| Grid           | 5000 Watts        |
| N+1            | 7500 Watts        |
| Non-Redundant  | 8280 Watts        |

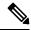

Note

This table is valid if there are four PSUs installed in the chassis.

# Power Supply for Redundancy Method for Cisco UCSX-9508 Chassis

| PSU Redundancy | Max Power @ 2800 W |
|----------------|--------------------|
| Grid           | 8400 Watts         |
| N+1            | 14000 Watts        |
| N+2            | 11200 Watts        |
| Non-Redundant  | 16800 Watts        |

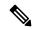

Note

This table is valid if there are six PSUs, each of 2800 watts installed in the chassis.

# **Policy Driven Power Capping**

## **Policy Driven Chassis Group Power Capping**

When you select the Policy Driven Chassis Group Power Cap in the Global Cap Policy, Cisco UCS can maintain the over-subscription of servers without risking power failures. You can achieve over-subscription through a two-tier process. For example, at the chassis level, Cisco UCS divides the amount of power available among members of the power group, and at the blade level, the amount of power allotted to a chassis is divided among blades based on priority.

Each time a service profile is associated or disassociated, Cisco UCS Manager recalculates the power allotment for each blade server within the chassis. If necessary, power from lower-priority service profiles is redistributed to higher-priority service profiles.

UCS power groups cap power in less than one second to safely protect data center circuit breakers. A blade must stay at its cap for 20 seconds before the chassis power distribution is optimized. This is intentionally carried out over a slower timescale to prevent reacting to transient spikes in demand.

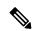

Note

The system reserves enough power to boot a server in each slot, even if that slot is empty. This reserved power cannot be leveraged by servers requiring more power. Blades that fail to comply with the power cap are penalized.

## **Power Control Policy**

Cisco UCS uses the priority set in the power control policy along with the blade type and configuration to calculate the initial power allocation for each blade within a chassis. During normal operation, the active blades within a chassis can borrow power from idle blades within the same chassis. If all blades are active

and reach the power cap, service profiles with higher priority power control policies take precedence over service profiles with lower priority power control policies.

Priority is ranked on a scale of 1-10, where 1 indicates the highest priority and 10 indicates lowest priority. The default priority is 5.

Starting with Cisco UCS Manager 3.2(2), chassis dynamic power rebalance mechanism is enabled by default. The mechanism continuously monitors the power usage of the blade servers and adjusts the power allocation accordingly. Chassis dynamic power rebalance mechanism operates within the overall chassis power budget set by Cisco UCS Manager, which is calculated from the available PSU power and Group power.

For mission-critical application a special priority called **no-cap** is also available. Setting the priority to **no-cap** does not guarantee that a blade server gets maximum power all the time, however, it prioritizes the blade server over other servers during the chassis dynamic power rebalance budget allocations.

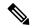

Note

If all the blade servers are set with no-cap priority and all of them run high power consuming loads, then there is a chance that some of the blade servers get capped under high power usage, based on the power distribution done through dynamic balance.

Global Power Control Policy options are inherited by all the chassis managed by the Cisco UCS Manager.

Starting with Cisco UCS Manager 4.1(3), a global policy called Power Save Mode is available. It is disabled by default, meaning that all PSUs present remain active regardless of power redundancy policy selection. Enabling the policy restores the older behavior.

Starting with Cisco UCS Manager 4.1(2), the power control policy is also used for regulating fans in Cisco UCS C220 M5 and C240 M5 rack servers in acoustically-sensitive environments. The Acoustic setting for these fans is only available on these servers. On C240 SD M5 rack servers, Acoustic mode is the default mode.

Starting with Cisco UCS Manager 4.2(1), the power control policy is also used for regulating cooling in potentially high-temperature environments. This option is only available with Cisco UCS C220 M6, C240 M6, C225 M6, and C245 M6 rack servers and can be used with any fan speed option.

Starting with Cisco UCS Manager 4.3(2), a global policy called Cisco UCS X9508 Chassis Power Extended Policy. This option is only available with Cisco UCS X9508 Chassis.

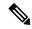

Note

You must include the power control policy in a service profile and that service profile must be associated with a server for it to take effect.

## **Creating a Power Control Policy**

|        | Command or Action                                               | Purpose                                                                                                    |
|--------|-----------------------------------------------------------------|----------------------------------------------------------------------------------------------------|
| Step 1 | UCS-A# scope org org-name                                       | Enters organization mode for the specified organization. To enter the root organization mode, type / as the org-name. |
| Step 2 | UCS-A /org # create power-control-policy power-control-pol-name | Creates a power control policy and enters power control policy mode.                                                  |

|        | Command or Action                                                                                                    | Purpose                                                                                                    |
|--------|----------------------------------------------------------------------------------------------------|----------------------------------------------------------------------------------------------------|
| Step 3 | UCS-A /org/power-control-policy # set fanspeed {any   balanced high-power low-power max-power performance   acoustic} | Specifies the fan speed for the power control policy.  Note  The performance option is not supported on Cisco UCS C-Series M5 and M6 servers. |
| Step 4 | UCS-A /org/power-control-policy # set priority {priority-num   no-cap}                                                | Specifies the priority for the power control policy.                                                                                          |
| Step 5 | UCS-A /org/power-control-policy # commit-buffer                                                                       | Commits the transaction to the system configuration.                                                                                          |

The following example creates a power control policy called powerpolicy15, sets the priority at level 2, and commits the transaction:

```
UCS-A# scope org /
UCS-A /org # create power-control-policy powerpolicy15
UCS-A /org/power-control policy* # set priority 2
UCS-A /org/power-control policy* # commit-buffer
UCS-A /org/power-control policy #
```

## What to do next

Include the power control policy in a service profile.

## **Power Extended Policy for UCS X9508 Chassis**

## Creating a Power Extended Policy for Cisco UCS X9508 Chassis

|        | Command or Action                                                   | Purpose                                                                                                    |
|--------|---------------------------------------------------------------------|----------------------------------------------------------------------------------------------------|
| Step 1 | UCS-A# scope org org-name                                           | Enters organization mode for the specified organization. To enter the root organization mode, type / as the org-name. |
| Step 2 | UCS-A /org # scope power-extended-policy power-extended-policy-name | Creates a power extended policy and enters power extended policy mode.                                                |
| Step 3 | UCS-A /org/power-extended-policy # set extendedmode Disable Enable  | Sets the power extended mode to enable or disable.                                                                    |
| Step 4 | UCS-A /org/power-extended-policy # show detail                      | Shows the details of the configuration.                                                                               |

The following example creates a power extended policy and commits the transaction:

```
UCS-A# scope org
UCS-A /org # scope power-extended-policy
UCS-A /org/power-extended-policy # set extendedmode {Disable|Enable}
UCS-A /org/power-extended-policy # commit-buffer
```

## **Configuring Acoustic Mode**

#### **Acoustic Mode**

Acoustic mode is a fan policy available only on Cisco UCS C220 M5 Server, C220 M6 Server, C240 M5 Server, C240 M6 Server, and C240 SD M5 Server Rack Servers and is supported from Cisco UCS Manager Release 4.1.1 onward.

The available fan policy options for these M5 and M6 servers are Acoustic, Low power, Balanced, High Power, and Max power.

On C240 SD M5 Server, C220 M6 Server, C240 M6 Server, and C245 M6 Server Acoustic mode is the default mode. On all other platforms, Low Power mode is the default mode.

The primary goal of Acoustic mode is to reduce the noise level emitted by the fans by reducing the fan speed. The standard fan policies are designed for optimal energy consumption and preventing any component throttling. Acoustic mode reduces noise but carries a higher probability of having short term throttling effects.

Acoustic Mode is independent of the power management features.

#### Creating an Acoustic Mode Fan Policy

|        | Command or Action                                                      | Purpose                                                                                                    |
|--------|------------------------------------------------------------------------|----------------------------------------------------------------------------------------------------|
| Step 1 | UCS-A# scope org org-name                                              | Enters organization mode for the specified organization. To enter the root organization mode, type / as the org-name.            |
| Step 2 | UCS-A /org # create power-control-policy fan-policy-name               | Creates a fan control policy and enters power control policy mode. Fan policies are created through the power control interface. |
| Step 3 | UCS-A /org/power-control-policy # set fanspeed { acoustic }            | Specifies Acoustic Mode as the fan speed for the power control policy.                                                           |
| Step 4 | UCS-A /org/power-control-policy # set priority {priority-num   no-cap} | Specifies the priority for the fan's power control policy.                                                                       |
| Step 5 | UCS-A /org/power-control-policy # commit-buffer                        | Commits the transaction to the system configuration.                                                                             |

#### What to do next

Include the power control policy in a service profile.

## **Deleting a Power Control Policy**

#### **Procedure**

|        | Command or Action                                               | Purpose                                                                                                    |
|--------|-----------------------------------------------------------------|----------------------------------------------------------------------------------------------------|
| Step 1 | UCS-A# scope org org-name                                       | Enters organization mode for the specified organization. To enter the root organization mode, type / as the org-name. |
| Step 2 | UCS-A /org # delete power-control-policy power-control-pol-name | Deletes the specified power control policy.                                                                           |
| Step 3 | UCS-A /org # commit-buffer                                      | Commits the transaction to the system configuration.                                                                  |

## **Example**

The following example deletes a power control policy called powerpolicy15 and commits the transaction:

```
UCS-A# scope org /
UCS-A /org # delete power-control-policy powerpolicy15
UCS-A /org* # commit-buffer
UCS-A /org #
```

## **Power Groups in UCS Manager**

A power group is a set of chassis that all draw power from the same power distribution unit (PDU). In Cisco UCS Manager, you can create power groups that include one or more chassis, then set a peak power cap in AC watts for that power grouping.

Implementing power capping at the chassis level requires the following:

- IOM, CIMC, and BIOS version 1.4 or higher
- Two Power Supply Units (PSUs)

The peak power cap is a static value that represents the maximum power available to all blade servers within a given power group. If you add or remove a blade from a power group, but do not manually modify the peak power value, the power group adjusts the peak power cap to accommodate the basic power-on requirements of all blades within that power group.

A minimum of 890 AC watts should be set for each chassis. This converts to 800 watts of DC power, which is the minimum amount of power required to power an empty chassis. To associate a half-width blade, the group cap needs to be set to 1475 AC watts. For a full-width blade, it needs to be set to 2060 AC watts.

After a chassis is added to a power group, all service profile associated with the blades in the chassis become part of that power group. Similarly, if you add a new blade to a chassis, that blade inherently becomes part of the chassis' power group.

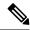

Note

Creating a power group is not the same as creating a server pool. However, you can populate a server pool with members of the same power group by creating a power qualifier and adding it to server pool policy.

When a chassis is removed or deleted, the chassis gets removed from the power group.

UCS Manager supports explicit and implicit power groups.

- Explicit: You can create a power group, add chassis' and racks, and assign a budget for the group.
- Implicit: Ensures that the chassis is always protected by limiting the power consumption within safe limits. By default, all chassis that are not part of an explicit power group are assigned to the default group and the appropriate caps are placed. New chassis that connect to UCS Manager are added to the default power group until you move them to a different power group.

The following table describes the error messages you might encounter while assigning power budget and working with power groups.

| Error Message                                                                                                    | Cause                                                                                                    | Recommended Action                                                                                                    |
|----------------------------------------------------------------------------------------------------|----------------------------------------------------------------------------------------------------|----------------------------------------------------------------------------------------------------|
| Insufficient budget for power group POWERGROUP_NAME and/or Chassis N cannot be capped as group cap is low. Please consider raising the cap. and/or Admin committed insufficient for power group GROUP_NAME, using previous value N and/or | One of these messages displays if you did not meet the minimum limit when assigning the power cap for a chassis, or the power requirement increased because of the addition of blades or change of power policies. | Increase the power cap limit to the Minimum Power Cap for Allowing Operations (W) value displayed on the Power Group page for the specified power group. |
| Power cap application failed for chassis N                                                                                                    |                                                                                                    |                                                                                                    |
| Chassis N cannot be capped as the available PSU power is not enough for the chassis and the blades. Please correct the problem by checking input power or replace the PSU                                                                 | Displays when the power budget requirement for the chassis is more than the PSU power that is available.                                                                                                    | Check the PSU input power and redundancy policy to ensure that enough power is available for the chassis.  If a PSU failed, replace the PSU.             |

| Error Message                                                          | Cause                                                                                                    | Recommended Action                                                                                                    |
|------------------------------------------------------------------------|----------------------------------------------------------------------------------------------------|----------------------------------------------------------------------------------------------------|
| Power cap application failed for server N                              | Displays when the server is consuming more power than allocated and cannot be capped, or the server is powered on when no power is allocated. | Do not power on un-associated servers.                                                                                                    |
| P-State lowered as consumption hit power cap for server                | Displays when the server is capped to reduce the power consumption below the allocated power.                                                 | This is an information message.  If a server should not be capped, in the service profile set the value of the power control policy <b>Power</b> Capping field to <b>no-cap</b> . |
| Chassis N has a mix of high-line and low-line PSU input power sources. | This fault is raised when a chassis has a mix of high-line and low-line PSU input sources connected.                                          | This is an unsupported configuration. All PSUs must be connected to similar power sources.                                                                                        |

## **Creating a Power Group**

## Before you begin

Ensure that the global power allocation policy is set to Policy Driven Chassis Group Cap.

|        | Command or Action                                                                  | Purpose                                                                            |
|--------|------------------------------------------------------------------------------------|------------------------------------------------------------------------------------|
| Step 1 | UCS-A# scope power-cap-mgmt                                                        | Enters power cap management mode.                                                  |
| Step 2 | UCS-A /power-cap-mgmt # create power-group power-group-name                        | Creates a power group and enters power group mode.                                 |
| Step 3 | UCS-A /power-cap-mgmt/power-group # set peak {peak-num   disabled   uninitialized} | Specifies the maximum peak power (in watts) available to the power group.          |
| Step 4 | UCS-A /power-cap-mgmt/power-group # create chassis chassis-id                      | Adds the specified chassis to the power group and enters power group chassis mode. |
| Step 5 | UCS-A /power-cap-mgmt/power-group # create rack rack-id                            | Adds the specified rack to the power group.                                        |
| Step 6 | UCS-A /power-cap-mgmt/power-group # create fex fex-id                              | Adds the specified FEX to the power group.                                         |
| Step 7 | UCS-A /power-cap-mgmt/power-group # create fi fi-id                                | Adds the specified FI to the power group.                                          |
| Step 8 | UCS-A /power-cap-mgmt/power-group/chassis # commit-buffer                          | Commits the transaction to the system configuration.                               |

The following example creates a power group called powergroup1, specifies the maximum peak power for the power group (10000 watts), adds chassis 1 to the group, and commits the transaction:

```
UCS-A# scope power-cap-mgmt

UCS-A /power-cap-mgmt # create power-group powergroup1

UCS-A /power-cap-mgmt/power-group* # set peak 10000

UCS-A /power-cap-mgmt/power-group* # create chassis 1

UCS-A /power-cap-mgmt/power-group/chassis* # commit-buffer

UCS-A /power-cap-mgmt/power-group/chassis #
```

## **Deleting a Power Group**

#### **Procedure**

|        | Command or Action                                              | Purpose                                              |
|--------|----------------------------------------------------------------|------------------------------------------------------|
| Step 1 | UCS-A# scope power-cap-mgmt                                    | Enters power cap management mode.                    |
| Step 2 | UCS-A /power-cap-mgmt # delete<br>power-group power-group-name | Deletes the specified power group.                   |
| Step 3 | UCS-A/power-cap-mgmt/power-group/chassis # commit-buffer       | Commits the transaction to the system configuration. |

## **Example**

The following example deletes a power group called powergroup1 and commits the transaction:

```
UCS-A# scope power-cap-mgmt
UCS-A /power-cap-mgmt # delete power-group powergroup1
UCS-A /power-cap-mgmt* # commit-buffer
UCS-A /power-cap-mgmt #
```

# **Blade Level Power Capping**

## Manual Blade Level Power Cap

When manual blade-level power cap is configured in the global cap policy, you can set a power cap for each blade server in a Cisco UCS domain.

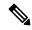

Note

Cisco UCSX-9508 Chassis does not support Manual Blade Level Power Cap. When you choose to select Manual Blade Level Power Cap, Chassis Management Controller (CMC) calculates the power allotment for Cisco UCSX-9508 Chassis.

The following configuration options are available:

• Watts—You can specify the maximum amount of power that the server can consume at one time. This maximum can be any amount between 0 watts and 1300 watts.

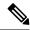

Note

B480 M5 systems using 256GB DIMMs must have a manual blade level cap at 1300W.

• **Unbounded**—No power usage limitations are imposed on the server. The server can use as much power as it requires.

If the server encounters a spike in power usage that meets or exceeds the maximum configured for the server, Cisco UCS Manager does not disconnect or shut down the server. Instead, Cisco UCS Manager reduces the power that is made available to the server. This reduction can slow down the server, including a reduction in CPU speed.

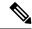

Note

If you configure the manual blade-level power cap using **Equipment** > **Policies** > **Global Policies** > **Global Power Allocation Policy**, the priority set in the Power Control Policy is no longer relevant.

## **Setting the Blade-Level Power Cap for a Server**

### Before you begin

Ensure that the global power allocation policy is set to Manual Blade Level Cap.

|        | Command or Action                                                      | Purpose                                                                                                    |
|--------|------------------------------------------------------------------------|----------------------------------------------------------------------------------------------------|
| Step 1 | UCS-A# scope server chassis-id   server-id                             | Enters chassis server mode for the specified server.                                                                                                    |
| Step 2 | UCS-A /chassis/server # set power-budget committed {unbounded   watts} | Commits the server to one of the following power usage levels:                                                                                                    |
|        |                                                                        | • unbounded —Does not impose any power usage limitations on the server.                                                                                                    |
|        |                                                                        | • watts —Allows you to specify the upper level for power usage by the server. If you choose this setting, enter the maximum number of watts that the server can use. The range is 0 to 10000000 watts. |
| Step 3 | UCS-A /chassis/server # commit-buffer                                  | Commits the transaction to the system configuration.                                                                                                    |
| Step 4 | UCS-A /chassis/server # show power-budget                              | (Optional) Displays the power usage level setting.                                                                                                    |

The following example limits the power usage for a server to unbounded and then to 1000 watts and commits the transaction:

```
UCS-A# scope server 1/7
UCS-A /chassis/server # show power-budget
   AdminCommitted (W)
UCS-A /chassis/server # set power-budget committed unbounded
UCS-A /chassis/server* # commit-buffer
UCS-A /chassis/server # show power-budget
Budget:
   AdminCommitted (W)
    -----
   Unbounded
UCS-A /chassis/server # set power-budget committed 1000
UCS-A /chassis/server* # commit-buffer
UCS-A /chassis/server # show power-budget
Budget:
   AdminCommitted (W)
   1000
UCS-A /chassis/server #
```

## **Configuring a Chassis Level Fan Policy**

## **Configuring Fan Speed for Power Management**

Globally managing the fan speed can help in power management by applying a single policy for all B-series server fans in an enclosure, based on general cooling needs. Set the fan speed on a per-chassis basis in the Global Policies. The two options are:

- **Balanced**—The fan runs at a faster speed when needed, based on the heat generated by the server. When possible, the fan returns to the minimum required speed. (Default.)
- Low Power—The fan runs at the minimum speed that is required to keep the server cool.

The new option takes effect when the new selection is saved. Use **Low Power** to save on system power.

## Fan Control Policy for Cisco UCSX-9508 Chassis

Fan Control Policy enables you to control the fan speed to bring down server power consumption and noise levels of Cisco UCSX-9508 Chassis. With the introduction of Fan Control policies, you can determine the right fan speed for the server, based on the components in the server.

Globally managing the fan speed can help in power management by applying a single policy for all B-series and X-series server fans in an enclosure, based on general cooling needs. For X-series servers, set the fan speed on a per-chassis basis in the Global Policies.

Fan Control policy options include:

- **Balanced**—The fan runs at a faster speed when needed, based on the heat generated by the server. When possible, the fan returns to the minimum required speed. This is the default option.
- Low Power—The fan runs at the minimum speed that is required to keep the server cool.
- **High Power**—The fan is kept at an even higher speed that emphasizes performance over power consumption.
- Max Power—The fan is kept at the maximum speed at all times. This option provides the most cooling and uses the most power.
- **Acoustic**—The fan speed is reduced to reduce noise levels in acoustic-sensitive environments. Rather than regulating energy consumption and preventing component throttling as in other modes, the **Acoustic** option could result in short-term throttling to achieve a lowered noise level.

## Creating a Fan Control Policy for Cisco UCS X9508 Chassis

|        | Command or Action                                                                                        | Purpose                                                                                                    |
|--------|----------------------------------------------------------------------------------------------------|----------------------------------------------------------------------------------------------------|
| Step 1 | UCS-A# scope org org-name                                                                                | Enters organization mode for the specified organization. To enter the root organization mode, type / as the org-name.                                                                                                    |
| Step 2 | UCS-A /org # scope<br>modular-chassis-fan-policy                                                         | Creates a modular chassis fan policy and enters modular chassis fan policy mode.                                                                                                    |
| Step 3 | UCS-A /org/modular-chassis-fan-policy # set<br>speed acoustic balanced high-power<br>low-power max-power | Sets the speed to high, low, max, balanced, and acoustic speeds.                                                                                                    |
| Step 4 | UCS-A /org/modular-chassis-fan-policy # show detail                                                      | Shows the details of the configuration.  The following example creates a modular chassis fan policy:  UCS-A# scope org  UCS-A /org # scope  modular-chassis-fan-policy  UCS-A /org/modular-chassis-fan-policy #  set set speed  acoustic balanced high-power  low-power max-power  UCS-A /org/modular-chassis-fan-policy #  show detail |

## **Viewing Server Statistics**

### **Procedure**

|        | Command or Action                          | Purpose                                                                                                    |
|--------|--------------------------------------------|----------------------------------------------------------------------------------------------------|
| Step 1 | UCS-A# scope server chassis-id   server-id | Enters chassis server mode for the specified server.                                                                                                    |
| Step 2 | UCS-A /chassis/server # show stats         | Displays the following server statistics:  • Ethernet Port Error  • Ethernet Port Multicast  • Ethernet Port  • Virtual Interface  • Motherboard Power  • PC Ie Fatal Completion Error  • PC Ie Fatal Protocol Error  • PC Ie Fatal Receiving Error  • PC Ie Fatal Error  • Memory Error  • DIMM Env  • CPU Env |

## **Example**

The following example shows the section on motherboard power usage statistics:

```
UCS-A# scope server 2/4
UCS-A /chassis/server # show stats

Motherboard Power Statistics:
Time Collected: 2016-07-11T20:51:24.722
Monitored Object: sys/chassis-1/blade-1/board/power-stats
Suspect: No
Consumed Power (W): 126.000000
Input Voltage (V): 11.859000
Input Current (A): 10.624842
Thresholded: 0
```

UCS-A /chassis/server #

# **Global Power Profiling Policy Configuration**

## **Global Power Profiling Policy**

The Global Power Profiling Policy specifies how power allocation is applied to all of the servers in a chassis. The policy applies when you set the Global Power Allocation Policy to **policy-driven-chassis-group-cap**. You can set the Global Power Profiling Policy to one of the following:

- **Disabled**—The minimum and maximum power cap values of the blades are calculated based on the static power consumption values of each of the components.
- **Enabled**—The minimum and maximum power cap values of the blades are measured as part of the server discovery. These values are similar to the actual power consumption of the blades.

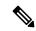

Note

After enabling the Global Power Profiling Policy, you must re-acknowledge the blades to obtain the minimum and maximum power cap.

## **Configuring the Global Power Profile Policy**

#### **Procedure**

|        | Command or Action                                    | Purpose                                                |
|--------|------------------------------------------------------|--------------------------------------------------------|
| Step 1 | UCS-A# scope power-cap-mgmt                          | Enters power cap management mode.                      |
| Step 2 | UCS-A/power-cap-mgmt # set profile-policy {no   yes} | Enables or disables the global power profiling policy. |
| Step 3 | UCS-A /power-cap-mgmt # commit-buffer                | Commits the transaction to the system configuration.   |

#### **Example**

The following example shows how to enable the global power profile policy and commit the transaction:

```
UCS-A# scope power-cap-mgmt
UCS-A /power-cap-mgmt # set profile-policy yes
UCS-A /power-cap-mgmt* # commit-buffer
UCS-A /power-cap-mgmt #
```

# **Global Power Allocation Policy**

## **Global Power Allocation Policy**

The Global Power Allocation Policy allows you to specify the Policy Driven Chassis Group Power Cap or Manual Blade-level Power Cap power allocation method applied to servers in a chassis.

Cisco recommends using the default Policy Driven Chassis Group Power Cap power allocation method.

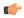

#### Important

Any change to the Manual Blade level Power Cap configuration results in the loss of any groups or configuration options set for the Policy Driven Chassis Group Power Cap.

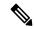

#### Note

Cisco UCSX-9508 Chassis supports Policy Driven Chassis Group Cap only.

When you choose to select Policy Driven Chassis Group Cap, Cisco UCS Manager calculates the power allotment for Cisco UCS X9508 chassis and when you choose to select Manual Blade Level Power Cap, Chassis Management Controller (CMC) calculates the power allotment for Cisco UCSX-9508 Chassis.

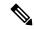

#### Note

For Cisco UCSX-9508 Chassis **Allocated (W)** and **Measured Max. (W)** will not match. The max allocated values are used to calculate the chassis-level power limit and Intelligent Fabric Modules (IFM) allocates the power based on the power limit.

## **Configuring the Global Power Allocation Policy**

|        | Command or Action                                                                                       | Purpose                                                                                                    |
|--------|----------------------------------------------------------------------------------------------------|----------------------------------------------------------------------------------------------------|
| Step 1 | UCS-A# scope power-cap-mgmt                                                                             | Enters power cap management mode.                                                                                                    |
| Step 2 | UCS-A /power-cap-mgmt # set cap-policy<br>{manual-blade-level-cap  <br>policy-driven-chassis-group-cap} | Sets the global cap policy to the specified power cap management mode.  By default, the global cap policy is set to policy driven chassis group cap. |
| Step 3 | UCS-A /power-cap-mgmt # commit-buffer                                                                   | Commits the transaction to the system configuration.                                                                                                 |

The following example sets the global cap policy to manual blade power cap and commits the transaction:

```
UCS-A# scope power-cap-mgmt
UCS-A /power-cap-mgmt # set cap-policy manual-blade-level-cap
UCS-A /power-cap-mgmt* # commit-buffer
UCS-A /power-cap-mgmt #
```

## **Viewing the Power Cap Values for Servers**

#### **Procedure**

|        | Command or Action                           | Purpose                                            |
|--------|---------------------------------------------|----------------------------------------------------|
| Step 1 | UCS-A# scope power-cap-mgmt                 | Enters power cap management mode.                  |
| Step 2 | UCS-A /power-cap-mgmt # show power-measured | Displays the minimum and maximum power cap values. |

## Example

The following example shows how to display the minimum and maximum power cap values:

```
UCS-A# scope power-cap-mgmt

UCS-A /power-cap-mgmt # show power-measured

Measured Power:

Device Id (W) Minimum power (W) Maximum power (W) OperMethod

blade 1/1 234 353 Pnuos

UCS-A /power-cap-mgmt #
```

# **Power Management During Power-on Operations**

## **Boot Staggering during Power on**

Cisco UCS Manager attempts to boot as many blades as possible based on the amount of available power. If the power required to boot a blade is not available, Cisco UCS Manager staggers the boot in the Finite State Machine (FSM) CheckPowerAvailability stage, and raises the following fault on the blade: Insufficient power available to power-on server x/y.

When the required power becomes available, the FSM proceeds with blade power on. After a blade powers off, the allocated power budget is reclaimed.

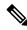

Note

When the power budget that was allocated to the blade is reclaimed, the allocated power displays as 0 Watts.

#### Limitation

If you power on a blade outside of the Cisco UCS Manager and if there is not enough power available for allocation, the following fault is raised:

Power cap application failed for server x/y

## **Power Allocation during Service Profile Association**

The power allocated to a blade during service profile association depends on the Power Control Policy used, and the power that is available from the power group. After the power is allocated to a server during a successful service profile association, the blade is guaranteed the minimum power cap. If the Power Control Policy priority is set to no-cap, a blade is allocated a potential maximum power cap, which might exceed the measured maximum power cap that displays.

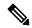

Note

If the priority of an associated blade is changed to no-cap, and is not able to allocate the maximum power cap, you might see one of the following faults:

- PSU-insufficient—There is not enough available power for the PSU.
- Group-cap-insufficient—The group cap value is not sufficient for the blade.

# **Power Sync Policy Configuration**

## **Power Sync Policy**

Cisco UCS Manager includes a global (default) power sync policy to address power synchronization issues between the associated service profiles and the servers. You can use the power sync policy to synchronize the power state when the power state of the service profile differs from the actual power state of the server. The policy allows you to control when to synchronize the power state on the associated service profiles for the servers. The power sync policy does not affect other power-related policies.

The power synchronization policy applies to all the service profiles by default. You cannot delete the default power sync policy, but you can edit the default policy. You can create your own power sync policies and apply them to the service profiles. You can also create a power sync policy that is specific to a service profile and it always takes precedence over the default policy.

Cisco UCS Manager creates a fault on the associated service profile when the power sync policy referenced in the service profile does not exist. Cisco UCS Manager automatically clears the fault once you create a power sync policy for the specified service profile or change the reference to an existing policy in the service profile.

## **Power Synchronization Behavior**

Cisco UCS Manager synchronizes the power state only when the actual power state of the server is OFF. The current power synchronization behavior is based on the actual power state and the preferred power state after shallow association occurs.

For example, the following events trigger shallow association:

- Fabric Interconnects(FI) and IOM disconnected.
- IOM reset
- FI power loss or reboot
- · Chassis reacknowledgment
- · Chassis power loss
- Service profile change

The following table describes the current power synchronization behavior:

| Event               | Preferred Power State | Actual Power State<br>Before Event | Actual Power State After<br>Event |
|---------------------|-----------------------|------------------------------------|-----------------------------------|
| Shallow Association | ON                    | OFF                                | ON                                |
| Shallow Association | OFF                   | OFF                                | OFF                               |
| Shallow Association | ON                    | ON                                 | ON                                |
| Shallow Association | OFF                   | ON                                 | ON                                |

## **Displaying the Global Power Sync Policy**

## **Procedure**

|        | Command or Action                                                       | Purpose                                                                                                    |
|--------|-------------------------------------------------------------------------|----------------------------------------------------------------------------------------------------|
| Step 1 | UCS-A # scope org org-name                                              | Enters organization mode for the specified organization. To enter the root organization mode, type / as the org-name. |
| Step 2 | UCS-A/org # scope power-sync-policy default                             | Enters the global power sync policy mode.                                                                             |
| Step 3 | UCS-A /org/power/-sync-policy # show {detail   expand   detail expand } | Displays the global power sync policy information.                                                                    |

## **Example**

The following example displays the global (default) power sync policy:

```
UCS-A # scope org

UCS-A /org # scope power-sync-policy default-sync

UCS-A /org/power-sync-policy # show expand

Power Sync Policy:

Name Power Sync Option

default Default Sync

UCS-A /org/power-sync-policy # show detail expand
```

```
Power Sync Policy:
    Full Name: org-root/power-sync-default
    Name: default
    Description:
    Power Sync Option: Default Sync
    Policy Owner: Local

UCS-A /org/power-sync-policy #
```

## **Setting Global Policy Reference for a Service Profile**

To refer the global power sync policy in a service profile, use the following commands in service profile mode:

#### **Procedure**

|        | Command or Action                                          | Purpose                                                                                                    |
|--------|------------------------------------------------------------|----------------------------------------------------------------------------------------------------|
| Step 1 | UCS-A # scope org org-name                                 | Enters organization mode for the specified organization. To enter the root organization mode, type / as the org-name.                                                                            |
| Step 2 | UCS-A/org # scope service-profile service-profile-name     | Enters the service profile mode for the specified service profile. The name of the service profile can be a minimum of two characters and a maximum up to 32 characters.                         |
| Step 3 | UCS-A /org/service-profile # set power-sync-policy default | Specifies the global power sync policy that can be referenced in the service profile. You can also change the policy reference from the default to other power sync policies using this command. |
| Step 4 | UCS-A /org/service-profile* # commit-buffer                | Commits the transaction to the system configuration.                                                                                                    |

#### Example

The following example sets the reference to the global power sync policy for use in the service profile.

```
UCS-A # scope org
UCS-A/org # scope service-profile spnew
UCS-A/org/service-profile # set power-sync-policy default
UCS-A/org/service-profile* # commit-buffer
```

# **Creating a Power Sync Policy**

|                                                                                                    | Command or Action                                                          | Purpose                                                                                                    |  |
|----------------------------------------------------------------------------------------------------|----------------------------------------------------------------------------|----------------------------------------------------------------------------------------------------|--|
| Step 1                                                                                                | UCS-A # scope org org-name                                                 | Enters organization mode for the specified organization. To enter the root organization mode, type / as the org-name.                                                                                                    |  |
| Step 2                                                                                                | UCS-A /org # create power-sync-policy power-sync-pol-name                  | Creates a power sync policy and enters power sync policy mode. The power sync policy name can be up to 16 characters.                                                                                                    |  |
| Step 3                                                                                                | (Optional) UCS-A /org/power-sync-policy* # set descr optionall-description | Specifies the description of the power-sync-policy. You can also modify the description using the descr keyword.                                                                                                    |  |
| sync-option { always-sync   default-sync   the physical server. power synchronizat sync-option keywor |                                                                            | Specifies the power synchronization option to the physical server. You can also modify the power synchronization option using the sync-option keyword. This can be one of the following:                                                                                                    |  |
|                                                                                                    |                                                                            | Default Sync—After the initial server association, any configuration change or management connectivity changes that you perform trigger a server reassociation. This option synchronizes the desired power state to the physical server if the physical server power state is off and the desired power state is on. This is the default behavior. |  |
|                                                                                                    |                                                                            | • Always Sync—When the initial server association or the server reassociation occurs, this option always synchronizes the desired power state to the physical server even if the physical server power state is on and the desired power state is off.                                                                                             |  |
|                                                                                                    |                                                                            | • Initial Only Sync—This option only synchronizes the power to a server when a service profile is associated to the server for the first time or when the server is re-commissioned. When you set this option, resetting the power state from the physical server side does not affect the desired power state on the service profile.             |  |
| Step 5                                                                                                | UCS-A /org/power-sync-policy* # commit-buffer                              | Commits the transaction to the system configuration.                                                                                                    |  |

The following example creates a power sync policy called newSyncPolicy, sets the default sync-option, and commits the transaction to the system configuration:

```
UCS-A # scope org
UCS-A /org # create power-sync-policy newSyncPolicy
UCS-A /org/power-sync-policy* # set decsr newSyncPolicy
UCS-A /org/power-sync-policy* # set sync-option default-sync
UCS-A /org/power-sync-policy* # commit-buffer
UCS-A /org/power-sync-policy #
```

## What to do next

Include the power sync policy in a service profile or in a service profile template.

## **Deleting a Power Sync Policy**

#### **Procedure**

|        | Command or Action                                         | Purpose                                                                                                    |
|--------|-----------------------------------------------------------|----------------------------------------------------------------------------------------------------|
| Step 1 | UCS-A # scope org org-name                                | Enters organization mode for the specified organization. To enter the root organization mode, type / as the org-name. |
| Step 2 | UCS-A /org # delete power-sync-policy power-sync-pol-name | Deletes the specified power sync policy.                                                                              |
| Step 3 | UCS-A /org # commit buffer                                | Commits the transaction to the system configuration.                                                                  |

## **Example**

The following example deletes the power sync policy called spnew and commits the transaction to the system:

```
UCS-A # scope org
UCS-A /org # delete power-sync-policy spnew
UCS-A /org # commit-buffer
```

## **Displaying All Power Sync Policies**

|        | Command or Action          | Purpose                                                                                                    |
|--------|----------------------------|----------------------------------------------------------------------------------------------------|
| Step 1 | UCS-A # scope org org-name | Enters organization mode for the specified organization. To enter the root organization mode, type / as the org-name. |

|        | Command or Action                                                      | Purpose                                                     |
|--------|------------------------------------------------------------------------|-------------------------------------------------------------|
| Step 2 | UCS-A /org # show power-sync-policy {detail   expand   detail expand } | Displays the default, local, and other power sync policies. |

The following example displays power sync policies that are defined:

```
UCS-A # scope org
UCS-A /org # show power-sync-policy expand
Power Sync Policy:
                      Power Sync Option
   Name
   _____
   default
                     Default Sync
   policy-1
                     Default Sync
UCS-A /org # show power-sync-policy detail expand
Power Sync Policy:
   Full Name: org-root/power-sync-default
   Name: default
   Description:
   Power Sync Option: Default Sync
   Policy Owner: Local
   Full Name: org-root/power-sync-policy-1
   Name: policy-1
   Description:
   Power Sync Option: Default Sync
   Policy Owner: Local
UCS-A /org #
```

### **Creating a Local Policy**

To create a local power sync policy that you want to use by any service profile, create a power sync definition for the power sync policy.

|        | Command or Action                                         | Purpose                                                                                                    |
|--------|-----------------------------------------------------------|----------------------------------------------------------------------------------------------------|
| Step 1 | UCS-A # scope org org-name                                | Enters organization mode for the specified organization. To enter the root organization mode, type / as the org-name.                                                    |
| Step 2 | UCS-A /org # scope service-profile service-profile-name   | Enters the service profile mode for the specified service profile. The name of the service profile can be a minimum of two characters and a maximum up to 32 characters. |
| Step 3 | UCS-A /org/service-profile # create power-sync-definition | Enters the power sync definition mode. You can create a power sync policy definition that you defined for the power sync policy.                                         |

|        | Command or Action                                                                                                    | Purpose                                                                                                    |
|--------|----------------------------------------------------------------------------------------------------|----------------------------------------------------------------------------------------------------|
| Step 4 | (Optional) UCS-A<br>/org/service-profile/power-sync-definition* #<br>set descr optional-description                    | Specifies the description of the power-sync-policy. You can also change the description using the descr keyword.                                       |
| Step 5 | UCS-A /org/service-profile/power-sync-definition* # set sync-option { always-sync   default-sync   initial-only-sync } | Specifies the power synchronization option to the physical server. You can also change the power synchronization option using the sync-option keyword. |
| Step 6 | UCS-A<br>/org/service-profile/power-sync-definition* #<br>commit-buffer                                                | Commits the transaction to the system configuration.                                                                                                   |

The following example creates a local policy using the policy sync definition, sets the sync-option, and commits the transaction to the system configuration:

```
UCS-A # scope org
UCS-A/org # scope service-profile spnew
UCS-A/org/service-profile # create power-sync-definition
UCS-A/org/service-profile/power-sync-definition* # set decsr spnew
UCS-A/org/service-profile/power-sync-definition* # set sync-option default-sync
UCS-A/org/service-profile/power-sync-definition* # commit-buffer
```

### **Showing a Local Policy**

|        | Command or Action                                                                                 | Purpose                                                                                                    |
|--------|---------------------------------------------------------------------------------------------------|----------------------------------------------------------------------------------------------------|
| Step 1 | UCS-A # scope org org-name                                                                        | Enters organization mode for the specified organization. To enter the root organization mode, type / as the org-name.                                                    |
| Step 2 | UCS-A/org # scope service-profile service-profile-name                                            | Enters the service profile mode for the specified service profile. The name of the service profile can be a minimum of two characters and a maximum up to 32 characters. |
| Step 3 | (Optional) UCS-A /org/service-profile # show power-sync-policy {detail   expand   detail expand } | 1 3                                                                                                    |

|        | Command or Action                                                                                | Purpose |                                                                                                    |
|--------|--------------------------------------------------------------------------------------------------|---------|----------------------------------------------------------------------------------------------------|
| Step 4 | UCS-A /org/service-profile # show<br>power-sync-definition {detail   expand  <br>detail expand } |         | s the local policy for the specified policy in the power-sync-definition                                                                  |
|        |                                                                                                  | Note    | If you do not have a definition for<br>the power sync policy, you can<br>still use the command, but you<br>cannot see anything displayed. |

The following example displays the local policy in use by the service profile spnew:

```
UCS-A # scope org
UCS-A/org # scope service-profile spnew
UCS-A/org/service-profile # show power-sync-definition expand

Power Sync Definition:

Name
Power Sync Option
Power Sync Option
Power Sync Option
Power Sync Option
Power Sync Definition:

Full Name: org-root/ls-sp2/power-sync-def
Name: spnew
Description: optional description
Power Sync Option: Always Sync
Policy Owner: Local

UCS-A/org/service-profile #

UCS-A/org/service-profile #
```

### **Deleting a Local Policy**

|        | Command or Action                                         | Purpose                                                                                                    |
|--------|-----------------------------------------------------------|----------------------------------------------------------------------------------------------------|
| Step 1 | UCS-A # scope org org-name                                | Enters organization mode for the specified organization. To enter the root organization mode, type / as the org-name.                                                    |
| Step 2 | UCS-A/org # scope service-profile service-profile-name    | Enters the service profile mode for the specified service profile. The name of the service profile can be a minimum of two characters and a maximum up to 32 characters. |
| Step 3 | UCS-A /org/service-profile # delete power-sync-definition | Enters the power sync definition mode. You can delete a power sync policy definition that you defined for the power sync policy.                                         |

|        | Command or Action                           | Purpose                                              |
|--------|---------------------------------------------|------------------------------------------------------|
| Step 4 | UCS-A /org/service-profile* # commit-buffer | Commits the transaction to the system configuration. |

The following example deletes the local policy in use by the service profile.

```
UCS-A # scope org
    UCS-A/org # scope service-profile spnew
    UCS-A/org/service-profile # delete power-sync-definition
    UCS-A/org/service-profile* # commit-buffer
```

### **Rack Server Power Management**

Power capping is supported for following rack servers:

- Cisco UCS C220 M5 Server
- Cisco UCS C240 M5 Server
- Cisco UCS C240 SD M5 Server
- Cisco UCS C480 M5 Server
- Cisco UCS C480 M5 ML Server
- Cisco UCS C220 M6 Server
- Cisco UCS C240 M6 Server
- Cisco UCS C225 M6 Server
- Cisco UCS C245 M6 Server

Power capping is not supported for Cisco UCS C125 M5 Servers.

# **UCS Mini Power Management**

You can manage power of the blade servers in the Cisco UCS 6324 Fabric Interconnect (FI), which is used for remote offices and branch sites, and for limited server deployments. UCS Manager supports Dual Line Power Supply Unit and 110V when used with the Cisco UCS 6324 Fabric Interconnect. You can manage how you want to allocate power when using 110V power supplies, because they might not provide enough power for a fully loaded chassis. Dual power supplies is standard for both AC and DC-48V on the Cisco UCS Mini 6324.

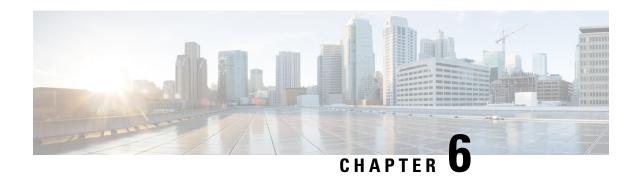

### **Blade Server Management**

- Blade Server Management, on page 57
- Guidelines for Removing and Decommissioning Blade Servers, on page 58
- Recommendations for Avoiding Unexpected Server Power Changes, on page 58
- Booting a Blade Server, on page 59
- Shutting Down a Blade Server, on page 60
- Power Cycling a Blade Server, on page 61
- Performing a Hard Reset on a Blade Server, on page 61
- Acknowledging a Blade Server, on page 62
- Removing a Blade Server from a Chassis, on page 63
- Decommissioning a Blade Server, on page 63
- Recommissioning a Blade Server, on page 64
- Turning On the Locator LED for a Blade Server, on page 65
- Turning Off the Locator LED for a Blade Server, on page 65
- Resetting the CMOS for a Blade Server, on page 66
- Resetting the CIMC for a Blade Server, on page 67
- Clearing TPM for a Blade Server, on page 67
- Resetting the BIOS Password for a Blade Server, on page 68
- Issuing an NMI from a Blade Server, on page 69
- Health LED Alarms, on page 69
- Smart SSD, on page 70

### **Blade Server Management**

You can manage and monitor all blade servers in a Cisco UCS domain through Cisco UCS Manager. You can perform some blade server management tasks, such as changes to the power state, from the server and service profile.

The remaining management tasks can only be performed on the server.

The power supply units go into power save mode when a chassis has two blades or less. When a third blade is added to the chassis and is fully discovered, the power supply units return to regular mode.

If a blade server slot in a chassis is empty, Cisco UCS Manager provides information, errors, and faults for that slot. You can also re-acknowledge the slot to resolve server mismatch errors and to have Cisco UCS Manager rediscover the blade server in the slot.

### **Guidelines for Removing and Decommissioning Blade Servers**

Consider the following guidelines when deciding whether to remove or decommission a blade server using Cisco UCS Manager:

#### **Decommissioning a Blade Server**

If you want to temporarily decommission a physically present and connected blade server, you can temporarily remove it from the configuration. A portion of the server's information is retained by Cisco UCS Manager for future use, in case the blade server is recommissioned.

### **Removing a Blade Server**

Removing is performed when you physically remove a blade server from the Cisco UCS Manager by disconnecting it from the chassis. You cannot remove a blade server from Cisco UCS Manager if it is physically present and connected to a chassis. After the physical removal of the blade server is completed, the configuration for that blade server can be removed in Cisco UCS Manager.

During removal, active links to the blade server are disabled, all entries from databases are removed, and the server is automatically removed from any server pools that it was assigned to during discovery.

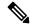

Note

Only servers added to a server pool automatically during discovery are removed automatically. Servers that were manually added to a server pool must be removed manually.

To add a removed blade server back to the configuration, it must be reconnected, then rediscovered. When a server is reintroduced to Cisco UCS Manager, it is treated as a new server and is subject to the deep discovery process. For this reason, it is possible for Cisco UCS Manager to assign the server a new ID that might be different from the ID that it held before.

# Recommendations for Avoiding Unexpected Server Power Changes

If a server is not associated with a service profile, you can use any available means to change the server power state, including the physical **Power** or **Reset** buttons on the server.

If a server is associated with, or assigned to, a service profile, you should only use the following methods to change the server power state:

- In Cisco UCS Manager GUI, go to the **General** tab for the server or the service profile associated with the server and select **Boot Server** or **Shutdown Server** from the **Actions** area.
- In Cisco UCS Manager CLI, scope to the server or the service profile associated with the server and use the **power up** or **power down** commands.

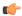

### **Important**

Do not use any of the following options on an associated server that is currently powered off:

- · Reset in the GUI
- cycle cycle-immediate or reset hard-reset-immediate in the CLI
- The physical **Power** or **Reset** buttons on the server

If you reset, cycle, or use the physical power buttons on a server that is currently powered off, the server's actual power state might become out of sync with the desired power state setting in the service profile. If the communication between the server and Cisco UCS Manager is disrupted or if the service profile configuration changes, Cisco UCS Manager might apply the desired power state from the service profile to the server, causing an unexpected power change.

Power synchronization issues can lead to an unexpected server restart, as shown below:

| Desired Power State in Service Profile | Current Server Power State |           | wer State After<br>cation Is Disrupted                        |
|----------------------------------------|----------------------------|-----------|---------------------------------------------------------------|
| Up                                     | Powered Off                | Powered ( | On                                                            |
| Down                                   | Powered On                 | Powered ( | On  Running servers are not shut down                         |
|                                        |                            |           | regardless of the desired power state in the service profile. |

# **Booting a Blade Server**

### Before you begin

Associate a service profile with a blade server or server pool.

|        | Command or Action                               | Purpose                                                                                                    |
|--------|-------------------------------------------------|----------------------------------------------------------------------------------------------------|
| Step 1 | UCS-A# scope org org-name                       | Enters organization mode for the specified organization. To enter the root organization mode, type / as the <i>org-name</i> . |
| Step 2 | UCS-A /org # scope service-profile profile-name | Enters organization service profile mode for the specified service profile.                                                   |
| Step 3 | UCS-A /org/service-profile # power up           | Boots the blade server associated with the service profile.                                                                   |

|        | Command or Action                          | Purpose                                              |
|--------|--------------------------------------------|------------------------------------------------------|
| Step 4 | UCS-A /org/service-profile # commit-buffer | Commits the transaction to the system configuration. |

The following example boots the blade server associated with the service profile named ServProf34 and commits the transaction:

```
UCS-A# scope org /
UCS-A /org* # scope service-profile ServProf34
UCS-A /org/service-profile* # power up
UCS-A /org/service-profile* # commit-buffer
UCS-A /org/service-profile #
```

### **Shutting Down a Blade Server**

When you use this procedure to shut down a server with an installed operating system, Cisco UCS Manager triggers the OS into a graceful shutdown sequence.

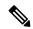

Note

When a blade server that is associated with a service profile is shut down, the VIF down alerts F0283 and F0479 are automatically suppressed.

### Before you begin

Associate a service profile with a blade server or server pool.

|        | Command or Action                               | Purpose                                                                                                    |
|--------|-------------------------------------------------|----------------------------------------------------------------------------------------------------|
| Step 1 | UCS-A# scope org org-name                       | Enters organization mode for the specified organization. To enter the root organization mode, type / as the <i>org-name</i> . |
| Step 2 | UCS-A /org # scope service-profile profile-name | Enters organization service profile mode for the specified service profile.                                                   |
| Step 3 | UCS-A /org/service-profile # power down         | Shuts down the blade server associated with the service profile.                                                              |
| Step 4 | UCS-A /org/service-profile # commit-buffer      | Commits the transaction to the system configuration.                                                                          |

The following example shuts down the blade server associated with the service profile named ServProf34 and commits the transaction:

```
UCS-A# scope org /
UCS-A /org # scope service-profile ServProf34
UCS-A /org/service-profile # power down
UCS-A /org/service-profile* # commit-buffer
UCS-A /org/service-profile #
```

### **Power Cycling a Blade Server**

#### **Procedure**

|        | Command or Action                                            | Purpose                                                                                                    |
|--------|--------------------------------------------------------------|----------------------------------------------------------------------------------------------------|
| Step 1 | UCS-A# scope server chassis-num / server-num                 | Enters chassis server mode for the specified blade server.                                                                                                    |
| Step 2 | UCS-A /chassis/server # cycle {cycle-immediate   cycle-wait} | Power cycles the blade server.  Use the <b>cycle-immediate</b> keyword to immediately begin power cycling the blade server; use the <b>cycle-wait</b> keyword to schedule the power cycle to begin after all pending management operations have completed. |
| Step 3 | UCS-A# commit-buffer                                         | Commits the transaction to the system configuration.                                                                                                    |

### **Example**

The following example immediately power cycles blade server 4 in chassis 2 and commits the transaction:

```
UCS-A# scope server 2/4
UCS-A /chassis/server # cycle cycle-immediate
UCS-A /chassis/server* # commit-buffer
UCS-A /chassis/server #
```

# Performing a Hard Reset on a Blade Server

When you reset a server, Cisco UCS Manager sends a pulse on the reset line. You can choose to gracefully shut down the operating system. If the operating system does not support a graceful shutdown, the server is power cycled. The option to have Cisco UCS Manager complete all management operations before it resets the server does not guarantee the completion of these operations before the server is reset.

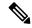

Note

If you are trying to boot a server from a power-down state, you should not use **Reset**.

If you continue the power-up with this process, the desired power state of the servers become out of sync with the actual power state and the servers might unexpectedly shut down at a later time. To safely reboot the selected servers from a power-down state, click **Cancel**, then select the **Boot Server** action.

#### **Procedure**

|        | Command or Action                                                      | Purpose                                                                                                    |
|--------|------------------------------------------------------------------------|----------------------------------------------------------------------------------------------------|
| Step 1 | UCS-A# scope server chassis-num / server-num                           | Enters chassis server mode for the specified server.                                                                                                    |
| Step 2 | UCS-A /chassis/server # reset {hard-reset-immediate   hard-reset-wait} | Performs a hard reset of the blade server.  Use the <b>hard-reset-immediate</b> keyword to immediately begin hard resetting the server; use the <b>hard-reset-wait</b> keyword to schedule the hard reset to begin after all pending management operations have completed. |
| Step 3 | UCS-A /server # commit-buffer                                          | Commits the transaction to the system configuration.                                                                                                    |

### **Example**

The following example performs an immediate hard reset of blade server 4 in chassis 2 and commits the transaction:

```
UCS-A# scope server 2/4
UCS-A /chassis/server # reset hard-reset-immediate
UCS-A /chassis/server* # commit-buffer
UCS-A /chassis/server #
```

# **Acknowledging a Blade Server**

Perform the following procedure to rediscover the server and all endpoints in the server. For example, you can use this procedure if a server is stuck in an unexpected state, such as the discovery state.

|        | Command or Action                         |             | Purpose                                              |
|--------|-------------------------------------------|-------------|------------------------------------------------------|
| Step 1 | UCS-A# acknowledge server<br>/ server-num | chassis-num | Acknowledges the specified blade server.             |
| Step 2 | UCS-A# commit-buffer                      |             | Commits the transaction to the system configuration. |

The following example acknowledges server 4 in chassis 2 and commits the transaction:

```
UCS-A# acknowledge server 2/4
UCS-A* # commit-buffer
UCS-A #
```

# Removing a Blade Server from a Chassis

#### **Procedure**

|        | Command or Action                                                                        | Purpose                                                                                                    |
|--------|------------------------------------------------------------------------------------------|----------------------------------------------------------------------------------------------------|
| Step 1 | UCS-A# remove server chassis-num / server-num                                            | Removes the specified blade server.                                                                                           |
| Step 2 | UCS-A# commit-buffer                                                                     | Commits the transaction to the system configuration.                                                                          |
| Step 3 | Go to the physical location of the chassis and remove the server hardware from the slot. | For instructions on how to remove the server hardware, see the <i>Cisco UCS Hardware Installation Guide</i> for your chassis. |

### **Example**

The following example removes blade server 4 in chassis 2 and commits the transaction:

```
UCS-A# remove server 2/4
UCS-A* # commit-buffer
UCS-A #
```

### What to do next

If you physically re-install the blade server, you must re-acknowledge the slot for the Cisco UCS Manager to rediscover the server.

For more information, see Acknowledging a Blade Server, on page 62.

## **Decommissioning a Blade Server**

|        | Command or Action                          |             | Purpose                                   |
|--------|--------------------------------------------|-------------|-------------------------------------------|
| Step 1 | UCS-A# decommission server<br>/ server-num | chassis-num | Decommissions the specified blade server. |

|        | Command or Action    | Purpose                                              |
|--------|----------------------|------------------------------------------------------|
| Step 2 | UCS-A# commit-buffer | Commits the transaction to the system configuration. |

The following example decommissions blade server 4 in chassis 2 and commits the transaction:

```
UCS-A# decommission server 2/4
UCS-A* # commit-buffer
UCS-A #
```

### What to do next

After decommissioning the blade server, you must wait for few minutes to initiate the recommissioning of the server.

# **Recommissioning a Blade Server**

### Before you begin

Incase of recommissioning a blade server after decommission, you should wait for few minutes to initiate the recommission of the server.

### **Procedure**

|        | Command or Action                                | Purpose                                              |
|--------|--------------------------------------------------|------------------------------------------------------|
| Step 1 | UCS-A# recommission server chass<br>/ server-num | is-num Recommissions the specified blade server.     |
| Step 2 | UCS-A# commit-buffer                             | Commits the transaction to the system configuration. |

### **Example**

The following example recommissions blade server 4 in chassis 2 and commits the transaction:

```
UCS-A# recommission server 2/4
UCS-A* # commit-buffer
UCS-A #
```

## **Turning On the Locator LED for a Blade Server**

#### **Procedure**

|        | Command or Action                                                         | Purpose                                                                                                    |
|--------|---------------------------------------------------------------------------|----------------------------------------------------------------------------------------------------|
| Step 1 | UCS-A# scope server chassis-num / server-num                              | Enters chassis server mode for the specified chassis.                                                              |
| Step 2 | UCS-A /chassis/server# enable locator-led<br>[multi-master   multi-slave] | Turns on the blade server locator LED. For the Cisco UCS B460 M4 blade server, you can add the following keywords: |
|        |                                                                           | • multi-master—Turns on the LED for the master node only.                                                          |
|        |                                                                           | • multi-slave—Turns on the LED for the slave node only.                                                            |
| Step 3 | UCS-A /chassis/server# commit-buffer                                      | Commits the transaction to the system configuration.                                                               |

### **Example**

The following example turns on the locator LED on blade server 4 in chassis 2 and commits the transaction:

```
UCS-A# scope server 2/4
UCS-A /chassis/server # enable locator-led
UCS-A /chassis/server* # commit-buffer
UCS-A /chassis/server #
```

The following example turns on the locator LED for the master node only on blade server 7 in chassis 2 and commits the transaction:

```
UCS-A# scope chassis 2/7
UCS-A /chassis/server # enable locator-led multi-master
UCS-A /chassis/server* # commit-buffer
UCS-A /chassis/server #
```

# **Turning Off the Locator LED for a Blade Server**

|        | Command or Action                            | Purpose                                        |
|--------|----------------------------------------------|------------------------------------------------|
| Step 1 | UCS-A# scope server chassis-num / server-num | Enters chassis mode for the specified chassis. |

|        | Command or Action                                                           | Purpose                                                                                                    |
|--------|-----------------------------------------------------------------------------|----------------------------------------------------------------------------------------------------|
| Step 2 | UCS-A /chassis/server # disable locator-led<br>[multi-master   multi-slave] | Turns off the blade server locator LED. For the Cisco UCS B460 M4 blade server, you can add the following keywords: |
|        |                                                                             | • multi-master—Turns off the LED for the master node only.                                                          |
|        |                                                                             | • multi-slave—Turns off the LED for the slave node only.                                                            |
| Step 3 | UCS-A /chassis/server # commit-buffer                                       | Commits the transaction to the system configuration.                                                                |

The following example turns off the locator LED on blade server 4 in chassis 2 and commits the transaction:

```
UCS-A# scope chassis 2/4
UCS-A /chassis/server # disable locator-led
UCS-A /chassis/server* # commit-buffer
UCS-A /chassis/server #
```

The following example turns off the locator LED for the master node on blade server 7 in chassis 2 and commits the transaction:

```
UCS-A# scope chassis 2/7
UCS-A /chassis/server # disable locator-led multi-master
UCS-A /chassis/server* # commit-buffer
UCS-A /chassis/server #
```

## **Resetting the CMOS for a Blade Server**

Sometimes, troubleshooting a server might require you to reset the CMOS. Resetting the CMOS is not part of the normal maintenance of a server.

|        | Command or Action                            | Purpose                                               |
|--------|----------------------------------------------|-------------------------------------------------------|
| Step 1 | UCS-A# scope server chassis-num / server-num | Enters chassis server mode for the specified chassis. |
| Step 2 | UCS-A /chassis/server # reset-cmos           | Resets the CMOS for the blade server.                 |
| Step 3 | UCS-A /chassis/server# commit-buffer         | Commits the transaction to the system configuration.  |

The following example resets the CMOS for blade server 4 in chassis 2 and commits the transaction:

```
UCS-A# scope server 2/4
UCS-A /chassis/server # reset-cmos
UCS-A /chassis/server* # commit-buffer
UCS-A /chassis/server #
```

### Resetting the CIMC for a Blade Server

Sometimes, with the firmware, troubleshooting a server might require you to reset the CIMC. Resetting the CIMC is not part of the normal maintenance of a server. After you reset the CIMC, the CIMC reboots the management controller of the blade server.

If the CIMC is reset, the power monitoring functions of Cisco UCS become briefly unavailable until the CIMC reboots. Typically, the reset only takes 20 seconds; however, it is possible that the peak power cap can exceed during that time. To avoid exceeding the configured power cap in a low power-capped environment, consider staggering the rebooting or activation of CIMCs.

#### **Procedure**

|        | Command or Action                            | Purpose                                               |
|--------|----------------------------------------------|-------------------------------------------------------|
| Step 1 | UCS-A# scope server chassis-num / server-num | Enters chassis server mode for the specified chassis. |
| Step 2 | UCS-A /chassis/server # scope CIMC           | Enters chassis server CIMC mode                       |
| Step 3 | UCS-A /chassis/server/CIMC # reset           | Resets the CIMC for the blade server.                 |
| Step 4 | UCS-A /chassis/server/CIMC # commit-buffer   | Commits the transaction to the system configuration.  |

### Example

The following example resets the CIMC for blade server 4 in chassis 2 and commits the transaction:

```
UCS-A# scope server 2/4
UCS-A /chassis/server # scope CIMC
UCS-A /chassis/server/cimc # reset
UCS-A /chassis/server/cimc* # commit-buffer
UCS-A /chassis/server/cimc #
```

## Clearing TPM for a Blade Server

You can clear TPM only on Cisco UCS M4 blade and rack-mount servers that include support for TPM.

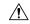

Caution

Clearing TPM is a potentially hazardous operation. The OS may stop booting. You may also see loss of data.

### Before you begin

TPM must be enabled.

#### **Procedure**

|        | Command or Action                                           | Purpose                                              |
|--------|-------------------------------------------------------------|------------------------------------------------------|
| Step 1 | UCS-A# scope server [chassis-num/server-num   dynamic-uuid] | Enters server mode for the specified server.         |
| Step 2 | UCS-A# /chassis/server # scope tpm tpm-ID                   | Enters org TPM mode for the specified TPM.           |
| Step 3 | UCS-A#/chassis/server/tpm#set adminaction clear-config      | Specifies that the TPM is to be cleared.             |
| Step 4 | UCS-A# /chassis/server/tpm # commit-buffer                  | Commits the transaction to the system configuration. |

#### Example

The following example shows how to clear TPM for a blade server:

```
UCS-A# scope server 1/3
UCS-A# /chassis/server # scope tpm 1
UCS-A# /chassis/server/tpm # set adminaction clear-config
UCS-A#/chassis/server/tpm* # commit-buffer
```

### **Resetting the BIOS Password for a Blade Server**

This option allows you to reset the BIOS password without using the F2 BIOS configuration prompt. Resetting the BIOS password is not part of the normal maintenance of a server. After the BIOS password reset, the server is rebooted immediately and the new BIOS password gets updated.

#### **Procedure**

- Step 1 UCS-A# scope server chassis-num / server-num
  - Enters chassis server mode for the specified chassis.
- Step 2 UCS-A /chassis/server# reset-bios-password

Resets the BIOS password for the blade server.

### **Step 3** UCS-A /chassis/server # commit-buffer

Commits the transaction to the system configuration.

### Issuing an NMI from a Blade Server

Perform the following procedure if the system remains unresponsive and you need Cisco UCS Manager to issue a Non-Maskable Interrupt (NMI) to the BIOS or operating system from the CIMC. This action creates a core dump or stack trace, depending on the operating system installed on the server.

#### **Procedure**

|        | Command or Action                                           | Purpose                                      |
|--------|-------------------------------------------------------------|----------------------------------------------|
| Step 1 | UCS-A# scope server [chassis-num/server-num   dynamic-uuid] | Enters server mode for the specified server. |
| Step 2 | UCS-A /chassis/server # diagnostic-interrupt                |                                              |
| Step 3 | UCS-A /chassis/server* # commit-buffer                      | Commits any pending transactions.            |

### **Example**

The following example sends an NMI from server 4 in chassis 2 and commits the transaction:

```
UCS-A# scope server 2/4
UCS-A /chassis/server # diagnostic-interrupt
UCS-A /chassis/server* # commit-buffer
UCS-A /chassis/server #
```

### **Health LED Alarms**

The blade health LED is located on the front of each Cisco UCS B-Series blade server. Cisco UCS Manager allows you to view the sensor faults that cause the blade health LED to change color from green to amber or blinking amber.

The health LED alarms display the following information:

| Name                      | Description                                                  |
|---------------------------|--------------------------------------------------------------|
| Severity column           | The severity of the alarm. This can be one of the following: |
|                           | Critical—The blade health LED is blinking amber.             |
|                           | Minor—The blade health LED is amber.                         |
| <b>Description</b> column | A brief description of the alarm.                            |
| Sensor ID column          | The ID of the sensor the triggered the alarm.                |

| Name               | Description                                      |
|--------------------|--------------------------------------------------|
| Sensor Name column | The name of the sensor that triggered the alarm. |

### **Smart SSD**

Beginning with release 3.1(3), Cisco UCS Manager supports monitoring SSD health. This feature is called Smart SSD. It provides statistical information about the properties like wear status in days, percentage life remaining, and so on. For every property, a minimum, a maximum and an average value is recorded and displayed. The feature also allows you to provide threshold limit for the properties.

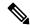

Note

The Smart SSD feature is supported only for a selected range of SSDs. It is not supported for any HDDs.

The SATA range of supported SSDs are:

- Intel
- Samsung
- Micron

The SAS range of supported SSDs are:

- Toshiba
- Sandisk
- Samsung
- Micron

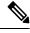

Note

- Power Cycle Count is not available on SAS SSDs.
- Smart SSD feature is supported only on M5 servers and later.

### **Viewing SSD Health Statistics**

Perform this procedure to view the SSD Health statistics.

|        | Command or Action                          | Purpose                                              |
|--------|--------------------------------------------|------------------------------------------------------|
| Step 1 | UCS-A# scope server chassis-id   server-id | Enters chassis server mode for the specified server. |

|        | Command or Action                  | Purpose                                                      |
|--------|------------------------------------|--------------------------------------------------------------|
| Step 2 | UCS-A /chassis/server # show stats | Displays the SSD health statistics for the specified server. |

The following example displays the SSD health statistics for blade 3 in chassis 1:

```
UCS-A# scope server 1/3
UCS-A /chassis/server # show stats
Ssd Health Stats:
   Time Collected: 2016-12-07T19:35:15.920
   Monitored Object: sys/chassis-1/blade-3/board/storage-SAS-1/ssd-health-stats-1
   Id: 1
   Power Cycle Count: 1022
    Power On Hours: 4793
   Percentage Life Left: 92
   Wear Status In Days: 1679
   Thresholded: 0
   Time Collected: 2016-12-07T19:35:38.912
   Monitored Object: sys/chassis-1/blade-3/board/storage-SAS-1/ssd-health-stats-2
   Suspect: No
    Id: 2
    Power Cycle Count: 1017
    Power On Hours: 4270
    Percentage Life Left: 87
   Wear Status In Days: 1587
   Thresholded: 0
   Time Collected: 2016-12-07T19:35:15.920
   Monitored Object: sys/chassis-1/blade-3/board/storage-SAS-4/ssd-health-stats-1
    Suspect: No
    Id: 1
   Power Cycle Count: 1506
   Power On Hours: 5029
    Percentage Life Left: 98
    Wear Status In Days: 1788
   Thresholded: 0
   Time Collected: 2016-12-07T19:35:15.920
   Monitored Object: sys/chassis-1/blade-3/board/storage-SAS-4/ssd-health-stats-2
    Suspect: No
    Id: 2
   Power Cycle Count: 58
   Power On Hours: 4731
    Percentage Life Left: 100
   Wear Status In Days: 1825
    Thresholded: 0
UCS-A /chassis/server #
```

**Viewing SSD Health Statistics** 

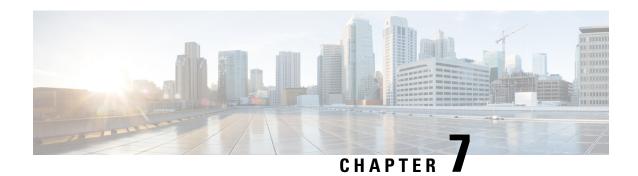

## **Rack-Mount Server Management**

- Rack-Mount Server Management, on page 73
- Rack-Enclosure Server Management, on page 74
- Guidelines for Removing and Decommissioning Rack-Mount Servers, on page 75
- Recommendations for Avoiding Unexpected Server Power Changes, on page 75
- Booting a Rack-Mount Server, on page 76
- Shutting Down a Rack-Mount Server, on page 77
- Resetting a Rack-Mount Server to Factory Default Settings, on page 78
- Performing Persistent Memory Scrub, on page 79
- Power Cycling a Rack-Mount Server, on page 79
- Performing a Hard Reset on a Rack-Mount Server, on page 80
- Acknowledging a Rack-Mount Server, on page 81
- Decommissioning a Rack-Mount Server, on page 81
- Recommissioning a Rack-Mount Server, on page 82
- Renumbering a Rack-Mount Server, on page 83
- Removing a Rack-Mount Server, on page 84
- Turning On the Locator LED for a Rack-Mount Server, on page 85
- Turning Off the Locator LED for a Rack-Mount Server, on page 86
- Resetting the CMOS for a Rack-Mount Server, on page 86
- Resetting the CIMC for a Rack-Mount Server, on page 87
- Clearing TPM for a Rack-Mount Server, on page 87
- Resetting the BIOS Password for a Rack-Mount Server, on page 88
- Showing the Status for a Rack-Mount Server, on page 89
- Issuing an NMI from a Rack-Mount Server, on page 89
- Viewing the Power Transition Log, on page 90
- Viewing Rack Enclosure Slot Statistics, on page 90

### **Rack-Mount Server Management**

You can manage and monitor all rack-mount servers that are integrated with a Cisco UCS domain through Cisco UCS Manager. All management and monitoring features are supported for rack-mount servers except power capping. Some rack-mount server management tasks, such as changes to the power state, can be performed from both the server and service profile. The remaining management tasks can only be performed on the server.

Cisco UCS Manager provides information, errors, and faults for each rack-mount server that it has discovered.

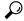

Tip

For information on how to integrate a supported Cisco UCS rack-mount server with Cisco UCS Manager, see the Cisco UCS C-series server integration guide or Cisco UCS S-series server integration guide for your Cisco UCS Manager release.

### **Rack-Enclosure Server Management**

Beginning with release 4.0(1a), Cisco UCS Manager extends support for all existing features on Cisco UCS C125 M5 Servers unless specifically noted in this guide.

Cisco UCS C125 M5 Servers are housed in the Cisco UCS C4200 Series Rack Server Chassis. Each Cisco UCS C4200 Series Rack Server Chassis supports up to four Cisco UCS C125 M5 Server nodes. To manage the Cisco UCS C125 M5 Server nodes, Cisco UCS Manager supports **rack-enclosure** object in CLI.

Rack enclosures can be scoped using the CLI interface. For example:

```
UCS-A # scope rack-enclosure 1
```

You can scope **rack-enclosure** for the following:

- fan-module
- psu
- slot

fan-module and psu can be managed the same way as other rack servers. For slot, see Viewing Rack Enclosure Slot Statistics, on page 90.

You can also use the **show** command to view the following in **rack-enclosure**:

- detail
- event
- expand
- fan-module
- fault
- fsm
- psu
- slot
- stats

# **Guidelines for Removing and Decommissioning Rack-Mount Servers**

Consider the following guidelines when deciding whether to remove or decommission a rack-mount server using Cisco UCS Manager:

### **Decommissioning a Rack-Mount server**

Decommissioning is performed when a rack-mount server is physically present and connected but you want to temporarily remove it from the configuration. Because it is expected that a decommissioned rack-mount server will be eventually recommissioned, a portion of the server's information is retained by Cisco UCS Manager for future use.

### **Removing a Rack-Mount server**

Removing is performed when you physically remove the server from the system by disconnecting the rack-mount server from the fabric extender. You cannot remove a rack-mount server from Cisco UCS Manager if it is physically present and connected to the fabric extender. Once the rack-mount server is disconnected, the configuration for that rack-mount server can be removed in Cisco UCS Manager.

During removal, management interfaces are disconnected, all entries from databases are removed, and the server is automatically removed from any server pools that it was assigned to during discovery.

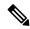

Note

Only those servers added to a server pool automatically during discovery will be removed automatically. Servers that have been manually added to a server pool have to be removed manually.

If you need to add a removed rack-mount server back to the configuration, it must be reconnected and then rediscovered. When a server is reintroduced to Cisco UCS Manager it is treated like a new server and is subject to the deep discovery process. For this reason, it's possible that Cisco UCS Manager will assign the server a new ID that may be different from the ID that it held before.

# Recommendations for Avoiding Unexpected Server Power Changes

If a server is not associated with a service profile, you can use any available means to change the server power state, including the physical **Power** or **Reset** buttons on the server.

If a server is associated with, or assigned to, a service profile, you should only use the following methods to change the server power state:

- In Cisco UCS Manager GUI, go to the **General** tab for the server or the service profile associated with the server and select **Boot Server** or **Shutdown Server** from the **Actions** area.
- In Cisco UCS Manager CLI, scope to the server or the service profile associated with the server and use the **power up** or **power down** commands.

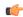

### **Important**

Do not use any of the following options on an associated server that is currently powered off:

- Reset in the GUI
- cycle cycle-immediate or reset hard-reset-immediate in the CLI
- The physical Power or Reset buttons on the server

If you reset, cycle, or use the physical power buttons on a server that is currently powered off, the server's actual power state might become out of sync with the desired power state setting in the service profile. If the communication between the server and Cisco UCS Manager is disrupted or if the service profile configuration changes, Cisco UCS Manager might apply the desired power state from the service profile to the server, causing an unexpected power change.

Power synchronization issues can lead to an unexpected server restart, as shown below:

| Desired Power State in Service Profile | Current Server Power State | l l          | ower State After<br>ication Is Disrupted                                                            |
|----------------------------------------|----------------------------|--------------|----------------------------------------------------------------------------------------------------|
| Up                                     | Powered Off                | Powered      | On                                                                                                  |
| Down                                   | Powered On                 | Powered Note | On  Running servers are not shut down regardless of the desired power state in the service profile. |

# **Booting a Rack-Mount Server**

### Before you begin

Associate a service profile with a rack-mount server.

|        | Command or Action                               | Purpose                                                                                                    |
|--------|-------------------------------------------------|----------------------------------------------------------------------------------------------------|
| Step 1 | UCS-A# scope org org-name                       | Enters organization mode for the specified organization. To enter the root organization mode, type / as the <i>org-name</i> . |
| Step 2 | UCS-A /org # scope service-profile profile-name | Enters organization service profile mode for the specified service profile.                                                   |
| Step 3 | UCS-A /org/service-profile # power up           | Boots the rack-mount server associated with the service profile.                                                              |

|        | Command or Action                          | Purpose                                              |
|--------|--------------------------------------------|------------------------------------------------------|
| Step 4 | UCS-A /org/service-profile # commit-buffer | Commits the transaction to the system configuration. |

The following example boots the rack-mount server associated with the service profile named ServProf34 and commits the transaction:

```
UCS-A# scope org /
UCS-A /org* # scope service-profile ServProf34
UCS-A /org/service-profile # power up
UCS-A /org/service-profile* # commit-buffer
UCS-A /org/service-profile #
```

### **Shutting Down a Rack-Mount Server**

When you use this procedure to shut down a server with an installed operating system, Cisco UCS Manager triggers the OS into a graceful shutdown sequence.

### Before you begin

Associate a service profile with a rack-mount server.

#### **Procedure**

|        | Command or Action                               | Purpose                                                                                                    |
|--------|-------------------------------------------------|----------------------------------------------------------------------------------------------------|
| Step 1 | UCS-A# scope org org-name                       | Enters organization mode for the specified organization. To enter the root organization mode, type / as the <i>org-name</i> . |
| Step 2 | UCS-A /org # scope service-profile profile-name | Enters organization service profile mode for the specified service profile.                                                   |
| Step 3 | UCS-A /org/service-profile # power down         | Shuts down the rack-mount server associated with the service profile.                                                         |
| Step 4 | UCS-A /org/service-profile # commit-buffer      | Commits the transaction to the system configuration.                                                                          |

### **Example**

The following example shuts down the rack-mount server associated with the service profile named ServProf34 and commits the transaction:

```
UCS-A# scope org /
UCS-A /org # scope service-profile ServProf34
UCS-A /org/service-profile # power down
```

```
UCS-A /org/service-profile* # commit-buffer
UCS-A /org/service-profile #
```

# **Resetting a Rack-Mount Server to Factory Default Settings**

You can now reset a rack-mount server to its factory settings. By default, the factory reset operation does not affect storage, including storage drives and flexflash drives. This is to prevent any loss of data. However, you can choose to reset these devices to a known state as well.

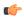

#### **Important**

Resetting storage devices will result in loss of data.

Perform the following procedure if you need to reset the server to factory default settings.

|        | Command or Action                                                                                                  | Purpose                                                                                                    |
|--------|----------------------------------------------------------------------------------------------------|----------------------------------------------------------------------------------------------------|
| Step 1 | UCS-A# scope server server-num                                                                                     | Enters server mode for the specified rack-mount server.                                                                                                    |
| Step 2 | UCS-A /server # reset factory-default [delete-flexflash-storage   delete-storage [create-initial-storage-volumes]] | Resets server settings to factory default using the following command options:  • factory-default—Resets the server to factory defaults without deleting storage  • delete-flexflash-storage—Resets the server to factory defaults and deletes flexflash storage  • delete-storage—Resets the server to factory defaults and deletes all storage  • create-initial-storage-volumes—Resets the server to factory defaults, deletes all storage, sets all disks to their initial state  Important Do not use the create-initial-storage-volumes command option if you want to use storage profiles. Creating initial volumes when you are using storage profiles may result in configuration errors. |
| Step 3 | UCS-A /server # commit-buffer                                                                                      | Commits the transaction to the system configuration.                                                                                                    |

The following example resets the server settings to factory default without deleting storage, and commits the transaction:

```
UCS-A# scope server 2
UCS-A /server # reset factory-default
UCS-A /server* # commit-buffer
UCS-A /server #
```

The following example resets the server settings to factory default, deletes flexflash storage, and commits the transaction:

```
UCS-A# scope server 2
UCS-A /server # reset factory-default delete-flexflash-storage
UCS-A /server* # commit-buffer
```

The following example resets the server settings to factory default, deletes all storage, and commits the transaction:

```
UCS-A# scope server 2
UCS-A /server # reset factory-default delete-storage
UCS-A /server* # commit-buffer
```

The following example resets the server settings to factory default, deletes all storage, sets all disks to their initial state, and commits the transaction:

```
UCS-A# scope server 2
UCS-A /server # reset factory-default delete-storage create-initial-storage-volumes
UCS-A /server* # commit-buffer
```

### **Performing Persistent Memory Scrub**

In Cisco UCS Manager, you can scrub persistent memory by using one of the following methods:

- Disassociating the Service Profile and the Scrub Policy with Persistent Memory Scrub Selected
- Resetting a Server to Factory Defaults With Persistent Memory Scrub Selected
- · Deleting a Goal

### **Power Cycling a Rack-Mount Server**

|        | Command or Action              | Purpose                                                 |
|--------|--------------------------------|---------------------------------------------------------|
| Step 1 | UCS-A# scope server server-num | Enters server mode for the specified rack-mount server. |

|        | Command or Action                                    | Purpose                                                                                                    |
|--------|------------------------------------------------------|----------------------------------------------------------------------------------------------------|
| Step 2 | UCS-A /server # cycle {cycle-immediate   cycle-wait} | Power cycles the rack-mount server.  Use the <b>cycle-immediate</b> keyword to immediately begin power cycling the rack-mount server; use the <b>cycle-wait</b> keyword to schedule the power cycle to begin after all pending management operations have completed. |
| Step 3 | UCS-A# commit-buffer                                 | Commits the transaction to the system configuration.                                                                                                    |

The following example immediately power cycles rack-mount server 2 and commits the transaction:

```
UCS-A# scope server 2
UCS-A /server # cycle cycle-immediate
UCS-A /server* # commit-buffer
UCS-A /server #
```

### **Performing a Hard Reset on a Rack-Mount Server**

When you reset a server, Cisco UCS Manager sends a pulse on the reset line. You can choose to gracefully shut down the operating system. If the operating system does not support a graceful shutdown, the server is power cycled. The option to have Cisco UCS Manager complete all management operations before it resets the server does not guarantee the completion of these operations before the server is reset.

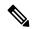

Note

If you are trying to boot a server from a power-down state, you should not use **Reset**.

If you continue the power-up with this process, the desired power state of the servers become out of sync with the actual power state and the servers might unexpectedly shut down at a later time. To safely reboot the selected servers from a power-down state, click **Cancel**, then select the **Boot Server** action.

|        | Command or Action                                                 | Purpose                                                                                                    |
|--------|-------------------------------------------------------------------|----------------------------------------------------------------------------------------------------|
| Step 1 | UCS-A# scope server server-num                                    | Enters server mode for the specified rack-mount server.                                                                                                    |
| Step 2 | UCS-A /server # reset<br>{hard-reset-immediate   hard-reset-wait} | Performs a hard reset of the rack-mount server.  Use the <b>hard-reset-immediate</b> keyword to immediately begin hard resetting the rack-mount server; use the <b>hard-reset-wait</b> keyword to |

|        | Command or Action             | Purpose                                                                                  |
|--------|-------------------------------|------------------------------------------------------------------------------------------|
|        |                               | schedule the hard reset to begin after all pending management operations have completed. |
| Step 3 | UCS-A /server # commit-buffer | Commits the transaction to the system configuration.                                     |

The following example performs an immediate hard reset of rack-mount server 2 and commits the transaction:

```
UCS-A# scope server 2
UCS-A /server # reset hard-reset-immediate
UCS-A /server* # commit-buffer
UCS-A /server #
```

### **Acknowledging a Rack-Mount Server**

Perform the following procedure to rediscover the server and all endpoints in the server. For example, you can use this procedure if a server is stuck in an unexpected state, such as the discovery state.

### **Procedure**

|        | Command or Action                    | Purpose                                              |
|--------|--------------------------------------|------------------------------------------------------|
| Step 1 | UCS-A# acknowledge server server-num | Acknowledges the specified rack-mount server.        |
| Step 2 | UCS-A# commit-buffer                 | Commits the transaction to the system configuration. |

### Example

The following example acknowledges rack-mount server 2 and commits the transaction:

```
UCS-A# acknowledge server 2
UCS-A* # commit-buffer
UCS-A #
```

# **Decommissioning a Rack-Mount Server**

|        | Command or Action          |            | Purpose                                        |
|--------|----------------------------|------------|------------------------------------------------|
| Step 1 | UCS-A# decommission server | server-num | Decommissions the specified rack-mount server. |

|        | Command or Action | Purpose                                              |
|--------|-------------------|------------------------------------------------------|
| Step 2 |                   | Commits the transaction to the system configuration. |

The following example decommissions rack-mount server 2 and commits the transaction:

```
UCS-A# decommission server 2
UCS-A* # commit-buffer
UCS-A #
```

#### What to do next

After decommissioning the rack-mount server, you must wait for few minutes to initiate the recommissioning of the server.

For more information, see Recommissioning a Rack-Mount Server, on page 82

### **Recommissioning a Rack-Mount Server**

### Before you begin

Incase of recommissioning a rack-mount server after decommission, you should wait for few minutes to initiate the recommission of the server.

### **Procedure**

|        | Command or Action                     | Purpose                                              |
|--------|---------------------------------------|------------------------------------------------------|
| Step 1 | UCS-A# recommission server server-num | Recommissions the specified rack-mount server.       |
| Step 2 | UCS-A# commit-buffer                  | Commits the transaction to the system configuration. |

### **Example**

The following example recommissions rack-mount server 2 and commits the transaction:

```
UCS-A# recommission server 2
UCS-A* # commit-buffer
UCS-A #
```

## **Renumbering a Rack-Mount Server**

### Before you begin

If you are swapping IDs between servers, you must first decommission both servers, then wait for the server decommission FSM to complete before proceeding with the renumbering steps.

### **Procedure**

|        | Command or Action                                                         | Purpose                                                                                                    |
|--------|---------------------------------------------------------------------------|----------------------------------------------------------------------------------------------------|
| Step 1 | UCS-A# show server inventory                                              | Displays information about your servers.                                                                                                    |
| Step 2 | Verify that the server inventory does not include the following:          | The rack-mount server you want to<br>renumber                                                                                                    |
|        |                                                                           | A rack-mount server with the number you want to use                                                                                                    |
|        |                                                                           | If either of these rack-mount servers are listed in the server inventory, decommission those servers. You must wait until the decommission FSM is complete and the rack-mount servers are not listed in the server inventory before continuing. This might take several minutes. |
|        |                                                                           | To see which servers have been decommissioned, issue the <b>show server decommissioned</b> command.                                                                                                    |
| Step 3 | UCS-A# <b>recommission server</b> vendor-name model-name serial-numnew-id | Recommissions and renumbers the specified rack-mount server.                                                                                                    |
| Step 4 | UCS-A# commit-buffer                                                      | Commits the transaction to the system configuration.                                                                                                    |

### **Example**

The following example decommissions a rack-mount server with ID 2, changes the ID to 3, recommissions that server, and commits the transaction:

### ${\tt UCS-A\#} \ \ \textbf{show} \ \ \textbf{server} \ \ \textbf{inventory}$

|           |              | Equipped VID | Equipped Serial (SN) | Slot Status | Ackd Memory (MB) |
|-----------|--------------|--------------|----------------------|-------------|------------------|
| Ackd Co   | res          |              |                      |             |                  |
|           |              |              |                      |             |                  |
| 1/1       | UCSB-B200-M4 | V01          | FCH1532718P          | Equipped    | 131072           |
| 16<br>1/2 | UCSB-B200-M4 | 770.1        | FCH153271DF          | Equipped    | 131072           |
| 16        | 0C3B-B200-M4 | VOI          | rCHIJJZ/IDr          | Edaibbea    | 131072           |
| 1/3       | UCSB-B200-M4 | V01          | FCH153271DL          | Equipped    | 114688           |
| 16        |              |              |                      |             |                  |

| 1/5                                                                                     | UCSB-B200-M4 V01                                                                                                    |                                     | Empty<br>Empty                                     |                                      |        |
|-----------------------------------------------------------------------------------------|----------------------------------------------------------------------------------------------------|-------------------------------------|----------------------------------------------------|--------------------------------------|--------|
| 1/6<br>1/7<br>16                                                                        | N20-B6730-1 V01                                                                                                    | JAF1432CFDH                         | Empty<br>Equipped                                  | 65536                                |        |
| 1/8<br>1                                                                                | R200-1120402W V01                                                                                                    | QCI1414A02J                         | Empty<br>N/A                                       | 49152                                |        |
| 12<br>2<br>4                                                                            | R210-2121605W V01<br>UCSC-BSE-SFF-C200 V01                                                                                                |                                     | N/A<br>N/A                                         | 24576<br>8192                        | 8      |
| UCS-A*                                                                                  | decommission server 2 # commit-buffer show server decommission  Model                                                                     |                                     |                                                    |                                      |        |
|                                                                                         |                                                                                                    |                                     |                                                    |                                      |        |
| CISCO                                                                                   | Systems Inc R210-2121605W                                                                                                    | QC1144ZAHFX Z                       |                                                    |                                      |        |
|                                                                                         | recommission chassis "Ci<br># commit-buffer                                                                                               | sco Systems Inc" "R210-             | 2121605W" QCI14                                    | 42AHFX 3                             |        |
| UCS-A                                                                                   | # show server inventory                                                                                                    |                                     |                                                    |                                      |        |
| Server<br>Ackd C                                                                        | Equipped PID Equipped V<br>Cores                                                                                                    |                                     |                                                    | Ackd Memory (M                       | 3)     |
| Server<br>Ackd C                                                                        | Equipped PID Equipped V                                                                                                    |                                     |                                                    | ·                                    | 3)     |
| Server<br>Ackd 0<br><br>1/1<br>16<br>1/2                                                | Equipped PID Equipped V<br>Cores                                                                                                    | FCH1532718P                         |                                                    | 131072                               | B)<br> |
| Server<br>Ackd C<br><br>1/1<br>16<br>1/2<br>16                                          | Equipped PID Equipped V<br>Cores<br><br>UCSB-B200-M4 V01                                                                                  | FCH1532718P                         | Equipped                                           | 131072                               | 3)     |
| Server<br>Ackd C<br><br>1/1<br>16<br>1/2<br>16<br>1/3<br>16<br>1/4<br>1/5               | Equipped PID Equipped V<br>Cores<br><br>UCSB-B200-M4 V01<br>UCSB-B200-M4 V01                                                              | FCH1532718P                         | Equipped Equipped Equipped Empty Empty             | 131072<br>131072                     | 3)     |
| Server<br>Ackd C<br><br>1/1<br>16<br>1/2<br>16<br>1/3<br>16<br>1/4                      | Equipped PID Equipped V Cores UCSB-B200-M4 V01 UCSB-B200-M4 V01 UCSB-B200-M4 V01 UCSB-B200-M4 V01 UCSB-B200-M4 V01                        | FCH1532718P                         | Equipped Equipped Equipped Equipped Empty          | 131072<br>131072<br>131072<br>114688 | 3)     |
| Server<br>Ackd C<br><br>1/1<br>16<br>1/2<br>16<br>1/3<br>16<br>1/4<br>1/5<br>1/6<br>1/7 | Equipped PID Equipped V Cores  UCSB-B200-M4 V01  UCSB-B200-M4 V01  UCSB-B200-M4 V01  UCSB-B200-M4 V01  UCSB-B200-M4 V01  UCSB-B200-M4 V01 | FCH1532718P FCH153271DF FCH153271DL | Equipped Equipped Equipped Empty Empty Empty Empty | 131072<br>131072<br>131072<br>114688 | 33)    |

# **Removing a Rack-Mount Server**

### Before you begin

Physically disconnect the CIMC LOM cables that connect the rack-mount server to the fabric extender before performing the following procedure. For high availability setups, remove both cables.

|        | Command or Action               | Purpose                                  |
|--------|---------------------------------|------------------------------------------|
| Step 1 | UCS-A# remove server server-num | Removes the specified rack-mount server. |

|        | Command or Action | Purpose                                              |
|--------|-------------------|------------------------------------------------------|
| Step 2 |                   | Commits the transaction to the system configuration. |

The following example removes rack-mount server 4 and commits the transaction:

```
UCS-A# remove server 4
UCS-A* # commit-buffer
UCS-A #
```

#### What to do next

If you physically reconnect the rack-mount server, you must re-acknowledge it for the Cisco UCS Manager to rediscover the server.

For more information, see Acknowledging a Rack-Mount Server, on page 81.

### **Turning On the Locator LED for a Rack-Mount Server**

#### **Procedure**

|        | Command or Action                  | Purpose                                                 |
|--------|------------------------------------|---------------------------------------------------------|
| Step 1 | UCS-A# scope server server-num     | Enters server mode for the specified rack-mount server. |
| Step 2 | UCS-A /server # enable locator-led | Turns on the rack-mount server locator LED.             |
| Step 3 | UCS-A /server # commit-buffer      | Commits the transaction to the system configuration.    |

### **Example**

The following example turns on the locator LED for rack-mount server 2 and commits the transaction:

```
UCS-A# scope server 2
UCS-A /server # enable locator-led
UCS-A /server* # commit-buffer
UCS-A /server #
```

## **Turning Off the Locator LED for a Rack-Mount Server**

#### **Procedure**

|        | Command or Action                   | Purpose                                                 |
|--------|-------------------------------------|---------------------------------------------------------|
| Step 1 | UCS-A# scope server server-num      | Enters server mode for the specified rack-mount server. |
| Step 2 | UCS-A /server # disable locator-led | Turns off the rack-mount server locator LED.            |
| Step 3 | UCS-A /server # commit-buffer       | Commits the transaction to the system configuration.    |

### **Example**

The following example turns off the locator LED for rack-mount server 2 and commits the transaction:

```
UCS-A# scope server 2
UCS-A /server # disable locator-led
UCS-A /server* # commit-buffer
UCS-A /server #
```

# **Resetting the CMOS for a Rack-Mount Server**

Sometimes, troubleshooting a server might require you to reset the CMOS. Resetting the CMOS is not part of the normal maintenance of a server.

#### **Procedure**

|        | Command or Action              | Purpose                                              |
|--------|--------------------------------|------------------------------------------------------|
| Step 1 | UCS-A# scope server server-num | Enters server mode for the rack-mount server.        |
| Step 2 | UCS-A /server # reset-cmos     | Resets the CMOS for the rack-mount server.           |
| Step 3 | UCS-A /server # commit-buffer  | Commits the transaction to the system configuration. |

### **Example**

The following example resets the CMOS for rack-mount server 2 and commits the transaction:

```
UCS-A# scope server 2
UCS-A /server # reset-cmos
UCS-A /server* # commit-buffer
UCS-A /server #
```

### Resetting the CIMC for a Rack-Mount Server

Sometimes, with the firmware, troubleshooting a server might require you to reset the CIMC. Resetting the CIMC is not part of the normal maintenance of a server. After you reset the CIMC, the CIMC reboots the management controller of the blade server.

#### **Procedure**

|        | Command or Action                  | Purpose                                                 |
|--------|------------------------------------|---------------------------------------------------------|
| Step 1 | UCS-A# scope server server-num     | Enters server mode for the specified rack-mount server. |
| Step 2 | UCS-A /server # scope CIMC         | Enters server CIMC mode                                 |
| Step 3 | UCS-A /server/CIMC # reset         | Resets the CIMC for the rack-mount server.              |
| Step 4 | UCS-A /server/CIMC # commit-buffer | Commits the transaction to the system configuration.    |

### **Example**

The following example resets the CIMC for rack-mount server 2 and commits the transaction:

```
UCS-A# scope server 2
UCS-A /server # scope CIMC
UCS-A /server/cimc # reset
UCS-A /server/cimc* # commit-buffer
UCS-A /server/cimc #
```

### **Clearing TPM for a Rack-Mount Server**

You can clear TPM only on Cisco UCS M4 blade and rack-mount servers that include support for TPM.

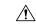

Caution

Clearing TPM is a potentially hazardous operation. The OS may stop booting. You may also see loss of data.

### Before you begin

TPM must be enabled.

|        | Command or Action                 | Purpose                                       |
|--------|-----------------------------------|-----------------------------------------------|
| Step 1 | UCS-A# scope server server-num    | Enters server mode for the rack-mount server. |
| Step 2 | UCS-A# /server # scope tpm tpm-ID | Enters org TPM mode for the specified TPM.    |

|        | Command or Action                                 | Purpose                                              |
|--------|---------------------------------------------------|------------------------------------------------------|
| Step 3 | UCS-A# /server/tpm # set adminaction clear-config | Specifies that the TPM is to be cleared.             |
| Step 4 | UCS-A# /server/tpm # commit-buffer                | Commits the transaction to the system configuration. |

The following example shows how to clear TPM for a rack-mount server:

```
UCS-A# scope server 3
UCS-A# /server # scope tpm 1
UCS-A# /server/tpm # set adminaction clear-config
UCS-A# /server/tpm* # commit-buffer
```

## **Resetting the BIOS Password for a Rack-Mount Server**

This option allows you to reset the BIOS password without using the F2 BIOS configuration prompt. Resetting the BIOS password is not part of the normal maintenance of a server. After the BIOS password reset, the server is rebooted immediately and the new BIOS password gets updated.

- Step 1 UCS-A# scope server server-num
  - Enters chassis server mode for the specified chassis.
- Step 2 UCS-A /chassis/server # reset-bios-password
  - Resets the BIOS password for the rack-mount server.
- Step 3 UCS-A /chassis/server # commit-buffer
  - Commits the transaction to the system configuration.

### **Showing the Status for a Rack-Mount Server**

#### **Procedure**

|        | Command or Action         | Purpose                                                   |
|--------|---------------------------|-----------------------------------------------------------|
| Step 1 | UCS-A# show server status | Shows the status for all servers in the Cisco UCS domain. |

### **Example**

The following example shows the status for all servers in the Cisco UCS domain. The servers numbered 1 and 2 do not have a slot listed in the table because they are rack-mount servers.

| Server Slot | Status   | Availability | Overall Status | Discovery |
|-------------|----------|--------------|----------------|-----------|
| 1/1         | Equipped | Unavailable  | Ok             | Complete  |
| 1/2         | Equipped | Unavailable  | Ok             | Complete  |
| 1/3         | Equipped | Unavailable  | Ok             | Complete  |
| 1/4         | Empty    | Unavailable  | Ok             | Complete  |
| 1/5         | Equipped | Unavailable  | Ok             | Complete  |
| 1/6         | Equipped | Unavailable  | Ok             | Complete  |
| 1/7         | Empty    | Unavailable  | Ok             | Complete  |
| 1/8         | Empty    | Unavailable  | Ok             | Complete  |
| 1           | Equipped | Unavailable  | Ok             | Complete  |
| 2           | Equipped | Unavailable  | Ok             | Complete  |

## **Issuing an NMI from a Rack-Mount Server**

Perform the following procedure if the system remains unresponsive and you need Cisco UCS Manager to issue a Non-Maskable Interrupt (NMI) to the BIOS or operating system from the CIMC. This action creates a core dump or stack trace, depending on the operating system installed on the server.

#### **Procedure**

|        | Command or Action                                           | Purpose                                      |
|--------|-------------------------------------------------------------|----------------------------------------------|
| Step 1 | UCS-A# scope server [chassis-num/server-num   dynamic-uuid] | Enters server mode for the specified server. |
| Step 2 | UCS-A /chassis/server # diagnostic-interrupt                |                                              |
| Step 3 | UCS-A /chassis/server* # commit-buffer                      | Commits any pending transactions.            |

### **Example**

The following example sends an NMI from server 4 in chassis 2 and commits the transaction:

```
UCS-A# scope server 2/4
UCS-A /chassis/server # diagnostic-interrupt
UCS-A /chassis/server* # commit-buffer
UCS-A /chassis/server #
```

### **Viewing the Power Transition Log**

### **Procedure**

|        | Command or Action                                     | Purpose                                                           |
|--------|-------------------------------------------------------|-------------------------------------------------------------------|
| Step 1 | UCS-A# scope server server-num                        | Enters server mode for the rack-mount server.                     |
| Step 2 | UCS-A# /chassis/server # show<br>power-transition-log | Displays the computeRebootLog instances for the specified server. |

### Example

The following example shows how to view the power transition log for server 3.

## **Viewing Rack Enclosure Slot Statistics**

You can see the stats for server slot in the rack enclosure housing the C125 M5 Servers.

|        | Command or Action                               | Purpose                             |
|--------|-------------------------------------------------|-------------------------------------|
| Step 1 | UCS-A# scope rack-enclosure rack-enclosure -num | Enters the rack-enclosure.          |
| Step 2 | UCS-A#/rack-enclosure # show slot               | Displays the slot stats.            |
| Step 3 | UCS-A# /rack-enclosure # scope slot slot_ID     | Enters the slot.                    |
| Step 4 | UCS-A# /rack-enclosure/slot # show detail       | Displays the following stats:  • Id |

| <br>Command or Action | Purpose        |
|-----------------------|----------------|
|                       | • Slot Type    |
|                       | Presence State |
|                       | • Server ID    |
|                       | • Server DN    |
|                       | Current Task   |
|                       |                |

The following example shows how to view slot stats in for an enclosure and individual slot stats:

```
UCS-A# scope rack-enclosure 1
UCS-A /rack-enclosure # show slot
UCS-A /rack-enclosure # show slot
Slot:
   Ιd
             Presence State
           1 Equipped
            2 Empty
            3 Equipped
            4 Empty
UCS-A /rack-enclosure # scope slot 1
UCS-A /rack-enclosure/slot # show detail
Slot:
    Id: 1
   Slot Type: Compute
   Presence State: Equipped
   Server ID: 4
   Server DN: sys/rack-unit-4
   Current Task:
UCS-A /rack-enclosure/slot #
```

**Viewing Rack Enclosure Slot Statistics** 

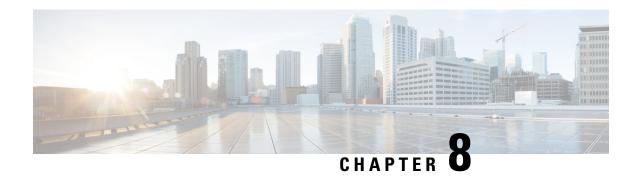

# S3X60 Server Node Hardware Management

- Cisco UCS S3260 Server Node Management, on page 93
- Booting a Server from the Service Profile, on page 94
- Acknowledging a Server, on page 94
- Power Cycling a Server, on page 95
- Shutting Down a Server, on page 95
- Performing a Hard Reset on a Server, on page 96
- Resetting a Cisco UCS S3260 Server Node to Factory Default Settings, on page 97
- Removing a Server from a Chassis, on page 99
- Decommissioning a Server, on page 100
- Recommissioning a Server, on page 100
- Turning On the Locator LED for a Server, on page 101
- Turning Off the Locator LED for a Server, on page 102
- Resetting All Memory Errors, on page 102
- Resetting IPMI to Factory Default Settings, on page 103
- Resetting the CIMC for a Server, on page 103
- Resetting the CMOS for a Server, on page 104
- Resetting the BIOS Password for a Cisco UCS S3260 Server Node, on page 105
- Resetting KVM, on page 105
- Issuing an NMI from a Server, on page 106
- Recovering a Corrupt BIOS, on page 106
- Health LED Alarms, on page 107

### Cisco UCS S3260 Server Node Management

You can manage and monitor all Cisco UCS S3260 server nodes in a Cisco UCS domain through Cisco UCS Manager. You can perform some server management tasks, such as changes to the power state, from the server and service profile.

The remaining management tasks can only be performed on the server.

If a server slot in a chassis is empty, Cisco UCS Manager provides information, errors, and faults for that slot. You can also re-acknowledge the slot to resolve server mismatch errors and rediscover the server in the slot.

### **Booting a Server from the Service Profile**

### Before you begin

Associate a service profile with a server or server pool.

#### **Procedure**

|        | Command or Action                               | Purpose                                                                                                    |
|--------|-------------------------------------------------|----------------------------------------------------------------------------------------------------|
| Step 1 | UCS-A# scope org org-name                       | Enters organization mode for the specified organization. To enter the root organization mode, type / as the <i>org-name</i> . |
| Step 2 | UCS-A /org # scope service-profile profile-name | Enters organization service profile mode for the specified service profile.                                                   |
| Step 3 | UCS-A /org/service-profile # power up           | Boots the server associated with the service profile.                                                                         |
| Step 4 | UCS-A /org/service-profile* # commit-buffer     | Commits the transaction to the system configuration.                                                                          |

### **Example**

The following example boots the server associated with the service profile named ServProf34 and commits the transaction:

```
UCS-A# scope org /
UCS-A /org # scope service-profile ServProf34
UCS-A /org/service-profile # power up
UCS-A /org/service-profile* # commit-buffer
UCS-A /org/service-profile #
```

# **Acknowledging a Server**

Perform the following procedure to rediscover the server and all endpoints in the server. For example, you can use this procedure if a server is stuck in an unexpected state, such as the discovery state.

|        | Command or Action                         |             | Purpose                                              |
|--------|-------------------------------------------|-------------|------------------------------------------------------|
| Step 1 | UCS-A# acknowledge server<br>/ server-num | chassis-num | Acknowledges the specified server.                   |
| Step 2 | UCS-A*# commit-buffer                     |             | Commits the transaction to the system configuration. |

The following example acknowledges server 1 in chassis 3 and commits the transaction:

```
UCS-A# acknowledge server 3/1
UCS-A* # commit-buffer
UCS-A #
```

### **Power Cycling a Server**

#### **Procedure**

|        | Command or Action                                            | Purpose                                                                                                    |
|--------|--------------------------------------------------------------|----------------------------------------------------------------------------------------------------|
| Step 1 | UCS-A# scope server chassis-num / server-num                 | Enters chassis server mode for the specified server.                                                                                                    |
| Step 2 | UCS-A /chassis/server # cycle {cycle-immediate   cycle-wait} | Power cycles the server.  Use the <b>cycle-immediate</b> keyword to immediately begin power cycling the server; use the <b>cycle-wait</b> keyword to schedule the power cycle to begin after all pending management operations have completed. |
| Step 3 | UCS-A /chassis/server* # commit-buffer                       | Commits the transaction to the system configuration.                                                                                                    |

### **Example**

The following example immediately power cycles server 1 in chassis 3 and commits the transaction:

```
UCS-A# scope server 3/1
UCS-A /chassis/server # cycle cycle-immediate
UCS-A /chassis/server* # commit-buffer
UCS-A /chassis/server #
```

# **Shutting Down a Server**

When you use this procedure to shut down a server with an installed operating system, Cisco UCS Manager triggers the OS into a graceful shutdown sequence.

### Before you begin

Associate a service profile with a server or server pool.

#### **Procedure**

|        | Command or Action                               | Purpose                                                                                                    |
|--------|-------------------------------------------------|----------------------------------------------------------------------------------------------------|
| Step 1 | UCS-A# scope org org-name                       | Enters organization mode for the specified organization. To enter the root organization mode, type / as the <i>org-name</i> . |
| Step 2 | UCS-A /org # scope service-profile profile-name | Enters organization service profile mode for the specified service profile.                                                   |
| Step 3 | UCS-A /org/service-profile # power down         | Shuts down the server associated with the service profile.                                                                    |
| Step 4 | UCS-A /org/service-profile* # commit-buffer     | Commits the transaction to the system configuration.                                                                          |

### **Example**

The following example shuts down the server associated with the service profile named ServProf34 and commits the transaction:

```
UCS-A# scope org /
UCS-A /org # scope service-profile ServProf34
UCS-A /org/service-profile # power down
UCS-A /org/service-profile* # commit-buffer
UCS-A /org/service-profile #
```

### **Performing a Hard Reset on a Server**

When you reset a server, Cisco UCS Manager sends a pulse on the reset line. You can choose to gracefully shut down the operating system. If the operating system does not support a graceful shutdown, the server is power cycled. The option to have Cisco UCS Manager complete all management operations before it resets the server does not guarantee the completion of these operations before the server is reset.

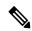

Note

If you are trying to boot a server from a power-down state, you should not use **Reset**.

If you continue the power-up with this process, the desired power state of the servers become out of sync with the actual power state and the servers might unexpectedly shut down at a later time. To safely reboot the selected servers from a power-down state, click **Cancel**, then select the **Boot Server** action.

|        | Command or Action                                                      | Purpose                                              |
|--------|------------------------------------------------------------------------|------------------------------------------------------|
| Step 1 | UCS-A# scope server chassis-num / server-num                           | Enters chassis server mode for the specified server. |
| Step 2 | UCS-A /chassis/server # reset {hard-reset-immediate   hard-reset-wait} | Performs a hard reset of the server.                 |

|        | Command or Action              | Purpose                                                                                                    |
|--------|--------------------------------|----------------------------------------------------------------------------------------------------|
|        |                                | Use the:                                                                                                    |
|        |                                | • hard-reset-immediate keyword to immediately begin hard resetting the server.                                        |
|        |                                | • hard-reset-wait keyword to schedule the hard reset to begin after all pending management operations have completed. |
| Step 3 | UCS-A /server* # commit-buffer | Commits the transaction to the system configuration.                                                                  |

The following example performs an immediate hard reset of server 1 in chassis 3 and commits the transaction:

```
UCS-A# scope server 3/1
UCS-A /chassis/server # reset hard-reset-immediate
UCS-A /chassis/server* # commit-buffer
UCS-A /chassis/server #
```

# Resetting a Cisco UCS S3260 Server Node to Factory Default Settings

You can now reset a Cisco UCS S3260 Server Node to its factory settings. By default, the factory reset operation does not affect storage drives. This is to prevent any loss of data. However, you can choose to reset these devices to a known state as well.

The following guidelines apply to Cisco UCS S3260 Server Nodes when using scrub policies:

- For Cisco UCS S3260 Server Nodes, you cannot delete storage by using the scrub policy.
- Cisco UCS S3260 Server Nodes do not support FlexFlash drives.
- For Cisco UCS S3260 Server Nodes, you can only reset the BIOS by using the scrub policy.

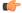

**Important** 

Resetting storage devices will result in loss of data.

Perform the following procedure to reset the server to factory default settings.

#### **Procedure**

|            | Command or Action                            | Purpose                                                                                                    |
|------------|----------------------------------------------|----------------------------------------------------------------------------------------------------|
| Step 1     | UCS-A# scope server chassis-num / server-num | Enters chassis server mode for the specified server.                                                                                                    |
| [delete-fl |                                              | Resets server settings to factory default using the following command options:  • factory-default—Resets the server to factory defaults without deleting storage |
|            |                                              | Note This operation resets the BIOS.                                                                                                    |
|            |                                              | • delete-flexflash-storage—Resets the server to factory defaults and deletes flexflash storage                                                                   |
|            |                                              | Note This operation is not supported on Cisco UCS S3260 Server Nodes.                                                                                            |
|            |                                              | delete-storage—Resets the server to<br>factory defaults and deletes all storage                                                                                  |
|            |                                              | • create-initial-storage-volumes—Resets<br>the server to factory defaults, deletes all<br>storage, sets all disks to their initial state                         |
| Step 3     | UCS-A /chassis/server* # commit-buffer       | Commits any pending transactions.                                                                                                    |

### **Example**

The following example resets the server settings to factory default without deleting storage, and commits the transaction:

```
UCS-A# scope server 3/1
UCS-A /chassis/server # reset factory-default
UCS-A /chassis/server* # commit-buffer
```

The following example resets the server settings to factory default, deletes flexflash storage, and commits the transaction:

```
UCS-A# scope server 3/1
UCS-A /chassis/server # reset factory-default delete-flexflash-storage
UCS-A /chassis/server* # commit-buffer
```

The following example resets the server settings to factory default, deletes all storage, and commits the transaction:

```
UCS-A# scope server 3/1
UCS-A /chassis/server # reset factory-default delete-storage
UCS-A /chassis/server* # commit-buffer
```

The following example resets the server settings to factory default, deletes all storage, sets all disks to their initial state, and commits the transaction:

```
UCS-A# scope server 3/1
UCS-A /chassis/server # reset factory-default delete-storage create-initial-storage-volumes
UCS-A /chassis/server* # commit-buffer
```

# **Removing a Server from a Chassis**

### **Procedure**

|        | Command or Action                                                                        | Purpose                                                                                                    |
|--------|------------------------------------------------------------------------------------------|----------------------------------------------------------------------------------------------------|
| Step 1 | UCS-A# remove server chassis-num / server-num                                            | Removes the specified server.                                                                                                 |
| Step 2 | UCS-A*# commit-buffer                                                                    | Commits the transaction to the system configuration.                                                                          |
| Step 3 | Go to the physical location of the chassis and remove the server hardware from the slot. | For instructions on how to remove the server hardware, see the <i>Cisco UCS Hardware Installation Guide</i> for your chassis. |

### **Example**

The following example removes server 1 in chassis 3 and commits the transaction:

```
UCS-A# remove server 3/1
UCS-A* # commit-buffer
UCS-A #
```

### What to do next

If you physically re-install the blade server, you must re-acknowledge the slot for the Cisco UCS Manager to rediscover the server.

For more information, see Acknowledging a Server, on page 94.

# **Decommissioning a Server**

#### **Procedure**

|        | Command or Action                                          | Purpose                                              |
|--------|------------------------------------------------------------|------------------------------------------------------|
| Step 1 | UCS-A# <b>decommission server</b> chassis-num / server-num | Decommissions the specified server.                  |
| Step 2 | UCS-A*# commit-buffer                                      | Commits the transaction to the system configuration. |

### **Example**

The following example decommissions server 1 in chassis 3 and commits the transaction:

```
UCS-A# decommission server 3/1
UCS-A* # commit-buffer
UCS-A #
```

#### What to do next

After decommissioning the server, you must wait for few minutes to initiate the recommissioning of the server.

For more information, see Recommissioning a Server, on page 100

### **Recommissioning a Server**

### Before you begin

Incase of recommissioning the server after decommission, you should wait for few minutes to initiate the recommission of the server.

### **Procedure**

|        | Command or Action                       |             | Purpose                                              |
|--------|-----------------------------------------|-------------|------------------------------------------------------|
| Step 1 | UCS-A# recommission server / server-num | chassis-num | Recommissions the specified server.                  |
| Step 2 | UCS-A*# commit-buffer                   |             | Commits the transaction to the system configuration. |

### **Example**

The following example recommissions server 1 in chassis 3 and commits the transaction:

```
UCS-A# recommission server 3/1
UCS-A* # commit-buffer
UCS-A #
```

# **Turning On the Locator LED for a Server**

### **Procedure**

|        | Command or Action                                                       | Purpose                                                                                                    |
|--------|-------------------------------------------------------------------------|----------------------------------------------------------------------------------------------------|
| Step 1 | UCS-A# scope server chassis-num / server-num                            | Enters chassis server mode for the specified chassis.                                                              |
| Step 2 | UCS-A /chassis/server # enable locator-led [multi-master   multi-slave] | Turns on the server locator LED. The following command options are not applicable to Cisco UCS S3260 Server Nodes: |
|        |                                                                         | • multi-master—Turns on the LED for the master node only.                                                          |
|        |                                                                         | • multi-slave—Turns on the LED for the slave node only.                                                            |
| Step 3 | UCS-A /chassis/server* # commit-buffer                                  | Commits the transaction to the system configuration.                                                               |

### **Example**

The following example turns on the locator LED on server 1 in chassis 3 and commits the transaction:

```
UCS-A# scope server 3/1
UCS-A /chassis/server # enable locator-led
UCS-A /chassis/server* # commit-buffer
UCS-A /chassis/server #
```

The following example turns on the locator LED for the master node only on server 1 in chassis 3 and commits the transaction:

```
UCS-A# scope chassis 3/1
UCS-A /chassis/server # enable locator-led multi-master
UCS-A /chassis/server* # commit-buffer
UCS-A /chassis/server #
```

### **Turning Off the Locator LED for a Server**

#### **Procedure**

|        | Command or Action                                                        | Purpose                                                                                                    |
|--------|--------------------------------------------------------------------------|----------------------------------------------------------------------------------------------------|
| Step 1 | UCS-A# scope server chassis-num / server-num                             | Enters chassis mode for the specified chassis.                                                                                                    |
| Step 2 | UCS-A /chassis/server # disable locator-led [multi-master   multi-slave] | Turns off the server locator LED. The following command options are not applicable to Cisco UCS S3260 Server Nodes:  • multi-master—Turns off the LED for the master node only.  • multi-slave—Turns off the LED for the slave node only. |
| Step 3 | UCS-A /chassis/server* # commit-buffer                                   | Commits the transaction to the system configuration.                                                                                                    |

### **Example**

The following example turns off the locator LED on server 1 in chassis 3 and commits the transaction:

```
UCS-A# scope chassis 3/1
UCS-A /chassis/server # disable locator-led
UCS-A /chassis/server* # commit-buffer
UCS-A /chassis/server #
```

The following example turns off the locator LED for the master node on server 1 in chassis 3 and commits the transaction:

```
UCS-A# scope chassis 3/1
UCS-A /chassis/server # disable locator-led multi-master
UCS-A /chassis/server* # commit-buffer
UCS-A /chassis/server #
```

# **Resetting All Memory Errors**

Use this procedure to reset all correctable and uncorrectable memory errors encountered by .

|        | Command or Action       | Purpose                                              |
|--------|-------------------------|------------------------------------------------------|
| Step 1 | UCS-A# scope server cha | Enters chassis server mode for the specified server. |

|        | Command or Action                               | Purpose                                              |
|--------|-------------------------------------------------|------------------------------------------------------|
| Step 2 | UCS-A /chassis/server # reset-all-memory-errors | Performs a reset of the memory cards.                |
| Step 3 | UCS-A /chassis/server* # commit-buffer          | Commits the transaction to the system configuration. |

The following example performs an immediate hard reset of server 1 in chassis 3 and commits the transaction:

```
UCS-A# scope server 3/1
UCS-A /chassis/server # reset-all-memory-errors
UCS-A /chassis/server* # commit-buffer
UCS-A /chassis/server #
```

### Resetting IPMI to Factory Default Settings

Perform the following procedure if you need to reset IPMI to factory default settings.

#### **Procedure**

|        | Command or Action                            | Purpose                                              |
|--------|----------------------------------------------|------------------------------------------------------|
| Step 1 | UCS-A# scope server chassis-num / server-num | Enters chassis server mode for the specified server. |
| Step 2 | UCS-A /chassis/server # reset-ipmi           | Resets IPMI settings to factory default.             |
| Step 3 | UCS-A /chassis/server* # commit-buffer       | Commits any pending transactions.                    |

### **Example**

The following example resets the IPMI settings to factory default and commits the transaction:

```
UCS-A# scope server 3/1
UCS-A /chassis/server # reset-ipmi
UCS-A /chassis/server* # commit-buffer
UCS-A /chassis/server #
```

# **Resetting the CIMC for a Server**

Sometimes, with the firmware, troubleshooting a server might require you to reset the CIMC. Resetting the CIMC is not part of the normal maintenance of a server. After you reset the CIMC, the CIMC reboots the management controller of the blade server.

If the CIMC is reset, the power monitoring functions of Cisco UCS become briefly unavailable until the CIMC reboots. Typically, the reset only takes 20 seconds; however, it is possible that the peak power cap can exceed during that time. To avoid exceeding the configured power cap in a low power-capped environment, consider staggering the rebooting or activation of CIMCs.

#### **Procedure**

|        | Command or Action                            | Purpose                                               |
|--------|----------------------------------------------|-------------------------------------------------------|
| Step 1 | UCS-A# scope server chassis-num / server-num | Enters chassis server mode for the specified chassis. |
| Step 2 | UCS-A /chassis/server # scope cimc           | Enters chassis server CIMC mode                       |
| Step 3 | UCS-A /chassis/server/cimc # reset           | Resets the CIMC for the server.                       |
| Step 4 | UCS-A /chassis/server/cimc* # commit-buffer  | Commits the transaction to the system configuration.  |

### **Example**

The following example resets the CIMC for server 1 in chassis 3 and commits the transaction:

```
UCS-A# scope server 3/1
UCS-A /chassis/server # scope cimc
UCS-A /chassis/server/cimc # reset
UCS-A /chassis/server/cimc* # commit-buffer
UCS-A /chassis/server/cimc #
```

# **Resetting the CMOS for a Server**

Sometimes, troubleshooting a server might require you to reset the CMOS. Resetting the CMOS is not part of the normal maintenance of a server.

### **Procedure**

|        | Command or Action                            | Purpose                                               |
|--------|----------------------------------------------|-------------------------------------------------------|
| Step 1 | UCS-A# scope server chassis-num / server-num | Enters chassis server mode for the specified chassis. |
| Step 2 | UCS-A /chassis/server# reset-cmos            | Resets the CMOS for the server.                       |
| Step 3 | UCS-A /chassis/server* # commit-buffer       | Commits the transaction to the system configuration.  |

### **Example**

The following example resets the CMOS for server 1 in chassis 3 and commits the transaction:

```
UCS-A# scope server 3/1
UCS-A /chassis/server # reset-cmos
UCS-A /chassis/server* # commit-buffer
UCS-A /chassis/server #
```

# Resetting the BIOS Password for a Cisco UCS S3260 Server Node

This option allows you to reset the BIOS password without using the F2 BIOS configuration prompt. Resetting the BIOS password is not part of the normal maintenance of a server. After the BIOS password reset, the server is rebooted immediately and the new BIOS password gets updated.

#### **Procedure**

Step 1 UCS-A# scope server chassis-num | server-num

Enters chassis server mode for the specified chassis.

Step 2 UCS-A /chassis/server # reset-bios-password

Resets the BIOS password for the Cisco UCS S3260 server.

Step 3 UCS-A /chassis/server # commit-buffer

Commits the transaction to the system configuration.

### **Resetting KVM**

Perform the following procedure if you need to reset and clear all KVM sessions.

### **Procedure**

|        | Command or Action                            | Purpose                                              |
|--------|----------------------------------------------|------------------------------------------------------|
| Step 1 | UCS-A# scope server chassis-num / server-num | Enters chassis server mode for the specified server. |
| Step 2 | UCS-A /chassis/server # reset-kvm            | Resets and clears all KVM sessions.                  |
| Step 3 | UCS-A /chassis/server* # commit-buffer       | Commits any pending transactions.                    |

### **Example**

The following example resets and clears all KVM sessions and commits the transaction:

```
UCS-A# scope server 3/1
UCS-A /chassis/server # reset-kvm
```

```
UCS-A /chassis/server* # commit-buffer
UCS-A /chassis/server #
```

### **Issuing an NMI from a Server**

Perform the following procedure if the system remains unresponsive and you need Cisco UCS Manager to issue a Non-Maskable Interrupt (NMI) to the BIOS or operating system from the CIMC. This action creates a core dump or stack trace, depending on the operating system installed on the server.

### **Procedure**

|        | Command or Action                            | Purpose                                              |
|--------|----------------------------------------------|------------------------------------------------------|
| Step 1 | UCS-A# scope server chassis-num / server-num | Enters chassis server mode for the specified server. |
| Step 2 | UCS-A /chassis/server # diagnostic-interrupt |                                                      |
| Step 3 | UCS-A /chassis/server* # commit-buffer       | Commits any pending transactions.                    |

### **Example**

The following example sends an NMI from server 1 in chassis 3 and commits the transaction:

```
UCS-A# scope server 3/1
UCS-A /chassis/server # diagnostic-interrupt
UCS-A /chassis/server* # commit-buffer
UCS-A /chassis/server #
```

# **Recovering a Corrupt BIOS**

On rare occasions, an issue with a server may require you to recover the corrupted BIOS. This procedure is not part of the normal maintenance of a server. After you recover the BIOS, the server boots with the running version of the firmware for that server.

|        | Command or Action                            | Purpose                                               |
|--------|----------------------------------------------|-------------------------------------------------------|
| Step 1 | UCS-A# scope server chassis-num / server-num | Enters chassis server mode for the specified chassis. |
| Step 2 | UCS-A /chassis/server # recover-bios version | Loads and activates the specified BIOS version.       |
| Step 3 | UCS-A /chassis/server* # commit-buffer       | Commits the transaction to the system configuration.  |

The following example shows how to recover the BIOS:

```
UCS-A# scope server 3/1
UCS-A /chassis/server # recover-bios S5500.0044.0.3.1.010620101125
UCS-A /chassis/server* # commit-buffer
UCS-A /chassis/server #
```

### **Health LED Alarms**

The server health LED is located on the front of each server. Cisco UCS Manager allows you to view the sensor faults that cause the blade health LED to change color from green to amber or blinking amber.

The health LED alarms display the following information:

| Name                      | Description                                                                      |
|---------------------------|----------------------------------------------------------------------------------|
| Severity column           | The severity of the alarm. This can be one of the following:                     |
|                           | Critical - The server health LED blinks amber. This is indicated with a red dot. |
|                           | Minor - The server health LED is amber. This is indicated with an orange dot.    |
| <b>Description</b> column | A brief description of the alarm.                                                |
| Sensor ID column          | The ID of the sensor that triggered the alarm.                                   |
| Sensor Name column        | The name of the sensor that triggered the alarm.                                 |

### **Viewing Health LED Status**

### **Procedure**

|        | Command or Action                              | Purpose                                                            |
|--------|------------------------------------------------|--------------------------------------------------------------------|
| Step 1 | UCS-A# scope server chassis-id   server-id     | Enters chassis server mode for the specified server.               |
| Step 2 | UCS-A /chassis/server # show health-led expand | Displays the health LED and sensor alarms for the selected server. |

### **Example**

The following example shows how to display the health LED status and sensor alarms for chassis 1 server 3:

```
UCS-A# scope server 1/3
UCS-A /chassis/server # show health-led expand
Health LED:
    Severity: Normal
    Reason:
    Color: Green
    Oper State: On

UCS-A /chassis/server #
```

# **Server Boot Configuration**

- Boot Policy, on page 109
- UEFI Boot Mode, on page 110
- UEFI Secure Boot, on page 111
- CIMC Secure Boot, on page 112
- Creating a Boot Policy, on page 114
- SAN Boot, on page 116
- iSCSI Boot, on page 119
- LAN Boot, on page 154
- Local Devices Boot, on page 155
- Configuring the Boot Policy for a Local LUN, on page 163
- Deleting a Boot Policy, on page 165
- UEFI Boot Parameters, on page 165

### **Boot Policy**

The Cisco UCS Manager enables you to create a boot policy for blade servers and rack servers.

The Cisco UCS Manager boot policy overrides the boot order in the BIOS setup menu and determines the following:

- Selection of the boot device
- Location from which the server boots
- Order in which boot devices are invoked

For example, you can have associated servers boot from a local device, such as a local disk or CD-ROM (VMedia), or you can select a SAN boot or a LAN (PXE) boot.

You can either create a named boot policy to associate with one or more service profiles, or create a boot policy for a specific service profile. A boot policy must be included in a service profile, and that service profile must be associated with a server for it to take effect. If you do not include a boot policy in a service profile, Cisco UCS Manager applies the default boot policy.

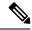

Note

Changes to a boot policy might be propagated to all servers created with an updating service profile template that includes that boot policy. Re-association of the service profile with the server to rewrite the boot order information in the BIOS is automatically triggered.

You can also specify the following for the boot policy:

- Local LUN name. The name specified is the logical name in the storage profile, not the deployed name. Specify only a primary name. Specifying a secondary name results in a configuration error.
- Specific JBOD disk number for booting from JBOD disks.
- Any LUN for backward compatibility; however, we do not recommend this. Other devices must not have bootable images to ensure a successful boot.

### **UEFI Boot Mode**

Unified Extensible Firmware Interface (UEFI) is a specification that defines a software interface between an operating system and platform firmware. Cisco UCS Manager uses UEFI to replace the BIOS firmware interfaces. This allows the BIOS to run in UEFI mode while still providing legacy support.

You can choose either legacy or UEFI boot mode when you create a boot policy. Legacy boot mode is supported for all Cisco UCS servers. UEFI boot mode is supported only on M3 and higher servers, and allows you to enable UEFI secure boot mode.

UEFI PXE boot is supported with all Cisco VIC adapters on Cisco UCS rack servers integrated with Cisco UCS Manager Release 2.2(4) and later releases. Beginning with Cisco UCS Manager Release 2.2(1), UEFI PXE boot is supported on all Cisco blade servers.

The following limitations apply to the UEFI boot mode:

- UEFI boot mode is not supported with the following combinations:
  - Gen-3 Emulex and QLogic adapters on Cisco UCS blade and rack servers integrated with Cisco UCS Manager.
  - iSCSI boot for all adapters on Cisco UCS rack servers integrated with Cisco UCS Manager.
- If you want to use UEFI boot mode with two iSCSI LUNs, you must manually specify a common iSCSI initiator name in the service profile that is applied to both underlying iSCSI eNICs rather than allowing Cisco UCS Manager to select the name from an IQN suffix pool. If you do not supply a common name, Cisco UCS Manager will not be able to detect the second iSCSI LUN.
- You cannot mix UEFI and legacy boot mode on the same server.
- The server will boot correctly in UEFI mode only if the boot devices configured in the boot policy have UEFI-aware operating systems installed. If a compatible OS is not present, the boot device is not displayed on the **Actual Boot Order** tab in the **Boot Order Details** area.
- In some corner cases, the UEFI boot may not succeed because the UEFI boot manager entry was not saved correctly in the BIOS NVRAM. You can use the UEFI shell to enter the UEFI boot manager entry manually. This situation could occur in the following situations:

- If a blade server with UEFI boot mode enabled is disassociated from the service profile, and the blade is manually powered on using the **Equipment** tab or the front panel.
- If a blade server with UEFI boot mode enabled is disassociated from the service profile, and a direct VIC firmware upgrade is attempted.
- If a blade or rack server with UEFI boot mode enabled is booted off SAN LUN, and the service profile is migrated.

You can create UEFI boot parameters in Cisco UCS Manager. UEFI Boot Parameters, on page 165 provides more information.

### **UEFI Secure Boot**

Cisco UCS Manager supports UEFI secure boot on Cisco UCS M5and higher Blade servers, Cisco UCS C-Series M5and higher Rack servers, and Cisco UCS C125 M5 Servers. Linux secure boot is supported on SLES 15, SLES 13 SP4, Red Hat Linux 7.6 operating systems starting with Release 4.0(4a). When UEFI secure boot is enabled, all executables, such as boot loaders and adapter drivers, are authenticated by the BIOS before they can be loaded. To be authenticated, the images must be signed by either the Cisco Certificate Authority (CA) or a Microsoft CA.

The following limitations apply to UEFI secure boot:

- UEFI boot mode must be enabled in the boot policy.
- UEFI boot mode is available only for drives.
- The Cisco UCS Manager software and the BIOS firmware must be at Release 2.2 or greater.

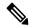

Note

UEFI boot mode is supported on Cisco UCS C-Series and S-Series rack servers beginning with Release 2.2(3a).

- User-generated encryption keys are not supported.
- UEFI secure boot can only be controlled by Cisco UCS Manager.
- If you want to downgrade to an earlier version of Cisco UCS Manager, and you have a server in secure boot mode, you must disassociate, then re-associate the server before downgrading. Otherwise, server discovery is not successful.
- In Cisco UCS Manager Release 4.0, UEFI secure boot is supported on the following Operating Systems:
  - In Cisco UCS Manager Release 4.0(1), UEFI secure boot is supported only on Windows 2016 and Windows 2012 R2.
  - In Cisco UCS Manager Release 4.0(2), UEFI secure boot is supported only on Windows 2016 and Windows 2019.
  - In Cisco UCS Manager Release 4.0(4), UEFI secure boot is supported on the following:

#### Table 6: Linux Operating Systems

| Linux OS   | eNIC/nENIC        | fNIC          |
|------------|-------------------|---------------|
| RHEL 7.5   | 3.2.210.18.738.12 | 1.6.0.50      |
| RHEL 7.6   | 3.2.210.18.738.12 | 2.0.0.37      |
| CentOS 7.5 | 3.2.210.18.738.12 | 1.6.0.50      |
| CentOS 7.6 | 3.2.210.18.738.12 | 1.6.0.50      |
| SLES 12.4  | 3.2.210.18.738.12 | 2.0.0.32      |
| SLES 15    | 3.2.210.18.738.12 | 2.0.0.39-71.0 |
| ESXi       | Inbox works       | Inbox works   |

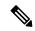

Note

- For ESXi, inbox drivers are signed and work as such. Async drivers are not signed and do not work.
- Oracle OS does not support IPv6.
- XEN OS does not support IPv6.

### Table 7: Windows Operating Systems

| Windows OS   | neNIC    | nfNIC   |
|--------------|----------|---------|
| Windows 2016 | 5.3.25.4 | 3.2.0.3 |
| Windows 2019 | 5.3.25.4 | 3.2.0.3 |

### **CIMC Secure Boot**

With CIMC secure boot, only Cisco signed firmware images can be installed and run on the servers. When the CIMC is updated, the image is certified before the firmware is flashed. If certification fails, the firmware is not flashed. This prevents unauthorized access to the CIMC firmware.

### **Guidelines and Limitations for CIMC Secure Boot**

• CIMC secure boot is supported on Cisco UCS M5, and M6, M7 rack servers.

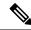

Note

CIMC secure boot is enabled by default on the Cisco UCS C220 /M5/M6/M7, C240 /M5/M6, C480 M5/C480 M5 ML, C225 M6, and C245 M6 rack servers, and is automatically enabled on the Cisco UCS C480 M5 rack server after upgrading to CIMC firmware release 2.2(3) or higher.

- After CIMC secure boot is enabled, you cannot disable it.
- After CIMC secure boot is enabled on a server, you cannot downgrade to a CIMC firmware image prior to 2.1(3).

### **Determining the CIMC Secure Boot Status**

#### **Procedure**

|        | Command or Action                     | Purpose                                                                                          |
|--------|---------------------------------------|--------------------------------------------------------------------------------------------------|
| Step 1 | UCS-A# scope server server-num        | Enters server mode for the specified server.                                                     |
| Step 2 | UCS-A /chassis/server # scope cimc    | Enters server CIMC mode.                                                                         |
| Step 3 | UCS-A /server/cimc # show secure-boot | Displays the CIMC secure boot status for the specified server. This can be one of the following: |
|        |                                       | • <b>Unsupported</b> —CIMC secure boot is not supported on the server.                           |
|        |                                       | • <b>Disabled</b> —CIMC secure boot is supported, but is disabled on the server.                 |
|        |                                       | • Enabling—CIMC secure boot has been enabled, and the operation is in process.                   |
|        |                                       | • <b>Enabled</b> —CIMC secure boot is enabled on the server.                                     |

### Example

The following example shows how to display the CIMC secure boot status:

```
UCS-A# scope server 1
UCS-A /chassis/server # scope cimc
UCS-A /chassis/server/cimc # show secure-boot
Secure Boot: Disabled
UCS-A /chassis/server/cimc #
```

# **Creating a Boot Policy**

You can also create a local boot policy that is restricted to a service profile or service profile template. However, Cisco recommends that you create a global boot policy that can be included in multiple service profiles or service profile templates.

### Before you begin

If you are creating a boot policy that boots the server from a SAN LUN and you require reliable SAN boot operations, you must first remove all local disks from servers associated with a service profile that includes the boot policy.

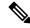

Note

The following example shows how to create a boot policy named boot-policy-LAN, specify that servers using this policy will not be automatically rebooted when the boot order is changed, set the UEFI boot mode, enable UEFI boot security, and commit the transaction:

|        | Command or Action                                                             | Purpose                                                                                                    |  |
|--------|-------------------------------------------------------------------------------|----------------------------------------------------------------------------------------------------|--|
| Step 1 | UCS-A# scope org org-name                                                     | Enters organization mode for the specified organization. To enter the root organization mode, type / as the <i>org-name</i> .                                                                                                    |  |
| Step 2 | UCS-A /org # create boot-policy policy-name [purpose {operational   utility}] | Creates a boot policy with the specified policy name, and enters organization boot policy mode.                                                                                                    |  |
|        |                                                                               | When you create the boot policy, specify the <b>operational</b> option. This ensures that the server boots from the operating system installed on the server. The <b>utility</b> options is reserved and should only be used if instructed to do so by a Cisco representative.   |  |
| Step 3 | (Optional) UCS-A /org/boot-policy # set descr description                     | Provides a description for the boot policy.  Note  If your description includes spaces, special characters, or punctuation, you must begin and end your description with quotation marks. The quotation marks do not appear in the description field of any show command output. |  |
| Step 4 | UCS-A /org/boot-policy # set reboot-on-update {no   yes}                      | Specifies whether the servers using this boot policy are automatically rebooted after you make changes to the boot order.                                                                                                    |  |

|         | Command or Action                                                 | Purpose                                                                                                    |
|---------|-------------------------------------------------------------------|----------------------------------------------------------------------------------------------------|
| Step 5  | UCS-A /org/boot-policy # set enforce-vnic-name {no   yes}         | If you choose <b>yes</b> , Cisco UCS Manager displays a configuration error and reports whether one or more of the vNICs, vHBAs, or iSCSI vNICs listed in the <b>Boot Order</b> table match the server configuration in the service profile. |
|         |                                                                   | If you choose <b>no</b> , Cisco UCS Manager uses the vNICs, vHBAs, or iSCSI vNICs (as appropriate for the boot option) from the service profile.                                                                                             |
| Step 6  | UCS-A /org/boot-policy # set boot-mode {legacy   uefi}            | Specifies whether the servers using this boot policy are using UEFI or legacy boot mode.                                                                                                    |
|         |                                                                   | Note Cisco UCS C125 M5 Servers support only UEFI boot mode.                                                                                                    |
| Step 7  | UCS-A /org/boot-policy # commit-buffer                            | Commits the transaction to the system configuration.                                                                                                    |
| Step 8  | UCS-A /org/boot-policy # create boot-security                     | Enters boot security mode for the specified boot policy.                                                                                                    |
| Step 9  | UCS-A /org/boot-policy/boot-security # set secure-boot {no   yes} | Specifies whether secure boot is enabled for the boot policy.                                                                                                    |
| Step 10 | UCS-A /org/boot-policy/boot-security # commit-buffer              | Commits the transaction to the system configuration.                                                                                                    |

The following example shows how to create a boot policy named boot-policy-LAN, specify that servers using this policy will not be automatically rebooted when the boot order is changed, set the UEFI boot mode, enable UEFI boot security, and commit the transaction:

```
UCS-A# scope org /
UCS-A /org* # create boot-policy boot-policy-LAN purpose operational
UCS-A /org/boot-policy* # set descr "Boot policy that boots from the LAN."
UCS-A /org/boot-policy* # set reboot-on-update no
UCS-A /org/boot-policy* # set boot-mode uefi
UCS-A /org/boot-policy* # commit-buffer
UCS-A /org/boot-policy # create boot-security
UCS-A /org/boot-policy/boot-security* # set secure-boot yes
UCS-A /org/boot-policy/boot-security* # commit-buffer
UCS-A /org/boot-policy/boot-security # commit-buffer
UCS-A /org/boot-policy/boot-security #
```

### What to do next

Configure one or more of the following boot options for the boot policy and set their boot order:

- LAN Boot —Boots from a centralized provisioning server. It is frequently used to install operating systems on a server from that server. If you choose the LAN Boot option, continue to Configuring a LAN Boot Policy for a Boot Policy, on page 154.
- **SAN Boot** —Boots from an operating system image on the SAN. You can specify a primary and a secondary SAN boot. If the primary boot fails, the server attempts to boot from the secondary.

We recommend that you use a SAN boot policy, because it offers the most service profile mobility within the system. If you boot from the SAN, when you move a service profile from one server to another, the new server boots from exactly the same operating system image. Therefore, the new server appears to be exactly the same server to the network.

If you choose the SAN Boot option, continue to Configuring a SAN Boot for a Boot Policy, on page 117.

• **Virtual Media Boot** —Mimics the insertion of a physical CD into a server. It is typically used to manually install operating systems on a server.

If you choose the Virtual Media boot option, continue to Configuring a Virtual Media Boot for a Boot Policy, on page 159.

• **NVMe Boot** —BIOS enumerates the NVMe devices present and boots to the first NVMe device having UEFI capable OS installed on it.

If you choose the NVMe boot option, continue to Configuring a NVMe Boot for a Boot Policy, on page 161.

• Local Devices boot—To boot from local devices, such as local disks on the server, virtual media, or remote virtual disks, continue with Configuring a Local Disk Boot for a Boot Policy, on page 157.

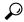

Tip

If you configure a local disk and a SAN LUN for the boot order storage type and the operating system or logical volume manager (LVM) is configured incorrectly, the server might boot from the local disk rather than the SAN LUN.

For example, on a server with Red Hat Linux installed, where the LVM is configured with default LV names and the boot order is configured with a SAN LUN and a local disk, Linux reports that there are two LVs with the same name and boots from the LV with the lowest SCSI ID, which could be the local disk.

Include the boot policy in a service profile and template.

### **SAN Boot**

You can configure a boot policy to boot one or more servers from an operating system image on the SAN. The boot policy can include a primary and a secondary SAN boot. If the primary boot fails, the server attempts to boot from the secondary.

Cisco recommends using a SAN boot, because it offers the most service profile mobility within the system. If you boot from the SAN when you move a service profile from one server to another, the new server boots from the same operating system image. Therefore, the new server appears as the same server to the network.

To use a SAN boot, ensure that the following is configured:

• The Cisco UCS domain must be able to communicate with the SAN storage device that hosts the operating system image.

• A boot target LUN (Logical Unit Number) on the device where the operating system image is located.

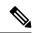

Note

SAN boot is not supported on Gen-3 Emulex adapters on Cisco UCS blade and rack servers.

### Configuring a SAN Boot for a Boot Policy

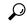

Tip

If you configure a local disk and a SAN LUN for the boot order storage type and the operating system or logical volume manager (LVM) is configured incorrectly, the server might boot from the local disk rather than the SAN LUN.

For example, on a server with Red Hat Linux installed, where the LVM is configured with default LV names and the boot order is configured with a SAN LUN and a local disk, Linux reports that there are two LVs with the same name and boots from the LV with the lowest SCSI ID, which could be the local disk.

This procedure continues directly from Creating a Boot Policy, on page 114.

### Before you begin

Create a boot policy to contain the SAN boot configuration.

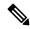

Note

If you are creating a boot policy that boots the server from a SAN LUN and you require reliable SAN boot operations, Cisco recommends that you first remove all local disks and other SAN LUNs from the boot policy in the server service profile.

This does not apply to the Cisco UCS Mini Series.

Beginning with Release 2.2, all SAN boot-related CLI commands have been moved to the SAN scope. Any existing scripts from previous releases that use SAN boot under the storage scope instead of **org/boot-policy/san** or **org/service-profile/boot-definition/san** should be updated.

|        | Command or Action                                          | Purpose                                                                                                    |
|--------|------------------------------------------------------------|----------------------------------------------------------------------------------------------------|
| Step 1 | UCS-A# scope org org-name                                  | Enters organization mode for the specified organization. To enter the root organization mode, type / as the <i>org-name</i> . |
| Step 2 | UCS-A /org # scope boot-policy policy-name                 | Enters organization boot policy mode for the specified boot policy.                                                           |
| Step 3 | UCS-A /org/boot-policy # create san                        | Creates a SAN boot for the boot policy and enters organization boot policy storage mode.                                      |
| Step 4 | UCS-A /org/boot-policy/san # <b>set order</b> order_number | Sets the boot order for the SAN boot. Enter an integer between 1 and 16.                                                      |

|        | Command or Action                                                          | Purpose                                                                                                    |
|--------|----------------------------------------------------------------------------|----------------------------------------------------------------------------------------------------|
| Step 5 | UCS-A /org/boot-policy/san# create san-image {primary   secondary}         | Creates a SAN image location, and if the san-image option is specified, enters organization boot policy storage SAN image mode.                                                                                                    |
|        |                                                                            | When using the enhanced boot order on Cisco UCS the boot order that you define is used. For standard boot mode using the terms "primary" or "secondary" do not imply a boot order. The effective order of boot devices within the same device class is determined by the PCIe bus scan order. |
| Step 6 | UCS-A /org/boot-policy/ssn/san-image # set vhba vhba-name                  | Specifies the vHBA to be used for the SAN boot.                                                                                                    |
| Step 7 | UCS-A /org/boot-policy/san/san-image # create path {primary   secondary}   | Creates a primary or secondary SAN boot path and enters organization boot policy SAN path mode.                                                                                                    |
|        |                                                                            | When using the enhanced boot order on Cisco UCS the boot order that you define is used. For standard boot mode using the terms "primary" or "secondary" do not imply a boot order. The effective order of boot devices within the same device class is determined by the PCIe bus scan order. |
| Step 8 | UCS-A /org/boot-policy/san/san-image/path # set {lun lun-id   wwn wwn-num} | Specifies the LUN or WWN to be used for the SAN path to the boot image.                                                                                                    |
| Step 9 | UCS-A /org/boot-policy/san/san-image/path # commit-buffer                  | Commits the transaction to the system configuration.                                                                                                    |

The following example shows how to enter the boot policy named lab1-boot-policy, create a SAN boot for the policy, set the boot order to 1, create a primary SAN image, use a vHBA named vHBA2, create primary path using LUN 0, and commit the transaction:

```
UCS-A# scope org /
UCS-A /org* # scope boot-policy lab1-boot-policy
UCS-A /org/boot-policy # create san
UCS-A /org/boot-policy/san* # set order 1
UCS-A /org/boot-policy/san* # create san-image primary
UCS-A /org/boot-policy/san/san-image* # set vhba vHBA2
UCS-A /org/boot-policy/san/san-image* # create path primary
UCS-A /org/boot-policy/san/san-image/path* # set lun 0
UCS-A /org/boot-policy/san/san-image/path* # commit-buffer
UCS-A /org/boot-policy/san/san-image/path #
```

The following example shows how to create a SAN boot for the service profile SP\_lab1, set the boot order to 1, create a primary SAN image, use a vHBA named vHBA2, create primary path using LUN 0, and commit the transaction:

```
UCS-A# scope org /
UCS-A /org* # scope service-profile SP_lab1
UCS-A /org/service-profile # create boot-definition
UCS-A /org/service-profile/boot-definition* # create san
UCS-A /org/service-profile/boot-definition/san* # create san-image primary
UCS-A /org/service-profile/boot-definition/san/san-image* # set vhba vHBA2
UCS-A /org/service-profile/boot-definition/san/san-image* # create path primary
UCS-A /org/service-profile/boot-definition/san/san-image/path* # set lun 0
UCS-A /org/service-profile/boot-definition/san/san-image/path* # commit-buffer
UCS-A /org/service-profile/boot-definition/san/san-image/path #
```

#### What to do next

Include the boot policy in a service profile and template.

### iSCSI Boot

iSCSI boot enables a server to boot its operating system from an iSCSI target machine located remotely over a network.

iSCSI boot is supported on the following Cisco UCS hardware:

- Cisco UCS blade servers that have the Cisco UCS M51KR-B Broadcom BCM57711 network adapter and use the default MAC address provided by Broadcom.
- Cisco UCS M81KR Virtual Interface Card
- Cisco UCS VIC-1240 Virtual Interface Card
- Cisco UCS VIC-1280 Virtual Interface Card
- Cisco UCS VIC-1340 Virtual Interface Card
- Cisco UCS VIC 1455
- Cisco UCS rack servers that have the Cisco UCS M61KR-B Broadcom BCM57712 network adapter.
- Cisco UCS P81E Virtual Interface Card
- Cisco UCS VIC 1225 Virtual Interface Cardon Cisco UCS rack servers

There are prerequisites that must be met before you configure iSCSI boot. For a list of these prerequisites, see iSCSI Boot Guidelines and Prerequisites, on page 120.

For a high-level procedure for implementing iSCSI boot, see Configuring iSCSI Boot, on page 123.

### **iSCSI** Boot Process

Cisco UCS Manager uses the iSCSI vNIC and iSCSI boot information created for the service profile in the association process to program the adapter, located on the server. After the adapter is programmed, the server reboots with the latest service profile values. After the power on self-test (POST), the adapter attempts to initialize using these service profile values. If the adapter can use the values and log in to its specified target,

the adapter initializes and posts an iSCSI Boot Firmware Table (iBFT) to the host memory and a valid bootable LUN to the system BIOS. The iBFT that is posted to the host memory contains the initiator and target configuration that is programmed on the primary iSCSI VNIC.

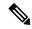

Note

Previously, the host could see only one of the boot paths configured, depending on which path completed the LUN discovery first, and would boot from that path. Now, when there are two iSCSI boot vNICs configured, the host sees both of the boot paths. So for multipath configurations, a single IQN must be configured on both the boot vNICs. If there are different IQNs configured on the boot vNICs on a host, the host boots with the IQN that is configured on the boot vNIC with the lower PCI order.

The next step, which is the installation of the operating system (OS), requires an OS that is iBFT capable. During installation of the OS, the OS installer scans the host memory for the iBFT table and uses the information in the iBFT to discover the boot device and create an iSCSI path to the target LUN. Some OSs requires a NIC driver to complete this path. If this step is successful, the OS installer finds the iSCSI target LUN on which to install the OS.

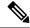

Note

The iBFT works at the OS installation software level and might not work with HBA mode (also known as TCP offload). Whether iBFT works with HBA mode depends on the OS capabilities during installation. Also, for a server that includes a Cisco UCS M51KR-B Broadcom BCM57711 adapter, the iBFT normally works at a maximum transmission unit (MTU) size of 1500, regardless of the MTU jumbo configuration. If the OS supports HBA mode, you might need to set HBA mode, dual-fabric support, and jumbo MTU size after the iSCSI installation process.

### **iSCSI** Boot Guidelines and Prerequisites

These guidelines and prerequisites must be met before configuring iSCSI boot:

- After the iSCSI boot policies are created, a user with ls-compute privileges can include them in a service
  profile or service profile template. However, a user with only ls-compute privileges cannot create iSCSI
  boot policies.
- To set up iSCSI boot from a Windows 2008 server where the second vNIC (failover vNIC) must boot from an iSCSI LUN, consult Microsoft Knowledge Base Article 976042. Microsoft has a known issue where Windows might fail to boot from an iSCSI drive or cause a bugcheck error if the networking hardware is changed. To work around this issue, follow the resolution recommended by Microsoft.
- The storage array must be licensed for iSCSI boot and the array side LUN masking must be properly configured.
- Two IP addresses must be determined, one for each iSCSI initiator. If possible, the IP addresses should be on the same subnet as the storage array. The IP addresses are assigned statically or dynamically using the Dynamic Host Configuration Protocol (DHCP).
- You cannot configure boot parameters in the Global boot policy. Instead, after configuring boot parameters, include the boot policy in the appropriate service profile.
- The operating system (OS) must be iSCSI Boot Firmware Table (iBFT) compatible.

- For RHEL 7.x, the kernel parameter "rd.iscsi.ibft=1" is required before the installation. If the parameter is not entered, the iSCSI boot may fail.
- For SLES 12.x, the following guidelines must be followed:
  - Hit "e" on the install disk before loading the kernel, edit the linuxefi (if using EFI) or kernel (if using legacy), and add the kernel parameter "rd.iscsi.ibft=1 rd.iscsi.firmware=1 rd.neednet=1". If the parameter is not entered, the iSCSI boot may fail.
  - On an existing system that uses iSCSI, ensure that the /etc/iscsi/iscsid.conf has node.startup=automatic (not manual). Add this parameter to the /etc/default/grub/ and then run grub2-mkconfig -o /boot/grub2/grub.cfg to rebuild grub config.
- For Cisco UCS M51KR-B Broadcom BCM57711 network adapters:
  - Servers that use iSCSI boot must contain the Cisco UCS M51KR-B Broadcom BCM57711 network adapter. For information on installing or replacing an adapter card, see the *Cisco UCS B250 Extended Memory Blade Server Installation and Service Note*. The service note is accessible from the *Cisco UCS B-Series Servers Documentation Roadmap* at <a href="http://www.cisco.com/go/unifiedcomputing/b-series-doc">http://www.cisco.com/go/unifiedcomputing/b-series-doc</a>.
  - Set the MAC addresses on the iSCSI device.
  - If you are using the DHCP Vendor ID (Option 43), configure the MAC address of an iSCSI device in /etc/dhcpd.conf.
  - HBA mode (also known as TCP offload) and the boot to target setting are supported. However, only Windows OS supports HBA mode during installation.
  - Before installing the OS, disable the boot to target setting in the iSCSI adapter policy, then after installing the OS, re-enable the boot to target setting.

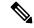

Note

Each time you change an adapter policy setting, the adapter reboots to apply the new setting.

- When installing the OS on the iSCSI target, the iSCSI target must be ordered *before* the device where the OS image resides. For example, if you are installing the OS on the iSCSI target from a CD, the boot order should be the iSCSI target and then the CD.
- After the server is iSCSI booted, do not modify the Initiator Name, Target name, LUN, iSCSI device IP, or Netmask/gateway using the Broadcom tool.
- Do not interrupt the POST (power on self-test) process or the Cisco UCS M51KR-B Broadcom BCM57711 network adapter will fail to initialize.
- For Cisco UCS M81KR Virtual Interface Card and Cisco UCS VIC-1240 Virtual Interface Card: For Cisco UCS VIC-1240 Virtual Interface Card:
  - Do not set MAC addresses on the iSCSI device.
  - HBA mode and the boot to target setting are *not* supported.

- When installing the OS on the iSCSI target, the iSCSI target must be ordered *after* the device where the OS image resides. For example, if you are installing the OS on the iSCSI target from a CD, the boot order should be the CD and then the iSCSI target.
- If you are using the DHCP Vendor ID (Option 43), the MAC address of the overlay vNIC must be configured in /etc/dhcpd.conf.
- After the server is iSCSI booted, do not modify the IP details of the overlay vNIC.
- The VMware ESX/ESXi operating system does not support storing a core dump file to an iSCSI boot target LUN. Dump files must be written to a local disk.

### **Initiator IQN Configuration**

Cisco UCS uses the following rules to determine the initiator IQN for an adapter iSCSI vNIC at the time a service profile is associated with a physical server:

- An initiator IQN at the service profile level *and* at the iSCSI vNIC level cannot be used together in a service profile.
- If an initiator IQN is specified at the service profile level, all of the adaptor iSCSI vNICs are configured
  to use the same initiator IQN, except in the case of DHCP Option 43, where the initiator IQN is set to
  empty on the adapter iSCSI vNIC.
- When an initiator IQN is set at the iSCSI vNIC level, the initiator IQN at the service profile level is removed, if one is present.
- If there are two iSCSI vNIC in a service profile and only one of them has the initiator IQN set, the second one is configured with the default IQN pool. You can change this configuration later. The only exception is if DHCP Option 43 is configured. In this case, the initiator IQN on the second iSCSI vNIC is removed during service profile association.

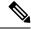

Note

If you change an iSCSI vNIC to use the DHCP Option 43 by setting the vendor ID, it does not remove the initiator IQN configured at the service profile level. The initiator IQN at the service profile level can still be used by another iSCSI vNIC which does not use the DHCP Option 43.

### **Enabling MPIO on Windows**

You can enable (MPIO) to optimize connectivity with storage arrays.

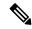

Note

If you change the networking hardware, Windows might fail to boot from an iSCSI drive. For more information, see Microsoft support Article ID: 976042.

#### Before you begin

The server on which you enable the Microsoft Multipath I/O (MPIO) must have a Cisco VIC driver.

If there are multiple paths configured to the boot LUN, only one path should be enabled when the LUN is installed.

#### **Procedure**

- **Step 1** In the service profile associated with the server, configure the primary iSCSI vNIC. For more information, see Creating an iSCSI vNIC in a Service Profile, on page 134.
- **Step 2** Using the primary iSCSI vNIC, install the Windows operating system on the iSCSI target LUN.
- **Step 3** After Windows installation completes, enable MPIO on the host.
- **Step 4** In the service profile associated with the server, add the secondary iSCSI vNIC to the boot policy.

For more information, see Creating an iSCSI Boot Policy, on page 130.

### **Configuring iSCSI Boot**

When you configure an adapter or blade in Cisco UCS to iSCSI boot from a LUN target, complete all of the following steps.

|        | Command or Action                                                                                                    | Purpose                                                                                                    |
|--------|----------------------------------------------------------------------------------------------------|----------------------------------------------------------------------------------------------------|
| Step 1 | (Optional) Configure the iSCSI boot adapter policy.                                                                                                    | For more information, see Creating an iSCSI Adapter Policy, on page 124.                                                                             |
| Step 2 | (Optional) Configure the authentication profiles for the initiator and target.                                                                                                    | For more information, see Creating an Authentication Profile, on page 126.                                                                           |
| Step 3 | (Optional) To configure the iSCSI initiator to use an IP address from a pool of IP addresses, add a block of IP addresses to the iSCSI initiator pool.                                                                                                    | For more information, see Adding a Block of IP Addresses to the Initiator Pool, on page 128.                                                         |
| Step 4 | Create a boot policy that can be used in any service profile. Alternatively, you can create a local boot policy only for the specific service policy. However, Cisco recommends that you create a boot policy that can be shared with multiple service profiles. | For more information about creating a boot policy that can be used in any service profile, see Creating an iSCSI Adapter Policy, on page 124.        |
| Step 5 | If you created a boot policy that can be used in any service profile, assign it to the service profile. Otherwise, proceed to the next step.                                                                                                    | For more information, see Creating a Service Profile Template, on page 181.                                                                          |
| Step 6 | Configure an Ethernet vNIC in a service profile.                                                                                                    | The Ethernet vNIC is used as the overlay vNIC for the iSCSI device. For more information, see Configuring a vNIC for a Service Profile, on page 191. |

|         | Command or Action                                                                                  | Purpose                                                                                                    |
|---------|----------------------------------------------------------------------------------------------------|----------------------------------------------------------------------------------------------------|
| Step 7  | Create an iSCSI vNIC in a service profile.                                                         | For more information, see Creating an iSCSI vNIC in a Service Profile, on page 134.                                                                                                    |
| Step 8  | Set the iSCSI initiator to boot using a static IP Address, an IP address from an IP pool, or DHCP. | See either Creating an iSCSI Initiator that<br>Boots Using a Static IP Address, on page 136,<br>Creating an iSCSI Initiator that Boots Using<br>an IP Address from an IP Pool, on page 139,<br>or Creating an iSCSI Initiator that Boots Using<br>DHCP, on page 141. |
| Step 9  | Create an iSCSI static or auto target.                                                             | For more information, see either Creating an iSCSI Static Target, on page 148 or Creating an iSCSI Auto Target, on page 151.                                                                                                    |
| Step 10 | Associate the service profile with a server.                                                       | For more information, see Associating a<br>Service Profile with a Blade Server or Server<br>Pool, on page 197.                                                                                                    |
| Step 11 | Verify the iSCSI boot operation.                                                                   | For more information, see <i>Verifying iSCSI Boot</i> .                                                                                                    |
| Step 12 | Install the OS on the server.                                                                      | For more information, see one of the following guides:  • Cisco UCS B-Series Blade Servers VMware Installation Guide  • Cisco UCS B-Series Blade Servers Linux Installation Guide  • Cisco UCS B-Series Blade Servers Windows Installation Guide                     |
| Step 13 | Boot the server.                                                                                   |                                                                                                    |

# **Creating an iSCSI Adapter Policy**

|        | Command or Action                                          | Purpose                                                                                                    |
|--------|------------------------------------------------------------|----------------------------------------------------------------------------------------------------|
| Step 1 | UCS-A# scope org org-name                                  | Enters organization mode for the specified organization. To enter the root organization mode, type / as the <i>org-name</i> . |
| Step 2 | UCS-A /org # create iscsi-policy policy-name               | Creates the iSCSI adapter policy.                                                                                             |
| Step 3 | (Optional) UCS-A /org/iscsi-policy # set descr description | Provides a description for the iSCSI adapter policy.                                                                          |

|         | Command or Action                                                                           | Purpose                                                                                                    |
|---------|---------------------------------------------------------------------------------------------|----------------------------------------------------------------------------------------------------|
| Step 4  | Required: UCS-A /org/iscsi-policy # set iscsi-protocol-item connection-timeout timeout-secs | The number of seconds to wait until Cisco UCS assumes that the initial login has failed and the iSCSI adapter is unavailable.                                                                                                    |
|         |                                                                                             | Enter an integer between 0 and 255. If you enter 0, Cisco UCS uses the value set in the adapter firmware (default: 15 seconds).                                                                                                    |
| Step 5  | Required: UCS-A /org/iscsi-policy # set iscsi-protocol-item dhcp-timeout timeout-secs       | The number of seconds to wait before the initiator assumes that the DHCP server is unavailable.                                                                                                    |
|         |                                                                                             | Enter an integer between 60 and 300 (default: 60 seconds).                                                                                                    |
| Step 6  | Required: UCS-A /org/iscsi-policy # set iscsi-protocol-item lun-busy-retry-count num        | The number of times to retry the connection in case of a failure during iSCSI LUN discovery.                                                                                                    |
|         |                                                                                             | Enter an integer between 0 and 60. If you enter 0, Cisco UCS uses the value set in the adapter firmware (default: 15 seconds).                                                                                                    |
| Step 7  | Required: UCS-A /org/iscsi-policy # set iscsi-protocol-item tcp-time-stamp {no   yes}       | Specifies whether to apply a TCP timestamp. With this setting, transmitted packets are given a time stamp of when the packet was sent so that the packet's round-trip time can be calculated, when needed. This setting applies only to Cisco UCS M51KR-B Broadcom BCM57711 adapters. |
| Step 8  | Required: UCS-A /org/iscsi-policy # set                                                     | Specifies whether to enable HBA mode.                                                                                                    |
|         | iscsi-protocol-item hbamode {no   yes}                                                      | This option should only be enabled for servers with the Cisco UCS NIC M51KR-B adapter running the Windows operating system.                                                                                                    |
| Step 9  | Required: UCS-A /org/iscsi-policy # set iscsi-protocol-item boottotarget {no   yes}         | Specifies whether to boot from the iSCSI target.                                                                                                    |
|         |                                                                                             | This option only applies to servers with the Cisco UCS NIC M51KR-B adapter. It should be disabled until you have installed an operating system on the server.                                                                                                    |
| Step 10 | Required: UCS-A /org/iscsi-policy # commit-buffer                                           | Commits the transaction to the system configuration.                                                                                                    |

The following example shows how to create an iSCSI adapter policy called iscsiboot, set the connection timeout, DHCP timeout, and LUN busy retry count, apply a TCP timestamp, and commit the transaction:

```
UCS-A# scope org /
UCS-A /org # create iscsi-policy iscsiboot

UCS-A /org/iscsi-policy* # set iscsi-protocol-item connection-timeout 60

UCS-A /org/iscsi-policy* # set iscsi-protocol-item dhcp-timeout 200

UCS-A /org/iscsi-policy* # set iscsi-protocol-item lun-busy-retry-count 5

UCS-A /org/iscsi-policy* # set iscsi-protocol-item tcp-time-stamp yes

UCS-A /org/iscsi-policy* # set iscsi-protocol-item hbamode yes

UCS-A /org/iscsi-policy* # set iscsi-protocol-item boottotarget yes

UCS-A /org/iscsi-policy* # commit-buffer

UCS-A /org/iscsi-policy #
```

### What to do next

Include the adapter policy in a service profile and template.

# **Deleting an iSCSI Adapter Policy**

### **Procedure**

|        | Command or Action                            | Purpose                                                                                                    |
|--------|----------------------------------------------|----------------------------------------------------------------------------------------------------|
| Step 1 | UCS-A# scope org org-name                    | Enters organization mode for the specified organization. To enter the root organization mode, type / as the <i>org-name</i> . |
| Step 2 | UCS-A /org # delete iscsi-policy policy-name | Deletes the iSCSI adapter policy.                                                                                             |
| Step 3 | UCS-A /org # commit-buffer                   | Commits the transaction to the system configuration.                                                                          |

### **Example**

The following example shows how to delete an iSCSI adapter policy named iscsi-adapter-pol and commit the transaction:

```
UCS-A# scope org /
UCS-A /org # delete iscsi-policy iscsi-adapter-pol
UCS-A /org* # commit-buffer
UCS-A /org #
```

# **Creating an Authentication Profile**

If you use authentication for iSCSI boot, you need to create an authentication profile for both the initiator and target.

### **Procedure**

|        | Command or Action                                                            | Purpose                                                                                                    |
|--------|------------------------------------------------------------------------------|----------------------------------------------------------------------------------------------------|
| Step 1 | UCS-A# scope org org-name                                                    | Enters organization mode for the specified organization. To enter the root organization mode, type / as the <i>org-name</i> . |
| Step 2 | UCS-A /org # create auth-profile profile-name                                | Creates an authentication profile with the specified name. The name can be up to 16 alphanumeric characters.                  |
| Step 3 | UCS-A /org/auth-profile* # set user-id id-name                               | Creates a log in for authentication.                                                                                          |
| Step 4 | UCS-A /org/auth-profile* # set password                                      | Creates a password for authentication.                                                                                        |
| Step 5 | UCS-A /org/auth-profile* # commit-buffer                                     | Commits the transaction to the system configuration.                                                                          |
| Step 6 | UCS-A /org/auth-profile* # exit                                              | Exits the current mode.                                                                                                    |
| Step 7 | Repeat steps 2 through 6 to create an authentication profile for the target. |                                                                                                    |

### **Example**

The following example shows how to create an authentication profile for an initiator and target and commit the transaction:

```
UCS-A# scope org

UCS-A /org # create auth-profile InitAuth

UCS-A /org/auth-profile* # set user-id init

UCS-A /org/auth-profile* # set password

Enter a password:

Confirm the password:

UCS-A /org/auth-profile* # commit-buffer

UCS-A /org/auth-profile # exit

UCS-A /org/auth-profile* # set user-id target

UCS-A /org/auth-profile* # set password

Enter a password:

Confirm the password:

UCS-A /org/auth-profile* # commit-buffer

UCS-A /org/auth-profile* # commit-buffer

UCS-A /org/auth-profile* # commit-buffer

UCS-A /org/auth-profile # exit
```

### What to do next

Create an Ethernet vNIC to be used as the overlay vNIC for the iSCSI device, and then create an iSCSI vNIC.

# **Deleting an Authentication Profile**

### **Procedure**

|        | Command or Action                                  | Purpose                                                                                                    |
|--------|----------------------------------------------------|----------------------------------------------------------------------------------------------------|
| Step 1 | UCS-A# scope org org-name                          | Enters organization mode for the specified organization. To enter the root organization mode, type / as the <i>org-name</i> . |
| Step 2 | UCS-A /org # delete auth-profile auth-profile-name | Deletes the specified authentication profile.                                                                                 |
| Step 3 | UCS-A /org # commit-buffer                         | Commits the transaction to the system configuration.                                                                          |

### **Example**

The following example shows how to delete an authentication profile called iscsi-auth and commit the transaction:

```
UCS-A# scope org
UCS-A /org # delete auth-profile iscsi-auth
UCS-A /org* # commit-buffer
UCS-A /org #
```

# Adding a Block of IP Addresses to the Initiator Pool

You can create a group of IP addresses to be used for iSCSI boot. Cisco UCS Manager reserves the block of IP addresses you specify.

The IP pool must not contain any IP addresses that were assigned as static IP addresses for a server or service profile.

|        | Command or Action                                        | Purpose                                                                                                    |
|--------|----------------------------------------------------------|----------------------------------------------------------------------------------------------------|
| Step 1 | UCS-A# scope org org-name                                | Enters the organization mode for the specified organization. To enter the root organization mode, enter / as the <i>org-name</i> . |
| Step 2 | UCS-A /org# scope ip-pool iscsi-initiator-pool           | Enters the mode to specify an iSCSI initiator pool.                                                                                |
| Step 3 | (Optional) UCS-A /org/ip-pool # set descr<br>description | Provides a description for the IP pool.                                                                                            |

|        | Command or Action                                                                                 | Purpose                                                                                                    |
|--------|---------------------------------------------------------------------------------------------------|----------------------------------------------------------------------------------------------------|
|        |                                                                                                   | Note  If your description includes spaces, special characters, or punctuation, you must begin and end your description with quotation marks. The quotation marks will not appear in the description field of any show command output. |
| Step 4 | UCS-A /org/ip-pool # set assignmentorder {default   sequential}                                   | This can be one of the following:  • default—Cisco UCS Manager selects a random identity from the pool.  • sequential—Cisco UCS Manager selects the lowest available identity from the pool.                                          |
| Step 5 | UCS-A /org/ip-pool# <b>create block</b> from_ip_address to_ip_address default_gateway subnet_mask | Creates a block of IP addresses for the iSCSI initiator.                                                                                                    |
| Step 6 | (Optional) UCS-A/org/ip-pool/block# show detail expand                                            | Shows the block of IP addresses that you have created.                                                                                                    |
| Step 7 | UCS-A /org/ip-pool/block # commit-buffer                                                          | Commits the transaction to the system configuration.                                                                                                    |

The following example shows how to create an IP initiator pool for the iSCSI vNIC and commit the transaction:

```
UCS-A # scope org /
UCS-A /org # scope ip-pool iscsi-initiator-pool
UCS-A /org/ip-pool # create block 40.40.40.10 40.40.50 40.40.40.1 255.0.0.0
UCS-A /org/ip-pool/block # show detail expand
Block of IP Addresses:
    From: 40.40.40.10
    To: 40.40.40.50
    Default Gateway: 40.40.40.1
    Subnet Mask: 255.0.0.0
UCS-A /org/ip-pool/block # commit buffer
```

### What to do next

Configure one or more service profiles or service profile templates to obtain the iSCSI initiator IP address from the iSCSI initiator IP pool.

# **Deleting a Block of IP Addresses from the Initiator Pool**

### **Procedure**

|        | Command or Action                                                     | Purpose                                                                                                    |
|--------|-----------------------------------------------------------------------|----------------------------------------------------------------------------------------------------|
| Step 1 | UCS-A# scope org org-name                                             | Enters the organization mode for the specified organization. To enter the root organization mode, enter / as the <i>org-name</i> . |
| Step 2 | UCS-A /org# scope ip-pool iscsi-initiator-pool                        | Enters the mode to specify an iSCSI initiator pool.                                                                                |
| Step 3 | UCS-A /org/ip-pool# <b>delete block</b> from_ip_address to_ip_address | Deletes the specified block of IP addresses from the initiator pool.                                                               |
| Step 4 | (Optional) UCS-A/org/ip-pool/block# show detail expand                | Shows that the block of IP addresses has been deleted.                                                                             |
| Step 5 | UCS-A /org/ip-pool# commit buffer                                     | Commits the transaction to the system configuration.                                                                               |

## **Example**

The following example shows how to delete a block of IP addresses from the initiator pool and commit the transaction:

```
UCS-A # scope org /
UCS-A /org # scope ip-pool iscsi-initiator-pool
UCS-A /org/ip-pool # delete block 40.40.40.10 40.40.50 40.40.40.1 255.0.0.0
UCS-A /org/ip-pool # show detail expand

IP Pool:
    Name: iscsi-initiator-pool
    Size: 0
    Assigned: 0
    Descr:
UCS-A /org/ip-pool # commit buffer
```

# **Creating an iSCSI Boot Policy**

You can add up to two iSCSI vNICs per boot policy. One vNIC acts as the primary iSCSI boot source, and the other acts as the secondary iSCSI boot source.

|        | Command or Action         | Purpose                                                                                                    |
|--------|---------------------------|----------------------------------------------------------------------------------------------------|
| Step 1 | UCS-A# scope org org-name | Enters organization mode for the specified organization. To enter the root organization mode, type / as the <i>org-name</i> . |

|        | Command or Action                                                             | Purpose                                                                                                    |
|--------|-------------------------------------------------------------------------------|----------------------------------------------------------------------------------------------------|
| Step 2 | UCS-A /org # create boot-policy policy-name [purpose {operational   utility}] | Creates a boot policy with the specified policy name, and enters organization boot policy mode.                                                                                                    |
|        |                                                                               | This name can be between 1 and 16 alphanumeric characters. You cannot use spaces or any special characters other than - (hyphen), _ (underscore), : (colon), and . (period), and you cannot change this name after the object is saved.                                                    |
|        |                                                                               | When you create the boot policy, specify the <b>operational</b> option. This ensures that the server boots from the operating system installed on the server. The <b>utility</b> options is reserved and should only be used if instructed to do so by a Cisco representative.             |
| Step 3 | (Optional) UCS-A /org/boot-policy # set descr                                 | Provides a description for the boot policy.                                                                                                    |
|        | description                                                                   | Note  If your description includes spaces, special characters, or punctuation, you must begin and end your description with quotation marks. The quotation marks do not appear in the description field of any show command output.                                                        |
| Step 4 | (Optional) UCS-A /org/boot-policy # set<br>enforce-vnic-name {no   yes}       | If you choose <b>yes</b> , Cisco UCS Manager reports whether the device name specified in the boot policy matches what is specified in the service profile.                                                                                                    |
|        |                                                                               | If you choose <b>no</b> , Cisco UCS Manager uses any vNIC, vHBA, or iSCSI device from the service profile and does not report whether the device name specified in the boot policy matches what is specified in the service profile.                                                       |
| Step 5 | UCS-A /org/boot-policy # set reboot-on-update {no   yes}                      | Specifies whether the servers using this boot policy are automatically rebooted after you make changes to the boot order.                                                                                                    |
|        |                                                                               | In the Cisco UCS Manager GUI, if the <b>Reboot</b> on <b>Boot Order Change</b> check box is checked for a boot policy, and if CD-ROM or Floppy is the last device in the boot order, deleting or adding the device does not directly affect the boot order and the server does not reboot. |
| Step 6 | UCS-A /org/boot-policy # create iscsi                                         | Adds an iSCSI boot to the boot policy.                                                                                                    |

|         | Command or Action                                                        | Purpose                                                                                                    |
|---------|--------------------------------------------------------------------------|----------------------------------------------------------------------------------------------------|
| Step 7  | UCS-A /org/boot-policy/iscsi # create path {primary   secondary}         | Specifies the primary and secondary paths that Cisco UCS Manager uses to reach the iSCSI target .With iSCSI boot, you set up two paths. Cisco UCS Manager uses the primary path first, and if that fails, then it uses the secondary path. |
| Step 8  | UCS-A /org/boot-policy/iscsi/path # create iscsivnicname iscsi-vnic-name | Creates an iSCSI vNIC.                                                                                                    |
| Step 9  | UCS-A /org/boot-policy/iscsi/path # exit                                 | Exits iSCSI path mode.                                                                                                    |
| Step 10 | UCS-A /org/boot-policy/iscsi/path # set order order-num                  | Specifies the order for the iSCSI boot in the boot order.                                                                                                    |
| Step 11 | (Optional) Repeat steps 8-10 to create secondary iSCSI vNICs.            |                                                                                                    |
| Step 12 | UCS-A /org/boot-policy/iscsi # commit-buffer                             | Commits the transaction to the system configuration.                                                                                                    |

The following example shows how to create an iSCSI boot policy named iscsi-boot-policy-LAN, provide a description for the boot policy, specify that servers using this policy are not automatically rebooted when the boot order is changed, set the boot order for iSCSI boot to 2, create an iSCSI boot and associate it with a vNIC called iscsienic1, and commit the transaction:

```
UCS-A# scope org /

UCS-A /org* # create boot-policy iscsi-boot-policy-LAN purpose operational

UCS-A /org/boot-policy* # set descr "Boot policy that boots from iSCSI."

UCS-A /org/boot-policy* # set enforce-vnic-name yes

UCS-A /org/boot-policy* # set reboot-on-update no

UCS-A /org/boot-policy* # create iscsi

UCS-A /org/boot-policy/iscsi* # create path primary

UCS-A /org/boot-policy/iscsi/path* # set iscsivnicname iscsienic1

UCS-A /org/boot-policy/iscsi/path* # exit

UCS-A /org/boot-policy/iscsi* # set order 2

UCS-A /org/boot-policy/iscsi* # commit-buffer

UCS-A /org/boot-policy #
```

### What to do next

Include the boot policy in a service profile and template.

After a server is associated with a service profile that includes this boot policy, you can verify the actual boot order in the **Boot Order Details** area on the **General** tab for the server.

# **Deleting iSCSI Devices from a Boot Policy**

### **Procedure**

|        | Command or Action                            | Purpose                                                                                                    |
|--------|----------------------------------------------|----------------------------------------------------------------------------------------------------|
| Step 1 | UCS-A# scope org org-name                    | Enters organization mode for the specified organization. To enter the root organization mode, type / as the <i>org-name</i> . |
| Step 2 | UCS-A /org # scope boot-policy boot-pol-name | Enters boot policy organization mode for the specified boot policy.                                                           |
| Step 3 | UCS-A /org/boot-policy # delete iscsi        | Deletes the iSCSI boot from the boot policy.                                                                                  |
| Step 4 | UCS-A /org/boot-policy # commit-buffer       | Commits the transaction to the system configuration.                                                                          |

## Example

The following example shows how to delete an iSCSI boot from the boot policy named boot-policy-iscsi and commit the transaction:

```
UCS-A# scope org /
UCS-A /org # scope boot-policy boot-policy-iscsi
UCS-A /org/boot-policy # delete iscsi
UCS-A /org/boot-policy* # commit-buffer
UCS-A /org/boot-policy #
```

# Setting an Initiator IQN at the Service Profile Level

In a service profile, you can create an initiator with a specific IQN or one that is derived from a pool of IQNs.

## Before you begin

You cannot delete an IQN using the CLI.

To understand the initiator IQN configuration guidelines, see Initiator IQN Configuration, on page 122.

|        | Command or Action                               | Purpose                                                                                                    |
|--------|-------------------------------------------------|----------------------------------------------------------------------------------------------------|
| Step 1 | UCS-A# scope org org-name                       | Enters organization mode for the specified organization. To enter the root organization mode, type / as the <i>org-name</i> . |
| Step 2 | UCS-A /org # scope service-profile profile-name | Enters service profile organization mode for the service profile.                                                             |

|        | Command or Action                                                                            | Purpose                                                                                            |
|--------|----------------------------------------------------------------------------------------------|----------------------------------------------------------------------------------------------------|
| Step 3 | UCS-A /org/service-profile# set iscsi-identity {initiator name initiator-pool-namepool-name} | Creates an initiator with the specified name.<br>The name can be up to 16 alphanumeric characters. |
| Step 4 | UCS-A /org/service-profile* # commit buffer                                                  | Commits the transaction to the system configuration.                                               |
| Step 5 | UCS-A /org/auth-profile* # exit                                                              | Exits the current mode.                                                                            |

The following example shows how to create a specific name for an iSCSI initiator and commit the transaction:

```
UCS-A# scope org /
UCS-A /org # scope service-profile accounting
UCS-A /org/service-profile # set iscsi-identity initiator-name manual:IQN
UCS-A /org/service-profile* # commit-buffer
```

# Creating an iSCSI vNIC in a Service Profile

You can create an iSCSI vNIC in a service profile.

### Before you begin

You must have an Ethernet vNIC in a service profile to be used as the overlay vNIC for the iSCSI device.

|        | Command or Action                                                                                     | Purpose                                                                                                    |
|--------|----------------------------------------------------------------------------------------------------|----------------------------------------------------------------------------------------------------|
| Step 1 | UCS-A # scope org org-name                                                                            | Enters organization mode for the specified organization. To enter the root organization mode, type / as the <i>org-name</i> .                                                                            |
| Step 2 | UCS-A /org # scope service-profile profile-name                                                       | Enters service profile organization mode for the service profile.                                                                                                    |
| Step 3 | UCS-A /org/service-profile # create vnic-iscsi iscsi-vnic-name .                                      | Specifies the iSCSI vNIC name.                                                                                                    |
| Step 4 | (Optional) UCS-A<br>/org/service-profile/vnic-iscsi* # set<br>iscsi-adaptor-policy iscsi-adaptor-name | Specifies the iSCSI adapter policy that you have created for this iSCSI vNIC.                                                                                                    |
| Step 5 | (Optional) UCS-A<br>/org/service-profile/vnic-iscsi* # set<br>auth-name authentication-profile-name   | Sets the authentication profile to be used by the iSCSI vNIC. The authentication profile must already exist for it to be set. For more information, see Creating an Authentication Profile, on page 126. |

|         | Command or Action                                                                                                    | Purpose                                                                                                    |
|---------|----------------------------------------------------------------------------------------------------|----------------------------------------------------------------------------------------------------|
| Step 6  | UCS-A /org/service-profile/vnic-iscsi* # set identity { dynamic-mac { dynamic-mac-address   derived }   mac-pool mac-pool-name } | Specifies the MAC address for the iSCSI vNIC.  Note The MAC address is only set for Cisco UCS NIC M51KR-B adapters.                                                                                                    |
| Step 7  | UCS-A /org/service-profile/vnic-iscsi* # set iscsi-identity {initiator-name initiator-name   initiator-pool-name iqn-pool-name}  | Specifies the name of the iSCSI initiator or the name of an IQN pool from which the iSCSI initiator name will be provided. The iSCSI initiator name can be up to 223 characters.                                                                                                    |
| Step 8  | UCS-A /org/service-profile/vnic-iscsi* # set<br>overlay-vnic-name overlay-vnic-name                                              | Specifies the Ethernet vNIC that is used by the iSCSI device as the overlay vNIC. For more information, see Configuring a vNIC for a Service Profile, on page 191.                                                                                                    |
| Step 9  | UCS-A /org/service-profile/vnic-iscsi* # create eth-if                                                                           | Creates an Ethernet interface for a VLAN assigned to the iSCSI vNIC.                                                                                                    |
| Step 10 | UCS-A /org/service-profile/vnic-iscsi/eth-if* # set vlanname vlan-name.                                                          | Specifies the VLAN name. The default VLAN is default. For the Cisco UCS M81KR Virtual Interface Card and the Cisco UCS VIC-1240 Virtual Interface Card, the VLAN that you specify must be the same as the native VLAN on the overlay vNIC. For the Cisco UCS M51KR-B Broadcom BCM57711 adapter, the VLAN that you specify can be any VLAN assigned to the overlay vNIC. |
| Step 11 | UCS-A /org/service-profile/vnic-iscsi # commit-buffer                                                                            | Commits the transaction to the system configuration.                                                                                                    |

The following example shows how to create an iSCSI vNIC called scsivnic1, add it to an existing service profile called accounting, and commit the transaction:

```
UCS-A# scope org /
UCS-A /org # scope service-profile accounting
UCS-A /org/service-profile # create vnic-iscsi iSCSI1
UCS-A /org/service-profile/vnic-iscsi* # set iscsi-adaptor-policy iscsiboot
UCS-A /org/service-profile/vnic-iscsi* # set auth-name initauth
UCS-A /org/service-profile/vnic-iscsi* # set identity dynamic-mac derived
UCS-A /org/service-profile/vnic-iscsi* # set iscsi-identity initiator-name iSCSI1
UCS-A /org/service-profile/vnic-iscsi* # set overlay-vnic-name eth1
UCS-A /org/service-profile/vnic-iscsi* # create eth-if
UCS-A /org/service-profile/vnic-iscsi/eth-if* # set vlanname default
UCS-A /org/service-profile/vnic-iscsi/eth-if* # commit buffer
```

#### What to do next

Configure an iSCSI initiator to boot using a static IP address, an IP address from a configured IP pool, or DHCP.

# **Deleting an iSCSI vNIC from a Service Profile**

### **Procedure**

|        | Command or Action                                                     | Purpose                                                                                                    |
|--------|-----------------------------------------------------------------------|----------------------------------------------------------------------------------------------------|
| Step 1 | UCS-A# scope org org-name                                             | Enters organization mode for the specified organization. To enter the root organization mode, type / as the <i>org-name</i> . |
| Step 2 | UCS-A /org # scope service-profile profile-name                       | Enters service profile organization mode for the service profile.                                                             |
| Step 3 | UCS-A /org/service-profile # <b>delete vnic-iscsi</b> iscsi-vnic-name | Deletes the specified iSCSI vNIC from the specified service profile.                                                          |
| Step 4 | UCS-A /org/service-profile # commit-buffer                            | Commits the transaction to the system configuration.                                                                          |

### **Example**

The following example shows how to delete an iSCSI vNIC called scsivnic1 and commit the transaction:

```
UCS-A# scope org /
UCS-A /org # scope service-profile accounting
UCS-A /org/service-profile # delete vnic-iscsi scsivnic1
UCS-A /org/service-profile* # commit-buffer
UCS-A /org/service-profile #
```

## Creating an iSCSI Initiator that Boots Using a Static IP Address

In a service profile, you can create an iSCSI initiator and configure it to boot using a static IP address.

### Before you begin

You have completed the following:

- Created iSCSI overlay vNICs in a service profile.
- Created an iSCSI vNIC in a service profile.

### **Procedure**

|         | Command or Action                                                                                             | Purpose                                                                                                    |
|---------|----------------------------------------------------------------------------------------------------|----------------------------------------------------------------------------------------------------|
| Step 1  | UCS-A # scope org org-name                                                                                    | Enters organization mode for the specified organization. To enter the root organization mode, type / as the <i>org-name</i> . |
| Step 2  | UCS-A /org # scope service-profile profile-name                                                               | Enters service profile organization mode for the service profile.                                                             |
| Step 3  | UCS-A /org/service-profile # scope vnic-iscsi iscsi-vnic-name                                                 | Enters the configuration mode for the specified iSCSI vNIC.                                                                   |
| Step 4  | UCS-A<br>/org/service-profile/iscsi-boot/vnic-iscsi #<br>create ip-if                                         | Creates an IP interface.                                                                                                    |
| Step 5  | UCS-A<br>/org/service-profile/iscsi-boot/vnic-iscsi/eth-if/ip-if*<br># enter static-ip-params                 | Specifies that you are entering static IP boot parameters.                                                                    |
| Step 6  | UCS-A /org/service-profile/sesi-boot/vnic-iscsi/eth-il/ip-il/static-ip-params* # set addr ip-address          | Specifies the static IP address.                                                                                              |
| Step 7  | UCS-A /org/service-profile/sesi-boot/vnic-iscsi/eth-if/ip-if/static-ip-params* # set default-gw ip-address    | Specifies the default gateway IP address.                                                                                     |
| Step 8  | UCS-A /org/service-profile/sesi-boot/vnic-iscsi/eth-il/ip-il/static-ip-params* # set primary-dns ip-address   | Specifies the primary DNS IP address.                                                                                         |
| Step 9  | UCS-A /org/service-profile/sesi-boot/vnic-iscsi/eth-if/ip-if/static-ip-params* # set secondary-dns ip-address | Specifies the secondary DNS IP address.                                                                                       |
| Step 10 | UCS-A /org/service-profile/sesi-boot/vnic-iscsi/eth-if/ip-if/static-ip-params* # set subnet subnet-ip-address | Specifies the subnet mask.                                                                                                    |
| Step 11 | UCS-A<br>/org/service-profile/sesi-boot/vnic-iscsi/eth-it/ip-it/static-ip-params*<br># commit buffer          | Commits the transaction to the system configuration.                                                                          |

## **Example**

The following example shows how to configure the initiator to boot using a static IP address and commit the transaction:

```
UCS-A # scope org
UCS-A /org # scope service-profile accounting
UCS-A /org/service-profile # scope vnic-iscsi iSCSI1
UCS-A /org/service-profile/iscsi-boot/vnic-iscsi # create ip-if
```

```
UCS-A /org/service-profile/iscsi-boot/vnic-iscsi/ip-if* # enter static-ip-params
UCS-A /org/service-profile/iscsi-boot/vnic-iscsi/ip-if/static-ip-params* # set addr
10.104.105.193
UCS-A /org/service-profile/iscsi-boot/vnic-iscsi/ip-if/static-ip-params* # set default-gw
10.104.105.1
UCS-A /org/service-profile/iscsi-boot/vnic-iscsi/ip-if/static-ip-params* # set primary-dns
11.11.100
UCS-A /org/service-profile/iscsi-boot/vnic-iscsi/ip-if/static-ip-params* # set secondary-dns
11.11.11.00
UCS-A /org/service-profile/iscsi-boot/vnic-iscsi/ip-if/static-ip-params* # set subnet
255.255.255.0
UCS-A /org/service-profile/iscsi-boot/vnic-iscsi/ip-if/static-ip-params* # commit-buffer
```

### What to do next

Create an iSCSI target.

# **Deleting the Static IP Address Boot Parameters from an iSCSI Initiator**

In a service profile, you can delete the static IP address boot parameters from an iSCSI initiator.

#### **Procedure**

|        | Command or Action                                                                              | Purpose                                                                                                    |
|--------|------------------------------------------------------------------------------------------------|----------------------------------------------------------------------------------------------------|
| Step 1 | UCS-A # scope org org-name                                                                     | Enters organization mode for the specified organization. To enter the root organization mode, type / as the <i>org-name</i> . |
| Step 2 | UCS-A /org # scope service-profile profile-name                                                | Enters service profile organization mode for the service profile.                                                             |
| Step 3 | UCS-A /org/service-profile # scope vnic-iscsi iscsi-vnic-name                                  | Enters the configuration mode for the specified iSCSI vNIC.                                                                   |
| Step 4 | UCS-A /org/service-profile/iscsi-boot/vnic-iscsi # scope ip-if                                 | Enters the configuration mode for an IP interface.                                                                            |
| Step 5 | UCS-A<br>/org/service-profile/iscsi-boot/vnic-iscsi/ip-if*<br># delete static-ip-params        | Deletes the static IP boot parameters from an initiator.                                                                      |
| Step 6 | UCS-A<br>/org/service-profile/iscsi-boot/vnic-iscsi/ip-if/static-ip-params*<br># commit buffer | Commits the transaction to the system configuration.                                                                          |

### **Example**

The following example shows how to delete the static IP address boot parameters from the initiator and commit the transaction:

```
UCS-A # scope org
UCS-A /org # scope service-profile accounting
```

```
UCS-A /org/service-profile # scope vnic-iscsi iSCSI1
UCS-A /org/service-profile/iscsi-boot/vnic-iscsi # scope ip-if
UCS-A /org/service-profile/iscsi-boot/vnic-iscsi/ip-if # delete static-ip-params
UCS-A /org/service-profile/iscsi-boot/vnic-iscsi/ip-if* # commit-buffer
```

# Creating an iSCSI Initiator that Boots Using an IP Address from an IP Pool

In a service profile, you can create an iSCSI initiator and configure it to boot using an IP address from an IP pool that you have created.

## Before you begin

You have completed the following:

- Created an overlay vNIC in a service profile
- Created an iSCSI vNIC in a service profile.

### **Procedure**

|        | Command or Action                                                                              | Purpose                                                                                                    |
|--------|------------------------------------------------------------------------------------------------|----------------------------------------------------------------------------------------------------|
| Step 1 | UCS-A # scope org org-name                                                                     | Enters organization mode for the specified organization. To enter the root organization mode, type / as the <i>org-name</i> . |
| Step 2 | UCS-A /org # scope service-profile profile-name                                                | Enters service profile organization mode for the service profile.                                                             |
| Step 3 | UCS-A /org/service-profile # scope iscsi-boot                                                  | Enters the configuration mode for configuring iSCSI boot parameters.                                                          |
| Step 4 | UCS-A /org/service-profile/iscsi-boot # scope vnic-iscsi iscsi-vnic-name                       | Enters the configuration mode for the specified iSCSI vNIC.                                                                   |
| Step 5 | UCS-A<br>/org/service-profile/iscsi-boot/vnic-iscsi* #<br>scope ip-if                          | Enters the configuration mode for the iSCSI Ethernet interface.                                                               |
| Step 6 | UCS-A<br>/org/service-profile/iscsi-boot/vnic-iscsi/ip-if*<br># enter pooled-ip-params         | Specifies that the iSCSI initiator boot using one of the IP addresses from the previously created iSCSI initiator IP pool.    |
| Step 7 | UCS-A<br>/org/service-profile/iscsi-boot/vnic-iscsi/ip-it/pooled-ip-params*<br># commit buffer | Commits the transaction to the system configuration.                                                                          |

### Example

The following example shows how to create an iSCSI initiator and configure it to boot using an IP address from an IP pool:

```
UCS-A # scope org
UCS-A /org # scope service-profile accounting
UCS-A /org/service-profile/iscsi-boot # scope vnic-iscsi iSCSI1
UCS-A /org/service-profile/iscsi-boot/vnic-iscsi # scope ip-if
UCS-A /org/service-profile/iscsi-boot/vnic-iscsi/ip-if* # enter pooled-ip-params
UCS-A /org/service-profile/iscsi-boot/vnic-iscsi/ip-if/pooled-ip-params* # commit buffer
```

### What to do next

Create an iSCSI target.

# **Deleting the IP Pool Boot Parameter from an iSCSI Initiator**

In a service profile, you can create an iSCSI initiator and configure it to boot using an IP address from an IP pool that you have created.

### **Procedure**

|        | Command or Action                                                                              | Purpose                                                                                                    |
|--------|------------------------------------------------------------------------------------------------|----------------------------------------------------------------------------------------------------|
| Step 1 | UCS-A # scope org org-name                                                                     | Enters organization mode for the specified organization. To enter the root organization mode, type / as the <i>org-name</i> . |
| Step 2 | UCS-A /org # scope service-profile profile-name                                                | Enters service profile organization mode for the service profile.                                                             |
| Step 3 | UCS-A /org/service-profile # scope iscsi-boot                                                  | Enters the configuration mode for configuring the iSCSI boot parameters.                                                      |
| Step 4 | UCS-A /org/service-profile/iscsi-boot/# scope vnic-iscsi iscsi-vnic-name                       | Enters the configuration mode for the specified iSCSI vNIC.                                                                   |
| Step 5 | UCS-A /org/service-profile/iscsi-boot/vnic-iscsi # enter ip-if                                 | Enters the configuration mode for an IP interface.                                                                            |
| Step 6 | UCS-A<br>/org/service-profile/iscsi-boot/vnic-iscsi/ip-if*<br># delete pooled-ip-params        | Specifies that the iSCSI initiator does not use an IP address from an IP pool to boot.                                        |
| Step 7 | UCS-A<br>/org/service-profile/iscsi-boot/vnic-iscsi/ip-if/pooled-ip-params*<br># commit buffer | Commits the transaction to the system configuration.                                                                          |

### **Example**

The following example shows how to delete the boot using an IP address from an IP poo parameter and commit the transaction:

```
UCS-A # scope org
UCS-A /org # scope service-profile accounting
UCS-A /org/service-profile # scope iscsi-boot
```

```
UCS-A /org/service-profile/iscsi-boot # scope vnic-iscsi iSCSI1
UCS-A /org/service-profile/iscsi-boot/vnic-iscsi # enter ip-if
UCS-A /org/service-profile/iscsi-boot/vnic-iscsi/ip-if* # delete pooled-ip-params
UCS-A /org/service-profile/iscsi-boot/vnic-iscsi/ip-if/pooled-ip-params* # commit buffer
```

# **Creating an iSCSI Initiator that Boots Using DHCP**

In a service profile, you can create an iSCSI initiator and configure it to boot using DHCP.

## Before you begin

You have completed the following:

- Created iSCSI overlay vNICs in a service profile.
- Created an iSCSI vNIC in a service profile.

### **Procedure**

|        | Command or Action                                                                            | Purpose                                                                                                    |
|--------|----------------------------------------------------------------------------------------------|----------------------------------------------------------------------------------------------------|
| Step 1 | UCS-A # scope org org-name                                                                   | Enters organization mode for the specified organization. To enter the root organization mode, type / as the <i>org-name</i> . |
| Step 2 | UCS-A /org # scope service-profile profile-name                                              | Enters service profile organization mode for the service profile.                                                             |
| Step 3 | UCS-A /org/service-profile # scope iscsi-boot                                                | Enters the configuration mode for configuring iSCSI boot parameters.                                                          |
| Step 4 | UCS-A /org/service-profile/iscsi-boot # scope vnic-iscsi iscsi-vnic-name                     | Enters the configuration mode for the specified iSCSI vNIC.                                                                   |
| Step 5 | UCS-A /org/service-profile/iscsi-boot/vnic-iscsi # create ip-if                              | Creates an IP interface.                                                                                                    |
| Step 6 | UCS-A<br>/org/service-profile/iscsi-boot/vnic-iscsi/ip-if*<br># create dhcp-ip-params        | Specifies that you are setting the initiator to boot using DHCP.                                                              |
| Step 7 | UCS-A<br>/org/service-profile/iscsi-boot/vnic-iscsi/ip-if/dhcp-ip-params*<br># commit buffer | Commits the transaction to the system configuration.                                                                          |

## Example

The following example shows how to configure the initiator to boot using DHCP and commit the transaction:

```
UCS-A # scope org
UCS-A /org # scope service-profile accounting
UCS-A /org/service-profile # scope iscsi-boot
```

```
UCS-A /org/service-profile/iscsi-boot # scope vnic-iscsi iSCSI1
UCS-A /org/service-profile/iscsi-boot/vnic-iscsi # create ip-if
UCS-A /org/service-profile/iscsi-boot/vnic-iscsi/ip-if* # create dhcp-ip-params
UCS-A /org/service-profile/iscsi-boot/vnic-iscsi/ip-if/dhcp-ip-params* # commit-buffer
```

### What to do next

Create an iSCSI target.

# **Deleting the DHCP Boot Parameter from an iSCSI Initiator**

In a service profile, you can remove the DHCP boot parameter from an iSCSI initiator.

### **Procedure**

|        | Command or Action                                                                            | Purpose                                                                                                    |
|--------|----------------------------------------------------------------------------------------------|----------------------------------------------------------------------------------------------------|
| Step 1 | UCS-A # scope org org-name                                                                   | Enters organization mode for the specified organization. To enter the root organization mode, type / as the <i>org-name</i> . |
| Step 2 | UCS-A /org # scope service-profile profile-name                                              | Enters service profile organization mode for the service profile.                                                             |
| Step 3 | UCS-A /org/service-profile # scope iscsi-boot                                                | Enters the configuration mode for configuring iSCSI boot parameters.                                                          |
| Step 4 | UCS-A /org/service-profile/iscsi-boot # scope vnic-iscsi iscsi-vnic-name                     | Enters the configuration mode for the specified iSCSI vNIC.                                                                   |
| Step 5 | UCS-A /org/service-profile/iscsi-boot/vnic-iscsi # enter ip-if                               | Enters the configuration mode for an IP interface.                                                                            |
| Step 6 | UCS-A<br>/org/service-profile/iscsi-boot/vnic-iscsi/ip-if*<br># delete dhcp-ip-params        | Specifies that the initiator does not use DHCP to boot.                                                                       |
| Step 7 | UCS-A<br>/org/service-profile/iscsi-boot/vnic-iscsi/ip-if/dhcp-ip-params*<br># commit buffer | Commits the transaction to the system configuration.                                                                          |

### **Example**

The following example shows how to delete the boot using DHCP parameter and commit the transaction:

```
UCS-A # scope org
UCS-A /org # scope service-profile accounting
UCS-A /org/service-profile # scope iscsi-boot
UCS-A /org/service-profile/iscsi-boot # scope vnic-iscsi iSCSI1
UCS-A /org/service-profile/iscsi-boot/vnic-iscsi # enter ip-if
UCS-A /org/service-profile/iscsi-boot/vnic-iscsi/ip-if* # delete dhcp-ip-params
UCS-A /org/service-profile/iscsi-boot/vnic-iscsi/ip-if/dhcp-ip-params* # commit-buffer
```

## **IQN Pools**

An IQN pool is a collection of iSCSI Qualified Names (IQNs) for use as initiator identifiers by iSCSI vNICs in a Cisco UCS domain.

IQN pool members are of the form *prefix:suffix:number*, where you can specify the prefix, suffix, and a block (range) of numbers.

An IQN pool can contain more than one IQN block, with different number ranges and different suffixes, but sharing the same prefix.

# **Creating an IQN Pool**

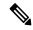

Note

In most cases, the maximum IQN size (prefix + suffix + additional characters) is 223 characters. When using the Cisco UCS NIC M51KR-B adapter, you must limit the IQN size to 128 characters.

|        | Command or Action                                         | Purpose                                                                                                    |
|--------|-----------------------------------------------------------|----------------------------------------------------------------------------------------------------|
| Step 1 | UCS-A# scope org org-name                                 | Enters the organization mode for the specified organization. To enter the root organization mode, enter / as the <i>org-name</i> .                                                                                                    |
| Step 2 | UCS-A /org # create iqn-pool pool-name                    | Creates an IQN pool with the specified pool name and enters organization IQN pool mode.  This name can be between 1 and 32 alphanumeric characters. You cannot use spaces or any special characters other than - (hyphen), _ (underscore), : (colon), and . (period), and you cannot change this name after the object is saved. |
| Step 3 | UCS-A /org/iqn-pool # set iqn-prefix prefix               | Specifies the prefix for the IQN block members. Unless limited by the adapter card, the prefix can contain up to 150 characters.                                                                                                    |
| Step 4 | (Optional) UCS-A /org/iqn-pool # set descr<br>description | Provides a description for the IQN pool. Enter up to 256 characters.                                                                                                    |
|        |                                                           | Note  If your description includes spaces, special characters, or punctuation, you must begin and end your description with quotation marks. The quotation marks will not appear in the description field of any show command output.                                                                                            |

|        | Command or Action                                                | Purpose                                                                                                    |
|--------|------------------------------------------------------------------|----------------------------------------------------------------------------------------------------|
| Step 5 | UCS-A /org/iqn-pool # set assignmentorder {default   sequential} | This can be one of the following:  • default—Cisco UCS Manager selects a random identity from the pool.  • sequential—Cisco UCS Manager selects the lowest available identity from the pool.                                                                                          |
| Step 6 | UCS-A /org/iqn-pool # create block suffix from to                | Creates a block (range) of IQNs, and enters organization IQN pool block mode. You must specify the base suffix, the starting suffix number, and the ending suffix number. The resulting IQN pool members are of the form prefix:suffix:number. The suffix can be up to 64 characters. |
|        |                                                                  | Note  An IQN pool can contain more than one IQN block. To create multiple blocks, enter multiple create block commands from organization IQN pool mode.                                                                                                    |
| Step 7 | UCS-A /org/iqn-pool/block # commit-buffer                        | Commits the transaction to the system configuration.                                                                                                    |

The following example shows how to create an IQN pool named pool4, provide a description for the pool, specify a prefix and a block of suffixes to be used for the pool, and commit the transaction:

```
UCS-A# scope org /
UCS-A /org # create iqn-pool pool4
UCS-A /org/iqn-pool* # set iqn-prefix iqn.alpha.com
UCS-A /org/iqn-pool* # set descr "This is IQN pool 4"
UCS-A /org/iqn-pool* # create block beta 3 5
UCS-A /org/iqn-pool/block* # commit-buffer
UCS-A /org/iqn-pool/block #
```

### What to do next

Include the IQN suffix pool in a service profile and template.

# **Adding Blocks to an IP Pool**

## **Procedure**

|        | Command or Action                                                                                  | Purpose                                                                                                    |  |
|--------|----------------------------------------------------------------------------------------------------|----------------------------------------------------------------------------------------------------|--|
| Step 1 | UCS-A# scope org org-name                                                                          | Enters the organization mode for the specified organization. To enter the root organization mode, enter / as the <i>org-name</i> .                                                                                 |  |
| Step 2 | UCS-A /org # scope ip-pool pool-name                                                               | Enters organization IP pool mode for the specified pool.                                                                                                    |  |
| Step 3 | UCS-A /org/ip-pool # <b>create</b> block first-ip-addr last-ip-addr gateway-ip-addr subnet-mask    | Creates a block (range) of IP addresses, and enters organization IP pool block mode. You must specify the first and last IP addresses in the address range, the gateway IP address, and subnet mask.               |  |
|        |                                                                                                    | Note  An IP pool can contain more than one IP block. To create multiple blocks, enter multiple create block commands from organization IP pool mode.                                                               |  |
| Step 4 | UCS-A /org/ip-pool/block # commit-buffer                                                           | Commits the transaction.                                                                                                    |  |
| Step 5 | UCS-A /org/ip-pool/block # exit                                                                    | Exits IPv4 block configuration mode.                                                                                                    |  |
| Step 6 | UCS-A /org/ip-pool # <b>create ipv6-block</b> first-ip6-addr last-ip6-addr gateway-ip6-addr prefix | Creates a block (range) of IPv6 addresses, and enters organization IP pool IPv6 block mode. You must specify the first and last IPv6 addresses in the address range, the gateway IPv6 address, and network prefix. |  |
|        |                                                                                                    | Note  An IP pool can contain more than one IPv6 block. To create multiple IPv6 blocks, enter multiple create ipv6-block commands from organization IP pool mode.                                                   |  |
| Step 7 | UCS-A /org/ip-pool/ ipv6-block # commit-buffer                                                     | Commits the transaction to the system configuration.                                                                                                    |  |

#### Example

This example shows how to add blocks of IPv4 and IPv6 addresses to an IP pool named pool4 and commit the transaction:

```
UCS-A# scope org /
UCS-A /org # scope ip-pool pool4
UCS-A /org/ip-pool # create block 192.168.100.1 192.168.100.200 192.168.100.10 255.255.255.0
```

```
UCS-A /org/ip-pool/block* # commit-buffer
UCS-A /org/ip-pool/block #exit
UCS-A /org/ip-pool* # create ipv6-block 2001:888::10 2001:888::100 2001:888::1 64
UCS-A /org/ip-pool/ipv6-block* commit-buffer
```

# **Deleting a Block from an IP Pool**

If you delete an address block from a pool, Cisco UCS Manager does not reallocate any addresses in that block that were assigned to vNICs or vHBAs. All assigned addresses from a deleted block remain with the vNIC or vHBA to which they are assigned until one of the following occurs:

- The associated service profiles are deleted.
- The vNIC or vHBA to which the address is assigned is deleted.
- The vNIC or vHBA is assigned to a different pool.

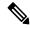

Note

IPv6 address blocks are not applicable to vNICs or vHBAs.

### **Procedure**

|        | Command or Action                                                                                     | Purpose                                                                                                    |
|--------|----------------------------------------------------------------------------------------------------|----------------------------------------------------------------------------------------------------|
| Step 1 | UCS-A# scope org org-name                                                                             | Enters the organization mode for the specified organization. To enter the root organization mode, enter / as the <i>org-name</i> . |
| Step 2 | UCS-A /org # scope ip-poolpool-name                                                                   | Enters organization IP pool mode for the specified pool.                                                                           |
| Step 3 | UCS-A /org/ip-pool # <b>delete</b> {ip-block ipv6-block} {first-ip-addr first-ip6-addr} {last-ip-addr | Deletes the specified block (range) of IPv4 or IPv6 addresses.                                                                     |
| Step 4 | UCS-A /org/ip-pool # commit-buffer                                                                    | Commits the transaction to the system configuration.                                                                               |

### **Example**

This example shows how to delete an IP address block from an IP pool named pool4 and commit the transaction:

```
UCS-A# scope org /
UCS-A /org # scope ip-pool pool4
UCS-A /org/ip-pool # delete block 192.168.100.1 192.168.100.200
UCS-A /org/ip-pool* # commit-buffer
UCS-A /org/ip-pool #
```

This example shows how to delete an IPv6 address block from an IP pool named pool4 and commit the transaction:

```
UCS-A# scope org /
UCS-A /org # scope ip-pool pool4
UCS-A /org/ip-pool # delete ipv6-block 2001::1 2001::10
UCS-A /org/ip-pool* # commit-buffer
UCS-A /org/ip-pool #
```

# **Deleting an IQN Pool**

If you delete a pool, Cisco UCS Manager does not reallocate any addresses from that pool that were assigned to vNICs or vHBAs. All assigned addresses from a deleted pool remain with the vNIC or vHBA to which they are assigned until one of the following occurs:

- The associated service profiles are deleted.
- The vNIC or vHBA to which the address is assigned is deleted.
- The vNIC or vHBA is assigned to a different pool.

### **Procedure**

|        | Command or Action                      | Purpose                                                                                                    |
|--------|----------------------------------------|----------------------------------------------------------------------------------------------------|
| Step 1 | UCS-A# scope org org-name              | Enters the organization mode for the specified organization. To enter the root organization mode, enter / as the <i>org-name</i> . |
| Step 2 | UCS-A /org # delete iqn-pool pool-name | Deletes the specified IQN pool.                                                                                                    |
| Step 3 | UCS-A /org # commit-buffer             | Commits the transaction to the system configuration.                                                                               |

### **Example**

The following example shows how to delete the IQN pool named pool4 and commit the transaction:

```
UCS-A# scope org /
UCS-A /org # delete iqn-pool pool4
UCS-A /org* # commit-buffer
UCS-A /org #
```

# **Viewing IQN Pool Usage**

|        | Command or Action                     | Purpose                                                                                                    |
|--------|---------------------------------------|----------------------------------------------------------------------------------------------------|
| Step 1 | UCS-A# scope org org-name             | Enters the organization mode for the specified organization. To enter the root organization mode, enter / as the <i>org-name</i> . |
| Step 2 | UCS-A /org # scope iqn-pool pool-name | Enters organization IQN pool mode for the specified pool.                                                                          |

|        | Command or Action                 | Purpose                                            |
|--------|-----------------------------------|----------------------------------------------------|
| Step 3 | UCS-A /org/iqn-pool # show pooled | Displays the assignments of the IQN block members. |

The following example shows how to display the assignments of suffixes in the IQN pool named pool4:

# **Creating an iSCSI Static Target**

You can create a static target.

### Before you begin

You have already created an iSCSI vNIC.

|        | Command or Action                                                                  | Purpose                                                                                                    |
|--------|------------------------------------------------------------------------------------|----------------------------------------------------------------------------------------------------|
| Step 1 | UCS-A# scope org org-name                                                          | Enters organization mode for the specified organization. To enter the root organization mode, type / as the <i>org-name</i> . |
| Step 2 | UCS-A /org # scope service-profile profile-name                                    | Enters service profile organization mode for the service profile to which you want to add an iSCSI target.                    |
| Step 3 | UCS-A /org/service-profile # scope iscsi-boot                                      | Enters the mode for configuring iSCSI boot parameters.                                                                        |
| Step 4 | UCS-A /org/service-profile/iscsi-boot#scope vnic-iscsi iscsi-vnic-name             | Enters the iSCSI vNIC mode for the specified vNIC name.                                                                       |
| Step 5 | UCS-A /org/service-profile/iscsi-boot/vnic-iscsi # create static-target-if {1   2} | Creates a static target for the iSCSI vNIC and assigns a priority level to it.  Valid priority levels are 1 or 2.             |

|         | Command or Action                                                                                               | Purpose                   |                                                                                                    |
|---------|----------------------------------------------------------------------------------------------------|---------------------------|----------------------------------------------------------------------------------------------------|
| Step 6  | UCS-A /org/service-profile/iscsi-boot/vnic-iscsi/static-target-if # set name name                               | Qualified N               | expression that defines the iSCSI<br>Name (IQN) or Extended Unique<br>EUI) name of the iSCSI target.                |
|         |                                                                                                    |                           | ter any alphanumeric characters as following special characters:                                                    |
|         |                                                                                                    | • . (peri                 | od)                                                                                                    |
|         |                                                                                                    | • : (colo                 | on)                                                                                                    |
|         |                                                                                                    | • - (dasl                 | h)                                                                                                    |
|         |                                                                                                    | Important                 | This name must be properly formatted using standard IQN or EUI guidelines.                                          |
|         |                                                                                                    |                           | ing examples show properly SCSI target names:                                                                       |
|         |                                                                                                    | • iqn.20                  | 001-04.com.example                                                                                                  |
|         |                                                                                                    | • iqn2001                 | -04.comexamplestorage:diskarrays-sn-a8675309                                                                        |
|         |                                                                                                    | • iqn.200                 | 01-04.com.example:storage.tape1.sys1.xyz                                                                            |
|         |                                                                                                    | • iqn.200                 | 01-04.com.example:storage.disk2.sys1.xyz                                                                            |
|         |                                                                                                    | • eui.02                  | 004567A425678D                                                                                                    |
| Step 7  | UCS-A                                                                                                    | The port as               | ssociated with the iSCSI target.                                                                                    |
|         | /org/service-profile/iscsi-boot/vnic-iscsi/static-target-if<br># set port port-num                              | Enter an in default is 3  | teger between 1 and 65535. The 260.                                                                                 |
| Step 8  | (Optional) UCS-A<br>/org/service-profile/iscsi-boot/vnic-iscsi/static-target-if<br># set auth-name auth-profile | have set up               | the target to authenticate itself and<br>an authentication profile, you need<br>the name of authentication profile. |
|         |                                                                                                    |                           | of the associated iSCSI ion profile.                                                                                |
| Step 9  | UCS-A<br>/org/service-profile/iscsi-boot/vnic-iscsi/static-target-if<br># set ipaddress ipv4-address            |                           | ddress assigned to the iSCSI target.                                                                                |
| Step 10 | UCS-A<br>/org/service-profile/iscsi-boot/vnic-iscsi/static-target-if<br># create lun                            |                           | LUN that corresponds to the the interface.                                                                          |
| Step 11 | UCS-A<br>/org/service-profile/iscsi-boot/vnic-iscsi/static-target-if/lun*<br># set id id-number                 | Specifies the from 0 to 6 | he target LUN id. Valid values are 55535.                                                                           |

|         | Command or Action                                                                   | Purpose                                              |
|---------|-------------------------------------------------------------------------------------|------------------------------------------------------|
| Step 12 | UCS-A<br>/org/service-profile/iscsi-boot/vnic-iscsi/static-target-if/lun*<br># exit | Exits the current configuration mode.                |
| Step 13 | UCS-A<br>/org/service-profile/iscsi-boot/vnic-iscsi/static-target-if<br># exit      | Exits the current configuration mode.                |
| Step 14 | UCS-A<br>/org/service-profile/iscsi-boot/vnic-iscsi #<br>commit-buffer              | Commits the transaction to the system configuration. |
| Step 15 | (Optional) Repeat steps 5 through 14 to create a second static target.              |                                                      |

The following example shows how to create two iSCSI static target interfaces and commit the transaction:

```
UCS-A # scope org test
UCS-A /org # scope service-profile accounting
UCS-A /org/service-profile # scope iscsi-boot
UCS-A /org/service-profile/iscsi-boot # scope vnic-iscsi iSCSI1
UCS-A /org/service-profile/iscsi-boot/vnic-iscsi # create static-target-if 1
UCS-A /org/service-profile/iscsi-boot/vnic-iscsi/static-target-if* # set name statictarget1
UCS-A /org/service-profile/iscsi-boot/vnic-iscsi/static-target-if* # set port 3260
UCS-A /org/service-profile/iscsi-boot/vnic-iscsi/static-target-if* # set auth-name
authprofile1
UCS-A /org/service-profile/iscsi-boot/vnic-iscsi/static-target-if* # set ip-address
192.168.10.10
UCS-A /org/service-profile/iscsi-boot/vnic-iscsi/static-target-if* # create lun
UCS-A /org/service-profile/iscsi-boot/vnic-iscsi/static-target-if/lun* # set id 1
UCS-A /org/service-profile/iscsi-boot/vnic-iscsi/static-target-if/lun* # exit
UCS-A /org/service-profile/iscsi-boot/vnic-iscsi/static-target-if* # exit
UCS-A /org/service-profile/iscsi-boot/vnic-iscsi # commit-buffer
UCS-A /org/service-profile/iscsi-boot/vnic-iscsi # create static-target-if 2
UCS-A /org/service-profile/iscsi-boot/vnic-iscsi/static-target-if* # set ipaddress
192.168.10.11
UCS-A /org/service-profile/iscsi-boot/vnic-iscsi/static-target-if* # set name statictarget2
UCS-A /org/service-profile/iscsi-boot/vnic-iscsi/static-target-if* # set port 3260
UCS-A /org/service-profile/iscsi-boot/vnic-iscsi/static-target-if* # set auth-name
authprofile1
UCS-A /org/service-profile/iscsi-boot/vnic-iscsi/static-target-if* # create lun
UCS-A /org/service-profile/iscsi-boot/vnic-iscsi/static-target-if/lun* # set id 1
UCS-A /org/service-profile/iscsi-boot/vnic-iscsi/static-target-if/lun* # exit
UCS-A /org/service-profile/iscsi-boot/vnic-iscsi/static-target-if* # exit
UCS-A /org/service-profile/iscsi-boot/vnic-iscsi # commit-buffer
```

### What to do next

To configure a second iSCSI device, repeat the steps for creating an iSCSI vNIC, initiator, and target.

# **Deleting an iSCSI Static Target**

You can delete an iSCSI static target. However, you must have at least one iSCSI static target remaining after you delete one. Therefore, you must have two iSCSI static targets in order to delete one of them.

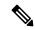

Note

If you have two iSCSI targets and you delete the first priority target, the second priority target becomes the first priority target, although the Cisco UCS Manager still shows it as the second priority target.

### **Procedure**

|        | Command or Action                                                             | Purpose                                                                                                    |
|--------|-------------------------------------------------------------------------------|----------------------------------------------------------------------------------------------------|
| Step 1 | UCS-A# scope org org-name                                                     | Enters organization mode for the specified organization. To enter the root organization mode, type / as the <i>org-name</i> . |
| Step 2 | UCS-A /org # scope service-profile profile-name                               | Enters service profile organization mode for the service profile to which you want to add an iSCSI target.                    |
| Step 3 | UCS-A /org/service-profile # scope iscsi-boot                                 | Enters the mode for configuring iSCSI boot parameters.                                                                        |
| Step 4 | UCS-A /org/service-profile/iscsi-boot # scope vnic-iscsi iscsi-vnic-name      | Enters the iSCSI vNIC mode for the specified vNIC name.                                                                       |
| Step 5 | UCS-A /org/service-profile/iscsi-boot/vnic-iscsi<br># delete static-target-if | Deletes the static target for the iSCSI vNIC.                                                                                 |
| Step 6 | UCS-A /org/service-profile/iscsi-boot/vnic-iscsi # commit-buffer              | Commits the transaction to the system configuration.                                                                          |

### **Example**

The following example shows how to delete an iSCSI static target and commit the transaction:

```
UCS-A # scope org test
UCS-A /org # scope service-profile sample
UCS-A /org # scope iscsi-boot
UCS-A /org/service-profile/iscsi-boot # scope vnic-iscsi trial
UCS-A /org/service-profile/iscsi-boot/vnic-iscsi # delete static-target-if 1
UCS-A /org/service-profile/iscsi-boot/vnic-iscsi # commit-buffer
UCS-A /org/service-profile/iscsi-boot/vnic-iscsi #
```

## **Creating an iSCSI Auto Target**

You can create an iSCSI auto target with or without the vendor IDs.

## Before you begin

These prerequisites must be met before creating iSCSI auto target:

- You have already created an iSCSI vNIC in a service profile.
- You have considered the prerequisites for the VIC that you are using. For more information, see iSCSI Boot Guidelines and Prerequisites, on page 120

### **Procedure**

|        | Command or Action                                                                                                | Purpose                                                                                                    |
|--------|----------------------------------------------------------------------------------------------------|----------------------------------------------------------------------------------------------------|
| Step 1 | UCS-A# scope org org-name                                                                                        | Enters organization mode for the specified organization. To enter the root organization mode, type / as the <i>org-name</i> .                                                                                                  |
| Step 2 | UCS-A /org # scope service-profile profile-name                                                                  | Enters service profile organization mode for the service profile that you want to add an iSCSI target interface to.                                                                                                    |
| Step 3 | UCS-A /org # scope iscsi-boot                                                                                    | Enters the mode for configuring iSCSI boot                                                                                                    |
|        | Example:                                                                                                    | parameters.                                                                                                    |
| Step 4 | UCS-A /org/service-profile/iscsi-boot # scope vnic-iscsi iscsi-vnic-name                                         | Enters iSCSI vNIC service profile organization mode for the specified vNIC name.                                                                                                    |
| Step 5 | UCS-A<br>/org/service-profile/iscsi-boot/vnic-iscsi/#<br>create auto-target-if                                   | Creates an auto target for the iSCSI vNIC.  If you plan to use an auto target without the vendor ID, you must configure an initiator name. For more information, see Creating an iSCSI vNIC in a Service Profile, on page 134. |
| Step 6 | (Optional) UCS-A<br>/org/service-profile/iscsi-boot/vnic-iscsi/auto-target-if*<br># set dhcp-vendor-id vendor-id | Sets a vendor ID for the auto target. The vendor ID can be up to 32 alphanumeric characters.                                                                                                    |
| Step 7 | UCS-A<br>/org/service-profile/iscsi-boot/vnic-iscsi/auto-target-if*<br># exit                                    | Exists the current configuration mode.                                                                                                    |
| Step 8 | UCS-A /org/service-profile/iscis-boot/vnic-iscsi # commit-buffer                                                 | Commits the transaction to the system configuration.                                                                                                    |

#### Example

The following example shows how to create an iSCSI auto target *without* a vendor ID and commit the transaction:

```
UCS-A # scope org
UCS-A /org # scope service-profile accounting
UCS-A /org/service-profile # scope iscsi-boot
UCS-A /org/service-profile/iscsi-boot # scope vnic-iscsi iSCSI1
```

```
UCS-A /org/service-profile/iscsi-boot/vnic-iscsi # create auto-target-if
UCS-A /org/service-profile/iscsi-boot/vnic-iscsi/auto-target-if* # exit
UCS-A /org/service-profile/iscsi-boot/vnic-iscsi # commit-buffer
```

The following example shows how to create an iSCSI auto target *with* a vendor ID and commit the transaction:

```
UCS-A # scope org

UCS-A /org # scope service-profile accounting

UCS-A /org/service-profile # scope iscsi-boot

UCS-A /org/service-profile/iscsi-boot # scope vnic-iscsi iSCSI1

UCS-A /org/service-profile/iscsi-boot/vnic-iscsi # create auto-target-if

UCS-A /org/service-profile/iscsi-boot/vnic-iscsi/auto-target-if* # set dhcp-vendor-id

iSCSI_Vendor

UCS-A /org/service-profile/iscsi-boot/vnic-iscsi/auto-target-if* # exit

UCS-A /org/service-profile/iscsi-boot/vnic-iscsi # commit-buffer
```

#### What to do next

To configure a second iSCSI device, repeat the steps for creating an iSCSI vNIC, initiator, and target.

# **Deleting an iSCSI Static Target**

You can delete an iSCSI static target. However, you must have at least one iSCSI static target remaining after you delete one. Therefore, you must have two iSCSI static targets in order to delete one of them.

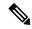

Note

If you have two iSCSI targets and you delete the first priority target, the second priority target becomes the first priority target, although the Cisco UCS Manager still shows it as the second priority target.

|        | Command or Action                                                             | Purpose                                                                                                    |
|--------|-------------------------------------------------------------------------------|----------------------------------------------------------------------------------------------------|
| Step 1 | UCS-A# scope org org-name                                                     | Enters organization mode for the specified organization. To enter the root organization mode, type / as the <i>org-name</i> . |
| Step 2 | UCS-A /org # scope service-profile profile-name                               | Enters service profile organization mode for the service profile to which you want to add an iSCSI target.                    |
| Step 3 | UCS-A /org/service-profile # scope iscsi-boot                                 | Enters the mode for configuring iSCSI boot parameters.                                                                        |
| Step 4 | UCS-A /org/service-profile/iscsi-boot # scope vnic-iscsi iscsi-vnic-name      | Enters the iSCSI vNIC mode for the specified vNIC name.                                                                       |
| Step 5 | UCS-A /org/service-profile/iscsi-boot/vnic-iscsi<br># delete static-target-if | Deletes the static target for the iSCSI vNIC.                                                                                 |
| Step 6 | UCS-A /org/service-profile/iscsi-boot/vnic-iscsi # commit-buffer              | Commits the transaction to the system configuration.                                                                          |

The following example shows how to delete an iSCSI static target and commit the transaction:

```
UCS-A # scope org test
UCS-A /org # scope service-profile sample
UCS-A /org # scope iscsi-boot
UCS-A /org/service-profile/iscsi-boot # scope vnic-iscsi trial
UCS-A /org/service-profile/iscsi-boot/vnic-iscsi # delete static-target-if 1
UCS-A /org/service-profile/iscsi-boot/vnic-iscsi # commit-buffer
UCS-A /org/service-profile/iscsi-boot/vnic-iscsi #
```

## **Verifying iSCSI Boot**

Use the KVM console to view the boot up messages as the adapter is booting. For information on how to access the KVM console, see the *Starting the KVM Console* chapter.

This step can only be performed using the Cisco UCS Manager GUI. For more information, see the *Starting the KVM Console* chapter in the *UCS Manager GUI Configuration Guide*.

• For the Cisco UCS M51KR-B Broadcom BCM57711, the following message appears:

```
Logging in the 1st iSCSI Target.... Succeeded.
```

• For the Cisco UCS M81KR Virtual Interface Card, the following message appears:

```
Option ROM installed successfully.
```

## **LAN Boot**

You can configure a boot policy to boot one or more servers from a centralized provisioning server on the LAN. A LAN (or PXE) boot is frequently used to install operating systems on a server from that LAN server.

You can add more than one type of boot device to a LAN boot policy. For example, you could add a local disk or virtual media boot as a secondary boot device.

## Configuring a LAN Boot Policy for a Boot Policy

### Before you begin

Create a boot policy to contain the LAN boot configuration.

|        | Command or Action         | Purpose                                                                                                    |
|--------|---------------------------|----------------------------------------------------------------------------------------------------|
| Step 1 | UCS-A# scope org org-name | Enters organization mode for the specified organization. To enter the root organization mode, type / as the <i>org-name</i> . |

|        | Command or Action                                              | Purpose                                                                                         |
|--------|----------------------------------------------------------------|-------------------------------------------------------------------------------------------------|
| Step 2 | UCS-A /org # scope boot-policy policy-name                     | Enters organization boot policy mode for the specified boot policy.                             |
| Step 3 | UCS-A /org/boot-policy # create lan                            | Creates a LAN boot for the boot policy and enters organization boot policy LAN mode.            |
| Step 4 | UCS-A /org/boot-policy/lan # set order {1   2   3   4}         | Specifies the boot order for the LAN boot.                                                      |
| Step 5 | UCS-A /org/boot-policy/lan # create path {primary   secondary} | Creates a primary or secondary LAN boot path and enters organization boot policy LAN path mode. |
| Step 6 | UCS-A /org/boot-policy/lan/path # set vnic vnic-name           | Specifies the vNIC to use for the LAN path to the boot image.                                   |
| Step 7 | UCS-A /org/boot-policy/lan/path # commit-buffer                | Commits the transaction to the system configuration.                                            |

The following example enters the boot policy named lab2-boot-policy, creates a LAN boot for the policy, sets the boot order to 2, creates primary and secondary paths using the vNICs named vNIC1 and vNIC2, and commits the transaction:

```
UCS-A# scope org /
UCS-A /org* # scope boot-policy lab2-boot-policy
UCS-A /org/boot-policy* # create lan
UCS-A /org/boot-policy/lan* # set order 2
UCS-A /org/boot-policy/lan* # create path primary
UCS-A /org/boot-policy/lan/path* # set vnic vNIC1
UCS-A /org/boot-policy/lan/path* # exit
UCS-A /org/boot-policy/lan/path* # set vnic vNIC2
UCS-A /org/boot-policy/lan/path* # set vnic vNIC2
UCS-A /org/boot-policy/lan/path* # set vnic vNIC2
UCS-A /org/boot-policy/lan/path* # commit-buffer
UCS-A /org/boot-policy/lan/path #
```

### What to do next

Include the boot policy in a service profile and template.

# **Local Devices Boot**

Cisco UCS Manager allows you to boot from different local devices.

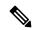

Note

For Cisco UCS M4 and higher blade and rack servers using enhanced boot order, you can select both top-level and second-level boot devices.

#### **Local Disk Boot**

If a server has a local drive, you can configure a boot policy to boot the server from the top-level local disk device or from any of the following second-level devices:

- Local LUN—Enables boot from local disk or local LUN.
- Local JBOD—Enables boot from a bootable JBOD.
- SD card—Enables boot from SD card.
- Internal USB—Enables boot for internal USB.
- External USB—Enables boot from external USB.
- Embedded Local LUN—Enables boot from the embedded local LUN on the Cisco UCS 240 M4/M5 server.
- Embedded Local Disk—Enables boot from the embedded local disk on the Cisco UCS C240 M4SX and the M4L servers.

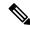

Note

Second-level devices are only available for Cisco UCS M4 and higher blade and rack servers using enhanced boot order.

### **Virtual Media Boot**

You can configure a boot policy to boot one or more servers from a virtual media device that is accessible from the server. A virtual media device mimics the insertion of a physical CD/DVD disk (read-only) or floppy disk (read-write) into a server. This type of server boot is typically used to manually install operating systems on a server.

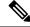

Note

Second-level devices are only available for Cisco UCS M4 and higher blade and rack servers using enhanced boot order.

### **Remote Virtual Drive Boot**

You can configure a boot policy to boot one or more servers from a remote virtual drive that is accessible from the server.

### **NVMe Boot**

Beginning with release 3.2(1) Cisco UCS Manager provides the option of adding an NVMe device to the Boot policy for M5 blade and rack servers. BIOS enumerates the NVMe devices present and boots to the first NVMe device having UEFI capable OS installed on it.

## **Configuring a Local Disk Boot for a Boot Policy**

You can also create a local boot policy that is restricted to a service profile or service profile template. However, Cisco recommends that you create a global boot policy that can be included in multiple service profiles or service profile templates.

You can add more than one type of boot device to a boot policy. For example, you could add a virtual media boot as a secondary boot device.

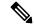

Note

Beginning with Release 2.2, if you want to add any top-level local storage device to the boot order, you must use **create local-any** after the **create local** command. If you have any policies from previous releases that contain a local storage device, they will be modified to use local-any during upgrade.

|        | Command or Action                                                                                                    | Purpose                                                                                                    |  |
|--------|----------------------------------------------------------------------------------------------------|----------------------------------------------------------------------------------------------------|--|
| Step 1 | UCS-A# scope org org-name                                                                                                    | Enters organization mode for the specified organization. To enter the root organization mode, type / as the <i>org-name</i> .                                                                                                    |  |
| Step 2 | UCS-A /org # scope boot-policy policy-name                                                                                                    | Enters organization boot policy mode for the specified boot policy.                                                                                                    |  |
| Step 3 | UCS-A /org/boot-policy # create storage                                                                                                    | Creates a storage boot for the boot policy and enters organization boot policy storage mode.                                                                                                    |  |
| Step 4 | UCS-A /org/boot-policy/storage # create local                                                                                                    | Creates a local storage location and enters the boot policy local storage mode.                                                                                                    |  |
| Step 5 | UCS-A /org/boot-policy/storage/local/# create {embedded-local-jbod   embedded-local-lun   local-any   local-jbod   local-lun   nvme   sd-card   usb-extern   usb-intern } | Specifies the type of local storage. This can be one of the following:  • embedded-local-jbod —A local JBOD disk drive.  • embedded-local-lun —A local LUN drive.  Note In a setup with the Cisco boot optimized M.2 RAID controller (UCS-M2-HWRAID), select any to add the disk. Do not select Primary or Secondary.  • local-any—Any type of local storage device. This option can be used in either legacy or UEFI boot mode. |  |

|        | Command or Action                                                                       | Purpose                                                                |                                                                                                    |
|--------|-----------------------------------------------------------------------------------------|------------------------------------------------------------------------|----------------------------------------------------------------------------------------------------|
|        |                                                                                         | Note                                                                   | Cisco UCS M1 and M2 blade<br>and rack servers using<br>standard boot order can only<br>use local-any.                                                                                                    |
|        |                                                                                         | • local-lun—A local hard disk drive.                                   |                                                                                                    |
|        |                                                                                         | • sd-card—An SD card.                                                  |                                                                                                    |
|        |                                                                                         | • usb-extern—An external USB card.                                     |                                                                                                    |
|        |                                                                                         | • usb-intern—An internal USB card.                                     |                                                                                                    |
|        |                                                                                         | servers using en                                                       | M4 and higher blade and rack<br>nhanced boot order, you can<br>level and second-level boot                                                                                                    |
| Step 6 | UCS-A /org/boot-policy/storage/local/local-storage-device # set order_number            |                                                                        | rder for the specified local<br>Enter an integer between 1 and                                                                                                    |
|        |                                                                                         | UCS the boot o<br>standard boot n<br>or "secondary"<br>effective order | e enhanced boot order on Cisco<br>rder that you define is used. For<br>node using the terms "primary"<br>do not imply a boot order. The<br>of boot devices within the same<br>determined by the PCIe bus scan |
| Step 7 | UCS-A<br>/org/boot-policy/storage/local/ <i>local-storage-device</i><br># commit-buffer | Commits the traconfiguration.                                          | ansaction to the system                                                                                                    |

The following example shows how to create a boot policy named lab1-boot-policy, create a local hard disk drive boot for the policy, set the boot order to 3, and commit the transaction:

```
UCS-A# scope org /
UCS-A /org* # scope boot-policy lab1-boot-policy
UCS-A /org/boot-policy* # create storage
UCS-A /org/boot-policy/storage* # create local
UCS-A /org/boot-policy/storage/local* # create local-lun
UCS-A /org/boot-policy/storage/local/sd-card* # set order 3
UCS-A /org/boot-policy/storage/local/sd-card* # commit-buffer
UCS-A /org/boot-policy/storage/local/sd-card #
```

The following example shows how to create a local SD card boot for the service profile SP\_lab1, set the boot order to 3, and commit the transaction:

```
UCS-A# scope org /
UCS-A /org* # scope service-profile SP_lab1
UCS-A /org/service-profile # create boot-definition
```

```
UCS-A /org/service-profile/boot-definition* # create storage
UCS-A /org/service-profile/boot-definition/storage* # create local
UCS-A /org/service-profile/boot-definition/storage/local* # create sd-card
UCS-A /org/service-profile/boot-definition/storage/local* # set order 3
UCS-A /org/service-profile/boot-definition/storage/local* # commit-buffer
UCS-A /org/service-profile/boot-definition/storage/local #
```

The following example shows how to create any top-level local device boot for the service profile SP lab1, set the boot order to 3, and commit the transaction:

```
UCS-A# scope org /
UCS-A /org* # scope service-profile SP_lab1
UCS-A /org/service-profile # create boot-definition
UCS-A /org/service-profile/boot-definition* # create storage
UCS-A /org/service-profile/boot-definition/storage* # create local
UCS-A /org/service-profile/boot-definition/storage/local* # create local-any
UCS-A /org/service-profile/boot-definition/storage/local/local-any* # set order 3
UCS-A /org/service-profile/boot-definition/storage/local/local-any* # commit-buffer
UCS-A /org/service-profile/boot-definition/storage/local/local-any #
```

### What to do next

Include the boot policy in a service profile and template.

# Configuring a Virtual Media Boot for a Boot Policy

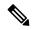

Note

Virtual Media requires the USB to be enabled. If you modify the BIOS settings that affect the USB functionality, you also affect the Virtual Media. Therefore, Cisco recommends that you leave the following USB BIOS defaults for best performance:

- Make Device Non Bootable—set to disabled
- USB Idle Power Optimizing Setting—set to high-performance

#### Before you begin

Create a boot policy to contain the virtual media boot configuration.

|        | Command or Action                                                                                       | Purpose                                                                                                    |
|--------|----------------------------------------------------------------------------------------------------|----------------------------------------------------------------------------------------------------|
| Step 1 | UCS-A# scope org org-name                                                                               | Enters organization mode for the specified organization. To enter the root organization mode, type / as the <i>org-name</i> .                          |
| Step 2 | UCS-A /org # scope boot-policy policy-name                                                              | Enters organization boot policy mode for the specified boot policy.                                                                                    |
| Step 3 | UCS-A/org/boot-policy#create virtual-media {read-only   read-only-local   read-only-remote   read-write | Creates the specified virtual media boot for the boot policy and enters organization boot policy virtual media mode. This can be one of the following: |

|        | Command or Action                                        | Purpose                                                                                                    |  |
|--------|----------------------------------------------------------|----------------------------------------------------------------------------------------------------|--|
|        | read-write-drive   read-write-local   read-write-remote} | <ul> <li>read-only—Local or remote CD/DVD.         This option can be used in either legacy or UEFI boot mode.     </li> </ul>                   |  |
|        |                                                          | • read-only-local—Local CD/DVD.                                                                                                    |  |
|        |                                                          | • read-only-remote—Remote CD/DVD.                                                                                                    |  |
|        |                                                          | In a setup with M5 blade servers, if an ISO is mapped to the KVM console, use only <b>Remote CD/DVD</b> in Boot Order.                           |  |
|        |                                                          | • read-write—Local or remote floppy disk drive. This option can be used in either legacy or UEFI boot mode.                                      |  |
|        |                                                          | • read-write-drive—Remote USB drive.                                                                                                    |  |
|        |                                                          | • read-write-local—Local floppy disk drive.                                                                                                    |  |
|        |                                                          | • read-write-remote—Remote floppy disk drive.                                                                                                    |  |
|        |                                                          | Note  For Cisco UCS M4 and higher blade and rack servers using enhanced boot order, you can select both top-level and second-level boot devices. |  |
| Step 4 | UCS-A /org/boot-policy/virtual-media # set order_number  | Sets the boot order for the virtual-media boot.<br>Enter an integer between 1 and 16.                                                            |  |
| Step 5 | UCS-A /org/boot-policy/virtual-media # commit-buffer     | Commits the transaction to the system configuration.                                                                                             |  |

The following example shows how to enter the boot policy named lab3-boot-policy, create a CD/DVD virtual media boot, set the boot order to 3, and commit the transaction:

```
UCS-A# scope org /
UCS-A /org* # scope boot-policy lab3-boot-policy
UCS-A /org/boot-policy* # create virtual-media read-only-local
UCS-A /org/boot-policy/virtual-media* # set order 3
UCS-A /org/boot-policy/virtual-media* # commit-buffer
```

### What to do next

Include the boot policy in a service profile and template.

# Configuring a NVMe Boot for a Boot Policy

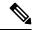

Note

NVMe boot policy is available only with Uefi boot mode, either with or without boot security.

## Before you begin

Create a boot policy to contain the NVMe boot configuration.

### **Procedure**

|        | Command or Action                                     | Purpose                                                                                                    |
|--------|-------------------------------------------------------|----------------------------------------------------------------------------------------------------|
| Step 1 | UCS-A# scope org org-name                             | Enters organization mode for the specified organization. To enter the root organization mode, type / as the <i>org-name</i> . |
| Step 2 | UCS-A /org # scope boot-policy policy-name            | Enters organization boot policy mode for the specified boot policy.                                                           |
| Step 3 | UCS-A /org/boot-policy # scope storage                | Enters organization boot policy storage mode for the boot policy.                                                             |
| Step 4 | UCS-A /org/boot-policy/storage # scope local          | Enters local storage boot policy mode for the specified boot policy.                                                          |
| Step 5 | UCS-A /org/boot-policy/storage/local # create nvme    | Creates the NVMe boot for the boot policy.                                                                                    |
| Step 6 | UCS-A /org/boot-policy/storage/local* # commit-buffer | Commits the transaction to the system configuration.                                                                          |

# Example

The following example shows how to enter the boot policy named lab3-boot-policy, create a NVMe boot, and commit the transaction:

```
UCS-A# scope org /
UCS-A /org # scope boot-policy lab3-boot-policy
UCS-A /org/boot-policy/ # scope storage
UCS-A /org/boot-policy/storage # scope local
UCS-A /org/boot-policy/storage/local # create nvme
UCS-A /org/boot-policy/storage/local* # commit-buffer
```

### What to do next

Include the boot policy in a service profile and template.

# **Creating a CIMC vMedia Boot Policy**

You can also create a local boot policy that is restricted to a service profile or service profile template. However, Cisco recommends that you create a global boot policy that can be included in multiple service profiles or service profile templates.

## **Procedure**

|        | Command or Action                                                                  | Purpose                                                                                                    |
|--------|------------------------------------------------------------------------------------|----------------------------------------------------------------------------------------------------|
| Step 1 | UCS-A# scope org org-name                                                          | Enters organization mode for the specified organization. To enter the root organization mode, type / as the <i>org-name</i> . |
| Step 2 | UCS-A /org # create boot-policy policy-name                                        | Creates a boot policy with the specified policy name, and enters organization boot policy mode.                               |
| Step 3 | UCS-A /org/boot-policy* # create virtual-media ?                                   | Displays a list of local and remote devices to your can access and boot.                                                      |
| Step 4 | UCS-A /org/boot-policy* # create virtual-media {access   vMediaMappingName}        | Displays a list of local and remote devices to your can access and boot.                                                      |
| Step 5 | UCS-A /org/boot-policy* # create virtual-media read-write-remote-drive vMediaMap0} | Creates vMedia Boot Device configuration for specified vMedia.                                                                |
| Step 6 | UCS-A /org/boot-policy/virtual-media* # commit-buffer                              | Commits the transaction to the system configuration.                                                                          |
| Step 7 | UCS-A /org/boot-policy/virtual-media* # show detail expand                         | Displays the following boot order. <b>Boot virtual media:</b>                                                                 |
|        |                                                                                    | Order: 1                                                                                                    |
|        |                                                                                    | Access: Read Write Remote vMedia Drive                                                                                        |
|        |                                                                                    | Name: vmediaMap0                                                                                                    |

# **Example**

The following example creates a CIMC vMedia boot policy.

```
UCS-A# scope org /
UCS-A /org* # create boot-policy boot-policy vm-vmediamap-boot
UCS-A /org/boot-policy* # create virtual-media
```

# **Viewing a CIMC vMedia Mount**

### **Procedure**

|        | Command or Action                                                   | Purpose                                              |
|--------|---------------------------------------------------------------------|------------------------------------------------------|
| Step 1 | UCS-A# scope server chassis_id/blade_id                             | Enters chassis server mode for the specified server. |
| Step 2 | UCS-A# /chassis/server # scope cimc                                 | Enters CIMC mode.                                    |
| Step 3 | UCS-A /chassis/server/cimc # show vmedia-mapping-list detail expand | Displays the vMedia mapping details.                 |

### **Example**

The following example shows how to view a CIMC vMedia mount.

```
UCS-A# scope server 1/2
UCS-A /chassis/server # scope cimc
UCS-A /chassis/server/cimc # show vmedia-mapping-list detail expand
vMedia Mapping List:
vMedia Mapping:
Disk Id: 1
Mapping Name: cdd
Device Type: Cdd
Remote IP: 172.31.1.167
Image Path: cifs
Image File Name: ubunt-14.11-desktop-i386.iso
Mount Protocol: Cifs
Mount Status: Mounted
Error: None
Password:
User ID: Adminstrator
UCS-A /chassis/server/cimc #
```

# **Configuring the Boot Policy for a Local LUN**

|        | Command or Action                          | Purpose                                                                                                    |
|--------|--------------------------------------------|----------------------------------------------------------------------------------------------------|
| Step 1 | UCS-A# scope org org-name                  | Enters organization mode for the specified organization. To enter the root organization mode, type / as the <i>org-name</i> . |
| Step 2 | UCS-A /org # scope boot-policy policy-name | Enters organization boot policy mode for the specified boot policy.                                                           |
| Step 3 | UCS-A /org/boot-policy # create storage    | Creates a storage boot for the boot policy and enters organization boot policy storage mode.                                  |

|        | Command or Action                                                                                  | Purpose                                                                                                    |
|--------|----------------------------------------------------------------------------------------------------|----------------------------------------------------------------------------------------------------|
| Step 4 | UCS-A /org/boot-policy/storage # create local                                                      | Creates a local storage location and enters the boot policy local storage mode.                                                           |
| Step 5 | UCS-A /org/boot-policy/storage/local/# create local-lun                                            | Specifies a local hard disk drive as the local storage.                                                                                   |
| Step 6 | UCS-A /org/boot-policy/storage/local/local-lun # create local-lun-image-path {primary   secondary} | Specifies the boot order for the LUN that you specify.  Important Cisco UCS Manager Release 2.2(4) does not support secondary boot order. |
| Step 7 | UCS-A<br>/org/boot-policy/storage/local/local-lun/local-lun-image-path<br># set lunname lun_name   | Specifies the name of the LUN that you want to boot from.                                                                                 |
| Step 8 | UCS-A<br>/org/boot-policy/storage/local/ <i>local-storage-device</i><br># commit-buffer            | Commits the transaction to the system configuration.                                                                                      |

The following example shows how to create a boot policy named lab1-boot-policy, create a local hard disk drive boot for the policy, specify a boot order and a LUN to boot from, and commit the transaction:

```
UCS-A# scope org /
UCS-A /org* # scope boot-policy lab1-boot-policy
UCS-A /org/boot-policy* # create storage
UCS-A /org/boot-policy/storage* # create local
UCS-A /org/boot-policy/storage/local* # create local-lun
UCS-A /org/boot-policy/storage/local/local-lun # create local-lun-image-path primary
UCS-A /org/boot-policy/storage/local/local-lun/local-lun-image-path # set lunname luna
UCS-A /org/boot-policy/storage/local/local-lun/local-lun-image-path # commit-buffer
UCS-A /org/boot-policy/storage/local/local-lun/local-lun-image-path #
```

#### What to do next

Include the boot policy in a service profile and template.

# **Deleting a Boot Policy**

#### **Procedure**

|        | Command or Action                           | Purpose                                                                                                    |
|--------|---------------------------------------------|----------------------------------------------------------------------------------------------------|
| Step 1 | UCS-A# scope org org-name                   | Enters organization mode for the specified organization. To enter the root organization mode, type / as the <i>org-name</i> . |
| Step 2 | UCS-A /org # delete boot-policy policy-name | Deletes the specified boot policy.                                                                                            |
| Step 3 | UCS-A /org # commit-buffer                  | Commits the transaction to the system configuration.                                                                          |

### Example

The following example deletes the boot policy named boot-policy-LAN and commits the transaction:

```
UCS-A# scope org /
UCS-A /org # delete boot-policy boot-policy-LAN
UCS-A /org* # commit-buffer
UCS-A /org #
```

# **UEFI Boot Parameters**

UEFI boot mode for servers is dependent on information that is stored on the platform hardware. The boot entry, which contains information about the UEFI OS boot loader, is stored in the BIOS flash of the server. In Cisco UCS Manager releases earlier than Release 2.2(4), when a service profile is migrated from one server to another server, the boot loader information is not available on the destination server. Hence, the BIOS cannot load the boot loader information for the server to boot in UEFI boot mode.

Cisco UCSM Release 2.2(4) introduces UEFI boot parameters to provide the BIOS with information about the location of the UEFI OS boot loader on the destination server from where the BIOS loads it. Now, the server can use the boot loader information and boot in UEFI boot mode.

# **Guidelines and Limitations for UEFI Boot Parameters**

- You can configure UEFI boot parameters only if the boot mode is UEFI.
- When you upgrade Cisco UCS Manager to Release 2.2(4), UEFI boot failure during service profile migration is not handled automatically. You must explicitly create the UEFI boot parameters in the target device to successfully boot to the UEFI-capable OS.
- UEFI boot parameters are supported on all M4 and higher servers that support second-level boot order.
- You can specify UEFI boot parameters for the following device types:
  - SAN LUN

- ISCSI LUN
- Local LUN
- UEFI boot parameters are specific to each operating system. You can specify UEFI boot parameters for the following operating systems:
  - VMware ESX
  - SuSE Linux
  - Microsoft Windows
  - Red Hat Enterprise Linux 7

# **Configuring UEFI Boot Parameters for a Local LUN**

# Before you begin

Ensure that the boot mode for the local LUN is set to UEFI.

| Command or Action                                                                                         | Purpose                                                                                                    |
|----------------------------------------------------------------------------------------------------|----------------------------------------------------------------------------------------------------|
| UCS-A# scope org org-name                                                                                 | Enters organization mode for the specified organization. To enter the root organization mode, type / as the <i>org-name</i> .                                                                                                    |
| UCS-A /org # scope boot-policy policy-name                                                                | Enters organization boot policy mode for the specified boot policy.                                                                                                    |
| UCS-A /org/boot-policy # scope storage                                                                    | Enters organization boot policy storage mode for the boot policy.                                                                                                    |
| UCS-A /org/boot-policy/storage # scope local                                                              | Enters the boot policy local storage mode.                                                                                                    |
| UCS-A /org/boot-policy/storage/local/# scope {local-any   local-lun   sd-card   usb-extern   usb-intern } | Specifies the type of local storage. This can be one of the following:  • local-any—Any type of local storage device. This option can be used in either legacy or UEFI boot mode.  Note  Cisco UCS M1 and M2 blade and rack servers using standard boot order can only use local-any.  • local-lun—A local hard disk drive.  • sd-card—An SD card.  • usb-extern—An external USB card. |
|                                                                                                    | UCS-A /org # scope boot-policy policy-name  UCS-A /org/boot-policy # scope storage  UCS-A /org/boot-policy/storage # scope local  UCS-A /org/boot-policy/storage/local/# scope {local-any   local-lun   sd-card   usb-extern                                                                                                    |

|         | Command or Action                                                                                       | Purpose                                                                                                 |
|---------|----------------------------------------------------------------------------------------------------|----------------------------------------------------------------------------------------------------|
|         |                                                                                                    | • usb-intern—An internal USB card.                                                                      |
|         |                                                                                                    | Important The only type of local storage for which you can configure UEFI boot parameters is local-lun. |
| Step 6  | UCS-A /org/boot-policy/storage/local/local-lun<br># scope local-lun-image-path {primary  <br>secondary} | Enters the image path for the local LUN.                                                                |
| Step 7  | UCS-A /org/boot-policy/storage/local/local-lun/local-lun-image-path # create uefi-boot-param            | Creates UEFI boot parameters and enters UEFI boot parameter mode.                                       |
| Step 8  | UCS-A /oglootpokystoagelocallocallocallocallocallocallocalloca                                          | Sets the name of the boot loader.                                                                       |
| Step 9  | UCS-A /ogloctpokystoagelocallocallunlocallunimagepathtefibootparan* # set bootloader-path path          | Sets the path of the boot loader.                                                                       |
| Step 10 | UCS-A /ogloctpolcystoagelocal/call.in/call.in/mgepath(efbotpacm* # set boot-description "description"   | Sets a description for the boot loader.                                                                 |
| Step 11 | UCS-A /oglootpolicystorgelocal/callin/callinimgepahlefibootparan* # commit-buffer                       | Commits the transaction to the system configuration.                                                    |

The following example shows how to create UEFI boot parameters for a local LUN, and commit the transaction:

```
UCS-A# scope org /
UCS-A /org* # scope boot-policy bp1
UCS-A /org/boot-policy* # scope storage
UCS-A /org/boot-policy/storage* # scope local
UCS-A /org/boot-policy/storage/local* # scope local-lun
UCS-A /org/boot-policy/storage/local/local-lun # scope local-lun-image-path primary
UCS-A /org/boot-policy/storage/local/local-lun/local-lun-image-path # create uefi-boot-param
UCS-A /org/boot-policy/storage/local/local-lun/local-lun-image-path/uefi-boot-param* # set
bootloader-name grub.efi
UCS-A /org/boot-policy/storage/local/local-lun/local-lun-image-path/uefi-boot-param* # set
bootloader-path EFI\redhat
UCS-A /org/boot-policy/storage/local/local-lun/local-lun-image-path/uefi-boot-param* # set
boot-description "Red Hat Enterprise Linux"
UCS-A /org/boot-policy/storage/local/local-lun/local-lun-image-path/uefi-boot-param* # commit-buffer
```

# **Configuring UEFI Boot Parameters for an iSCSI LUN**

## Before you begin

Ensure that the boot mode for the iSCSI LUN is set to UEFI.

### **Procedure**

|        | Command or Action                                                                       | Purpose                                                                                                    |
|--------|-----------------------------------------------------------------------------------------|----------------------------------------------------------------------------------------------------|
| Step 1 | UCS-A# scope org org-name                                                               | Enters organization mode for the specified organization. To enter the root organization mode, type / as the <i>org-name</i> . |
| Step 2 | UCS-A /org # scope boot-policy policy-name                                              | Enters organization boot policy mode for the specified boot policy.                                                           |
| Step 3 | UCS-A /org/boot-policy # scope iscsi                                                    | Enters organization boot policy iSCSI mode for the boot policy.                                                               |
| Step 4 | UCS-A /org/boot-policy/iscsi # scope path {primary   secondary}                         | Enters the image path for the iSCSI LUN.                                                                                      |
| Step 5 | UCS-A /org/boot-policy/iscsi/path # create uefi-boot-param                              | Creates UEFI boot parameters and enters UEFI boot parameter mode.                                                             |
| Step 6 | UCS-A /org/boot-policy/iscsi/path/uefi-boot-param* # set bootloader-name name           | Sets the name of the boot loader.                                                                                             |
| Step 7 | UCS-A<br>/org/boot-policy/iscsi/path/uefi-boot-param* #<br>set bootloader-path path     | Sets the path of the boot loader.                                                                                             |
| Step 8 | UCS-A /org/boot-policy/iscsi/path/uefi-boot-param* # set boot-description "description" | Sets a description for the boot loader.                                                                                       |
| Step 9 | UCS-A<br>/org/boot-policy/iscsi/path/uefi-boot-param* #<br>commit-buffer                | Commits the transaction to the system configuration.                                                                          |

# **Example**

The following example shows how to create UEFI boot parameters for an iSCSI LUN, and commit the transaction:

```
UCS-A# scope org /
UCS-A /org* # scope boot-policy bp2
UCS-A /org/boot-policy* # scope iscsi
UCS-A /org/boot-policy/iscsi # scope path primary
UCS-A /org/boot-policy/iscsi/path # create uefi-boot-param
UCS-A /org/boot-policy/iscsi/path/uefi-boot-param* # set bootloader-name grub.efi
UCS-A /org/boot-policy/iscsi/path/uefi-boot-param* # set bootloader-path EFI\redhat
UCS-A /org/boot-policy/iscsi/path/uefi-boot-param* # set boot-description "Red Hat Enterprise"
```

#### Linux"

UCS-A /org/boot-policy/iscsi/path/uefi-boot-param\* # commit-buffer

# **Configuring UEFI Boot Parameters for a SAN LUN**

# Before you begin

Ensure that the boot mode for the SAN LUN is set to UEFI.

|         | Command or Action                                                                               | Purpose                                                                                                    |
|---------|-------------------------------------------------------------------------------------------------|----------------------------------------------------------------------------------------------------|
| Step 1  | UCS-A# scope org org-name                                                                       | Enters organization mode for the specified organization. To enter the root organization mode, type / as the <i>org-name</i> . |
| Step 2  | UCS-A /org # scope boot-policy policy-name                                                      | Enters organization boot policy mode for the specified boot policy.                                                           |
| Step 3  | UCS-A /org/boot-policy # scope san                                                              | Enters organization boot policy SAN mode for the boot policy.                                                                 |
| Step 4  | UCS-A /org/boot-policy/san # scope<br>san-image {primary   secondary}                           | Enters the SAN image.                                                                                                    |
| Step 5  | UCS-A /org/boot-policy/san/san-image # scope path {primary   secondary}                         | Enters the image path for the SAN LUN.                                                                                        |
| Step 6  | UCS-A /org/boot-policy/san/san-image/path # create uefi-boot-param                              | Creates UEFI boot parameters and enters UEFI boot parameter mode.                                                             |
| Step 7  | UCS-A<br>/org/boot-policy/san/san-image/path/uefi-boot-param*<br># set bootloader-name name     | Sets the name of the boot loader.                                                                                             |
| Step 8  | UCS-A<br>/org/boot-policy/san/san-image/path/uefi-boot-param*<br># set bootloader-path path     | Sets the path of the boot loader.                                                                                             |
| Step 9  | UCS-A /org/boot-policy/san/san-image/path/uefi-boot-param* # set boot-description "description" | Sets a description for the boot loader.                                                                                       |
| Step 10 | UCS-A<br>/org/boot-policy/san/san-image/path/uefi-boot-param*<br># commit-buffer                | Commits the transaction to the system configuration.                                                                          |

The following example shows how to create UEFI boot parameters for a SAN LUN, and commit the transaction:

```
UCS-A# scope org /
UCS-A /org* # scope boot-policy bp3
UCS-A /org/boot-policy* # scope san
UCS-A /org/boot-policy/san # scope san-image primary
UCS-A /org/boot-policy/san/san-image # scope path primary
UCS-A /org/boot-policy/san/san-image/path # create uefi-boot-param
UCS-A /org/boot-policy/san/san-image/path/uefi-boot-param* # set bootloader-name grub.efi
UCS-A /org/boot-policy/san/san-image/path/uefi-boot-param* # set bootloader-path EFI\redhat
UCS-A /org/boot-policy/san/san-image/path/uefi-boot-param* # set boot-description "Red Hat
Enterprise Linux"
UCS-A /org/boot-policy/san/san-image/path/uefi-boot-param* # commit-buffer
```

# **Service Profile Configuration**

- Service Profiles in UCS Manager, on page 171
- Service Profiles that Override Server Identity, on page 172
- Service Profiles that Inherit Server Identity, on page 172
- Guidelines and Recommendations for Service Profiles, on page 173
- Inband Service Profiles, on page 174
- Service Profile Templates, on page 181
- Service Profile Tasks, on page 185
- Service Profile Association, on page 197
- Service Profile Boot Definition , on page 200
- Fibre Channel Zoning for a Service Profile, on page 206
- Service Profile Template Management, on page 208

# **Service Profiles in UCS Manager**

A service profile defines a single server and its storage and networking characteristics. You can create a service profile for Cisco UCS Manager and UCS Mini. When a service profile is deployed to a server, UCS Manager automatically configures the server, adapters, fabric extenders, and fabric interconnects to match the configuration specified in the service profile.

A service profile includes four types of information:

- **Server definition**: Defines the resources (e.g. a specific server or a blade inserted to a specific chassis) that are required to apply to the profile.
- **Identity information**: Includes the UUID, MAC address for each virtual NIC (vNIC), and WWN specifications for each HBA.
- **Firmware revision specifications**: Used when a certain tested firmware revision is required to be installed or for some other reason a specific firmware is used.
- **Connectivity definition**: Configures network adapters, fabric extenders, and parent interconnects, however this information is abstract as it does not include the details of how each network component is configured.

The UCS system provides two types of service profiles: Service profiles that inherit server identity and service profiles that override server identity.

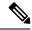

Note

A server may also show a field for **Server Personality** as part of its properties. On Cisco UCS M6 and M7 servers, this field is displayed if a server personality is configured for HX servers. This field is not visible if no server personality is configured. The server personality is informational only and cannot be reset in the UCS Manager GUI. However, the UCS Manager CLI provides a command line option to revert the server back to a "no personality" state.

# **Service Profiles that Override Server Identity**

This type of service profile provides the maximum amount of flexibility and control. This profile allows you to override the identity values that are on the server at the time of association and use the resource pools and policies set up in Cisco UCS Manager to automate some administration tasks.

You can disassociate this service profile from one server, then associate it with another server. This re-association can be done either manually or through an automated server pool policy. The burned-in settings, such as UUID and MAC address on the new server are overwritten with the configuration in the service profile. As a result, the change in the server is transparent to your network. You do not need to reconfigure any component or application on your network to begin using the new server.

This profile allows you to take advantage of and manage system resources through resource pools and policies, such as the following:

- Virtualized identity information, including pools of MAC addresses, WWN addresses, and UUIDs
- Ethernet and Fibre Channel adapter profile policies
- Firmware package policies
- Operating system boot order policies

Unless the service profile contains power management policies, a server pool qualification policy, or another policy that requires a specific hardware configuration, you can use the profile for any type of server in the Cisco UCS domain.

You can associate these service profiles with either a rack-mount server or a blade server. The ability to migrate the service profile depends upon whether you choose to restrict migration of the service profile.

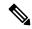

Note

If you choose not to restrict migration, Cisco UCS Manager does not perform any compatibility checks on the new server before migrating the existing service profile. If the hardware of both servers are not similar, the association might fail.

# **Service Profiles that Inherit Server Identity**

This hardware-based service profile is the simplest to use and create. This profile uses the default values in the server and mimics the management of a rack-mounted server. It is tied to a specific server and cannot be moved or migrated to another server.

You do not need to create pools or configuration policies to use this service profile.

This service profile inherits and applies the identity and configuration information that is present at the time of association, such as the following:

- · MAC addresses for the two NICs
- For a converged network adapter or a virtual interface card, the WWN addresses for the two HBAs
- · BIOS versions
- Server UUID

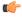

#### **Important**

The server identity and configuration information inherited through this service profile might not have the values burned into the server hardware at the manufacturer if those values were changed before this profile is associated with the server.

# **Guidelines and Recommendations for Service Profiles**

In addition to any guidelines or recommendations that are specific to policies and pools included in service profiles and service profile templates, such as the local disk configuration policy, adhere to the following guidelines and recommendations that impact the ability to associate a service profile with a server:

### Limit to the Number of vNICs that Can Be Configured on a Rack-Mount Server

You can configure up to 56 vNICs per supported adapter, such as the Cisco UCS P81E Virtual Interface Card (N2XX-ACPCI01), on any rack-mount server that is integrated with Cisco UCS Manager.

#### **No Power Capping Support for Rack-Mount Servers**

Power capping is not supported for rack servers. If you include a power control policy in a service profile that is associated with a rack-mount server, the policy is not implemented.

### **QoS Policy Guidelines for vNICs**

You can only assign a QoS policy to a vNIC if the priority setting for that policy is not set to **fc**, which represents the Fibre Channel system class. You can configure the priority for the QoS policy with any other system class.

### **QoS Policy Guidelines for vHBAs**

You can only assign a QoS policy to a vHBA if the priority setting for that policy is set to **fc**, which represents the Fibre Channel system class.

The Host Control setting for a QoS policy applies to vNICs only. It has no effect on a vHBA.

# **Inband Service Profiles**

# **Configuring an Inband Service Profile**

This procedure explains how to create an inband service profile.

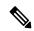

Note

All Cisco UCS M4 servers configured in Cisco UCS Manager GUI with an out-of-band configuration using the server CIMC from the **Equipment** tab, will automatically get an inband network (VLAN) and IPv4/IPv6 configuration as specified in the inband profile. Removing the network or IP pool name from the inband profile configuration will delete the inband configuration from the server, if the server inband configuration was derived from the inband profile.

#### **Procedure**

|        | Command or Action                                                     | Purpose                                                                                                    |
|--------|-----------------------------------------------------------------------|----------------------------------------------------------------------------------------------------|
| Step 1 | UCS-A # scope eth-uplink                                              | Enters the Ethernet uplink configuration mode.                                                                                    |
| Step 2 | UCS-A /eth-uplink # scope inband-profile                              | Enters the inband profile configuration mode.                                                                                     |
| Step 3 | UCS-A /eth-uplink/inband-profile # set net-group-name vlan-group-name | Sets the network group name for the inband profile.                                                                               |
| Step 4 | UCS-A /eth-uplink/inband-profile* # set default-vlan-name vlan-name   | Sets the default VLAN for the inband profile.                                                                                     |
| Step 5 | UCS-A /eth-uplink/inband-profile* # set default-pool-name pool-name   | Sets the IP pool for the inband profile.                                                                                          |
| Step 6 | UCS-A /eth-uplink/inband-profile* # set monitor-interval interval     | Sets the monitor-interval after which failover to the subordinate fabric interconnect occurs. This can range from 1 to 5 seconds. |
| Step 7 | UCS-A /eth-uplink/inband-profile* # commit-buffer                     | Commits the transaction to the system configuration.                                                                              |

### Example

The example below creates the inband service profile inband-profile, sets the network group name to inband-vlan-group, sets the default VLAN to Inband\_VLAN, sets the IP pool to inband\_default, sets the monitor-interval to 5 seconds, and commits the transaction:

```
UCS-A #scope eth-uplink

UCS-A /eth-uplink # scope inband-profile

UCS-A /eth-uplink/inband-profile # set net-group-name inband-vlan-group

UCS-A /eth-uplink/inband-profile* # set default-vlan-name Inband_VLAN

UCS-A /eth-uplink/inband-profile* # set default-pool-name inband_default

UCS-A /eth-uplink/inband-profile* # set monitor-interval 5
```

```
UCS-A /eth-uplink/inband-profile* # commit-buffer
UCS-A /eth-uplink/inband-profile #
```

# **Configuring an Inband Management Service Profile**

This procedure explains how to configure an inband management service profile.

### **Procedure**

|         | Command or Action                                                                         | Purpose                                                                                       |
|---------|-------------------------------------------------------------------------------------------|-----------------------------------------------------------------------------------------------|
| Step 1  | UCS-A# scope org/                                                                         | Enters the organization configuration mode.                                                   |
| Step 2  | UCS-A /org # create service-profilesp-name                                                | Creates the service profile specified and enters service profile configuration mode.          |
| Step 3  | UCS-A /org/service-profile # create mgmt-ifacein-band                                     | Creates the management interface specified and enters management interface configuration mode |
| Step 4  | UCS-A /org/service-profile/mgmt-iface # create mgmt-vlan                                  | Creates a management VLAN and enters the management VLAN configuration mode.                  |
| Step 5  | UCS-A/org/service-profile/mgmt-iface/mgmt-vlan # set <b>network-name</b> network-name     | Sets the management VLAN network name.                                                        |
| Step 6  | UCS-A<br>/org/service-profile/mgmt-iface/mgmt-vlan #<br>create ext-pooled-ip              | Creates an external IP pool and enters the IP pool configuration mode.                        |
| Step 7  | UCS-A /org/service-profile/mgmt-iface/mgmt-vlan/ext-pooled-ip # set name pool-name        | Sets the name of the external IPv4 pool.                                                      |
| Step 8  | UCS-A<br>/org/service-profile/mgmt-iface/mgmt-vlan/ext-pooled-ip<br># exit                | Exits IPv4 pool configuration mode.                                                           |
| Step 9  | UCS-A<br>/org/service-profile/mgmt-iface/mgmt-vlan<br>#create ext-pooled-ip6              | Creates an external IPv6 pool and enters the IPv6 pool configuration mode.                    |
| Step 10 | UCS-A<br>/org/service-profile/mgmt-iface/mgmt-vlan/ext-pooled-ip6<br># set name pool-name | Sets the name of the external IPv6 pool.                                                      |
| Step 11 | UCS-A<br>/org/service-profile/mgmt-iface/mgmt-vlan/ext-pooled-ip6<br># commit-buffer      | Commits the transaction to the system configuration.                                          |

# **Example**

The example below creates a service profile name inband\_sp, configures a management interface named in-band, creates a management VLAN, sets the network name to Inband\_VLAN, creates an

external IPv4 pool and sets the name to inband\_default, creates an external IP and an external IPv6 management pool, sets the name of both pools to inband\_default, and commits the transaction:

```
UCS-A# scope org

UCS-A /org # create service-profile inband_sp

UCS-A /org/service-profile* # create mgmt-iface in-band

UCS-A /org/service-profile/mgmt-iface* # create mgmt-vlan

UCS-A /org/service-profile/mgmt-iface/mgmt-vlan* # set network-name Inband_VLAN

UCS-A /org/service-profile/mgmt-iface/mgmt-vlan* # create ext-pooled-ip

UCS-A /org/service-profile/mgmt-iface/mgmt-vlan/ext-pooled-ip* # set name inband_default

UCS-A /org/service-profile/mgmt-iface/mgmt-vlan/ext-pooled-ip* # exit

UCS-A /org/service-profile/mgmt-iface/mgmt-vlan/ext-pooled-ip6* # set name inband_default

UCS-A /org/service-profile/mgmt-iface/mgmt-vlan/ext-pooled-ip6* # set name inband_default

UCS-A /org/service-profile/mgmt-iface/mgmt-vlan/ext-pooled-ip6* # commit-buffer

UCS-A /org/service-profile/mgmt-iface/mgmt-vlan/ext-pooled-ip6 # exit

UCS-A /org/service-profile/mgmt-iface/mgmt-vlan/ext-pooled-ip6 # exit

UCS-A /org/service-profile/mgmt-iface/mgmt-vlan # exit

UCS-A /org/service-profile/mgmt-iface/mgmt-vlan # exit
```

#### What to do next

Associate the inband management interface service profile to a server.

# **Deleting the Inband Configuration from a Service Profile**

This procedure explains how to delete the inband configuration from a service profile.

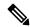

Note

If an inband profile is configured in Cisco UCS Manager with a default VLAN name and a default pool name, the server CIMC will automatically get an inband configuration from the inband profile within one minute after deleting the configuration from the service profile.

### **Procedure**

|        | Command or Action                                       | Purpose                                              |
|--------|---------------------------------------------------------|------------------------------------------------------|
| Step 1 | UCS-A# scope org /                                      | Enters the organization configuration mode.          |
| Step 2 | UCS-A/org # scope service-profile blade1                | Enters the organization profile configuration mode.  |
| Step 3 | UCS-A/org/service-profile # delete<br>mgmt-ifacein-band | Deletes the specified service profile.               |
| Step 4 | UCS-A/org/service-profile # commit-buffer               | Commits the transaction to the system configuration. |

#### Example

The following example scopes to the service profile blade1, deletes the management interface in-band, and commits the transaction:

```
UCS-A# scope org
UCS-A /org # scope service-profile blade1
UCS-A /org/service-profile # delete mgmt-iface in-band
```

UCS-A /org/service-profile\* # commit-buffer
UCS-A /org/service-profile

# **Configuring Inband Management on the CIMC**

This procedure explains how to configure inband management on a server CIMC to pooled IP.

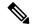

Note

Setting the inband management IP address to a static IP address is similar to setting the inband management IP address to the pooled IP address. The example below creates a management interface on chassis 1, server 1 named in-band, sets the IPv4 and IPv6 states to static, and commits the transaction. This example also creates a management VLAN, creates an external static IPv4, brings up the IPv4, creates an external static IPv6, brings up the IPv6, and commits the transaction:

```
UCS-A# scope server 1/1
UCS-A /chassis/server # scope cimc
UCS-A /chassis/server/cimc # create mgmt-iface in-band
UCS-A /chassis/server/cimc/mgmt-iface* # set ipv4state static
UCS-A /chassis/server/cimc/mgmt-iface* # set ipv6state static
UCS-A /chassis/server/cimc/mgmt-iface* # commit-buffer
UCS-A /chassis/server/cimc/mgmt-iface # show detail
External Management Interface:
   Mode: In Band
    Ip V4 State: Static
   Ip V6 State: Static
   Is Derived from Inband Profile: No
UCS-A /chassis/server/cimc/mgmt-iface # set
  ipv4state IpV4State
  ipv6state IpV6State
 mode
            Mode
UCS-A /chassis/server/cimc/mgmt-iface # create mgmt-vlan
UCS-A /chassis/server/cimc/mgmt-iface/mgmt-vlan* # create ext-static-ip
UCS-A /chassis/server/cimc/mgmt-iface/mgmt-vlan/ext-static-ip* # set addr x.x.x.1
UCS-A /chassis/server/cimc/mgmt-iface/mgmt-vlan/ext-static-ip* # set subnet 255.255.255.0
UCS-A /chassis/server/cimc/mgmt-iface/mgmt-vlan/ext-static-ip* # set default-gw x.x.x.254
UCS-A /chassis/server/cimc/mgmt-iface/mgmt-vlan/ext-static-ip* # commit-buffer
UCS-A /chassis/server/cimc/mgmt-iface/mgmt-vlan/ext-static-ip # up
UCS-A /chassis/server/cimc/mgmt-iface/mgmt-vlan # create ext-static-ip6
UCS-A /chassis/server/cimc/mgmt-iface/mgmt-vlan/ext-static-ip6* # set addr xxxx:xxxx:xxxx:1::
UCS-A /chassis/server/cimc/mgmt-iface/mgmt-vlan/ext-static-ip6* # set default-gw
xxxx:xxxx:xxxx:1::0001
UCS-A /chassis/server/cimc/mgmt-iface/mgmt-vlan/ext-static-ip6* # set prefix 64
UCS-A /chassis/server/cimc/mgmt-iface/mgmt-vlan/ext-static-ip6* # commit-buffer
UCS-A /chassis/server/cimc/mgmt-iface/mgmt-vlan/ext-static-ip6 # up
UCS-A /chassis/server/cimc/mgmt-iface/mgmt-vlan # show detail expand
External Management Virtual LAN:
   Network Name:
    Id: 1
    External Management Static IP:
        IP Address: x.x.x.1
        Default Gateway: 10.193.1.254
        Subnet: 255.255.255.0
        Primary DNS IP: 0.0.0.0
        Secondary DNS IP: 0.0.0.0
    External Management Static IPv6:
        IP Address: xxxx:xxxx:xxxx:1::
        Default Gateway: xxxx:xxxx:xxxx:1::0001
        Prefix: 64
       Primary DNS IP: ::
        Secondary DNS IP: ::
```

### **Procedure**

|         | Command or Action                                                                          | Purpose                                                                                        |
|---------|--------------------------------------------------------------------------------------------|------------------------------------------------------------------------------------------------|
| Step 1  | UCS-A# scope server chassi-numserver-num                                                   | Enters chassis server mode for the specified server.                                           |
| Step 2  | UCS-A /chassis/server # scope cimc                                                         | Enters the CIMC configuration mode.                                                            |
| Step 3  | UCS-A /chassis/server /chassis/server/cimc # create mgmt-ifacein-band                      | Creates the management interface specified and enters management interface configuration mode. |
| Step 4  | UCS-A /chassis/server/cimc/mgmt-iface* # set ipv4state pooled                              | Sets IPv4 state to pooled.                                                                     |
| Step 5  | UCS-A /chassis/server/cimc/mgmt-iface *# set ipv6state pooled                              | Sets IPv6 state to pooled.                                                                     |
| Step 6  | UCS-A /chassis/server/cimc/mgmt-iface* # create mgmt-vlan                                  | Creates a management VLAN and enters the management VLAN configuration mode.                   |
| Step 7  | UCS-A /chassis/server/cimc/mgmt-iface/mgmt-vlan* # set network-name network-name           | Sets the management VLAN network name.                                                         |
| Step 8  | UCS-A<br>/chassis/server/cimc/mgmt-iface/mgmt-vlan*<br># create ext-pooled-ip              | Creates an external IPv4 pool and enters the IPv4 pool configuration mode.                     |
| Step 9  | UCS-A<br>/chassis/server/cimc/mgmt-iface/mgmt-vlan/ext-pooled-ip*<br># set name pool-name  | Sets the name of the external IPv4 pool.                                                       |
| Step 10 | UCS-A<br>/chassis/server/cimc/mgmt-iface/mgmt-vlan/ext-pooled-ip*<br># exit                | Exits IPv4 pool configuration mode.                                                            |
| Step 11 | UCS-A<br>/chassis/server/cimc/mgmt-iface/mgmt-vlan*<br>#create ext-pooled-ip6              | Creates an external IPv6 pool and enters the IPv6 pool configuration mode.                     |
| Step 12 | UCS-A<br>/chassis/server/cimc/mgmt-iface/mgmt-vlan/ext-pooled-ip6*<br># set name pool-name | Sets the name of the external IPv6 pool.                                                       |
| Step 13 | UCS-A<br>/chassis/server/cimc/mgmt-iface/mgmt-vlan/ext-pooled-ip6*<br># commit-buffer      | Commits the transaction to the system configuration.                                           |

# **Example**

The example below creates a management interface on chassis 1, server 1 named in-band, sets the IPv4 and IPv6 states to pooled, creates a management VLAN, sets the network name to Inband, creates an external IPv4 pool, sets the name to inband\_default. Creates an external IPv6 pool, sets the name to inband\_default, and commits the transaction:

```
UCS-A /chassis/server # scope cimc

UCS-A /chassis/server/cimc # create mgmt-iface in-band

UCS-A /chassis/server/cimc/mgmt-iface* # set ipv4state pooled

UCS-A /chassis/server/cimc/mgmt-iface* # set ipv6state pooled

UCS-A /chassis/server/cimc/mgmt-iface* # create mgmt-vlan

UCS-A /chassis/server/cimc/mgmt-iface* # create mgmt-vlan

UCS-A /chassis/server/cimc/mgmt-iface/mgmt-vlan* # set network-name Inband

UCS-A /chassis/server/cimc/mgmt-iface/mgmt-vlan* # create ext-pooled-ip

UCS-A /chassis/server/cimc/mgmt-iface/mgmt-vlan/ext-pooled-ip* # set name Inband_default

UCS-A /chassis/server/cimc/mgmt-iface/mgmt-vlan/ext-pooled-ip* # exit

UCS-A /chassis/server/cimc/mgmt-iface/mgmt-vlan/ext-pooled-ip6* # set name Inband_default

UCS-A /chassis/server/cimc/mgmt-iface/mgmt-vlan/ext-pooled-ip6* # set name Inband_default

UCS-A /chassis/server/cimc/mgmt-iface/mgmt-vlan/ext-pooled-ip6* # commit-buffer

UCS-A /chassis/server/cimc/mgmt-iface/mgmt-vlan/ext-pooled-ip6 # commit-buffer
```

# **Deleting the Inband Configuration from the CIMC**

This procedure explains how to delete the inband configuration from a server CIMC.

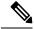

Note

If an inband profile is configured in Cisco UCS Manager with a default VLAN name and a default pool name, the server CIMC will automatically get an inband configuration from the inband profile within one minute after deleting the configuration from the service profile.

#### **Procedure**

|        | Command or Action                                                    | Purpose                                              |
|--------|----------------------------------------------------------------------|------------------------------------------------------|
| Step 1 | UCS-A# scope server chassi-numserver-num                             | Enters chassis server mode for the specified server. |
| Step 2 | UCS-A /chassis/server # scope cimc                                   | Enters the CIMC configuration mode.                  |
| Step 3 | UCS-A /chassis/server/chassis/server/cimc # delete mgmt-ifacein-band | Deletes the specified service profile.               |
| Step 4 | UCS-A /chassis/server/chassis/server/cimc # commit-buffer            | Commits the transaction to the system configuration. |

## Example

The following example deletes the deletes the management interface named in-band from chassis1, server 1, and commits the transaction:

```
UCS-A# scope server 1/1
UCS-A /chassis/server # scope cimc
UCS-A /chassis/server/cimc # delete mgmt-iface in-band
UCS-A /chassis/server/cimc* # commit-buffer
UCS-A /chassis/server/cimc #
```

# **Service Profile Templates**

# **Creating a Service Profile Template**

|        | Command or Action                                                                       | Purpose                                                                                                    |
|--------|-----------------------------------------------------------------------------------------|----------------------------------------------------------------------------------------------------|
| Step 1 | UCS-A# scope org org-name                                                               | Enters the organization mode for the specified organization. To enter the root organization mode, enter / as the <i>org-name</i> .                                                                                                    |
| Step 2 | UCS-A /org # create service-profile profile-name {initial-template   updating-template} | Creates the specified service profile template and enters organization service profile mode.  Enter a unique <i>profile-name</i> to identify this service profile template.                                                                                                    |
|        |                                                                                         | This name can be between 2 and 32 alphanumeric characters. You cannot use spaces or any special characters other than - (hyphen), _ (underscore), : (colon), and . (period), and this name must be unique across all service profiles and service profile templates within the same organization. |
| Step 3 | UCS-A /org/service-profile # set bios-policy policy-name                                | Associates the specified BIOS policy with the service profile.                                                                                                    |
| Step 4 | UCS-A /org/service-profile # set boot-policy policy-name                                | Associates the specified boot policy with the service profile.                                                                                                    |
| Step 5 | (Optional) UCS-A /org/service-profile # set descr description                           | Provides a description for the service profile.  Note  If your description includes spaces, special characters, or punctuation, you must begin and end your description with quotation marks. The quotation marks will not appear in the description field of any show command output.            |
| Step 6 | UCS-A /org/service-profile # set<br>dynamic-vnic-conn-policy policy-name                | Associates the specified dynamic vNIC connection policy with the service profile.                                                                                                    |
| Step 7 | UCS-A /org/service-profile # set ext-mgmt-ip-state {none   pooled}                      | Specifies how the management IP address will be assigned to the service profile.  You can set the management IP address policy using the following options:                                                                                                    |

|         | Command or Action                                                               | Purpose                                                                                                    |
|---------|---------------------------------------------------------------------------------|----------------------------------------------------------------------------------------------------|
|         |                                                                                 | None The service profile is not assigned<br>an IP address.                                                                                                    |
|         |                                                                                 | Pooled The service profile is assigned<br>an IP address from the management IP<br>pool.                                                                                                    |
|         |                                                                                 | Note Setting the management IP address to static for a service profile template will result in an error.                                                                                                    |
| Step 8  | UCS-A /org/service-profile # set host-fw-policy policy-name                     | Associates the specified host firmware policy with the service profile.                                                                                                    |
| Step 9  | UCS-A /org/service-profile # set identity {dynamic-uuid {uuid   derived}        | Specifies how the server acquires a UUID or WWNN. You can do one of the following:                                                                                                    |
|         | dynamic-wwnn {wwnn   derived}   uuid-pool<br>  pool-name   wwnn-pool pool-name} | • Create a unique UUID in the form nnnnnnnnnnnnnnnnnnnnnnnnnnnnnnnnnnnn                                                                                                    |
|         |                                                                                 | Derive the UUID from the one burned into the hardware at manufacture.                                                                                                    |
|         |                                                                                 | • Use a UUID pool.                                                                                                    |
|         |                                                                                 | • Create a unique WWNN in the form hh : hh : hh : hh : hh : hh : hh.                                                                                                    |
|         |                                                                                 | Derive the WWNN from one burned into<br>the hardware at manufacture.                                                                                                    |
|         |                                                                                 | • Use a WWNN pool.                                                                                                    |
| Step 10 | UCS-A /org/service-profile # set ipmi-access-profile profile-name               | Associates the specified IPMI access profile with the service profile.                                                                                                    |
| Step 11 | UCS-A /org/service-profile # set lan-connectivity-policy-name policy-name       | Associates the specified LAN connectivity policy with the service profile.                                                                                                    |
|         |                                                                                 | Note You cannot have a LAN connectivity policy and locally created vNICs in the same service profile. When you add a LAN connectivity policy to a service profile, any existing vNIC configuration is erased. |
| Step 12 | UCS-A /org/service-profile # set local-disk-policy policy-name                  | Associates the specified local disk policy with the service profile.                                                                                                    |

|         | Command or Action                                                                                                    | Purpose                                                                                                    |
|---------|----------------------------------------------------------------------------------------------------|----------------------------------------------------------------------------------------------------|
| Step 13 | UCS-A /org/service-profile # set maint-policy policy-name                                                            | Associates the specified maintenance policy with the service profile.                                                                                                    |
| Step 14 | UCS-A /org/service-profile # set mgmt-fw-policy policy-name                                                          | Associates the specified management firmware policy with the service profile.                                                                                                    |
| Step 15 | UCS-A /org/service-profile # set power-control-policy policy-name                                                    | Associates the specified power control policy with the service profile.                                                                                                    |
| Step 16 | UCS-A /org/service-profile # set san-connectivity-policy-name policy-name                                            | Associates the specified SAN connectivity policy with the service profile.                                                                                                    |
|         |                                                                                                    | Note You cannot have a SAN connectivity policy and locally created vHBAs in the same service profile. When you add a SAN connectivity policy to a service profile, any existing vHBA configuration is erased.                                                |
| Step 17 | UCS-A /org/service-profile # set scrub-policy policy-name                                                            | Associates the specified scrub policy with the service profile.                                                                                                    |
| Step 18 | UCS-A /org/service-profile # set sol-policy policy-name                                                              | Associates the specified serial over LAN policy with the service profile.                                                                                                    |
| Step 19 | UCS-A /org/service-profile # set stats-policy policy-name                                                            | Associates the specified statistics policy with the service profile.                                                                                                    |
| Step 20 | UCS-A /org/service-profile # set user-label label-name                                                               | Specifies the user label associated with the service profile.                                                                                                    |
| Step 21 | UCS-A /org/service-profile # set vcon {1   2} selection {all   assigned-only   exclude-dynamic   exclude-unassigned} | Specifies the selection preference for the specified vCon.                                                                                                    |
| Step 22 | UCS-A /org/service-profile # set vcon-profile policy-name                                                            | Associates the specified vNIC/vHBA placement profile with the service profile.  Note  You can either assign a vNIC/vHBA placement profile to the service profile, or set vCon selection preferences for the service profile, but you do not need to do both. |
| Step 23 | UCS-A /org/service-profile # commit-buffer                                                                           | Commits the transaction to the system configuration.                                                                                                    |

The following example shows how to create a service profile template and commit the transaction:

```
UCS-A# scope org /
UCS-A /org* # create service-profile ServTemp2 updating-template
UCS-A /org/service-profile* # set bios-policy biospol1
UCS-A /org/service-profile* # set boot-policy bootpol32
UCS-A /org/service-profile* # set descr "This is a service profile example."
UCS-A /org/service-profile* # set dynamic-vnic-conn-policy mydynvnicconnpolicy
UCS-A /org/service-profile* # set ext-mgmt-ip-state pooled
UCS-A /org/service-profile* # set host-fw-policy ipmi-user987
UCS-A /org/service-profile* # set identity dynamic-uuid derived
UCS-A /org/service-profile* # set ipmi-access-profile ipmiProf16
UCS-A /org/service-profile* # set local-disk-policy localdiskpol33
UCS-A /org/service-profile* # set maint-policy maintpol4
UCS-A /org/service-profile* # set mgmt-fw-policy mgmtfwpol75
UCS-A /org/service-profile* # set power-control-policy powcontrpol13
UCS-A /org/service-profile* # set scrub-policy scrubpol55
UCS-A /org/service-profile* # set sol-policy solpol2
UCS-A /org/service-profile* # set stats-policy statspol4
UCS-A /org/service-profile* # set user-label mylabel
UCS-A /org/service-profile* # vcon-policy myvconnpolicy
UCS-A /org/service-profile* # commit-buffer
UCS-A /org/service-profile #
```

#### What to do next

- (Optional) Configure a boot definition for the service profile. Use this option only if you have not associated a boot policy with the service profile.
- Create a service profile instance from the service profile template.

# Creating a Service Profile Instance from a Service Profile Template

### Before you begin

Verify that there is a service profile template from which to create a service profile instance.

|        | Command or Action                                         | Purpose                                                                                                    |
|--------|-----------------------------------------------------------|----------------------------------------------------------------------------------------------------|
| Step 1 | UCS-A# scope org org-name                                 | Enters organization mode for the specified organization. To enter the root organization mode, type / as the <i>org-name</i> . |
| Step 2 | UCS-A /org # create service-profile profile-name instance | Creates the specified service profile instance and enters organization service profile mode.                                  |
|        |                                                           | Enter a unique <i>profile-name</i> to identify this service profile template.                                                 |
|        |                                                           | This name can be between 2 and 32 alphanumeric characters. You cannot use spaces                                              |

|        | Command or Action                                            | Purpose                                                                                                    |
|--------|--------------------------------------------------------------|----------------------------------------------------------------------------------------------------|
|        |                                                              | or any special characters other than - (hyphen), _ (underscore), : (colon), and . (period), and this name must be unique across all service profiles and service profile templates within the same organization. |
| Step 3 | UCS-A /org/service-profile # set src-templ-name profile-name | Specifies the source service profile template to apply to the service profile instance. All configuration settings from the service profile template will be applied to the service profile instance.            |
| Step 4 | UCS-A /org/service-profile # commit-buffer                   | Commits the transaction to the system configuration.                                                                                                    |

The following example creates a service profile instance named ServProf34, applies the service profile template named ServTemp2, and commits the transaction:

```
UCS-A# scope org /
UCS-A /org* # create service-profile ServProf34 instance
UCS-A /org/service-profile* # set src-templ-name ServTemp2
UCS-A /org/service-profile* # commit-buffer
UCS-A /org/service-profile #
```

### What to do next

Associate the service profile to a server, rack server, or server pool.

# **Service Profile Tasks**

# **Renaming a Service Profile**

When you rename a service profile, the following occurs:

- Event logs and audit logs that reference the previous name for the service profile are retained under that name.
- A new audit record is created to log the rename operation.
- All records of faults against the service profile under its previous name are transferred to the new service profile name.

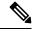

Note

You cannot rename a service profile with pending changes.

#### **Procedure**

|        | Command or Action                                       | Purpose                                                                                                    |
|--------|---------------------------------------------------------|----------------------------------------------------------------------------------------------------|
| Step 1 | UCS-A# scope org org-name                               | Enters organization mode for the specified organization. To enter the root organization mode, type / as the <i>org-name</i> .                                                                                                    |
| Step 2 | UCS-A /org # scope service-profile profile-name         | Enters organization service profile mode for the specified service.                                                                                                    |
| Step 3 | UCS-A /org/service-profile # rename-to new-profile-name | Renames the specified service profile.  When you enter this command, you are warned that you may lose all uncommitted changes in the CLI session. Type <b>y</b> to confirm that you want to continue.  This name can be between 2 and 32 alphanumeric characters. You cannot use spaces or any special characters other than - (hyphen), _ (underscore), : (colon), and . (period), and this name must be unique across all service profiles and service profile templates within the same organization. |
| Step 4 | UCS-A /org/service-profile/# commit-buffer              | Commits the transaction to the system configuration.                                                                                                    |

## **Example**

This example shows how to change the name of a service profile from ServInst90 to ServZoned90 and commits the transaction:

```
UCS-A# scope org /
UCS-A /org* # scope service-profile ServInst90
UCS-A /org/service-profile* # rename-to ServZoned90
Rename is a standalone operation. You may lose any uncommitted changes in this CLI session.
Do you want to continue? (yes/no): y
UCS-A /org/service-profile* # commit-buffer
UCS-A /org/service-profile #
```

# **Creating a Hardware-Based Service Profile**

|        | Command or Action         | Purpose                                                                                                    |
|--------|---------------------------|----------------------------------------------------------------------------------------------------|
| Step 1 | UCS-A# scope org org-name | Enters organization mode for the specified organization. To enter the root organization mode, type / as the <i>org-name</i> . |

|        | Command or Action                                                           | Purpose                                                                                                    |
|--------|-----------------------------------------------------------------------------|----------------------------------------------------------------------------------------------------|
| Step 2 | UCS-A /org # create service-profile profile-name instance                   | Creates the specified service profile instance and enters organization service profile mode.                                                                                                    |
|        |                                                                             | Enter a unique <i>profile-name</i> to identify this service profile.                                                                                                    |
|        |                                                                             | This name can be between 2 and 32 alphanumeric characters. You cannot use spaces or any special characters other than - (hyphen), _ (underscore), : (colon), and . (period), and this name must be unique across all service profiles and service profile templates within the same organization. |
| Step 3 | UCS-A /org/service-profile # set bios-policy policy-name                    | Associates the specified BIOS policy with the service profile.                                                                                                    |
| Step 4 | UCS-A /org/service-profile # set boot-policy policy-name                    | Associates the specified boot policy with the service profile.                                                                                                    |
| Step 5 | (Optional) UCS-A /org/service-profile # set descr description               | Provides a description for the service profile.  Note  If your description includes spaces, special characters, or punctuation, you must begin and end your description with quotation marks. The quotation marks will not appear in the description field of any show command output.            |
| Step 6 | UCS-A /org/service-profile # set<br>dynamic-vnic-conn-policy policy-name    | Associates the specified dynamic vNIC connection policy with the service profile.                                                                                                    |
| Step 7 | UCS-A /org/service-profile # set ext-mgmt-ip-state {none   pooled   static} | Specifies how the management IP address will be assigned to the service profile.                                                                                                    |
|        |                                                                             | You can set the management IP address policy using the following options:                                                                                                    |
|        |                                                                             | • None The service profile is not assigned an IP address.                                                                                                    |
|        |                                                                             | Pooled The service profile is assigned<br>an IP address from the management IP<br>pool.                                                                                                    |
|        |                                                                             | Static The service profile is assigned<br>the configured static IP address.                                                                                                    |
| Step 8 | UCS-A /org/service-profile # set host-fw-policy ipmi-user-name              | Associates the specified host forwarding policy with the service profile.                                                                                                    |

|         | Command or Action                                                                                                    | Purpose                                                                                                   |
|---------|----------------------------------------------------------------------------------------------------|----------------------------------------------------------------------------------------------------|
| Step 9  | UCS-A /org/service-profile # set identity {dynamic-uuid {uuid   derived}   dynamic-wwnn {wwnn   derived}   uuid-pool pool-name   wwnn-pool pool-name} | Specifies how the server acquires a UUID or WWNN. You can do one of the following:                        |
|         |                                                                                                    | Create a unique UUID in the form<br>nnnnnnnnnnnnnnnnnnnnnnnnnnnnnnnnnnnn                                  |
|         |                                                                                                    | Derive the UUID from the one burned into the hardware at manufacture.                                     |
|         |                                                                                                    | • Use a UUID pool.                                                                                        |
|         |                                                                                                    | <ul> <li>Create a unique WWNN in the form hh</li> <li>: hh : hh : hh : hh : hh</li> <li>: hh .</li> </ul> |
|         |                                                                                                    | Derive the WWNN from one burned into<br>the hardware at manufacture.                                      |
|         |                                                                                                    | • Use a WWNN pool.                                                                                        |
| Step 10 | UCS-A /org/service-profile # set ipmi-access-profile profile-name                                                                                     | Associates the specified IPMI access profile with the service profile.                                    |
| Step 11 | UCS-A /org/service-profile # set local-disk-policy policy-name                                                                                        | Associates the specified local disk policy with the service profile.                                      |
| Step 12 | UCS-A /org/service-profile # set maint-policy policy-name                                                                                             | Associates the specified maintenance policy with the service profile.                                     |
| Step 13 | UCS-A /org/service-profile # set mgmt-fw-policy policy-name                                                                                           | Associates the specified management forwarding policy with the service profile.                           |
| Step 14 | UCS-A /org/service-profile # set power-control-policy policy-name                                                                                     | Associates the specified power control policy with the service profile.                                   |
| Step 15 | UCS-A /org/service-profile # set scrub-policy policy-name                                                                                             | Associates the specified scrub policy with the service profile.                                           |
| Step 16 | UCS-A /org/service-profile # set sol-policy policy-name                                                                                               | Associates the specified serial over LAN policy with the service profile.                                 |
| Step 17 | UCS-A /org/service-profile # set stats-policy policy-name                                                                                             | Associates the specified statistics policy with the service profile.                                      |
| Step 18 | UCS-A /org/service-profile # set user-label label-name                                                                                                | Specifies the user label associated with the service profile.                                             |
| Step 19 | UCS-A /org/service-profile # set vcon {1   2} selection {all   assigned-only   exclude-dynamic   exclude-unassigned}                                  | Specifies the selection preference for the specified vCon.                                                |
| Step 20 | UCS-A /org/service-profile # set vcon-policy policy-name                                                                                              | Associates the specified vNIC/vHBA placement policy with the service profile.                             |

|         | Command or Action                          | Purpose                                                                                                    |
|---------|--------------------------------------------|----------------------------------------------------------------------------------------------------|
|         |                                            | Note You can either assign a vNIC/vHBA placement profile to the service profile, or set vCor selection preferences for the service profile, but you do not need to do both. |
| Step 21 | UCS-A /org/service-profile # commit-buffer | Commits the transaction to the system configuration.                                                                                                    |

The following example shows how to create a service profile instance and commit the transaction:

```
UCS-A# scope org /
UCS-A /org* # create service-profile ServInst90 instance
UCS-A /org/service-profile* # set bios-policy biospol1
UCS-A /org/service-profile* # set boot-policy bootpol32
UCS-A /org/service-profile* # set descr "This is a service profile example."
UCS-A /org/service-profile* # set ext-mgmt-ip-state pooled
UCS-A /org/service-profile* # set host-fw-policy ipmi-user987
UCS-A /org/service-profile* # set identity dynamic-uuid derived
UCS-A /org/service-profile* # set ipmi-access-profile ipmiProf16
UCS-A /org/service-profile* # set local-disk-policy localdiskpol33
UCS-A /org/service-profile* # set maint-policy maintpol4
UCS-A /org/service-profile* # set mgmt-fw-policy mgmtfwpol75
UCS-A /org/service-profile* # set power-control-policy powcontrpol13
UCS-A /org/service-profile* # set scrub-policy scrubpol55
UCS-A /org/service-profile* # set sol-policy solpol2
UCS-A /org/service-profile* # set stats-policy statspol4
UCS-A /org/service-profile* # set user-label mylabel
UCS-A /org/service-profile* # vcon-policy myvconnpolicy
UCS-A /org/service-profile* # commit-buffer
UCS-A /org/service-profile #
```

#### What to do next

- (Optional) Configure a boot definition for the service profile. Use this option only if you have not associated a boot policy with the service profile.
- Associate the service profile with a blade server, server pool, or rack server.

# **Creating vNIC Pairs on a Service Profile**

|        | Command or Action | Purpose                                                                                                    |
|--------|-------------------|----------------------------------------------------------------------------------------------------|
| Step 1 |                   | Enters the organization mode for the specified organization. To enter the root organization mode enter "org" as the org-name. |

|        | Command or Action                                                   | Purpose                                                                                                    |  |
|--------|---------------------------------------------------------------------|----------------------------------------------------------------------------------------------------|--|
| Step 2 | UCS-A /org # scope service-profile service profile name .           | Enters the name of the service profile where you want to create the vNIC pair.                                                                                    |  |
| Step 3 | UCS-A /org # scope service-profile <b>create vnic</b> <i>eth0</i> . | Assigns a name to the vNIC for creating the redundancy pair.                                                                                                    |  |
| Step 4 | UCS-A /org/service-profile/vnic* # set template-namevNIC-primary .  | Specifies to use the Primary vNIC template that you can link to a Secondary vNIC template to create a vNIC pair at the service profile level.                     |  |
| Step 5 | UCS-A /org/service-profile/vnic* # exit .                           | Exits the Primary vNIC template to use to create the vNIC pair.                                                                                                   |  |
|        |                                                                     | Note  You can now create the peer vNIC to link to vNIC eth0. Ensure to commit the transaction after linking vNIC eth0 to vNIC eth1 to create the vNIC pair.       |  |
| Step 6 | UCS-A /org/service-profile # create vnic eth1.                      | Assigns a name to the vNIC for creating the peer vNIC to create the pair that you link to vNIC eth0.                                                              |  |
| Step 7 | UCS-A /org/service-profile/vnic* set template-name vNIC secondary . | Specifies to use the Secondary vNIC template as the peer template to a Primary vNIC template to create a vNIC pair that you can use at the service profile level. |  |
| Step 8 | UCS-A /org/service-profile/vnic* # exit .                           | Exits the Secondary vNIC template to use to create the vNIC pair.                                                                                                 |  |
| Step 9 | UCS-A /org/service-profile* # commit-buffer .                       | Commits the transaction to the system configuration.                                                                                                    |  |

The following example creates a vNIC redundancy pair from a service profile and commits the transaction:

```
UCS-A # scope org

UCS-A /org # scope service-profile test-sp

UCS-A /org/service-profile # create vNIC eth0

UCS-A /org/service-profile/vnic* # set template-name vNIC-primary

UCS-A /org/service-profile/vnic* # exit

UCS-A /org/service-profile* # create vNIC eth1

UCS-A /org/service-profile/vnic* # set template-name vNIC-secondary

UCS-A /org/service-profile/vnic* # exit

UCS-A /org/service-profile* # commit-buffer

UCS-A /org/service-profile #
```

# **Configuring a vNIC for a Service Profile**

|        | Command or Action                                                                        | Purpose                                                                                                    |
|--------|------------------------------------------------------------------------------------------|----------------------------------------------------------------------------------------------------|
| Step 1 | UCS-A# scope org org-name                                                                | Enters the organization mode for the specified organization. To enter the root organization mode, enter / as the <i>org-name</i> .                                                  |
| Step 2 | UCS-A /org # scope service-profile profile-name                                          | Enters organization service profile mode for the specified service profile.                                                                                                    |
| Step 3 | UCS-A /org/service-profile # create vnic vnic-name [eth-if eth-if-name] [fabric {a   b}] | Creates a vNIC for the specified service profile and enters organization service profile vNIC mode.                                                                                 |
| Step 4 | UCS-A /org/service-profile/vnic # set adapter-policy policy-name                         | Specifies the adapter policy to use for the vNIC.                                                                                                    |
| Step 5 | UCS-A /org/service-profile/vnic # set fabric {a   a-b   b   b-a}                         | Specifies the fabric to use for the vNIC. If you did not specify the fabric when creating the vNIC template in Step 3, you have the option to specify it with this command.         |
|        |                                                                                          | If you want this vNIC to be able to access the second fabric interconnect if the default one is unavailable, choose <b>a-b</b> (A is the primary) or <b>b-a</b> (B is the primary). |

|        | Command or Action                                                                                          | Purpose        |                                                                                                    |
|--------|----------------------------------------------------------------------------------------------------|----------------|----------------------------------------------------------------------------------------------------|
|        |                                                                                                    | t              | Do not enable fabric failover for he vNIC under the following circumstances:                                                                                                    |
|        |                                                                                                    |                | • If the Cisco UCS domain is running in Ethernet Switch Mode. vNIC fabric failover is not supported in that mode. If all Ethernet uplinks on one fabric interconnect fail, the vNICs do not fail over to the other.                                                                           |
|        |                                                                                                    |                | • If you plan to associate this vNIC to a server with an adapter that does not support fabric failover, such as the Cisco UCS 82598KR-CI 10-Gigabit Ethernet Adapter. If you do so, Cisco UCS Manager generates a configuration fault when you associate the service profile with the server. |
| Step 6 | UCS-A /org/service-profile/vnic # set identity {dynamic-mac {mac-addr   derived}   mac-pool mac-pool-name} | -              | identity (MAC address) for the an set the identity using one of options:                                                                                                    |
|        |                                                                                                    |                | unique MAC address in the form $n : nn : nn : nn : nn$                                                                                                    |
|        |                                                                                                    |                | ne MAC address from one burned hardware at manufacture.                                                                                                    |
|        |                                                                                                    | Assign a       | MAC address from a MAC pool.                                                                                                    |
| Step 7 | UCS-A /org/service-profile/vnic # set mtu size-num                                                         |                | n transmission unit, or packet vNIC accepts.                                                                                                    |
|        |                                                                                                    | Enter an integ | ger between 1500 and 9216.                                                                                                    |
|        |                                                                                                    | t<br>N         | f the vNIC has an associated QoS policy, the MTU specified here must be equal to or less than the MTU specified in the associated QoS system class. If this MTU value exceeds the MTU value in the QoS system class, packets might get dropped during data transmission.                      |

|         | Command or Action                                                      | Purpose                                                                                                    |
|---------|------------------------------------------------------------------------|----------------------------------------------------------------------------------------------------|
| Step 8  | UCS-A /org/service-profile/vnic # set<br>nw-control-policy policy-name | The network control policy the vNIC should use.                                                                             |
| Step 9  | UCS-A /org/service-profile/vnic # set order {order-num   unspecified}  | Specifies the relative order for the vNIC.                                                                                  |
| Step 10 | UCS-A /org/service-profile/vnic # set pin-group group-name             | The LAN pin group the vNIC should use.                                                                                      |
| Step 11 | UCS-A /org/service-profile/vnic # set qos-policy policy-name           | The quality of service policy the vNIC should use.                                                                          |
| Step 12 | UCS-A /org/service-profile/vnic # set stats-policy policy-name         | The statistics collection policy the vNIC should use.                                                                       |
| Step 13 | UCS-A /org/service-profile/vnic # set template-name policy-name        | Specifies the dynamic vNIC connectivity policy to use for the vNIC.                                                         |
| Step 14 | UCS-A /org/service-profile/vnic # set vcon {1   2   3   4   any}       | Assigns the vNIC to the specified vCon. Use the <b>any</b> keyword to have Cisco UCS Manager automatically assign the vNIC. |
| Step 15 | UCS-A /org/service-profile/vnic # commit-buffer                        | Commits the transaction to the system configuration.                                                                        |

The following example configures a vNIC for a service profile and commits the transaction:

```
UCS-A# scope org /
UCS-A /org* # scope service-profile ServInst90
UCS-A /org/service-profile* # create vnic vnic3 fabric a
UCS-A /org/service-profile/vnic* # set adapter-policy AdaptPol2
UCS-A /org/service-profile/vnic* # set fabric a-b
UCS-A /org/service-profile/vnic* # set identity mac-pool MacPool3
UCS-A /org/service-profile/vnic* # set mtu 8900
UCS-A /org/service-profile/vnic* # set nw-control-policy ncp5
UCS-A /org/service-profile/vnic* # set order 0
UCS-A /org/service-profile/vnic* # set pin-group EthPinGroup12
UCS-A /org/service-profile/vnic* # set qos-policy QosPol5
UCS-A /org/service-profile/vnic* # set stats-policy StatsPol2
UCS-A /org/service-profile/vnic* # set template-name VnicConnPol3
UCS-A /org/service-profile/vnic* # set set vcon any
UCS-A /org/service-profile/vnic* # commit-buffer
UCS-A /org/service-profile/vnic #
```

# **Configuring a vHBA for a Service Profile**

|        | Command or Action                                                                                                    | Purpose                                                                                                    |
|--------|----------------------------------------------------------------------------------------------------|----------------------------------------------------------------------------------------------------|
| Step 1 | UCS-A# scope org org-name                                                                                                    | Enters organization mode for the specified organization. To enter the root organization mode, type / as the <i>org-name</i> .                                                                                                    |
| Step 2 | UCS-A /org # scope service-profile profile-name                                                                                              | Enters organization service profile mode for the specified service.                                                                                                    |
| Step 3 | UCS-A /org/service-profile # <b>create vhba</b> <i>vhba-name</i> [ <b>fabric</b> { <b>a</b>   <b>b</b> }] [ <b>fc-if</b> <i>fc-if-name</i> ] | Creates a vHBA for the specified service profile and enters organization service profile vHBA mode.                                                                                                    |
| Step 4 | UCS-A /org/service-profile/vhba # set adapter-policy policy-name                                                                             | Specifies the adapter policy to use for the vHBA.                                                                                                    |
| Step 5 | UCS-A /org/service-profile/vhba # set admin-vcon {1   2   any}                                                                               | Assigns the vHBA to one or all virtual network interface connections.                                                                                                    |
| Step 6 | UCS-A /org/service-profile/vhba # set identity {dynamic-wwpn {wwpn   derived}   wwpn-pool wwn-pool-name}                                     | Specifies the WWPN for the vHBA.  You can set the storage identity using one of the following options:  • Create a unique WWPN in the form hh:hh:hh:hh:hh:hh:hh:hh.  You can specify a WWPN in the range from 20:00:00:00:00:00:00:00 to 20:FF:FF:FF:FF:FF:FF:FF:FF:FF:FF:FF:FF:FF |
| Step 7 | UCS-A /org/service-profile/vhba # set max-field-size size-num                                                                                | Specifies the maximum size of the Fibre Channel frame payload (in bytes) that the vHBA supports.                                                                                                    |
| Step 8 | UCS-A /org/service-profile/vhba # set order {order-num   unspecified}                                                                        | Specifies the PCI scan order for the vHBA.                                                                                                    |

|         | Command or Action                                                    | Purpose                                                          |
|---------|----------------------------------------------------------------------|------------------------------------------------------------------|
| Step 9  | UCS-A /org/service-profile/vhba # set pers-bind {disabled   enabled} | Disables or enables persistent binding to Fibre Channel targets. |
| Step 10 | UCS-A /org/service-profile/vhba # set pin-group group-name           | Specifies the SAN pin group to use for the vHBA.                 |
| Step 11 | UCS-A /org/service-profile/vhba # set qos-policy policy-name         | Specifies the QoS policy to use for the vHBA.                    |
| Step 12 | UCS-A /org/service-profile/vhba # set stats-policy policy-name       | Specifies the statistics threshold policy to use for the vHBA.   |
| Step 13 | UCS-A /org/service-profile/vhba # set template-name policy-name      | Specifies the vHBA template to use for the vHBA.                 |
| Step 14 | UCS-A /org/service-profile/vhba # commit-buffer                      | Commits the transaction to the system configuration.             |

The following example configures a vHBA for a service profile and commits the transaction:

```
UCS-A# scope org /
UCS-A /org* # scope service-profile ServInst90
UCS-A /org/service-profile* # create vhba vhba3 fabric b
UCS-A /org/service-profile/vhba* # set adapter-policy AdaptPol2
UCS-A /org/service-profile/vhba* # set admin-vcon any
UCS-A /org/service-profile/vhba* # set identity wwpn-pool SanPool7
UCS-A /org/service-profile/vhba* # set max-field-size 2112
UCS-A /org/service-profile/vhba* # set order 0
UCS-A /org/service-profile/vhba* # set pers-bind enabled
UCS-A /org/service-profile/vhba* # set pin-group FcPinGroup12
UCS-A /org/service-profile/vhba* # set qos-policy QosPol5
UCS-A /org/service-profile/vhba* # set stats-policy StatsPol2
UCS-A /org/service-profile/vhba* # set template-name SanConnPol3
UCS-A /org/service-profile/vhba* # commit-buffer
UCS-A /org/service-profile/vhba* # commit-buffer
```

# **Configuring a Local Disk for a Service Profile**

|        | Command or Action                               | Purpose                                                                                                    |
|--------|-------------------------------------------------|----------------------------------------------------------------------------------------------------|
| Step 1 | UCS-A# scope org org-name                       | Enters organization mode for the specified organization. To enter the root organization mode, type / as the <i>org-name</i> . |
| Step 2 | UCS-A /org # scope service-profile profile-name | Enters organization service profile mode for the specified service profile.                                                   |

|         | Command or Action                                                                                                    | Purpose                                                                                                    |
|---------|----------------------------------------------------------------------------------------------------|----------------------------------------------------------------------------------------------------|
| Step 3  | UCS-A /org/service-profile # create local-disk-config                                                                                                    | Creates a local disk configuration for the service profile and enters organization service profile local disk configuration mode. |
| Step 4  | (Optional) UCS-A<br>/org/service-profile/local-disk-config # set<br>descr description                                                                                                    | Provides a description for the local disk configuration.                                                                          |
| Step 5  | UCS-A /org/service-profile/local-disk-config # set mode {any-configuration   no-local-storage   no-raid   raid-0-striped   raid-1-mirrored   raid-5-striped-parity   raid-6-striped-dual-parity   raid-10-mirrored-and-striped} | Specifies the mode for the local disk.                                                                                            |
| Step 6  | UCS-A /org/service-profile/local-disk-config # create partition                                                                                                    | Creates a partition for the local disk and enters organization service profile local disk configuration partition mode.           |
| Step 7  | (Optional) UCS-A<br>/org/service-profile/local-disk-config/partition<br># set descr description                                                                                                    | Provides a description for the partition.                                                                                         |
| Step 8  | UCS-A /org/service-profile/local-disk-config/partition # set size {size-num   unspecified}                                                                                                    | Specifies the partition size in MBytes.                                                                                           |
| Step 9  | UCS-A /org/service-profile/local-disk-config/partition # set type {ext2   ext3   fat32   none   ntfs   swap}                                                                                                    | Specifies the partition type.                                                                                                    |
| Step 10 | UCS-A<br>/org/service-profile/local-disk-config/partition<br># commit-buffer                                                                                                    | Commits the transaction to the system configuration.                                                                              |

The following example configures a local disk for a service profile and commits the transaction:

```
UCS-A# scope org /
UCS-A /org # scope service-profile ServInst90
UCS-A /org/service-profile # scope boot-definition
UCS-A /org/service-profile # create local-disk-config
UCS-A /org/service-profile/local-disk-config* # set mode raid-1-mirrored
UCS-A /org/service-profile/local-disk-config* # create partition
UCS-A /org/service-profile/local-disk-config/partition* # set size 1000000
UCS-A /org/service-profile/local-disk-config/partition* # set type ntfs
UCS-A /org/service-profile/local-disk-config/partition* # commit-buffer
UCS-A /org/service-profile/local-disk-config/partition #
```

### **Configuring Serial over LAN for a Service Profile**

#### **Procedure**

|        | Command or Action                                                                         | Purpose                                                                                                    |
|--------|-------------------------------------------------------------------------------------------|----------------------------------------------------------------------------------------------------|
| Step 1 | UCS-A# scope org org-name                                                                 | Enters organization mode for the specified organization. To enter the root organization mode, type / as the <i>org-name</i> .   |
| Step 2 | UCS-A /org # scope service-profile profile-name                                           | Enters organization service profile mode for the specified service.                                                             |
| Step 3 | UCS-A /org/service-profile # create sol-config                                            | Creates a serial over LAN configuration for the service profile and enters organization service profile SoL configuration mode. |
| Step 4 | UCS-A /org/service-profile/sol-config # {disable   enable}                                | Disables or enables the serial over LAN configuration for the service profile.                                                  |
| Step 5 | (Optional) UCS-A<br>/org/service-profile/sol-config # set descr<br>description            | Provides a description for the serial over LAN configuration.                                                                   |
| Step 6 | UCS-A /org/service-profile/sol-config # set speed {115200   19200   38400   57600   9600} | Specifies the serial baud rate.                                                                                                 |
| Step 7 | UCS-A /org/service-profile/sol-config # commit-buffer                                     | Commits the transaction to the system configuration.                                                                            |

#### **Example**

The following example configures serial over LAN for the service profile named ServInst90 and commits the transaction:

```
UCS-A# scope org /
UCS-A /org # scope service-profile ServInst90
UCS-A /org/service-profile # create sol-config
UCS-A /org/service-profile/sol-config* # enable
UCS-A /org/service-profile/sol-config* # set descr "Sets serial over LAN to 9600 baud."
UCS-A /org/service-profile/sol-config* # set speed 9600
UCS-A /org/service-profile/sol-config* # commit-buffer
UCS-A /org/service-profile/sol-config #
```

# **Service Profile Association**

## Associating a Service Profile with a Blade Server or Server Pool

Follow this procedure if you did not associate the service profile with a blade server or server pool when you created it, or to change the blade server or server pool with which a service profile is associated.

#### **Procedure**

|        | Command or Action                                                                                                    | Purpose                                                                                                    |
|--------|----------------------------------------------------------------------------------------------------|----------------------------------------------------------------------------------------------------|
| Step 1 | UCS-A# scope org org-name                                                                                                   | Enters organization mode for the specified organization. To enter the root organization mode, type / as the <i>org-name</i> .              |
| Step 2 | UCS-A /org # scope service-profile profile-name                                                                             | Enters organization service profile mode for the specified service profile.                                                                |
| Step 3 | UCS-A /org/service-profile # associate {server chassis-id   slot-id   server-pool pool-name qualifier} [restrict-migration] | Associates the service profile with a single server, or to the specified server pool with the specified server pool policy qualifications. |
|        |                                                                                                    | Adding the optional <b>restrict-migration</b> keyword prevents the service profile from being migrated to another server.                  |
| Step 4 | UCS-A /org/service-profile # commit-buffer                                                                                  | Commits the transaction to the system configuration.                                                                                       |

#### **Example**

The following example associates the service profile named ServProf34 with the server in slot 4 of chassis 1 and commits the transaction:

```
UCS-A# scope org /
UCS-A /org* # scope service-profile ServProf34
UCS-A /org/service-profile* # associate server 1/4
UCS-A /org/service-profile* # commit-buffer
UCS-A /org/service-profile #
```

## **Associating a Service Profile with a Rack Server**

Follow this procedure if you did not associate the service profile with a rack server when you created it, or to change the rack server with which a service profile is associated.

|        | Command or Action                                                          | Purpose                                                                                                    |
|--------|----------------------------------------------------------------------------|----------------------------------------------------------------------------------------------------|
| Step 1 | UCS-A# scope org org-name                                                  | Enters organization mode for the specified organization. To enter the root organization mode, type / as the <i>org-name</i> . |
| Step 2 | UCS-A /org # scope service-profile profile-name                            | Enters organization service profile mode for the specified service profile.                                                   |
| Step 3 | UCS-A /org/service-profile # associate server serv-id [restrict-migration] | Associates the service profile with the specified rack server.                                                                |

|        | Command or Action                          | Purpose                                                                                                    |
|--------|--------------------------------------------|----------------------------------------------------------------------------------------------------|
|        |                                            | Adding the optional the restrict-migration command prevents the service profile from being migrated to another server. |
| Step 4 | UCS-A /org/service-profile # commit-buffer | Commits the transaction to the system configuration.                                                                   |

The following example associates the service profile named ServProf34 with the rack server 1 and commits the transaction:

```
UCS-A# scope org /
UCS-A /org* # scope service-profile ServProf34
UCS-A /org/service-profile* # associate server 1
UCS-A /org/service-profile* # commit-buffer
UCS-A /org/service-profile #
```

## Disassociating a Service Profile from a Server or Server Pool

This procedure covers disassociating a service profile from a blade server, rack server, or server pool.

#### **Procedure**

|        | Command or Action                               | Purpose                                                                                                    |
|--------|-------------------------------------------------|----------------------------------------------------------------------------------------------------|
| Step 1 | UCS-A# scope org org-name                       | Enters organization mode for the specified organization. To enter the root organization mode, type / as the <i>org-name</i> . |
| Step 2 | UCS-A /org # scope service-profile profile-name | Enters organization service profile mode for the specified service profile.                                                   |
| Step 3 | UCS-A /org/service-profile # disassociate       | Disassociates the service profile from the server or server pool.                                                             |
| Step 4 | UCS-A /org/service-profile # commit-buffer      | Commits the transaction to the system configuration.                                                                          |

#### **Example**

The following example disassociates the service profile named ServProf34 from the server to which it was associated and commits the transaction:

```
UCS-A# scope org /
UCS-A /org* # scope service-profile ServProf34
UCS-A /org/service-profile # disassociate
UCS-A /org/service-profile* # commit-buffer
UCS-A /org/service-profile #
```

# **Clearing the Server Personality Field**

In Cisco UCS C220 M6, C225 M6, C240 M6, C245 M6, and B200 M6 servers, a server personality field is displayed when a server personality is configured for HyperFlex (HX) servers. This procedure covers clearing the Server Personality set by the installer and revert the server to "no personality state".

#### **Procedure**

|        | Command or Action                                                                                                    | Purpose                                                                |
|--------|----------------------------------------------------------------------------------------------------|------------------------------------------------------------------------|
| Step 1 | UCS-A# scope server server-num                                                                                                    | Accesses the specified server.                                         |
| Step 2 | UCS-A/server # scope personality personality_id                                                                                                    | Accesses personality. By default, this setting is 1 for the HX server. |
| Step 3 | UCS-A/server/personality # show                                                                                                    | Shows the current configured personality.                              |
| Step 4 | UCS-A/server/personality # clear personality                                                                                                    | Clears the current personality.                                        |
| Step 5 | UCS-A /org/service-profile* # commit-buffer                                                                                                    | Commits the transaction to the system configuration.                   |
| Step 6 | UCS-A/server/personality # show  Example:  UCS-A# scope server 15 eng-fi142-B /server # scope personality 1 eng-fi142-B /server/personality # show  Server Personality: Id Name AdditionalInfo  1 Hyperflex Server {"pre-validation": true} UCS-A/server/personality # clear personality UCS-A/server/personality # commit buffer UCS-A/server/personality # show UCS-A/server/personality # show UCS-A/server/personality # show | a result from the personality.                                         |

# **Service Profile Boot Definition**

# **Configuring a Boot Definition for a Service Profile**

|        | Command or Action         | Purpose                                                                                                    |
|--------|---------------------------|----------------------------------------------------------------------------------------------------|
| Step 1 | UCS-A# scope org org-name | Enters organization mode for the specified organization. To enter the root organization mode, type / as the <i>org-name</i> . |

|        | Command or Action                                                                             | Purpose                                                                                                    |
|--------|-----------------------------------------------------------------------------------------------|----------------------------------------------------------------------------------------------------|
| Step 2 | UCS-A /org # scope service-profile profile-name                                               | Enters organization service profile mode for the specified service.                                                                                                    |
| Step 3 | UCS-A /org/service-profile # create boot-definition                                           | Creates a boot definition for the service profile and enters organization service profile boot definition mode.                                                                    |
| Step 4 | (Optional) UCS-A<br>/org/service-profile/boot-definition # set descr<br>description           | Provides a description for the boot definition.                                                                                                    |
| Step 5 | (Optional) UCS-A<br>/org/service-profile/boot-definition # set<br>reboot-on-update {no   yes} | Specifies whether to automatically reboot all servers that use this boot definition after changes are made to the boot order. By default, the reboot on update option is disabled. |
| Step 6 | UCS-A /org/service-profile/boot-definition # commit-buffer                                    | Commits the transaction to the system configuration.                                                                                                    |

The following example configures a boot definition for a service profile and commits the transaction:

```
UCS-A# scope org /
UCS-A /org* # scope service-profile ServInst90
UCS-A /org/service-profile* # create boot-definition
UCS-A /org/service-profile/boot-definition* # set descr "This boot definition reboots on update."
UCS-A /org/service-profile/boot-definition* # set reboot-on-update yes
UCS-A /org/service-profile/boot-definition* # commit-buffer
UCS-A /org/service-profile/boot-definition #
```

#### What to do next

Configure one or more of the following boot options for the boot definition and set their boot order:

• LAN Boot —Boots from a centralized provisioning server. It is frequently used to install operating systems on a server from that server.

If you choose the LAN Boot option, continue to Configuring a LAN Boot for a Service Profile Boot Definition, on page 202.

• **Storage Boot** — Boots from an operating system image on the SAN. You can specify a primary and a secondary SAN boot. If the primary boot fails, the server attempts to boot from the secondary.

We recommend that you use a SAN boot, because it offers the most service profile mobility within the system. If you boot from the SAN, when you move a service profile from one server to another, the new server boots from exactly the same operating system image. Therefore, the new server appears to be exactly the same server to the network.

If you choose the Storage Boot option, continue to Configuring a Storage Boot for a Service Profile Boot Definition, on page 203.

• **Virtual Media Boot** —Mimics the insertion of a physical CD into a server. It is typically used to manually install operating systems on a server.

If you choose the Virtual Media boot option, continue to Configuring a Virtual Media Boot for a Service Profile Boot Definition, on page 204.

# **Configuring a LAN Boot for a Service Profile Boot Definition**

#### Before you begin

Configure a boot definition for a service profile.

#### **Procedure**

|        | Command or Action                                                                 | Purpose                                                                                                    |
|--------|-----------------------------------------------------------------------------------|----------------------------------------------------------------------------------------------------|
| Step 1 | UCS-A# scope org org-name                                                         | Enters organization mode for the specified organization. To enter the root organization mode, type / as the <i>org-name</i> . |
| Step 2 | UCS-A /org # scope service-profile profile-name                                   | Enters organization service profile mode for the specified service profile.                                                   |
| Step 3 | UCS-A /org/service-profile # scope<br>boot-definition                             | Enters organization service profile boot definition mode.                                                                     |
| Step 4 | UCS-A /org/service-profile/boot-definition # create lan                           | Creates a LAN boot for the service profile boot definition and enters service profile boot definition LAN mode.               |
| Step 5 | UCS-A /org/service-profile/boot-definition/lan # set order {1   2   3   4}        | Specifies the boot order for the LAN boot.                                                                                    |
| Step 6 | UCS-A/org/service-profile/boot-definition/lan # create path {primary   secondary} | Creates a primary or secondary LAN boot path and enters service profile boot definition LAN path mode.                        |
| Step 7 | UCS-A /org/service-profile/boot-definition/lan/path # set vnic vnic-name          | Specifies the vNIC to use for the LAN image path.                                                                             |
| Step 8 | UCS-A<br>/org/service-profile/boot-definition/lan/path #<br>commit-buffer         | Commits the transaction to the system configuration.                                                                          |

#### **Example**

The following example enters the service profile named ServInst90, creates a LAN boot for the service profile boot definition, sets the boot order to 2, creates a primary path, and commits the transaction:

```
UCS-A# scope org /
UCS-A /org* # scope service-profile ServInst90
```

```
UCS-A /org/service-profile* # scope boot-definition
UCS-A /org/service-profile/boot-definition* # create lan
UCS-A /org/service-profile/boot-definition/lan* # set order 2
UCS-A /org/service-profile/boot-definition/lan* # create path primary
UCS-A /org/service-profile/boot-definition/lan/path* # set vnic vnic3
UCS-A /org/service-profile/boot-definition/lan/path* # commit-buffer
UCS-A /org/service-profile/boot-definition/lan/path #
```

## **Configuring a Storage Boot for a Service Profile Boot Definition**

#### Before you begin

Configure a boot definition for a service profile.

|        | Command or Action                                                                                     | Purpose                                                                                                    |
|--------|----------------------------------------------------------------------------------------------------|----------------------------------------------------------------------------------------------------|
| Step 1 | UCS-A# scope org org-name                                                                             | Enters organization mode for the specified organization. To enter the root organization mode, type / as the <i>org-name</i> .                                                                                                    |
| Step 2 | UCS-A /org # scope service-profile profile-name                                                       | Enters organization service profile mode for the specified service.                                                                                                    |
| Step 3 | UCS-A /org/service-profile # scope<br>boot-definition                                                 | Enters organization service profile boot definition mode.                                                                                                    |
| Step 4 | UCS-A /org/service-profile/boot-definition # create storage                                           | Creates a storage boot for the service profile boot definition and enters service profile boot definition storage mode.                                                                                                    |
| Step 5 | UCS-A /org/service-profile/boot-definition/storage # set order {1   2   3   4}                        | Specifies the boot order for the storage boot.                                                                                                    |
| Step 6 | UCS-A /org/service-profile/boot-definition/storage # create {local   san-image {primary   secondary}} | Creates a local storage boot or a SAN image boot. If a SAN image boot is created, it enters service profile boot definition storage SAN image mode.                                                                                                    |
| Step 7 | UCS-A /org/service-profile/boot-definition/storage/san-image # create path {primary   secondary}      | Creates a primary or secondary SAN image path and enters service profile boot definition storage SAN image path mode.                                                                                                    |
|        |                                                                                                    | When using the enhanced boot order on Cisco UCS the boot order that you define is used. For standard boot mode using the terms "primary" or "secondary" do not imply a boot order. The effective order of boot devices within the same device class is determined by the PCIe bus scan order. |

|         | Command or Action                                                                            | Purpose                                              |
|---------|----------------------------------------------------------------------------------------------|------------------------------------------------------|
| Step 8  | UCS-A<br>/org/service-profile/boot-definition/storage/san-image/path<br># set lun lun-num    | Specifies the LUN used for the SAN image path.       |
| Step 9  | UCS-A<br>/org/service-profile/boot-definition/storage/san-image/path<br># set vhba vhba-name | Specifies the vHBA used for the SAN image path.      |
| Step 10 | UCS-A<br>/org/service-profile/boot-definition/storage/san-image/path<br># set wwn wwn-num    | Specifies the WWN used for the SAN image path.       |
| Step 11 | UCS-A<br>/org/service-profile/boot-definition/storage/san-image/path<br># commit-buffer      | Commits the transaction to the system configuration. |

The following example enters the service profile named ServInst90, creates a storage boot for the service profile boot definition, sets the boot order to 2, creates a primary path, and commits the transaction:

```
UCS-A# scope org /
UCS-A /org* # scope service-profile ServInst90
UCS-A /org/service-profile* # scope boot-definition
UCS-A /org/service-profile/boot-definition* # create storage
UCS-A /org/service-profile/boot-definition/storage* # create san-image primary
UCS-A /org/service-profile/boot-definition/storage* # set order 2
UCS-A /org/service-profile/boot-definition/storage/san-image/# create path primary
UCS-A /org/service-profile/boot-definition/storage/san-image/path* # set lun 27512
UCS-A /org/service-profile/boot-definition/storage/san-image/path* # set vhba vhba3
UCS-A /org/service-profile/boot-definition/storage/san-image/path* # set wwn
20:00:00:20:00:00:23
UCS-A /org/service-profile/boot-definition/storage/san-image/path* # commit-buffer
UCS-A /org/service-profile/boot-definition/storage/san-image/path #
```

## Configuring a Virtual Media Boot for a Service Profile Boot Definition

#### Before you begin

Configure a boot definition for a service profile.

|        | Command or Action                               | Purpose                                                                                                    |
|--------|-------------------------------------------------|----------------------------------------------------------------------------------------------------|
| Step 1 | UCS-A# scope org org-name                       | Enters organization mode for the specified organization. To enter the root organization mode, type / as the <i>org-name</i> . |
| Step 2 | UCS-A /org # scope service-profile profile-name | Enters organization service profile mode for the specified service.                                                           |

|        | Command or Action                                                                          | Purpose                                                                                                    |
|--------|--------------------------------------------------------------------------------------------|----------------------------------------------------------------------------------------------------|
| Step 3 | UCS-A /org/service-profile # scope<br>boot-definition                                      | Enters organization service profile boot definition mode.                                                                                                   |
| Step 4 | UCS-A /org/service-profile/boot-definition # create virtual-media {read-only   read-write} | Creates a read-only or read-write virtual media boot for the service profile boot definition and enters service profile boot definition virtual media mode. |
| Step 5 | UCS-A /org/service-profile/boot-definition/virtual-media # set order {1   2   3   4}       | Specifies the boot order for the virtual media boot.                                                                                                    |
| Step 6 | UCS-A<br>/org/service-profile/boot-definition/virtual-media<br># commit-buffer             | Commits the transaction to the system configuration.                                                                                                    |

The following example enters the service profile named ServInst90, creates a virtual media boot with read-only privileges for the service profile boot definition, sets the boot order to 3, and commits the transaction:

```
UCS-A# scope org /
UCS-A /org* # scope service-profile ServInst90
UCS-A /org/service-profile* # scope boot-definition
UCS-A /org/service-profile/boot-definition* # create virtual-media read-only
UCS-A /org/service-profile/boot-definition/virtual-media* # set order 3
UCS-A /org/service-profile/boot-definition/virtual-media* # commit-buffer
UCS-A /org/service-profile/boot-definition/virtual-media #
```

## **Deleting a Boot Definition for a Service Profile**

|        | Command or Action                                   | Purpose                                                                                                    |
|--------|-----------------------------------------------------|----------------------------------------------------------------------------------------------------|
| Step 1 | UCS-A# scope org org-name                           | Enters organization mode for the specified organization. To enter the root organization mode, type / as the <i>org-name</i> . |
| Step 2 | UCS-A /org # scope service-profile profile-name     | Enters organization service profile mode for the the specified service.                                                       |
| Step 3 | UCS-A /org/service-profile # delete boot-definition | Deletes the boot definition for the service profile.                                                                          |
| Step 4 | UCS-A /org/service-profile # commit-buffer          | Commits the transaction to the system configuration.                                                                          |

The following example deletes the boot definition for a service profile and commits the transaction:

```
UCS-A# scope org /
UCS-A /org # scope service-profile ServInst90
UCS-A /org/service-profile # delete boot-definition
UCS-A /org/service-profile* # commit-buffer
UCS-A /org/service-profile #
```

# Fibre Channel Zoning for a Service Profile

## Configuring a vHBA Initiator Group with an Existing Storage Connection Policy

This procedure assumes that you want to use an existing global Fibre Channel storage connection policy. If you want to create a storage connection policy definition just for this service profile, see Configuring a vHBA Initiator Group with a local Storage Connection Policy Definition, on page 207.

For information about how to create a global Fibre Channel storage connection policy that is available to all service profiles, see Creating a Fibre Channel Storage Connection Policy.

|        | Command or Action                                                                                                    | Purpose                                                                                                    |
|--------|----------------------------------------------------------------------------------------------------|----------------------------------------------------------------------------------------------------|
| Step 1 | UCS-A# scope org org-name                                                                                                    | Enters organization mode for the specified organization. To enter the root organization mode, type / as the <i>org-name</i> .           |
| Step 2 | UCS-A /org # scope service-profile profile-name Enters organization service profile specified service profile.                                                         |                                                                                                    |
| Step 3 | UCS-A /org/service-profile # <b>create</b> initiator-group group-name  Creates the specified initiator group Channel zoning and enters service prinitiator group mode. |                                                                                                    |
| Step 4 | UCS-A /org/service-profile/initiator-group # create initiator vhba-name                                                                                                | Creates the specified vHBA initiator in the initiator group.  If desired, repeat this step to add a second vHBA initiator to the group. |
| Step 5 | UCS-A /org/service-profile/initiator-group # set storage-connection-policy policy-name                                                                                 | Associates the specified storage connection policy with the service profile.                                                            |
| Step 6 | UCS-A /org/service-profile # <b>commit-buffer</b> Commits the transaction to the syste configuration.                                                                  |                                                                                                    |

The following example configures a vHBA initiator group named initGroupZone1 with two vHBA initiators for a service profile named ServInst90, includes an existing Fibre Channel storage connection policy, and commits the transaction:

```
UCS-A# scope org /
UCS-A /org # scope service-profile ServInst90
UCS-A /org/service-profile # create initiator-group initGroupZone1
UCS-A /org/service-profile/initiator-group* # create initiator vhba1
UCS-A /org/service-profile/initiator-group* # create initiator vhba2
UCS-A /org/service-profile/initiator-group* # set storage-connection-policy scpolicyZone1
UCS-A /org/service-profile* # commit-buffer
UCS-A /org/service-profile #
```

# Configuring a vHBA Initiator Group with a local Storage Connection Policy Definition

This procedure assumes that you want to create a local Fibre Channel storage connection policy for a service profile. If you want to use an existing storage connection policy, see Configuring a vHBA Initiator Group with an Existing Storage Connection Policy, on page 206.

|        | Command or Action                                                                                                    | Purpose                                                                                                    |
|--------|----------------------------------------------------------------------------------------------------|----------------------------------------------------------------------------------------------------|
| Step 1 | UCS-A# scope org org-name                                                                                                    | Enters organization mode for the specified organization. To enter the root organization mode, type / as the <i>org-name</i> .                |
| Step 2 | UCS-A /org # scope service-profile profile-name                                                                                                    | Enters organization service profile mode for the specified service profile.                                                                  |
| Step 3 | UCS-A /org/service-profile # create initiator-group group-name  Creates the specified initiator group group and enters service prinitiator group mode. |                                                                                                    |
| Step 4 | UCS-A /org/service-profile/initiator-group # create initiator vhba-name                                                                                | Creates the specified vHBA initiator in the vHBA initiator group.  If desired, repeat this step to add a second vHBA initiator to the group. |
| Step 5 | UCS-A /org/service-profile/initiator-group # create storage-connection-def policy-name                                                                 | Creates the specified storage connection policy definition and enters storage connection definition mode.                                    |
| Step 6 | UCS-A /org/service-profile/initiator-group/storage-connection-def # create storage-target wwpn                                                         | Creates a storage target endpoint with the specified WWPN, and enters storage target mode.                                                   |

|        | Command or Action                                                                                         | Purpose                                                                                  |
|--------|----------------------------------------------------------------------------------------------------|------------------------------------------------------------------------------------------|
| Step 7 | UCS-A /og/service-profile/initiator-group/storage-connection-def/storage-target # set target-path {a   b} | Specifies which fabric interconnect is used for communications with the target endpoint. |
| Step 8 | UCS-A /ogservice-profile/initiator-group/storage-connection-def/storage-target # set target-vsan vsan     | Specifies which VSAN is used for communications with the target endpoint.                |
| Step 9 | UCS-A /org/service-profile/initiator-group # commit-buffer                                                | Commits the transaction to the system configuration.                                     |

The following example configures a vHBA initiator group named initGroupZone1 with two vHBA initiators for a service profile named ServInst90, configures a local storage connection policy definition named scPolicyZone1, and commits the transaction:

```
UCS-A# scope org /
UCS-A /org* # scope service-profile ServInst90
UCS-A /org/service-profile # create initiator-group initGroupZone1
UCS-A /org/service-profile/initiator-group* # create initiator vhba1
UCS-A /org/service-profile/initiator-group* # create initiator vhba2
UCS-A /org/service-profile/initiator-group* # create storage-connection-def scPolicyZone1
UCS-A /org/service-profile/initiator-group/storage-connection-def* # create storage-target

20:10:20:30:40:50:60:70
UCS-A /org/service-profile/initiator-group/storage-connection-def/storage-target* # set
target-path a
UCS-A /org/service-profile/initiator-group/storage-connection-def/storage-target* # set
target-vsan default
UCS-A /org/service-profile/initiator-group* # commit-buffer
UCS-A /org/service-profile/initiator-group #
```

# **Service Profile Template Management**

## **Setting the Asset Tag Value**

|        | Command or Action                          | Purpose                                                                                                    |
|--------|--------------------------------------------|----------------------------------------------------------------------------------------------------|
| Step 1 | UCS-A# scope org org-name                  | Enters the organization mode for the specified organization. To enter the root organization mode, enter / as the <i>org-name</i> . |
| Step 2 | UCS-A /org # scope service-profile sp-name | Enters the service profile configuration mode for the specified service profile.                                                   |

|        | Command or Action                                                   | Purpose                                              |
|--------|---------------------------------------------------------------------|------------------------------------------------------|
| Step 3 | UCS-A /org/service-profile # set asset-tag value at-name            | Specifies the asset tag name for the server.         |
| Step 4 | UCS-A /org/service-profile # commit buffer                          | Commits the transaction to the system configuration. |
| Step 5 | Reboot the server for the new asset tag to take effect in the BIOS. |                                                      |

The following example shows how to configure asset tag for a server:

```
UCS-A# scope org /
UCS-A /org* # scope service-profile sp1
UCS-A /org/service-profile* # set asset-tag value EXAMPLE
UCS-A /org/service-profile* # commit-buffer
UCS-A /org/service-profile #
```

# **Viewing the Server Asset Tag**

#### **Procedure**

|        | Command or Action Purpose                                         |                          |
|--------|-------------------------------------------------------------------|--------------------------|
| Step 1 | UCS-A /org# scope server server-name                              | Enters the service name. |
| Step 2 | UCS-A /chassis/server# show detail Displays the server asset tag. |                          |

#### **Example**

The following example shows how to display the asset tag of a server:

```
UCS-A# scope server 1/5
UCS-A/chassis/server # show detail
Server:
    Slot: 5
    Name:
    User Label:
    Overall Status: Config
    Oper Qualifier: N/A
    Service Profile: asset-tag
    Asset Tag: EXAMPLE
    Association: Associated
```

# Resetting the UUID Assigned to a Service Profile from a Pool in a Service Profile Template

If you change the UUID suffix pool assigned to an updating service profile template, Cisco UCS Manager does not change the UUID assigned to a service profile created with that template. If you want Cisco UCS Manager to assign a UUID from the newly assigned pool to the service profile, and therefore to the associated server, you must reset the UUID. You can only reset the UUID assigned to a service profile and its associated server under the following circumstances:

- The service profile was created from an updating service profile template and includes a UUID assigned from a UUID suffix pool.
- The UUID suffix pool name is specified in the service profile. For example, the pool name is not empty.
- The UUID value is not 0, and is therefore not derived from the server hardware.

#### **Procedure**

|        | Command or Action                                              | Purpose                                                                                                    |
|--------|----------------------------------------------------------------|----------------------------------------------------------------------------------------------------|
| Step 1 | UCS-A# scope org org-name                                      | Enters the command mode for the organization for which you want to reset the UUID. If the system does not include multi-tenancy, type / as the <i>org-name</i> to enter the root organization. |
| Step 2 | UCS-A /org # scope service-profile profile-name                | Enters the service profile that requires the UUID for the associated server to be reset to a different UUID suffix pool.                                                                       |
| Step 3 | UCS-A /org/service-profile # set identity dynamic-uuid derived | Specifies that the service profile will obtain a UUID dynamically from a pool.                                                                                                    |
| Step 4 | UCS-A /org/service-profile # commit-buffer                     | Commits the transaction to the system configuration.                                                                                                    |

#### Example

This example resets the UUID of a service profile to a different UUID suffix pool:

```
UCS-A# scope org /
UCS-A /org # scope service-profile ServInst90
UCS-A /org/service-profile # set identity dynamic-uuid derived
UCS-A /org/service-profile* # commit-buffer
UCS-A /org/service-profile #
```

# Resetting the MAC Address Assigned to a vNIC from a Pool in a Service Profile Template

If you change the MAC pool assigned to an updating service profile template, Cisco UCS Manager does not change the MAC address assigned to a service profile created with that template. If you want Cisco UCS Manager to assign a MAC address from the newly assigned pool to the service profile, and therefore to the

associated server, you must reset the MAC address. You can only reset the MAC address assigned to a service profile and its associated server under the following circumstances:

- The service profile was created from an updating service profile template and includes a MAC address assigned from a MAC pool.
- The MAC pool name is specified in the service profile. For example, the pool name is not empty.
- The MAC address value is not 0, and is therefore not derived from the server hardware.

#### **Procedure**

|        | Command or Action                                                 | Purpose                                                                                                    |
|--------|-------------------------------------------------------------------|----------------------------------------------------------------------------------------------------|
| Step 1 | UCS-A# scope org org-name                                         | Enters the command mode for the organization that contains the service profile for which you want to reset the MAC address. If the system does not include multi-tenancy, type / as the <i>org-name</i> to enter the root organization. |
| Step 2 | UCS-A /org # scope service-profile profile-name                   | Enters the command mode for the service profile that requires the MAC address of the associated server to be reset to a different MAC address.                                                                                          |
| Step 3 | UCS-A /org/service-profile # scope vnic vnic-name                 | Enters the command mode for the vNIC for which you want to reset the MAC address.                                                                                                    |
| Step 4 | UCS-A /org/service-profile/vnic# set identity dynamic-mac derived | Specifies that the vNIC will obtain a MAC address dynamically from a pool.                                                                                                    |
| Step 5 | UCS-A /org/service-profile/vnic # commit-buffer                   | Commits the transaction to the system configuration.                                                                                                    |

#### **Example**

This example resets the MAC address of a vNIC in a service profile:

```
UCS-A# scope org /
UCS-A /org # scope service-profile ServInst90
UCS-A /org/service-profile # scope vnic dynamic-prot-001
UCS-A /org/service-profile/vnic # set identity dynamic-mac derived
UCS-A /org/service-profile/vnic* # commit-buffer
UCS-A /org/service-profile/vnic #
```

# Resetting the WWPN Assigned to a vHBA from a Pool in a Service Profile Template

If you change the WWPN pool assigned to an updating service profile template, Cisco UCS Manager does not change the WWPN assigned to a service profile created with that template. If you want Cisco UCS Manager to assign a WWPN from the newly assigned pool to the service profile, and therefore to the associated server,

you must reset the WWPN. You can only reset the WWPN assigned to a service profile and its associated server under the following circumstances:

- The service profile was created from an updating service profile template and includes a WWPN assigned from a WWPN pool.
- The WWPN pool name is specified in the service profile. For example, the pool name is not empty.
- The WWPN value is not 0, and is therefore not derived from the server hardware.

#### **Procedure**

|        | Command or Action                                                  | Purpose                                                                                                    |
|--------|--------------------------------------------------------------------|----------------------------------------------------------------------------------------------------|
| Step 1 | UCS-A# scope org org-name                                          | Enters the command mode for the organization that contains the service profile for which you want to reset the WWPN. If the system does not include multi-tenancy, type / as the <i>org-name</i> to enter the root organization. |
| Step 2 | UCS-A /org # scope service-profile profile-name                    | Enters the service profile of the vHBA for which you want to reset the WWPN.                                                                                                    |
| Step 3 | UCS-A /org/service-profile # scope vhba vhba-name                  | Enters the command mode for vHBA for which you want to reset the WWPN.                                                                                                    |
| Step 4 | UCS-A /org/service-profile/vhba# set identity dynamic-wwpn derived | Specifies that the vHBA will obtain a WWPN dynamically from a pool.                                                                                                    |
| Step 5 | UCS-A /org/service-profile/vhba # commit-buffer                    | Commits the transaction to the system configuration.                                                                                                    |

#### **Example**

This example resets the WWPN of a vHBA in a service profile:

```
UCS-A# scope org /
UCS-A /org # scope service-profile ServInst90
UCS-A /org/service-profile # scope vhba vhba3
UCS-A /org/service-profile/vhba # set identity dynamic-wwpn derived
UCS-A /org/service-profile/vhba* # commit-buffer
UCS-A /org/service-profile/vhba #
```

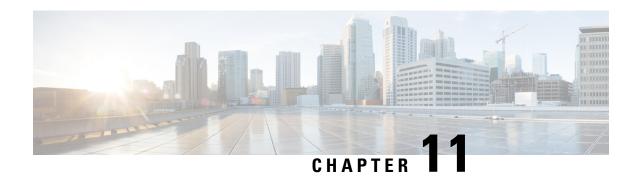

# **Server-Related Policy Configuration**

- BIOS Settings, on page 213
- CIMC Security Policies, on page 320
- SPDM Security, on page 327
- Creating and Configuring a SPDM Security Certificate Policy using CLI, on page 328
- Loading an Outside SPDM Security Certificate Policy, on page 330
- Viewing the Certificate Inventory, on page 330
- Deleting a SPDM Policy, on page 332
- Graphics Card Policies, on page 332
- Configuring Local Disk Configuration Policies, on page 335
- Persistent Memory Modules, on page 350
- Scrub Policies, on page 350
- Configuring DIMM Error Management, on page 355
- Serial over LAN Policy, on page 357
- Server Autoconfiguration Policy, on page 359
- Server Discovery Policy, on page 361
- Server Inheritance Policies, on page 365
- Server Pool Policy, on page 367
- Server Pool Policy Qualification, on page 369
- Configuring vNIC/vHBA Placement Policies, on page 383
- CIMC Mounted vMedia, on page 396

# **BIOS Settings**

### **Server BIOS Settings**

Cisco UCS provides two methods for making global modifications to the BIOS settings on servers in an Cisco UCS domain. You can create one or more BIOS policies that include a specific grouping of BIOS settings that match the needs of a server or set of servers, or you can use the default BIOS settings for a specific server platform.

Both the BIOS policy and the default BIOS settings for a server platform enable you to fine tune the BIOS settings for a server managed by Cisco UCS Manager.

Depending upon the needs of the data center, you can configure BIOS policies for some service profiles and use the BIOS defaults in other service profiles in the same Cisco UCS domain, or you can use only one of them. You can also use Cisco UCS Manager to view the actual BIOS settings on a server and determine whether they are meeting current needs.

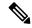

Note

Cisco UCS Manager pushes BIOS configuration changes through a BIOS policy or default BIOS settings to the Cisco Integrated Management Controller (CIMC) buffer. These changes remain in the buffer and do not take effect until the server is rebooted.

We recommend that you verify the support for BIOS settings in the server that you want to configure. Some settings, such as Mirroring Mode for RAS Memory, are not supported by all Cisco UCS servers.

### **Main BIOS Settings**

The following table lists the main server BIOS settings that you can configure through a BIOS policy or the default BIOS settings:

| Name                                                | Description                                                                                                    |  |
|-----------------------------------------------------|----------------------------------------------------------------------------------------------------|--|
| Properties                                          |                                                                                                    |  |
| Reboot on BIOS Settings Change set reboot-on-update | When the server is rebooted after you change one or more BIOS settings.                                                                                                    |  |
| set resour on aparte                                | yes—If you enable this setting, the server is rebooted according to the maintenance policy in the server's service profile. For example, if the maintenance policy requires user acknowledgment, the server is not rebooted and the BIOS changes are not applied until a user acknowledges the pending activity. |  |
|                                                     | <b>no</b> —If you do not enable this setting, the BIOS changes are not applied until the next time the server is rebooted, whether as a result of another server configuration change or a manual reboot.                                                                                                    |  |
| BIOS Setting                                        |                                                                                                    |  |
| Quiet Boot<br>set quiet-boot-config quiet-boot      | What the BIOS displays during Power On Self-Test (POST). This can be one of the following:                                                                                                    |  |
| set quiet-boot-comig quiet-boot                     | • disabled—The BIOS displays all messages and Option ROM information during boot.                                                                                                    |  |
|                                                     | • enabled—The BIOS displays the logo screen, but does not display any messages or Option ROM information during boot.                                                                                                    |  |
|                                                     | • platform-default—The BIOS uses the value for this attribute contained in the BIOS defaults for the server type and vendor.                                                                                                    |  |

| Name                                                                           | Description                                                                                                    |
|--------------------------------------------------------------------------------|----------------------------------------------------------------------------------------------------|
| POST error pause set post-error-pause-config post-error-pause                  | What happens when the server encounters a critical error during POST. This can be one of the following:                        |
|                                                                                | • <b>disabled</b> —The BIOS continues to attempt to boot the server.                                                           |
|                                                                                | • enabled—The BIOS pauses the attempt to boot the server and opens the Error Manager when a critical error occurs during POST. |
|                                                                                | • platform-default—The BIOS uses the value for this attribute contained in the BIOS defaults for the server type and vendor.   |
| Resume on AC power loss<br>set resume-ac-on-power-loss-config<br>resume-action | How the server behaves when power is restored after an unexpected power loss. This can be one of the following:                |
|                                                                                | • <b>stay-off</b> —The server remains off until manually powered on.                                                           |
|                                                                                | • last-state—The server is powered on and the system attempts to restore its last state.                                       |
|                                                                                | • reset—The server is powered on and automatically reset.                                                                      |
|                                                                                | • platform-default—The BIOS uses the value for this attribute contained in the BIOS defaults for the server type and vendor.   |
| Front panel lockout                                                            | Whether the power and reset buttons on the front panel are ignored by the server. This can be one of the following:            |
| set front-panel-lockout-config<br>front-panel-lockout                          | • <b>disabled</b> —The power and reset buttons on the front panel are active and can be used to affect the server.             |
|                                                                                | • enabled—The power and reset buttons are locked out. The server can only be reset or powered on or off from the CIMC GUI.     |
|                                                                                | • platform-default—The BIOS uses the value for this attribute contained in the BIOS defaults for the server type and vendor.   |

| Name                                                                         | Description                                                                                                    |
|------------------------------------------------------------------------------|----------------------------------------------------------------------------------------------------|
| CDN Control set consistent-device-name-control cdn-name                      | Consistent Device Naming allows Ethernet interfaces to be named in a consistent manner. This makes Ethernet interface names more uniform, easy to identify, and persistent when adapter or other configuration changes are made.                             |
|                                                                              | Whether consistent device naming is enabled or not. This can be one of the following:                                                                                                    |
|                                                                              | disabled—Consistent device naming is disabled for the BIOS policy.                                                                                                    |
|                                                                              | • enabled—Consistent device naming is enabled for the BIOS policy. This enables Ethernet interfaces to be named consistently. This is the default option.                                                                                                    |
|                                                                              | • platform-default—The BIOS uses the value for this attribute contained in the BIOS defaults for the server type and vendor.                                                                                                    |
| PCIe Slots CDN Control set consistent-device-name-control pcie-slot-cdn-name | PCIe Slots Consistent Device Naming (CDN) control allows PCIe slots to be named in a consistent manner. This makes PCIe slot names more uniform, easy to identify, and persistent when the configuration changes are made. This can be one of the following: |
|                                                                              | • disabled—Consistent device naming is disabled. This is the default option.                                                                                                    |
|                                                                              | • enabled—Consistent device naming is enabled.                                                                                                    |
|                                                                              | • platform-default—The BIOS uses the value for this attribute contained in the BIOS defaults for the server type and vendor.                                                                                                    |

### **Processor BIOS Settings**

The following table lists the processor BIOS settings that you can configure through a BIOS policy or the default BIOS settings:

| Name                                                                               | Description                                                                                                    |
|------------------------------------------------------------------------------------|----------------------------------------------------------------------------------------------------|
| PRMRR Size set PrmrrSize                                                           | Processor Reserved Memory Range Registers (PRMRR) is the size of the protected region in the systems DRAM. The maximum size of the PRMRR field in the BIOS configuration will match the amount of the SGX Enclave Capacity value for the Intel CPU being utilized This can be one of the following: |
|                                                                                    | • invalid config—This is the default value.                                                                                                    |
|                                                                                    | • 128M, 256M, 512M, 1G, 2G, 4G, 8G, 16G, 32G, 64G, 128G, 256G, 512G —The size of the protected regions.                                                                                                    |
|                                                                                    | • platform-default —The BIOS uses the value for this attribute contained in the BIOS defaults for the server type and vendor.                                                                                                    |
| Intel Turbo Boost Tech<br>set intel-turbo-boost-config turbo-boost                 | Whether the processor uses Intel Turbo Boost Technology, which allows the processor to automatically increase its frequency if it is running below power, temperature, or voltage specifications. This can be one of the following:                                                                 |
|                                                                                    | disabled—The processor does not increase its frequency automatically.                                                                                                    |
|                                                                                    | • enabled—The processor uses Turbo Boost Technology if required.                                                                                                    |
|                                                                                    | • platform-default —The BIOS uses the value for this attribute contained in the BIOS defaults for the server type and vendor.                                                                                                    |
| Enhanced Intel SpeedStep Tech<br>set enhanced-intel-speedstep-config<br>speed-step | Whether the processor uses Enhanced Intel SpeedStep Technology, which allows the system to dynamically adjust processor voltage and core frequency. This technology can result in decreased average power consumption and decreased average heat production. This can be one of the following:      |
|                                                                                    | disabled—The processor never dynamically adjusts its voltage or frequency.                                                                                                    |
|                                                                                    | enabled—The processor utilizes Enhanced Intel SpeedStep<br>Technology and enables all supported processor sleep states<br>to further conserve power.                                                                                                    |
|                                                                                    | • platform-default —The BIOS uses the value for this attribute contained in the BIOS defaults for the server type and vendor.                                                                                                    |
|                                                                                    | We recommend that you contact your operating system vendor to make sure your operating system supports this feature.                                                                                                    |

| Name                                                                       | Description                                                                                                    |
|----------------------------------------------------------------------------|----------------------------------------------------------------------------------------------------|
| Intel HyperThreading Tech<br>set hyper-threading-config<br>hyper-threading | Whether the processor uses Intel Hyper-Threading Technology, which allows multithreaded software applications to execute threads in parallel within each processor. This can be one of the following:                                                                                                    |
|                                                                            | • disabled—The processor does not permit hyperthreading.                                                                                                    |
|                                                                            | • enabled—The processor allows for the parallel execution of multiple threads.                                                                                                    |
|                                                                            | • platform-default —The BIOS uses the value for this attribute contained in the BIOS defaults for the server type and vendor.                                                                                                    |
|                                                                            | We recommend that you contact your operating system vendor to make sure the operating system supports this feature.                                                                                                    |
| Intel Speed Select<br>set-IntelSpeedSelect                                 | Allows improved CPU performance by using Intel Speed Select technology to tune the CPU to run at one of three operating profiles, based on number of logical processor cores, frequency, and TDP thread setting, to improve performance over the basic Platform Default setting. These profiles correspond to High, Medium, and Low Core settings and can be one of the following: |
|                                                                            | • base—The processor uses Base.                                                                                                    |
|                                                                            | • config1—The processor uses Config 1.                                                                                                    |
|                                                                            | • config2—The processor uses Config 2.                                                                                                    |
|                                                                            | • config3—The processor uses Config 3.                                                                                                    |
|                                                                            | • config4—The processor uses Config 4.                                                                                                    |
|                                                                            | Note The values config1 and config2 are not supported on Cisco UCS M6 and M7servers.                                                                                                    |
|                                                                            | • platform-default —The BIOS uses the value for this attribute contained in the BIOS defaults for the server type and vendor.                                                                                                    |

| Name                                                                    | Description                                                                                                    |
|-------------------------------------------------------------------------|----------------------------------------------------------------------------------------------------|
| Core Multi Processing set core-multi-processing-config multi-processing | Sets the state of logical processor cores per CPU in a package. If you disable this setting, Intel Hyper Threading technology is also disabled. This can be one of the following:                                                                                                    |
| Parama Parama                                                           | • All—Enables multiprocessing on all logical processor cores.                                                                                                    |
|                                                                         | • 1 through <i>n</i> —Specifies the number of logical processor cores per CPU that can run on the server. To disable multiprocessing and have only one logical processor core per CPU running on the server, choose 1.                                                                                                    |
|                                                                         | • platform-default —The BIOS uses the value for this attribute contained in the BIOS defaults for the server type and vendor.                                                                                                    |
|                                                                         | We recommend that you contact your operating system vendor to make sure your operating system supports this feature.                                                                                                    |
| Execute Disable Bit set execute-disable bit                             | Classifies memory areas on the server to specify where the application code can execute. As a result of this classification, the processor disables code execution if a malicious worm attempts to insert code in the buffer. This setting helps to prevent damage, worm propagation, and certain classes of malicious buffer overflow attacks. This can be one of the following: |
|                                                                         | • disabled—The processor does not classify memory areas.                                                                                                    |
|                                                                         | • enabled—The processor classifies memory areas.                                                                                                    |
|                                                                         | • platform-default —The BIOS uses the value for this attribute contained in the BIOS defaults for the server type and vendor.                                                                                                    |
|                                                                         | We recommend that you contact your operating system vendor to make sure your operating system supports this feature.                                                                                                    |
| Intel Virtualization Technology<br>set intel-vt-config vt               | Whether the processor uses Intel Virtualization Technology, which allows a platform to run multiple operating systems and applications in independent partitions. This can be one of the following:                                                                                                    |
|                                                                         | • disabled—The processor does not permit virtualization.                                                                                                    |
|                                                                         | • enabled—The processor allows multiple operating systems in independent partitions.                                                                                                    |
|                                                                         | • platform-default —The BIOS uses the value for this attribute contained in the BIOS defaults for the server type and vendor.                                                                                                    |
|                                                                         | Note If you change this option, you must power cycle the server before the setting takes effect.                                                                                                    |

| Name                                                                                            | Description                                                                                                    |
|-------------------------------------------------------------------------------------------------|----------------------------------------------------------------------------------------------------|
| Hardware Prefetcher set processor-prefetch-config hardware-prefetch                             | Whether the processor allows the Intel hardware prefetcher to fetch streams of data and instruction from memory into the unified second-level cache when necessary. This can be one of the following: |
|                                                                                                 | • disabled—The hardware prefetcher is not used.                                                                                                    |
|                                                                                                 | • enabled—The processor uses the hardware prefetcher when cache issues are detected.                                                                                                    |
|                                                                                                 | • platform-default —The BIOS uses the value for this attribute contained in the BIOS defaults for the server type and vendor.                                                                         |
|                                                                                                 | Note CPUPerformance must be set to Custom in order to specify this value. For any value other than Custom, this option is overridden by the setting in the selected CPU performance profile.          |
| Adjacent Cache Line Prefetcher<br>set processor-prefetch-config<br>adjacent-cache-line-prefetch | Whether the processor fetches cache lines in even/odd pairs instead of fetching just the required line. This can be one of the following:                                                             |
| adjacent eache inte prefeten                                                                    | • disabled—The processor only fetches the required line.                                                                                                    |
|                                                                                                 | • enabled—The processor fetches both the required line and its paired line.                                                                                                    |
|                                                                                                 | • platform-default —The BIOS uses the value for this attribute contained in the BIOS defaults for the server type and vendor.                                                                         |
|                                                                                                 | Note must be set to <b>Custom</b> in order to specify this value. For any value other than <b>Custom</b> , this option is overridden by the setting in the selected CPU performance profile.          |
| DCU Streamer Prefetch set processor-prefetch-config dcu-streamer-prefetch                       | Whether the processor uses the DCU IP Prefetch mechanism to analyze historical cache access patterns and preload the most relevant lines in the L1 cache. This can be one of the following:           |
| ucu-streamer-prefetch                                                                           | • <b>disabled</b> —The processor does not try to anticipate cache read requirements and only fetches explicitly requested lines.                                                                      |
|                                                                                                 | • enabled—The DCU prefetcher analyzes the cache read pattern and prefetches the next line in the cache if it determines that it may be needed.                                                        |
|                                                                                                 | • platform-default —The BIOS uses the value for this attribute contained in the BIOS defaults for the server type and vendor.                                                                         |

| Name                                                            | Description                                                                                                    |
|-----------------------------------------------------------------|----------------------------------------------------------------------------------------------------|
| DCU IP Prefetcher set processor-prefetch-config dcu-ip-prefetch | Whether the processor uses the DCU IP Prefetch mechanism to analyze historical cache access patterns and preload the most relevant lines in the L1 cache. This can be one of the following: |
|                                                                 | • disabled—The processor does not preload any cache data.                                                                                                    |
|                                                                 | • enabled—The DCU IP prefetcher preloads the L1 cache with the data it determines to be the most relevant.                                                                                  |
|                                                                 | • platform-default —The BIOS uses the value for this attribute contained in the BIOS defaults for the server type and vendor.                                                               |
| KTI Prefetch                                                    | KTI prefetch is a mechanism to get the memory read started early on a DDR bus. This can be one of the following:                                                                            |
|                                                                 | • disabled—The processor does not preload any cache data.                                                                                                    |
|                                                                 | • enabled—The KTI prefetcher preloads the L1 cache with the data it determines to be the most relevant.                                                                                     |
|                                                                 | • platform-default —The BIOS uses the value for this attribute contained in the BIOS defaults for the server type and vendor.                                                               |
| LLC Prefetch                                                    | Whether the processor uses the LLC Prefetch mechanism to fetch the date into the LLC. This can be one of the following:                                                                     |
|                                                                 | • disabled—The processor does not preload any cache data.                                                                                                    |
|                                                                 | • enabled—The LLC prefetcher preloads the L1 cache with the data it determines to be the most relevant.                                                                                     |
|                                                                 | • platform-default —The BIOS uses the value for this attribute contained in the BIOS defaults for the server type and vendor.                                                               |
| XPT Prefetch                                                    | Whether XPT prefetch is used to enable a read request sent to the last level cache to issue a copy of that request to the memory controller prefetcher. This can be one of the following:   |
|                                                                 | • disabled—The CPU does not use the XPT Prefetch option.                                                                                                    |
|                                                                 | • enabled—The CPU enanbles the XPT prefetcher option.                                                                                                    |
|                                                                 | • auto—The CPU auto enables the XPT prefetcher option.                                                                                                    |
|                                                                 | • platform-default —The BIOS uses the value for this attribute contained in the BIOS defaults for the server type and vendor.                                                               |

| Name                                                         | Description                                                                                                    |
|--------------------------------------------------------------|----------------------------------------------------------------------------------------------------|
| Direct Cache Access<br>set direct-cache-access-config access | Allows processors to increase I/O performance by placing data from I/O devices directly into the processor cache. This setting helps to reduce cache misses. This can be one of the following: |
|                                                              | auto—The CPU determines how to place data from I/O devices into the processor cache.                                                                                                    |
|                                                              | disabled—Data from I/O devices is not placed directly into<br>the processor cache.                                                                                                    |
|                                                              | enabled—Data from I/O devices is placed directly into the processor cache.                                                                                                    |
|                                                              | • platform-default —The BIOS uses the value for this attribute contained in the BIOS defaults for the server type and vendor.                                                                  |
| Processor C State set processor-c-state-config c-state       | Whether the system can enter a power savings mode during idle periods. This can be one of the following:                                                                                       |
| set processor-e-state-coming e-state                         | disabled—The system remains in a high-performance state even when idle.                                                                                                    |
|                                                              | enabled—The system can reduce power to system components such as the DIMMs and CPUs.                                                                                                    |
|                                                              | • platform-default —The BIOS uses the value for this attribute contained in the BIOS defaults for the server type and vendor.                                                                  |
|                                                              | We recommend that you contact your operating system vendor to make sure your operating system supports this feature.                                                                           |
| Processor C1E set processor-c1e-config c1e                   | Allows the processor to transition to its minimum frequency upon entering C1. This setting does not take effect until after you have rebooted the server. This can be one of the following:    |
|                                                              | • disabled—The CPU continues to run at its maximum frequency in the C1 state.                                                                                                    |
|                                                              | • enabled—The CPU transitions to its minimum frequency. This option saves the maximum amount of power in the C1 state.                                                                         |
|                                                              | • platform-default —The BIOS uses the value for this attribute contained in the BIOS defaults for the server type and vendor.                                                                  |

| Name                                                                         | Description                                                                                                    |
|------------------------------------------------------------------------------|----------------------------------------------------------------------------------------------------|
| Processor C3 Report<br>set processor-c3-report-config<br>processor-c3-report | Whether the processor sends the C3 report to the operating system. This can be one of the following:                                                                                         |
|                                                                              | • enabled—The processor sends the C3 report to the OS.                                                                                                    |
|                                                                              | • disabled—The processor does not send the C3 report.                                                                                                    |
|                                                                              | • acpi-c2—The processor sends the C3 report using the advanced configuration and power interface (ACPI) C2 format.                                                                           |
|                                                                              | • acpi-c3—The processor sends the C3 report using the ACPI C3 format.                                                                                                    |
|                                                                              | • platform-default —The BIOS uses the value for this attribute contained in the BIOS defaults for the server type and vendor.                                                                |
|                                                                              | On the Cisco UCS B440 Server, the BIOS Setup menu uses enabled and disabled for these options. If you specify acpi-c2 or acpi-c2, the server sets the BIOS value for that option to enabled. |
| Processor C6 Report set processor-c6-report-config                           | Whether the processor sends the C6 report to the operating system. This can be one of the following:                                                                                         |
| processor-co-report                                                          | • disabled—The processor does not send the C6 report.                                                                                                    |
|                                                                              | • enabled—The processor sends the C6 report.                                                                                                    |
|                                                                              | • platform-default —The BIOS uses the value for this attribute contained in the BIOS defaults for the server type and vendor.                                                                |
| Processor C7 Report                                                          | Whether the processor sends the C7 report to the operating system. This can be one of the following:                                                                                         |
| set processor-c7-report-config<br>processor-c7-report                        | • c7—The processor sends the report using the C7 format.                                                                                                    |
|                                                                              | • c7s—The processor sends the report using the C7s format.                                                                                                    |
|                                                                              | • disabled—The processor does not send the C7 report.                                                                                                    |
|                                                                              | • enabled—The processor sends the C7 report.                                                                                                    |
|                                                                              | • platform-default —The BIOS uses the value for this attribute contained in the BIOS defaults for the server type and vendor.                                                                |

| Name                                                   | Description                                                                                                    |
|--------------------------------------------------------|----------------------------------------------------------------------------------------------------|
| Processor CMCI                                         | Enables CMCI generation. This can be one of the following:                                                                                                    |
|                                                        | • disabled—The processor disables CMCI.                                                                                                    |
|                                                        | • enabled—The processor enables CMCI.                                                                                                    |
|                                                        | • platform-default —The BIOS uses the value for this attribute contained in the BIOS defaults for the server type and vendor.                                                                          |
| CPU Performance set cpu-performance-config             | Sets the CPU performance profile for the server. This can be one of the following:                                                                                                    |
| cpu-performance                                        | • Custom—All performance profile options can be configured from the BIOS setup on the server. In addition, the Hardware Prefetcher and Adjacent Cache-Line Prefetch options can be configured as well. |
|                                                        | • high-throughput—Data reuse and the DCU IP prefetcher are enabled, and all other prefetchers are disabled.                                                                                            |
|                                                        | • hpc—All prefetchers are enabled and data reuse is disabled. This setting is also known as high-performance computing.                                                                                |
|                                                        | • platform-default —The BIOS uses the value for this attribute contained in the BIOS defaults for the server type and vendor.                                                                          |
| Max Variable MTRR Setting                              | Allows you to select the number of mean time to repair (MTRR)                                                                                                    |
| set max-variable-mtrr-setting-config<br>processor-mtrr | variables. This can be one of the following:  • auto-max—BIOS uses the default value for the processor.                                                                                                |
|                                                        |                                                                                                    |
|                                                        | • 8—BIOS uses the number specified for the variable MTRR.                                                                                                    |
|                                                        | • platform-default —The BIOS uses the value for this attribute contained in the BIOS defaults for the server type and vendor.                                                                          |

| Name                                                | Description                                                                                                    |
|-----------------------------------------------------|----------------------------------------------------------------------------------------------------|
| Local X2 APIC set local-x2-apic-config localx2-apic | Allows you to set the type of Application Policy Infrastructure Controller (APIC) architecture. This can be one of the following:                                                 |
|                                                     | • disabled—Processor disables Local X2 APIC.                                                                                                    |
|                                                     | • enabled—Processor enables Local X2 APIC.                                                                                                    |
|                                                     | • xapic—Uses the standard xAPIC architecture.                                                                                                    |
|                                                     | • <b>x2apic</b> —Uses the enhanced x2APIC architecture to support 32 bit addressability of processors.                                                                            |
|                                                     | • auto—Automatically uses the xAPIC architecture that is detected.                                                                                                    |
|                                                     | • platform-default —The BIOS uses the value for this attribute contained in the BIOS defaults for the server type and vendor.                                                     |
| Power Technology<br>set processor-energy-config     | Enables you to configure the CPU power management settings for the following options:                                                                                             |
| cpu-power-management                                | Enhanced Intel Speedstep Technology                                                                                                    |
|                                                     | Intel Turbo Boost Technology                                                                                                    |
|                                                     | • Processor Power State C6                                                                                                    |
|                                                     | Power Technology can be one of the following:                                                                                                    |
|                                                     | • disabled—The server does not perform any CPU power management and any settings for the BIOS parameters mentioned above are ignored.                                             |
|                                                     | • Energy_Efficient—The server determines the best settings for the BIOS parameters mentioned above and ignores the individual settings for these parameters.                      |
|                                                     | • <b>performance</b> —The server automatically optimizes the performance for the BIOS parameters mentioned above.                                                                 |
|                                                     | • <b>custom</b> —The server uses the individual settings for the BIOS parameters mentioned above. You must select this option if you want to change any of these BIOS parameters. |
|                                                     | • platform-default —The BIOS uses the value for this attribute contained in the BIOS defaults for the server type and vendor.                                                     |

| Name                                                                    | Description                                                                                                    |
|-------------------------------------------------------------------------|----------------------------------------------------------------------------------------------------|
| Energy Performance<br>set processor-energy-config<br>energy-performance | Allows you to determine whether system performance or energy efficiency is more important on this server. This can be one of the following:                                                      |
| S <sup>3</sup> , F                                                      | • <b>performance</b> — The server provides all server components with full power at all times. This option maintains the highest level of performance and requires the greatest amount of power. |
|                                                                         | • balanced-performance — The server provides all server components with enough power to keep a balance between performance and power.                                                            |
|                                                                         | • balanced-energy — The server provides all server components with enough power to keep a balance between performance and power.                                                                 |
|                                                                         | energy-efficient — The server provides all server components with less power to keep reduce power consumption.                                                                                   |
|                                                                         | • platform-default —The BIOS uses the value for this attribute contained in the BIOS defaults for the server type and vendor.                                                                    |
|                                                                         | Note CPUPowerManagement must be set to Custom or the server ignores the setting for this parameter.                                                                                              |
| Frequency Floor Override                                                | Whether the CPU is allowed to drop below the maximum non-turbo frequency when idle. This can be one of the following:                                                                            |
| set frequency-floor-override-config<br>cpu-frequency                    | disabled— The CPU can drop below the maximum non-turbo frequency when idle. This option decreases power consumption but may reduce system performance.                                           |
|                                                                         | • enabled— The CPU cannot drop below the maximum non-turbo frequency when idle. This option improves system performance but may increase power consumption.                                      |
|                                                                         | • platform-default —The BIOS uses the value for this attribute contained in the BIOS defaults for the server type and vendor.                                                                    |

| Name                                                                         | Description                                                                                                    |
|------------------------------------------------------------------------------|----------------------------------------------------------------------------------------------------|
| P STATE Coordination set p-state-coordination-config p-state                 | Allows you to define how BIOS communicates the P-state support model to the operating system. There are 3 models as defined by the Advanced Configuration and Power Interface (ACPI) specification.                                                |
|                                                                              | • hw-all—The processor hardware is responsible for coordinating the P-state among logical processors with dependencies (all logical processors in a package).                                                                                      |
|                                                                              | • sw-all—The OS Power Manager (OSPM) is responsible for coordinating the P-state among logical processors with dependencies (all logical processors in a physical package), and must initiate the transition on all of the logical processors.     |
|                                                                              | • sw-any—The OS Power Manager (OSPM) is responsible for coordinating the P-state among logical processors with dependencies (all logical processors in a package), and may initiate the transition on any of the logical processors in the domain. |
|                                                                              | • platform-default —The BIOS uses the value for this attribute contained in the BIOS defaults for the server type and vendor.                                                                                                    |
|                                                                              | Note CPUPowerManagement must be set to Custom or the server ignores the setting for this parameter.                                                                                                    |
| DRAM Clock Throttling set dram-clock-throttling-config dram-clock-throttling | Allows you to tune the system settings between the memory bandwidth and power consumption. This can be one of the following:                                                                                                    |
| uram-clock-un ottinig                                                        | auto — CPU determines the DRAM Clock Throttling settings.                                                                                                    |
|                                                                              | balanced— DRAM clock throttling is reduced, providing<br>a balance between performance and power.                                                                                                    |
|                                                                              | • performance—DRAM clock throttling is disabled, providing increased memory bandwidth at the cost of additional power.                                                                                                    |
|                                                                              | Energy_Efficient—DRAM clock throttling is increased to improve energy efficiency.                                                                                                    |
|                                                                              | • platform-default —The BIOS uses the value for this attribute contained in the BIOS defaults for the server type and vendor.                                                                                                    |

| Name                                                          | Description                                                                                                    |
|---------------------------------------------------------------|----------------------------------------------------------------------------------------------------|
| External SSC enable                                           | This option allows you to Enable/Disable the Clock Spread Spectrum of the external clock generators.                                                                                |
|                                                               | For Cisco B-Series M5 and M6servers and S-Series M5 servers, this option is Disabled by default. For Cisco C-Series rack servers, it is enabled by default.                         |
|                                                               | disabled—Clock Spread Spectrum support is not available.                                                                                                    |
|                                                               | enabled— Clock Spread Spectrum support is always available.                                                                                                    |
|                                                               | • platform-default — The BIOS uses the value for this attribute contained in the BIOS defaults for the server type and vendor.                                                      |
| Channel Interleaving set interleave-config channel-interleave | Whether the CPU divides memory blocks and spreads contiguous portions of data across interleaved channels to enable simultaneous read operations. This can be one of the following: |
|                                                               | • auto—The CPU determines what interleaving is done.                                                                                                    |
|                                                               | • 1-way—                                                                                                    |
|                                                               | • 2-way                                                                                                    |
|                                                               | • 3-way                                                                                                    |
|                                                               | • 4-way—The maximum amount of channel interleaving is used.                                                                                                    |
|                                                               | • platform-default —The BIOS uses the value for this attribute contained in the BIOS defaults for the server type and vendor.                                                       |
| Rank Interleaving set interleave-config rank-interleave       | Whether the CPU interleaves physical ranks of memory so that one rank can be accessed while another is being refreshed. This can be one of the following:                           |
|                                                               | • auto—The CPU determines what interleaving is done.                                                                                                    |
|                                                               | • 1-way—                                                                                                    |
|                                                               | • 2-way                                                                                                    |
|                                                               | • 4-way                                                                                                    |
|                                                               | • 8-way—The maximum amount of rank interleaving is used.                                                                                                    |
|                                                               | • platform-default —The BIOS uses the value for this attribute contained in the BIOS defaults for the server type and vendor.                                                       |

| Name                                                        | Description                                                                                                    |
|-------------------------------------------------------------|----------------------------------------------------------------------------------------------------|
| Sub NUMA Clustering                                         | Whether the CPU supports sub NUMA clustering, in which the tag directory and the memory channel are always in the same region. This can be one of the following:                                                                                                    |
|                                                             | • auto— The BIOS determines what Sub NUMA clustering is done.                                                                                                    |
|                                                             | disabled— Sub NUMA clustering does not occur. This is the default option.                                                                                                    |
|                                                             | • enabled— Sub NUMA clustering occurs.                                                                                                    |
|                                                             | • platform-default — The BIOS uses the value for this attribute contained in the BIOS defaults for the server type and vendor.                                                                                                    |
| Memory Interleaving set interleave-config memory-interleave | Whether the CPU interleaves the physical memory so that the memory can be accessed while another is being refreshed. This controls fabric level memory interleaving. Channel, die and socket have requirements based on memory populations and will be ignored if the memory does not support the selected option. This can be one of the following: |
|                                                             | • none                                                                                                    |
|                                                             | • channel                                                                                                    |
|                                                             | • die                                                                                                    |
|                                                             | • socket                                                                                                    |
|                                                             | • auto—This is the default option.                                                                                                    |
|                                                             | • platform-default—The BIOS uses the value for this attribute contained in the BIOS defaults for the server type and vendor.                                                                                                    |
| Demand Scrub<br>set scrub-policies-config demand-scrub      | Whether the system corrects single bit memory errors encountered when the CPU or I/O makes a demand read. This can be one of the following:                                                                                                    |
|                                                             | • disabled— Single bit memory errors are not corrected.                                                                                                    |
|                                                             | enabled— Single bit memory errors are corrected in memory and the corrected data is set in response to the demand read.                                                                                                    |
|                                                             | • platform-default —The BIOS uses the value for this attribute contained in the BIOS defaults for the server type and vendor.                                                                                                    |

| Name                                                | Description                                                                                                    |
|-----------------------------------------------------|----------------------------------------------------------------------------------------------------|
| Patrol Scrub set scrub-policies-config patrol-scrub | Whether the system actively searches for, and corrects, single bit memory errors even in unused portions of the memory on the server. This can be one of the following:                                                                                                    |
|                                                     | disabled—The system checks for memory ECC errors only when the CPU reads or writes a memory address.                                                                                                    |
|                                                     | • enabled—The system periodically reads and writes memory searching for ECC errors. If any errors are found, the system attempts to fix them. This option may correct single bit errors before they become multi-bit errors, but it may adversely affect performance when the patrol scrub is running. |
|                                                     | • platform-default —The BIOS uses the value for this attribute contained in the BIOS defaults for the server type and vendor.                                                                                                    |
| DCPMM Firmware Downgrade                            | This can be one of the following:                                                                                                    |
|                                                     | • disabled—Support is disabled.                                                                                                    |
|                                                     | • enabled—Support is enabled.                                                                                                    |
|                                                     | • platform-default —The BIOS uses the value for this attribute contained in the BIOS defaults for the server type and vendor.                                                                                                    |
| Configurable TDP Control                            | Allows you to set customized value for Thermal Design Power (TDP). This can be one of the following:                                                                                                    |
|                                                     | • auto— Uses the rated TDP value of the processor.                                                                                                    |
|                                                     | • manual—Allows you to customize the TDP value.                                                                                                    |

| Name                                                                    | Description                                                                                                    |
|-------------------------------------------------------------------------|----------------------------------------------------------------------------------------------------|
| Altitude<br>set altitude altitude-config                                | The approximate number of meters above sea level at which the physical server is installed. This can be one of the following:                      |
|                                                                         | auto—The CPU determines the physical elevation.                                                                                                    |
|                                                                         | • <b>300-m</b> —The server is approximately 300 meters above sea level.                                                                            |
|                                                                         | • 900-m—The server is approximately 900 meters above sea level.                                                                                    |
|                                                                         | • 1500-m—The server is approximately 1500 meters above sea level.                                                                                  |
|                                                                         | • <b>3000-m</b> —The server is approximately 3000 meters above sea level.                                                                          |
|                                                                         | • platform-default —The BIOS uses the value for this attribute contained in the BIOS defaults for the server type and vendor.                      |
| Package C State                                                         | The amount of power available to the server components when they are idle. This can be one of the following:                                       |
| set package-c-state-limit-config<br>package-c-state-limit               | Note If you are changing the Package C State Limit token from any other value to no-limit, then ensure that the Power Technology is set to custom. |
| CPU Hardware Power Management                                           | Enables processor Hardware Power Management (HWPM). This can be one of the following:                                                              |
| cpu-hardware-power-management-config<br>cpu-hardware-power-management   | • platform-default —The BIOS uses the value for this attribute contained in the BIOS defaults for the server type and vendor.                      |
|                                                                         | • disabled—HWPM is disabled.                                                                                                    |
|                                                                         | • hwpm-native-mode—HWPM native mode is enabled.                                                                                                    |
|                                                                         | • hwpm-oob-mode—HWPM Out-Of-Box mode is enabled.                                                                                                   |
|                                                                         | Native Mode with no Legacy (only GUI)                                                                                                    |
| Energy Performance Tuning                                               | Determines if the BIOS or Operating System can turn on the energy performance bias tuning. The options are BIOS and OS.                            |
| set power-performance-tuning-support<br>power-performance-tuning-config | • bios—                                                                                                    |
|                                                                         | • os—                                                                                                    |
|                                                                         | • platform-default —The BIOS uses the value for this attribute contained in the BIOS defaults for the server type and vendor.                      |

| Name                     | Description                                                                                                    |
|--------------------------|----------------------------------------------------------------------------------------------------|
| Workload Configuration   | This feature allows for workload optimization. The options are Balanced and I/O Sensitive:                                                |
|                          | • balanced                                                                                                    |
|                          | • io-sensitive—This is the default option.                                                                                                |
|                          | • platform-default —The BIOS uses the value for this attribute contained in the BIOS defaults for the server type and vendor.             |
|                          | Cisco recommends using Balanced.                                                                                                    |
| Core Performance Boost   | Whether the AMD processor increases its frequency on some cores when it is idle or not being used much. This can be one of the following: |
|                          | auto—The CPU automatically determines how to boost performance.                                                                           |
|                          | disabled—Core performance boost is disabled.                                                                                              |
|                          | • platform-default —The BIOS uses the value for this attribute contained in the BIOS defaults for the server type and vendor.             |
| Uncore Frequency Scaling | Allows you configure the scaling of the uncore frequency of the processor. This can be one of the following:                              |
|                          | enabled—Uncore frequency of the processor scales up or<br>down based on the load. (Default.)                                              |
|                          | disabled—Uncore frequency of the processor remains fixed.                                                                                 |
|                          | • platform-default —The BIOS uses the value for this attribute contained in the BIOS defaults for the server type and vendor.             |
|                          | Refer to the Intel Dear Customer Letter (DCL) to know the fixed higher and lower values for Uncore Frequency Scaling.                     |

| Name                               | Description                                                                                                    |
|------------------------------------|----------------------------------------------------------------------------------------------------|
| Configurable TDP Level             | Allows adjustments in processor thermal design power (TDP) values. By modifying the processor behavior and the performance levels, power consumption of a processor can be configured and TDP can be adjusted at the same time. Hence, a processor operates at higher or lower performance levels, depending on the available cooling capacities and desired power consumption. |
|                                    | This can be one of the following:                                                                                                    |
|                                    | • normal—The CPU operates at its normal performance level. (Default.)                                                                                                    |
|                                    | • level1                                                                                                    |
|                                    | • level1                                                                                                    |
|                                    | Note Refer to the Intel Dear Customer Letter (DCL) for the values for TDP level.                                                                                                    |
| UPI Link Speed<br>set-qpilinkspeed | Allows you to configure the Intel Ultra Path Interconnect (UPI) link speed between multiple sockets. This can be one of the following:                                                                                                    |
|                                    | • auto—Automatically configures the optimal link speed. (Default)                                                                                                    |
|                                    | • 9.6gt/s (gigatransfers per second)—Configures the optimal link speed at 9.6GT/s                                                                                                    |
|                                    | • 10.4gt/s—Configures the optimal link speed at 10.4GT/s                                                                                                    |
|                                    | • 11.2gt/s—Configures the optimal link speed at 11.2GT/s                                                                                                    |
|                                    | • use per link setting                                                                                                    |
|                                    | Note The value use per link setting is not supported on UCS M6 and M7servers.                                                                                                    |
| Global C-state Control             | Whether the AMD processors control IO-based C-state generation and DF C-states. This can be one of the following:                                                                                                    |
|                                    | • auto—The CPU automatically determines how to control IO-based C-state generation.                                                                                                    |
|                                    | disabled—Global C-state control is disabled.                                                                                                    |
|                                    | • enabled—Global C-state control is enabled.                                                                                                    |
|                                    | • platform-default —The BIOS uses the value for this attribute contained in the BIOS defaults for the server type and vendor.                                                                                                    |

| Name                         | Description                                                                                                    |
|------------------------------|----------------------------------------------------------------------------------------------------|
| L1 Stream HW Prefetcher      | Whether the processor allows the AMD hardware prefetcher to speculatively fetch streams of data and instruction from memory into the L1 cache when necessary. This can be one of the following: |
|                              | auto—The CPU determines how to place data from I/O devices into the processor cache.                                                                                                    |
|                              | • disabled—The hardware prefetcher is not used.                                                                                                    |
|                              | • enabled—The processor uses the hardware prefetcher when cache issues are detected.                                                                                                    |
|                              | • platform-default —The BIOS uses the value for this attribute contained in the BIOS defaults for the server type and vendor.                                                                   |
| L2 Stream HW Prefetcher      | Whether the processor allows the AMD hardware prefetcher to speculatively fetch streams of data and instruction from memory into the L2 cache when necessary. This can be one of the following: |
|                              | auto—The CPU determines how to place data from I/O devices into the processor cache.                                                                                                    |
|                              | disabled—The hardware prefetcher is not used.                                                                                                    |
|                              | enabled—The processor uses the hardware prefetcher when cache issues are detected.                                                                                                    |
|                              | • platform-default —The BIOS uses the value for this attribute contained in the BIOS defaults for the server type and vendor.                                                                   |
| AMD Memory Interleaving Size | Determines the size of the memory blocks to be interleaved. It also determines the starting address of the interleave (bit 8,9,10 or 11). This can be one of the following:                     |
|                              | • 1 KB                                                                                                    |
|                              | • 2 KB                                                                                                    |
|                              | • 256 Bytes                                                                                                    |
|                              | • 512 Bytes                                                                                                    |
|                              | • auto—The CPU determines the size of the memory block.                                                                                                    |
|                              | • platform-default —The BIOS uses the value for this attribute contained in the BIOS defaults for the server type and vendor.                                                                   |

| Name                    | Description                                                                                                    |
|-------------------------|----------------------------------------------------------------------------------------------------|
| Chipselect Interleaving | Whether memory blocks across the DRAM chip selects for node 0 are interleaved. This can be one of the following:              |
|                         | • auto—The CPU automatically determines how to interleave chip selects.                                                       |
|                         | disabled—Chip selects are not interleaved within the memory controller.                                                       |
|                         | • platform-default —The BIOS uses the value for this attribute contained in the BIOS defaults for the server type and vendor. |
| Bank Group Swap         | Determines how physical addresses are assigned to applications. This can be one of the following:                             |
|                         | • auto—The CPU automatically determines how to assign physical addresses to applications.                                     |
|                         | • disabled—Bank group swap is not used.                                                                                       |
|                         | • enabled—Bank group swap is used to improve the performance of applications.                                                 |
|                         | • platform-default —The BIOS uses the value for this attribute contained in the BIOS defaults for the server type and vendor. |
| Determinism Slider      | Allows AMD processors to determine how to operate. This can be one of the following:                                          |
|                         | auto—The CPU automatically uses default power determinism settings.                                                           |
|                         | • <b>performance</b> —Processor operates at the best performance in a consistent manner.                                      |
|                         | • <b>power</b> —Processor operates at the maximum allowable performance on a per die basis.                                   |
|                         | • platform-default —The BIOS uses the value for this attribute contained in the BIOS defaults for the server type and vendor. |

| Name             | Description                                                                                                    |
|------------------|----------------------------------------------------------------------------------------------------|
| IOMMU            | Input Output Memory Management Unit (IOMMU) allows AMD processors to map virtual addresses to physical addresses. This can be one of the following:                                      |
|                  | • auto—The CPU determines how map these addresses.                                                                                                    |
|                  | • disabled—IOMMU is not used.                                                                                                    |
|                  | • enabled—Address mapping takes place through the IOMMU.                                                                                                    |
|                  | • platform-default —The BIOS uses the value for this attribute contained in the BIOS defaults for the server type and vendor.                                                            |
| SVM Mode         | Whether the processor uses AMD Secure Virtual Machine Technology. This can be one of the following: This can be one of the following:                                                    |
|                  | • disabled—The processor does not use SVM Technology.                                                                                                    |
|                  | <ul> <li>enabled—The processor uses SVM Technology. This is<br/>the default option.</li> </ul>                                                                                           |
|                  | • platform-default —The BIOS uses the value for this attribute contained in the BIOS defaults for the server type and vendor.                                                            |
| SMEE             | Whether the processor uses the Secure Memory Encryption Enable (SMEE) function, which provides memory encryption support. This can be one of the following:                              |
|                  | • auto—This is the default option.                                                                                                    |
|                  | • <b>disabled</b> —The processor does not use the SMEE function.                                                                                                    |
|                  | • enabled—The processor uses the SMEE function.                                                                                                    |
|                  | • platform-default—The BIOS uses the value for this attribute contained in the BIOS defaults for the server type and vendor.                                                             |
| UPI Prefetch     | UPI prefetch is a mechanism to get the memory read started                                                                                                    |
| set-upi-prefetch | <ul> <li>early on a DDR bus. This can be one of the following:</li> <li>enabled—The UPI prefetcher preloads the L1 cache with the data it determines to be the most relevant.</li> </ul> |
|                  | • disabled—The processor does not preload any cache data.                                                                                                    |
|                  | • auto—The processor enables the UPI prefetcher option.                                                                                                    |

| Name                                                                                                    | Description                                                                                                    |
|----------------------------------------------------------------------------------------------------|----------------------------------------------------------------------------------------------------|
| SGX Auto MP Registration Agent<br>set-SgxAutoRegistrationAgent                                                                                                    | Allows you to enable the registration authority service to store the platform keys. This can be one of the following:                                                   |
| See Same of the same of the sa | • enabled—Support is enabled.                                                                                                    |
|                                                                                                    | • disabled—Support is disabled.                                                                                                    |
| SProcessor Epoch n scope token-feature "Processor" scope token-param SgxEpocnh                                                                                                    | Allows you to define the SGX EPOCH owner value for the EPOCH number designated by n.                                                                                    |
| SGX Factory Reset<br>scope token-feature "Processor"<br>scope token-param SgxFactoryReset                                                                                                    | Allows the system to perform SGX factory reset on subsequent boot. This deletes all registration data. This can be one of the following:  • enabled—Support is enabled. |
|                                                                                                    | • disabled—Support is disabled.                                                                                                    |
| SGX PBUKEY HASHn scope token-feature "Processor"                                                                                                    | Allows you to set the Software Guard Extensions (SGX) value. This value can be set between:                                                                             |
| scope token-param SgxLePubKeyHashn                                                                                                    | • SGX PUBKEY HASH0—Between 7-0 • SGX PUBKEY HASH1—Between 15-8                                                                                                    |
|                                                                                                    | • SGX PUBKEY HASH2—Between 23-16                                                                                                    |
|                                                                                                    | • SGX PUBKEY HASH3—Between 31-24                                                                                                    |
| SGX Write Enable scope token-feature "Processor"                                                                                                    | Allows you to enable SGX Write feature. This can be one of the following:                                                                                               |
| scope token-param SgxLeWr                                                                                                    | • enabled—Support is enabled.                                                                                                    |
|                                                                                                    | • disabled—Support is disabled.                                                                                                    |
| SGX Pkg info In-Band Access<br>scope token-feature "Processor"                                                                                                    | Allows you to enable SGX Package Info In-Band Access. This can be one of the following:  • enabled—Support is enabled.                                                  |
| scope token-param<br>SgxPackageInfoInBandAccess                                                                                                    | • disabled—Support is disabled.                                                                                                    |
| SGX QoS                                                                                                    | Allows you to enable SGX QoS. This can be one of the following:                                                                                                    |
| scope token-feature "Processor"                                                                                                    | • enabled— Support is enabled.                                                                                                    |
| scope token-param SgxQoS                                                                                                    | • disabled— Support is disabled.                                                                                                    |

| Name                                                                                              | Description                                                                                                    |
|---------------------------------------------------------------------------------------------------|----------------------------------------------------------------------------------------------------|
| Intel Dynamic Speed Select<br>scope token-feature "IntelSpeedSelect<br>Configuration"             | Intel Dynamic Speed Select modes allow you to run the CPU with different speed and cores in auto mode. This can be one of the following:                                                                                                    |
| scope token-param IntelDynamicSpeedSelect                                                         | <ul> <li>enabled—Intel Dynamic Speed Select is enabled.</li> <li>disabled—Intel Dynamic Speed Select is disabled.</li> </ul>                                                                                                    |
| HO eDPC Support scope token-feature "Processor" scope token-param EdpcEn                          | eDPC allows a downstream link to be disabled after an uncorrectable error, making recovery possible in a controlled and robust manner. This can be one of the following:  • disabled—eDPC support is disabled.  • on fatal errors—eDPC is enabled only for fatal errors.                             |
| Multikey Total Memory Encryption (MK-TME)                                                         | • on fatal and non-fatal errors—eDPC is enabled for both fatal and non-fatal errors.  MK-TME allows you to have multiple encryption domains with one with own key. Different memory pages can be encrypted                                                                                           |
| scope token-feature "Processor"<br>scope token-param EnableMktme                                  | <ul> <li>with different keys. This can be one of the following:</li> <li>enabled—Support is enabled.</li> <li>disabled—Support is disabled.</li> </ul>                                                                                                    |
| SW Guard Extensions (SGX) scope token-feature "Processor" scope token-param EnableSgx             | Allows you to enable Software Guard Extensions (SGX) feature. This can be one of the following:  • enabled—Support is enabled.  • disabled—Support is disabled.                                                                                                    |
| Total Memory Encryption (TME) scope token-feature "Processor" scope token-param EnableTme         | Allows you to provide the capability to encrypt the entirety of the physical memory of a system. This can be one of the following:  • enabled—Support is enabled.  • disabled—Support is disabled.                                                                                                   |
| Select Owner EPOCH input type<br>scope token-feature "Processor"<br>scope token-param EpochUpdate | Allows you to change the seed for the security key used for the locked memory region that is created. This can be one of the following:  • sgx owner epoch activated— Does not change the current input type.  • change to new random owner epochs—Changes EPOCH to a system generated random number |
|                                                                                                   | manual user defined owner epochs—Changes the EPOCH seed to a hexadecimal value that you enter.                                                                                                    |

| Name                                                                                                   | Description                                                                                                    |
|----------------------------------------------------------------------------------------------------|----------------------------------------------------------------------------------------------------|
| Enhanced CPU Performance scope token-feature "CpuPerfEnhancement" scope token-param CpuPerfEnhancement | Enhances CPU performance by adjusting server settings automatically. This can be one of the following:  • disabled—The processor does not run with this functionality. This is the default option. |
|                                                                                                    | • auto—Allows to adjust server settings to increase the processor performance.                                                                                                    |
|                                                                                                    | Note  • Enabling this functionality may increase power consumption.                                                                                                    |
|                                                                                                    | • The server should meet the following requirements in order to use this functionality:                                                                                                    |
|                                                                                                    | The server should not contain Barlow<br>Pass DIMMs.                                                                                                    |
|                                                                                                    | • DIMM module size present in the Cisco UCS C220 M6 server should be less than 64GB and in Cisco UCS C240 M6 server should be less than 256GB.                                                     |
|                                                                                                    | No GPU cards are present in the server.                                                                                                    |
| UPI Link Enablement scope token-feature "UPI Link Enablement"                                          | Enables the number of Ultra Path Interconnect (UPI) links required by the processor. This can be one of the following  • auto—This is the default option.                                          |
| scope token-param UPILinkEnablement                                                                    | ·1 ·2                                                                                                    |
| UPI Power Manangement scope token-feature "UPI Power                                                   | The UPI power management can be used for conserving power on the server. This can be one of the following:                                                                                         |
| Manangement" scope token-param UPIPowerManagement                                                      | • enabled—Enables the processor to support this functionality.                                                                                                    |
|                                                                                                    | • <b>disabled</b> —Disables the processor to support this functionality. This is the default option.                                                                                               |
| C1 Auto UnDemotion scope token-feature "C1 Auto UnDemotion" scope token-param C1AutoDemotion           | Select whether to enable processors to automatically undemote from C1. This can be one of the following:                                                                                           |
|                                                                                                    | • enabled—Enables the processor to support this functionality. This is the default option.                                                                                                    |
|                                                                                                    | disabled—Disables the processor to support this functionality.                                                                                                    |

| Name                                                                                       | Description                                                                                                    |
|--------------------------------------------------------------------------------------------|----------------------------------------------------------------------------------------------------|
| C1 Auto Demotion scope token-feature "C1 Auto Demotion" scope token-param C1AutoDemotion   | If enabled, CPU automatically demotes to C1 based on un-core auto-demote information. This can be one of the following:  • enabled—Enables the processor to support this functionality. This is the default option.  • disabled—Disables the processor to support this functionality.                                                                                                    |
| CPU Downcore control 7xx3 scope token-feature "Processor" scope token-param CbsCpuCoreCtrl | Provides the ability to remove one or more cores from operation is supported in the silicon. It may be desirable to reduce the number of cores due to OS restrictions, or power reduction requirements of the system. This item allows the control on the number of cores that are running. This setting can only reduce the number of cores from only those available in the processor. This can be one of the following:  • auto—The CPU determines how many cores need to be enabled. This is the default option  • one (1+0)—One core enabled on one CPU complex  • two (2+0)—Two core enabled on one CPU complex  • three (3+0)—Three core enabled on one CPU complex.  • four (4+0)—Four core enabled on one CPU complex  • five (5+0)—Five core enabled on one CPU complex |
|                                                                                            | • seven (7+0)—Seven core enabled on one CPU complex                                                                                                    |
|                                                                                            | Note This token is applicable only for the servers with 7xx3 Model processors.                                                                                                    |
| Fixed SOC P-State scope token-feature "Processor" scope token-param CbsCmnFixedSocPstate   | This option defines the target P-state when APBDIS (to disable Algorithm Performance Boost (APB)) is set. The P-x specify a valid P-state for the processor installed. This can be one of the following:  • auto—Sets a valid P-state suitable for the processor. This is the default option.  • p0—Highest-performing SOC P-state  • p1—Next-highest-performing SOC P-state  • p2—Next-highest-performing SOC P-state  • p3—Minimum SOC power P-state                                                                                                    |

| Name                                                              | Description                                                                                                    |
|-------------------------------------------------------------------|----------------------------------------------------------------------------------------------------|
| APBDIS scope token-feature "Processor"                            | Allows you to select the Algorithm Performance Boost (APB) Disable value for the SMU. This can be one of the following:                                   |
| scope token-param CbsCmnApbdis                                    | • auto—Sets an auto ApbDis for the SMU. This is the default option.                                                                                       |
|                                                                   | • 0—Clear ApbDis to SMU                                                                                                    |
|                                                                   | • 1—Set ApbDis to SMU                                                                                                    |
| CCD Control scope token-feature "Processor"                       | Allows you to specify the number of charge-coupled device CCDs that are desired to be enable in the system. This can be one of the following:             |
| scope token-param CbsCpuCcdCtrlSsp                                | • auto—The maximum CCDs provided by the processor is enabled. This is the default option.                                                                 |
|                                                                   | • 2 ccds                                                                                                    |
|                                                                   | • 3 ccds                                                                                                    |
|                                                                   | • 4 ccds                                                                                                    |
|                                                                   | • 6 ccds                                                                                                    |
| Cisco xGMI Max Speed<br>scope token-feature "Processor"           | This option enables 18 Gbps XGMI link speed. This can be one of the following:                                                                            |
| scope token-param CiscoXgmiMaxSpeed                               | • disabled—The feature is disabled. This is the default option.                                                                                           |
|                                                                   | • enabled—The feature is enabled.                                                                                                    |
| ACPI SRAT L3 Cache As NUMA Domain scope token-feature "Processor" | Creates a layer of virtual domains on top of the physical domains in which each CCX is declared to be in its on domain. This can be one of the following: |
| scope token-param                                                 | • auto—Set to auto mode. This is the default option.                                                                                                    |
| CbsDfCmnAcpiSratL3Numa                                            | disabled—Use NPS settings for domain configuration.                                                                                                    |
|                                                                   | • enabled—Each CCX is declared to be in its own domain.                                                                                                   |
| Streaming Stores Control scope token-feature "Processor"          | Enables the streaming stores functionality. This can be one of the following:                                                                             |
| scope token-param                                                 | • auto—Set to auto mode. This is the default option.                                                                                                    |
| CbsCmnCpuStreamingStoresCtrl                                      | • disabled—Feature is disabled.                                                                                                    |
|                                                                   | • enabled—Feature is enabled.                                                                                                    |

| Name                                                          | Description                                                                                                    |
|---------------------------------------------------------------|----------------------------------------------------------------------------------------------------|
| DF C-States scope token-feature "Processor" scope token-param | When long duration idleness is expected in a system, this control allows the system to transition into a DF Cstate which can set the system into an even lower power state. This can be one of the following: |
| CbsCmnGnbSMUDfCstates                                         | • auto—Set to auto mode. This is the default option.                                                                                                    |
|                                                               | • disabled—This option is turned off, long period of idleness are not expected so no power savings would be achieved.                                                                                         |
|                                                               | • enabled—This option is active, saving power when the system is idle.                                                                                                    |
| SEV-SNP Support scope token-feature "Processor"               | Allows you to enable Secure Nested Paging feature. This can be one of the following:                                                                                                    |
| scope token-param CbsSevSnpSupport                            | • disabled—The processor does not use the SEV-SNP function. This is the default option.                                                                                                    |
|                                                               | • enabled—The processor uses the SEV-SNP function.                                                                                                    |
| Efficiency Mode Enable scope token-feature "Processor"        | Allows you to configure power consumption based on efficiency. This can be one of the following:                                                                                                    |
| scope token-param<br>CbsCmnEfficiencyModeEn                   | • auto—The CPU automatically uses default settings. This is the default option.                                                                                                    |
| ·                                                             | • enabled—Efficiency mode is enabled.                                                                                                    |
| SNP Memory Coverage scope token-feature "Processor"           | Allows you to configure SNP memory coverage. This can be one of the following:                                                                                                    |
| scope token-param CbsDbgCpuSnpMemCover                        | auto—System decides the memory coverage. This is the default option.                                                                                                    |
|                                                               | • disabled—The processor does not use this function.                                                                                                    |
|                                                               | • enabled—This feature is enabled.                                                                                                    |
|                                                               | custom—Custom size can be defined in SNP Memory Size to Cover.                                                                                                    |
| SNP Memory Size to Cover in MB                                | Allows you to configure SNP memory size.                                                                                                    |
| scope token-feature "Processor"                               | The value can range from 0-1048576. 0 is the default option.                                                                                                    |
| scope token-param<br>CbsDbgCpuSnpMemSizeCover                 |                                                                                                    |

| Name                                                                                             | Description                                                                                                    |
|--------------------------------------------------------------------------------------------------|----------------------------------------------------------------------------------------------------|
| SMT Mode scope token-feature "Processor" scope token-param SmtMode                               | Whether the processor uses AMD Simultaneous MultiThreading Technology, which allows multithreaded software applications to execute threads in parallel within each processor. This can be one of the following:                                                                                                    |
|                                                                                                  | • auto—The processor allows for the parallel execution of multiple threads.                                                                                                    |
|                                                                                                  | • enabled—The processor allows permit multithreading. This is the default option.                                                                                                    |
|                                                                                                  | • disabled—The processor allows permit multithreading.                                                                                                    |
| CPCC scope token-feature "Processor"                                                             | Allows you to configure Collaborative Processor Performance Control. This can be one of the following:                                                                                                    |
| scope token-param CbsCmnGnbSMUCPPC                                                               | • auto—The CPU automatically uses default CPPC settings. This is the default option.                                                                                                    |
|                                                                                                  | • disabled—Feature is disabled.                                                                                                    |
|                                                                                                  | enabled—Collaborative Processor Performance is enabled.                                                                                                    |
| Downcore control 7xx2 scope token-feature "Processor" scope token-param CbsCmnCpuGenDowncoreCtrl | The ability to remove one or more cores from operation is supported in the silicon. It may be desirable to reduce the number of cores due to OS restrictions, or power reduction requirements of the system. This item allows the control of how many cores are running. This setting can only reduce the number of cores from those available in the processor. This can be one of the following: |
|                                                                                                  | • auto—The CPU determines how many cores need to be enabled. This is the default option.                                                                                                    |
|                                                                                                  | • two (1+1)—Two cores enabled on one CPU complex.                                                                                                    |
|                                                                                                  | • four (2+2)—Four cores enabled on one CPU complex.                                                                                                    |
|                                                                                                  | • six (3+3)—Six cores enabled on one CPU complex.                                                                                                    |
| Processor EPP Profile                                                                            | Allows you to determine whether system performance or energy                                                                                                    |
| set processor epp profile                                                                        | efficiency is more important on this server. This can be one of the following:                                                                                                    |
|                                                                                                  | • performance                                                                                                    |
|                                                                                                  | • balanced performance—This is the default option.                                                                                                    |
|                                                                                                  | • balanced power                                                                                                    |
|                                                                                                  | • power                                                                                                    |

| Name                                                             | Description                                                                                                    |
|------------------------------------------------------------------|----------------------------------------------------------------------------------------------------|
| Autonomous Core C-state<br>set processor autonomous core c-state | Enables CPU Autonomous C-State, which converts the HALT instructions to the MWAIT instructions. This can be one of the following:                                                                                                   |
|                                                                  | • disabled—This is the default option.                                                                                                    |
|                                                                  | • enabled                                                                                                    |
| Energy Efficient Turbo<br>set energy efficient turbo             | When energy efficient turbo is enabled, the optimal turbo frequency of the CPU turns dynamic based on CPU utilization. The power/performance bias setting also influences energy efficient turbo. This can be one of the following: |
|                                                                  | • disabled—This is the default option.                                                                                                    |
|                                                                  | • enabled                                                                                                    |
| Hardware P-States set hardware p-states                          | Enables processor Hardware P-State. This can be one of the following:                                                                                                    |
|                                                                  | • disabled—HWPM is disabled.                                                                                                    |
|                                                                  | • hwpm native modeHWPM Native Mode—HWPM native mode is enabled. This is the default option.                                                                                                    |
|                                                                  | • hwpm oob modeHWPM OOB Mode—HWPM Out-of-Box mode is enabled.                                                                                                    |
|                                                                  | native mode with no legacyNative Mode with no Legacy                                                                                                    |
| Energy/Performance Bias Config<br>set energy/performance         | Allows you to determine whether system performance or energy efficiency is more important on this server. This can be one of the following:                                                                                         |
|                                                                  | • <b>performance</b> —The server provides all server components with full power at all times. This option maintains the highest level of performance and requires the greatest amount of power.                                     |
|                                                                  | • balaced performanceBalanced Performance—The server provides all server components with enough power to keep a balance between performance and power. This is the default option.                                                  |
|                                                                  | balaced powerBalanced Power—The server provides all server components with enough power to keep a balance between performance and power.                                                                                            |
|                                                                  | • powerPower—The server provides all server components with maximum power to keep reduce power consumption.                                                                                                    |

| Name                                           | Description                                                                                                    |
|------------------------------------------------|----------------------------------------------------------------------------------------------------|
| Power Performance Tuning set power performance | Determines if the BIOS or Operating System can turn on the energy performance bias tuning. The options are BIOS and OS. This can be one of the following:                                                                                                    |
|                                                | • bios—Chooses BIOS for energy performance tuning.                                                                                                    |
|                                                | • osOS—Chooses OS for energy performance tuning. This is the default option.                                                                                                    |
|                                                | peciPECI—Chooses PECI for energy performance tuning.                                                                                                    |
| Cores Enabled set cores enabled                | Allows you to disable one or more of the physical cores on the server. This can be one of the following:                                                                                                    |
|                                                | all—Enables all physical cores. This also enables Hyper<br>Threading on the associated logical processor cores.                                                                                                    |
|                                                | • 1 through 481 through 48—Specifies the number of physical processor cores that can run on the server. Each physical core has an associated logical core.                                                                                                    |
| Hyper-Threading [All] set hyper-threading-all  | Whether the processor uses Intel Hyper-Threading Technology, which allows multithreaded software applications to execute threads in parallel within each processor. This can be one of the following:                                                                                          |
|                                                | disabled—The processor does not permit hyperthreading.                                                                                                    |
|                                                | • enabledEnabled—The processor allows for the parallel execution of multiple threads.                                                                                                    |
| SpeedStep (Pstates) set speedstep (pstates)    | Whether the processor uses Enhanced Intel SpeedStep Technology, which allows the system to dynamically adjust processor voltage and core frequency. This technology can result in decreased average power consumption and decreased average heat production. This can be one of the following: |
|                                                | disabled—The processor never dynamically adjusts its voltage or frequency.                                                                                                    |
|                                                | enabledEnabled—The processor utilizes Enhanced Intel<br>SpeedStep Technology and enables all supported processor<br>sleep states to further conserve power.                                                                                                    |

| Name                                            | Description                                                                                                    |
|-------------------------------------------------|----------------------------------------------------------------------------------------------------|
| Boot Performance Mode set boot performance mode | Allows the user to select the BIOS performance state that is set before the operating system handoff. This can be one of the following:                                                                                                    |
|                                                 | • max performance—Processor P-state ratio is maximum.                                                                                                    |
|                                                 | • max efficientMax Efficient—Processor P-state ratio is minimum.                                                                                                    |
|                                                 | • set by intel nmSet by Intel NM—Processor P-state ratio is set by Intel.                                                                                                    |
| EIST PSD Function set eist psd function         | EIST reduces the latency inherent with changing the voltage-frequency pair (P-state), thus allowing those transitions to occur more frequently. This allows for more granular, demand-based switching and can optimize the power-to-performance balance, based on the demands of the applications. This can be one of the following:  • hw all—The processor is coordinates the P-state among |
|                                                 | logical processor is coordinates the P-state among logical processors dependencies. The OS keeps the P-state request up to date on all logical processors. This is the default option.  • sw all—The OS Power Manager coordinates the P-state among logical processors with dependencies and initiates the transition on all of those Logical Processors.                                     |
| Turbo Mode<br>set eist psd function             | Whether the processor uses Intel Turbo Boost Technology, which allows the processor to automatically increase its frequency if it is running below power, temperature, or voltage specifications. This can be one of the following:                                                                                                    |
|                                                 | • <b>disabled</b> —The processor does not increase its frequency automatically.                                                                                                    |
|                                                 | • enabled—The processor utilizes Turbo Boost Technology if required. This is the default option.                                                                                                    |
| Extended APIC set extended apic                 | Allows you to enable or disable extended APIC support. This can be one of the following:                                                                                                    |
| bot entertied upic                              | • disabled—This is the default option.                                                                                                    |
|                                                 | • enabled.                                                                                                    |

| Name                                                       | Description                                                                                                    |  |
|------------------------------------------------------------|----------------------------------------------------------------------------------------------------|--|
| Memory Interleaving Size set memory interleaving           | Determines the size of the memory blocks to be interleaved. I also determines the starting address of the interleave (bit 8, 9 10 or 11). This can be one of the following: |  |
|                                                            | • 1 KB                                                                                                    |  |
|                                                            | • 2 KB                                                                                                    |  |
|                                                            | • 4 KB                                                                                                    |  |
|                                                            | • 256 Bytes                                                                                                    |  |
|                                                            | • 512 Bytes                                                                                                    |  |
|                                                            | • auto—The CPU determines the size of the memory block.                                                                                                    |  |
|                                                            | • platform-default —The BIOS uses the value for this attribute contained in the BIOS defaults for the server type and vendor.                                               |  |
| UPI Link Frequency Select<br>set upi link frequency select | Allows you to enable or disable extended APIC support. This can be one of the following:                                                                                    |  |
|                                                            | auto—This option configures the optimal link speed automatically. This is the default option.                                                                               |  |
|                                                            | • <b>9.6gt/s</b> —This option configures the optimal link speed at 9.6GT/s.                                                                                                 |  |
|                                                            | • 10.4gt/s—This option configures the optimal link speed at 10.4GT/s.                                                                                                    |  |
|                                                            | • 11.2gt/s—This option configures the optimal link speed at 10.4GT/s.                                                                                                    |  |
| X2APIC Opt Out<br>set X2ApicOptOut                         | Prevents the OS from enabling extended xAPIC (x2APIC) mode when the OS is not working with x2APIC. This can be one of the following:                                        |  |
|                                                            | • <b>disabled</b> —Use the Extended xAPIC (x2APIC) mode. This is the default option.                                                                                        |  |
|                                                            | • enabled—Opt out from Extended xAPIC (x2APIC) mode.                                                                                                    |  |

### I/O BIOS Settings for Intel

The following table lists the Intel Directed I/O BIOS settings that you can configure through a BIOS policy or the default BIOS settings:

| Name                                                              | Description                                                                                                    |  |  |
|-------------------------------------------------------------------|----------------------------------------------------------------------------------------------------|--|--|
| Intel VT for directed IO set intel-vt-directed-io-config vtd      | Whether the processor uses Intel Virtualization Technology fo Directed I/O (VT-d). This can be one of the following:         |  |  |
| over the second to coming the                                     | disabled—The processor does not use virtualization technology.                                                               |  |  |
|                                                                   | • enabled—The processor uses virtualization technology.                                                                      |  |  |
|                                                                   | • platform-default—The BIOS uses the value for this attribute contained in the BIOS defaults for the server type and vendor. |  |  |
|                                                                   | Note This option must be enabled if you want to change any of the other Intel Directed I/O BIOS settings.                    |  |  |
| Intel VTD interrupt Remapping set intel-vt-directed-io-config     | Whether the processor supports Intel VT-d Interrupt Remapping. This can be one of the following:                             |  |  |
| interrupt-remapping                                               | • disabled—The processor does not support remapping.                                                                         |  |  |
|                                                                   | • enabled—The processor uses VT-d Interrupt Remapping as required.                                                           |  |  |
|                                                                   | • platform-default—The BIOS uses the value for this attribute contained in the BIOS defaults for the server type and vendor. |  |  |
| Intel VTD coherency support<br>set intel-vt-directed-io-config    | Whether the processor supports Intel VT-d Coherency. This can be one of the following:                                       |  |  |
| coherency-support                                                 | • disabled—The processor does not support coherency.                                                                         |  |  |
|                                                                   | • enabled—The processor uses VT-d Coherency as required.                                                                     |  |  |
|                                                                   | • platform-default—The BIOS uses the value for this attribute contained in the BIOS defaults for the server type and vendor. |  |  |
| Intel VTD ATS support set intel-vt-directed-io-config ats-support | Whether the processor supports Intel VT-d Address Translation Services (ATS). This can be one of the following:              |  |  |
| see meet ve unrected to coming and support                        | • disabled—The processor does not support ATS.                                                                               |  |  |
|                                                                   | • enabled—The processor uses VT-d ATS as required.                                                                           |  |  |
|                                                                   | • platform-default—The BIOS uses the value for this attribute contained in the BIOS defaults for the server type and vendor. |  |  |

| Name                                                               | Description                                                                                                    |
|--------------------------------------------------------------------|----------------------------------------------------------------------------------------------------|
| Intel VTD pass through DMA support set intel-vt-directed-io-config | Whether the processor supports Intel VT-d Pass-through DMA. This can be one of the following:                                |
| passthrough-dma                                                    | • <b>disabled</b> —The processor does not support pass-through DMA.                                                          |
|                                                                    | • enabled—The processor uses VT-d Pass-through DMA as required.                                                              |
|                                                                    | • platform-default—The BIOS uses the value for this attribute contained in the BIOS defaults for the server type and vendor. |

## I/O BIOS Settings for AMD

The following table lists the Input/Output BIOS settings that you can configure through a BIOS policy for AMD:

| Name                                                                                       | Description                                                                                                    |
|--------------------------------------------------------------------------------------------|----------------------------------------------------------------------------------------------------|
| PCIe ARI Support scope token-feature "PCIe ARI Support" scope token-param "PCIeARISupport" | The PCIe Alternative Routing ID (ARI) Interpretation feature specification supports greater numbers of virtual funtions through the implementation of ARI, which reinterprets the device number field in the PCIe header allowing for more than eight functions. This can be one of the following:  • disabled—PCIe ARI Support is not available.  • enabled—PCIe ARI Support is available.  • auto—PCIe ARI Support is in auto mode. This is the default option. |
| IPv4 PXE Support scope token-feature "IPv4 PXE Support" scope token-param "IPv4PXESupport" | Enables or disables IPv4 support for PXE. This can be one of the following:  • disabled—IPv6 PXE support is not available.  • enabled—IPv6 PXE support is available. This is the default option.                                                                                                    |
| IPv4 HTTP Support scope token-feature "HTTP BOOT" scope token-param "IPV4HTTP"             | Enables or disables IPv4 support for HTTP. This can be one of the following:  • disabled—IPv4 HTTP support is not available.  • enabled—IPv4 HTTP support is available. This is the default option.                                                                                                    |

| Name                                                             | Description                                                                                                    |  |
|------------------------------------------------------------------|----------------------------------------------------------------------------------------------------|--|
| IPv6 HTTP Support scope token-feature "HTTP BOOT"                | Enables or disables IPv6 support for HTTP. This can be one of the following:  • disabled—IPv6 HTTP support is not available. |  |
| scope token-param "IPV6HTTP"                                     | • enabled—IPv6 HTTP support is available. This is the default option.                                                        |  |
| Network Stack<br>scope token-feature "Network Stack"             | This option allows you to monitor IPv6 and IPv4. This can be one of the following                                            |  |
| scope token-param "NetworkStack"                                 | disabled—Network Stack support is not available.                                                                             |  |
|                                                                  | Note When disabled, the value set for IPV4 PXE Support does not impact the system.                                           |  |
|                                                                  | • enabled—Network Stack support is available. This is the default option.                                                    |  |
|                                                                  | Note When Network Stack token value is Disabled, the below tokens and their values are also set                              |  |
|                                                                  | • IPV4PXE - Disabled                                                                                                    |  |
|                                                                  | • IPV4HTTP - Disabled                                                                                                    |  |
|                                                                  | • IPV6HTTP - Disabled                                                                                                    |  |
| SR-IOV Support                                                   | Whether SR-IOV (Single Root I/O Virtualization) is enabled or disabled on the server. This can be one of the following:      |  |
| scope token-feature "sriov"<br>scope token-param "sriov-support" | • enabled—SR-IOV is enabled. This is the default option.                                                                     |  |
|                                                                  | • disabled—SR-IOV is disabled.                                                                                               |  |

### **RAS Memory BIOS Settings**

The following table lists the RAS memory BIOS settings that you can configure through a BIOS policy or the default BIOS settings:

| Name                                                                                                    | Description                                                                                                    |  |
|----------------------------------------------------------------------------------------------------|----------------------------------------------------------------------------------------------------|--|
| Error Check Scrub set ErrorCheckScrub                                                                                 | An error check and scrub (ECS) mode enables a memory devic to perform error checking and correction (ECC) and count errors. This can be one of the following:                                                                                                    |  |
|                                                                                                    | disabled—Does not collect any errors.                                                                                                    |  |
|                                                                                                    | • Enabled_without_Result_Collection —Collects the errors without giving the results.                                                                                                    |  |
|                                                                                                    | • Enabled_with_Result_Collection —Collects the errors with the results.                                                                                                    |  |
|                                                                                                    | • platform-default —The BIOS uses the value for this attribute contained in the BIOS defaults for the server type and vendor.                                                                                                    |  |
| Rank Margin Tool<br>set EnableRMT                                                                                     | This provides automated memory margin testing and is used to identify DDR margins at the rank level. This can be one of the following:                                                                                                    |  |
|                                                                                                    | • disabled—Does not identify the margins at the rank level.                                                                                                    |  |
|                                                                                                    | • enabled—Identifies the margins at the rank level.                                                                                                    |  |
|                                                                                                    | • platform-default —The BIOS uses the value for this attribute contained in the BIOS defaults for the server type and vendor.                                                                                                    |  |
| Optimized Power Mode<br>set OptimizedPowerMode                                                                        | Automatically varies processor speed and <i>power</i> usage based on processor utilization. This can be one of the following:                                                                                                    |  |
| set optimized overvious                                                                                               | disabled—The processor does not vary the speed automatically.                                                                                                    |  |
|                                                                                                    | • enabled—The processor varies the speed automatically.                                                                                                    |  |
|                                                                                                    | • platform-default —The BIOS uses the value for this attribute contained in the BIOS defaults for the server type and vendor.                                                                                                    |  |
| Partial Cache Line Sparing scope token-feature "Partial Cache Line Sparing" scope token-param PartialCacheLineSparing | Partial cache line sparing (PCLS) is an error-prevention mechanism in memory controllers. PCLS statically encodes the locations of the faulty nibbles of bits into a sparing directory along with the corresponding data content for replacement during memory accesses. This can be one of the following: |  |
| r at uarCacheLineSparing                                                                                              | <ul><li>disabled—Support is disabled.</li><li>enabled—Support is enabled.</li></ul>                                                                                                    |  |

| Name                                                                                                    | Description                                                                                                    |                                                                                                    |
|----------------------------------------------------------------------------------------------------|----------------------------------------------------------------------------------------------------|----------------------------------------------------------------------------------------------------|
| UMA scope token feature "UMA" scope token-param UmaBasedClustering                                                                        | following:  • disable                                                                                                    | to set UMA settings. This can be one of the e-all2-all phere-2-clusters                                          |
| Memory Thermal Throttling Mode<br>scope token-feature "Memory Thermal<br>Throttling Mode"<br>scope token-param<br>MemoryThermalThrottling | Provides a protective mechanism to ensure the memory temperature is within the limits. When the temperature exceeds the maximum threshold value, the memory access rate is reduced and Baseboard Management Controller (BMC) adjusts the fan to cool down the memory to avoid DIMM damage due to overheat. This can be one of the following:  • CLTT with PECI —Closed Loop Thermal Throttling (CLTT) with Platform Environment Control Interface |                                                                                                    |
|                                                                                                    | l `                                                                                                    | ). This is the default option.                                                                                   |
|                                                                                                    | • disable                                                                                                    | It is recommended to leave this setting in the                                                                   |
|                                                                                                    | Note                                                                                                    | default state of CLTT with PECI                                                                                  |
| Enhanced Memory Test<br>scope token-feature "Advanced Memory<br>Test"                                                                     | Enables enhanced memory tests during the system boot and increases the boot time based on the memory. This can be one of the following:                                                                                                    |                                                                                                    |
| scope token-param AdvancedMemTest                                                                                                    | • auto—This is the default option.                                                                                                    |                                                                                                    |
|                                                                                                    | Note                                                                                                    | It is recommended to leave this setting in the default state of <b>auto</b> .                                    |
|                                                                                                    | • enable                                                                                                    | d                                                                                                    |
|                                                                                                    | • disabled                                                                                                    |                                                                                                    |
|                                                                                                    | Note                                                                                                    | • This BIOS token name modified from Advanced Memory Test to Enhanced Memory Test for M6 servers.                |
| Transparent Secure Memory Encryption (TSME)                                                                                               | Provides transparent hardware memory encryption of all data stored on system memory. This can be one of the following:                                                                                                    |                                                                                                    |
| scope token-feature "Processor"                                                                                                    | • enabled                                                                                                    |                                                                                                    |
| scope token-param TSME                                                                                                    | • disable                                                                                                    | ed                                                                                                    |
|                                                                                                    | • auto—                                                                                                    | This is the default option.                                                                                      |
|                                                                                                    | Note                                                                                                    | It is recommended to leave this setting in the default state of <b>auto</b> to mitigate Rowhammer-style attacks. |
|                                                                                                    |                                                                                                    |                                                                                                    |

| Name                                                                                                 | Description                                                                                                    |                                                                                                    |
|----------------------------------------------------------------------------------------------------|----------------------------------------------------------------------------------------------------|----------------------------------------------------------------------------------------------------|
| Secure Encrypted Virtualization (SEV)<br>scope token-feature "Processor"<br>scope token-param SEV    | Enables running encrypted virtual machines (VMs) in which to code and data of the VM are isolated. This can be one of the following: |                                                                                                    |
| scope token-param SE v                                                                               | • 253 ASII                                                                                                    | Os                                                                                                    |
|                                                                                                    | • 509 ASII                                                                                                    | Os                                                                                                    |
|                                                                                                    | • auto—Th                                                                                                    | nis is the default option.                                                                                                    |
|                                                                                                    | Note                                                                                                    | It is recommended to leave this setting in the default state of <b>auto</b> to mitigate Rowhammer-style attacks.                                                                                                    |
| DRAM SW Thermal Throttling scope token-feature "Processor" scope token-param DramSwThermalThrottling | functions with exceeds the mapermitted to dr                                                                                         | tective mechanism to ensure that the software in the temperature limits. When the temperature aximum threshold value, the performance is rop allowing to cool down to the minimum e. This can be one of the following:                                                                                                    |
|                                                                                                    | • enabled                                                                                                    |                                                                                                    |
|                                                                                                    | • disabled-                                                                                                    | This is the default option.                                                                                                    |
|                                                                                                    | Note                                                                                                    | It is recommended to leave this setting in the default state of <b>disabled</b> to mitigate Rowhammer-style attacks.                                                                                                    |
| Memory Refresh Rate scope token-feature "Memory Refresh Rate"                                        | affect the mem                                                                                                    | efresh rate of the memory controller and might<br>ory performance and power depending on memory<br>and workload. This can be one of the following:                                                                                                    |
| scope token-param MemoryRefreshRate                                                                  | • 1x-Refre                                                                                                    | sh                                                                                                    |
| scope token-param vicinory kerresinkate                                                              | • 2x-Refre                                                                                                    | sh—This is the default option.                                                                                                    |
| Panic and High Watermark scope token-feature ''Panic and High                                        |                                                                                                    | clayed refresh capability of the memory controller.<br>the of the following:                                                                                                    |
| Watermark'' scope token-param PanicHighWatermark                                                     | to a maxi<br>controller<br>refresh in<br>priority b<br>the norma                                                                     | the memory controller is allowed to postpone up<br>mum of eight refresh commands. The memory<br>rexecutes all the postponed refreshes within the<br>terval. For the ninth refresh command, the refresh<br>ecomes <b>Panic</b> and the memory controller pauses<br>all memory transactions until all the postponed<br>ommands are executed. |
|                                                                                                    |                                                                                                    | nis is the default option. The memory controller owed to postpone refresh commands.                                                                                                    |
|                                                                                                    | Note                                                                                                    | It is recommended to leave this setting in the default state ( <b>Low</b> ) which will help to reduce susceptibility to Rowhammer-style attacks.                                                                                                    |

| Name                                                      | Description                                                                                                    |
|-----------------------------------------------------------|----------------------------------------------------------------------------------------------------|
| Memory RAS configuration set memory-ras-config ras-config | How the memory reliability, availability, and serviceability (RAS) is configured for the server. This can be one of the following:                                                                                                    |
|                                                           | • maximum-performance—Optimizes the system performance and disables all the advanced RAS features.                                                                                                    |
|                                                           | • lockstep—If the DIMM pairs in the server have an identical type, size, and organization and are populated across the SMI channels, you can enable lockstep mode to minimize memory access latency and provide better performance. Lockstep is enabled by default for B440 servers. |
|                                                           | • Mirror Mode 1LM—Mirror Mode 1LM will set the entire 1LM memory in the system to be mirrored, consequently reducing the memory capacity by half. This mode is used for UCS M5 and M6 and M7blade servers.                                                                           |
|                                                           | • Partial Mirror Mode 1LM—Partial Mirror Mode 1LM will set a part of the 1LM memory in the system to be mirrored, consequently reducing the memory capacity by half. This mode is used for UCS M5 and M6 and M7blade servers.                                                        |
|                                                           | • sparing—System reliability is optimized by holding memory in reserve so that it can be used in case other DIMMs fail. This mode provides some memory redundancy, but does not provide as much redundancy as mirroring.                                                             |
|                                                           | adddc-sparing—System reliability is optimized by holding<br>memory in reserve so that it can be used in case other<br>DIMMs fail. This mode provides some memory<br>redundancy, but does not provide as much redundancy as<br>mirroring.                                             |
|                                                           | • platform-default—The BIOS uses the value for this attribute contained in the BIOS defaults for the server type and vendor.                                                                                                    |
| NUMA optimized set numa-config numa-optimization          | Whether the BIOS supports NUMA. This can be one of the following:                                                                                                    |
| set numa-coming numa-optimization                         | • disabled—The BIOS does not support NUMA.                                                                                                    |
|                                                           | • enabled—The BIOS includes the ACPI tables that are required for NUMA-aware operating systems. If you enable this option, the system must disable Inter-Socket Memory interleaving on some platforms.                                                                               |
|                                                           | • platform-default—The BIOS uses the value for this attribute contained in the BIOS defaults for the server type and vendor.                                                                                                    |

| Name                                                                                                    | Description                                                                                                    |  |
|----------------------------------------------------------------------------------------------------|----------------------------------------------------------------------------------------------------|--|
| Post Package Repair<br>scope token-feature<br>''PostPackageRepair''                                                                                                    | Post Package Repair (PPR) provides the ability to repair faulty memory cells by replacing them with spare cells. This can be one of the following:                                                                                                    |  |
| scope token-param PostPackageRepair                                                                                                    | • disabled—The BIOS does not support selecting PPR Type.                                                                                                    |  |
| and the same and the same and t | • hard-ppr—This results in a permanent remapping of damaged storage cells. This is the default option.                                                                                                    |  |
|                                                                                                    | • platform-default—The BIOS uses the value for this attribute contained in the BIOS defaults for the server type and vendor.                                                                                                    |  |
| Memory Size Limit in GB set memory-size-limit                                                                                                    | Limits the capacity in Partial Memory Mirror Mode up to 50 percent of the total memory capacity. The memory size can range from 0 GB to 65535 GB in increments of 1 GB.                                                                                                    |  |
| Mirroring Mode<br>set memory-mirroring-mode                                                                                                    | Memory mirroring enhances system reliability by keeping two identical data images in memory.                                                                                                    |  |
| mirroring-mode                                                                                                    | This option is only available if you choose the <b>mirroring</b> option for <b>Memory RAS Config</b> . It can be one of the following:                                                                                                    |  |
|                                                                                                    | • inter-socket—Memory is mirrored between two Integrated Memory Controllers (IMCs) across CPU sockets.                                                                                                    |  |
|                                                                                                    | • intra-socket—One IMC is mirrored with another IMC in the same socket.                                                                                                    |  |
|                                                                                                    | • platform-default—The BIOS uses the value for this attribute contained in the BIOS defaults for the server type and vendor.                                                                                                    |  |
| Sparing Mode set memory-sparing-mode sparing-mode                                                                                                    | Sparing optimizes reliability by holding memory in reserve so that it can be used in case other DIMMs fail. This option provides some memory redundancy, but does not provide as much redundancy as mirroring. The available sparing modes depend on the current memory population. |  |
|                                                                                                    | This option is only available if you choose <b>sparing</b> option for <b>Memory RAS Config</b> . It can be one of the following:                                                                                                    |  |
|                                                                                                    | • dimm-sparing—One DIMM is held in reserve. If a DIMM fails, the contents of a failing DIMM are transferred to the spare DIMM.                                                                                                    |  |
|                                                                                                    | • rank-sparing—A spare rank of DIMMs is held in reserve. If a rank of DIMMs fails, the contents of the failing rank are transferred to the spare rank.                                                                                                    |  |
|                                                                                                    | • platform-default—The BIOS uses the value for this attribute contained in the BIOS defaults for the server type and vendor.                                                                                                    |  |

| Name                                                  | Description                                                                                                    |
|-------------------------------------------------------|----------------------------------------------------------------------------------------------------|
| LV DDR Mode<br>set lv-dimm-support-config lv-ddr-mode | Whether the system prioritizes low voltage or high frequency memory operations. This can be one of the following:                                                                              |
|                                                       | • auto—The CPU determines whether to prioritize low voltage or high frequency memory operations.                                                                                               |
|                                                       | • <b>power-saving-mode</b> —The system prioritizes low voltage memory operations over high frequency memory operations. This mode may lower memory frequency in order to keep the voltage low. |
|                                                       | • <b>performance-mode</b> —The system prioritizes high frequency operations over low voltage operations.                                                                                       |
|                                                       | <ul> <li>platform-default—The BIOS uses the value for this<br/>attribute contained in the BIOS defaults for the server type<br/>and vendor.</li> </ul>                                         |
| DRAM Refresh Rate                                     | The refresh interval rate for internal memory. This can be one                                                                                                    |
| set dram-refresh-rate-config<br>dram-refresh          | of the following: • 1x                                                                                                    |
|                                                       | • 2x                                                                                                    |
|                                                       | • 3x                                                                                                    |
|                                                       | • 4x                                                                                                    |
|                                                       | • auto                                                                                                    |
|                                                       | • platform-default—The BIOS uses the value for this attribute contained in the BIOS defaults for the server type and vendor.                                                                   |
| DDR3 Voltage Selection                                | The voltage to be used by the dual-voltage RAM. This can be one of the following:                                                                                                    |
| set ddr3-voltage-config ddr3-voltage                  | • ddr3-1500mv                                                                                                    |
|                                                       | • ddr3-1350mv                                                                                                    |
|                                                       | • platform-default—The BIOS uses the value for this attribute contained in the BIOS defaults for the server type and vendor.                                                                   |

| Name                                                                      | Description                                                                                                    |
|---------------------------------------------------------------------------|----------------------------------------------------------------------------------------------------|
| Partial Memory Mirror Mode<br>set memory-mirroring-mode<br>mirroring-mode | Partial Memory Mirroring enables you to partially mirror by GB or by a percentage of the memory capacity. Depending on the option selected here, you can define either a partial mirror percentage or a partial mirror capacity in GB in available fields. You can partially mirror up to 50 percent of the memory capacity. It can be one of the following: |
|                                                                           | <ul> <li>Disabled—Partial Memory Mode is disabled. This is the default option.</li> <li>Percentage—The amount of memory to be mirrored in the Partial Memory Mode is defined as a percentage of the total</li> </ul>                                                                                                    |
|                                                                           | <ul> <li>• Value in GB—The amount of memory to be mirrored in the Partial Memory Mode is defined in GB.</li> </ul>                                                                                                    |
|                                                                           | • platform-default—The BIOS uses the value for this attribute contained in the BIOS defaults for the server type and vendor.                                                                                                    |
|                                                                           | Note Partial Memory Mirror Mode is mutually exclusive to standard Mirroring Mode.                                                                                                    |
|                                                                           | Partial Mirrors 1-4 can be used in any number or configuration, provided they do not exceed the capacity limit set in GB or Percentage in the related options.                                                                                                    |
| Partial Mirror Percentage                                                 | Limits the amount of available memory to be mirrored as a percentage of the total memory. This can range from 0.000.01 % to 50.00 % in increments of 0.01 %.                                                                                                    |
| Partial Mirror1 Size in GB                                                | Limits the amount of memory in Partial Mirror1 in GB. This can range from 0 GB to 65535 GB in increments of 1 GB.                                                                                                    |
| Partial Mirror2 Size in GB                                                | Limits the amount of memory in Partial Mirror2 in GB. This can range from 0 GB to 65535 GB in increments of 1 GB.                                                                                                    |
| Partial Mirror3 Size in GB                                                | Limits the amount of memory in Partial Mirror3 in GB. This can range from 0 GB to 65535 GB in increments of 1 GB.                                                                                                    |
| Partial Mirror4 Size in GB                                                | Limits the amount of memory in Partial Mirror4 in GB. This can range from 0 GB to 65535 GB in increments of 1 GB.                                                                                                    |
| Volatile Memory Mode<br>scope token-feature "VolMemoryMode"               | Allows the memory mode configuration. This can be any of the following:                                                                                                    |
| scope token-param VolMemoryMode                                           | • 1lm—Configures 1 Layer Memory(1LM) • 2lm—Configures 2 Layer Memory(1LM)                                                                                                    |

| Name                                                                                                    | Description                                                                                                    |                                                                                                    |
|----------------------------------------------------------------------------------------------------|----------------------------------------------------------------------------------------------------|----------------------------------------------------------------------------------------------------|
| Memory Bandwidth Boost<br>scope token-feature<br>''MemoryBandwidthBoost''                                       | Allows to boos following: • enabled                                                                                                    | t the memory bandwidth. This can be one of the                                                                                                    |
| scope token-param<br>MemoryBandwidthBoost                                                                       | • disabled                                                                                                    |                                                                                                    |
| Burst and Postponed Refresh<br>scope token-feature "Processor"<br>scope token-param<br>BurstAndPostponedRefresh | the memory is specified windo                                                                                                    | mory controller to defer the refresh cycles when active and accomplishes the refresh within a bw. The deferred refresh cycles may run in a burst sh cycles. This can be one of the following: |
|                                                                                                    | • disabled–                                                                                                    | This is the default option.                                                                                                    |
|                                                                                                    | Note                                                                                                    | It is recommended to leave this setting in the default state of <b>disabled</b> to mitigate Rowhammer-style attacks.                                                                          |
| LLC Dead Line scope token-feature "LLC Dead Line" scope token-param LLCAlloc                                    | In CPU non-inclusive cache scheme, Mid-Level Cache (MLC) evictions are filled into the Last-Level Cache (LLC). When lines are evicted from the MLC, the core can flag them as dead (not likely to be read again). The LLC has the option to drop dead lines and not fill them in the LLC. This can be one of the following: |                                                                                                    |
|                                                                                                    |                                                                                                    | -Allows the LLC to fill dead lines into the LLC free space available. This is the default option.                                                                                             |
|                                                                                                    | filled into                                                                                                    | -The dead lines are always dropped and are never the LLC. e CPU determines the LLC dead line allocation                                                                                       |
| XPT Remote Prefetch scope token-feature "XPT Remote Prefetch"                                                   | an appropriate                                                                                                    | ows an LLC request to be duplicated and sent to<br>memory controller in a remote machine based on<br>history to reduce latency. This can be one of the                                        |
| scope token-param XPTRemotePrefetch                                                                             | • enabled                                                                                                    |                                                                                                    |
|                                                                                                    | • disabled                                                                                                    |                                                                                                    |
|                                                                                                    | • auto—The default op                                                                                                    | e CPU determines the functionality. This is the tion.                                                                                                    |

| Name                                                                                                    | Description                                                                                                    |
|----------------------------------------------------------------------------------------------------|----------------------------------------------------------------------------------------------------|
| Virtual NUMA scope token-feature "Virtual Numa" scope token-param VirtualNuma                                                                                                    | The Virtual NUMA (virtual non-uniform memory access) is a memory-access optimization method for VMware virtual machines (VMs), which helps prevent memory-bandwidth bottlenecks. This can be one of the following:                                                                            |
|                                                                                                    | • enabled—The functionality is enabled.                                                                                                    |
|                                                                                                    | • <b>disabled</b> —The functionality is disabled. This is the default option.                                                                                                    |
| Above 4G Decoding scope token-feature "Above 4G Decoding" scope token-param Above 4G Decoding                                                                                                    | Enables or disables MMIO above 4GB or not. This can be one of the following:  • enabled—The server maps I/O of 64-bit PCI devices to 4GB or greater address space. This is the default option.  • disabled—The server does not map I/O of 64-bit PCI devices to 4GB or greater address space. |
| NUMA Nodes per Socket                                                                                                    | Allows you to configure the memory NUMA domains per socket.  This can be one of the following:                                                                                                    |
| scope token-feature "nodes-per-socket"<br>scope token-param nodes-per-socket                                                                                                    | auto—Number of channels is set to auto. This is the default option.                                                                                                    |
|                                                                                                    | • nps0—Zero NUMA node per socket.                                                                                                    |
|                                                                                                    | • nps1—One NUMA node per socket.                                                                                                    |
|                                                                                                    | • nps2—Two NUMA nodes per socket, one per Left/Right Half of the SoC.                                                                                                    |
|                                                                                                    | • nps4—Four NUMA nodes per socket, one per Quadrant.                                                                                                    |
| Select PPR Type scope token-feature "select ppr type"                                                                                                    | Supports <b>Hard-PPR</b> , which permanently remaps accesses from a designated faulty row to a designated spare row.                                                                                                    |
| property of the state of the state of the st | • hard ppr—Support is enabled. This is the default option.                                                                                                    |
|                                                                                                    | Note Hard PPR can be used only when Memory RAS Configuration is set to ADDDC Sparing. For other RAS selections, this setting should be set to Disabled.                                                                                                    |
|                                                                                                    | • disabled—Support is disabled.                                                                                                    |

| Name                                                                                        | Description                                                                                                    |
|---------------------------------------------------------------------------------------------|----------------------------------------------------------------------------------------------------|
| Select Memory RAS Configuration<br>scope token-feature "select memory ras<br>configuration" | Determines how the memory reliability, availability, and serviceability (RAS) is configured for the server. This can be one of the following:                                                                                                    |
|                                                                                             | Mirror Mode 1LM—System reliability is optimized by using half the system memory as backup.                                                                                                    |
|                                                                                             | • ADDDC sparing—Adaptive virtual lockstep is an algorithm implemented in the hardware and firmware to support the ADDDC mode. When selected, the system performance is optimized till the algorithm is activated. The algorithm is activated in case of DRAM device failure. Once the algorithm is activated, the virtual lockstep regions are activated to map out the failed region during run-time dynamically, and the performance impact is restricted at a region level. This is the default option. |
|                                                                                             | • Partial Mirror Mode 1LM—Partial DIMM Mirroring creates a mirrored copy of a specific region of memory cells, rather than keeping the complete mirror copy. Partial Mirroring creates a mirrored region in memory map with the attributes of a partial mirror copy. Up to 50% of the total memory capacity can be mirrored, using up to 4 partial mirrors.                                                                                                    |
|                                                                                             | maximum performance—System performance is optimized.                                                                                                    |
| NUMA<br>scope token-feature "numa"                                                          | Whether the BIOS supports Non-Uniform Memory Access (NUMA). This can be one of the following:  • enabled—Support is enabled.                                                                                                    |
|                                                                                             | • disabled—Support is disabled.                                                                                                    |
| Operation Mode<br>scope token-feature "operation mode"                                      | Allows you to set the Operation Mode. This can be one of the following:                                                                                                    |
| scope total reduce operation mode                                                           | <ul><li>test only—Support is enabled.</li><li>test and repair—Support is disabled.</li></ul>                                                                                                    |

# Intel® Optane<sup>TM</sup> DC Persistent Memory (DCPMM) BIOS Tokens

The following table lists the Intel® Optane TM DC Persistent Memory (DCPMM) BIOS settings that you can configure through a BIOS policy or the default BIOS settings:

| Name                                             | Description                                                                                                    |
|--------------------------------------------------|----------------------------------------------------------------------------------------------------|
| NVM Performance Setting set NvmdimmPerformConfig | <b>NVM Performance Setting</b> enables efficient major mode arbitration between DDR and DDRT transactions on the DDR channel to optimize channel BW and DRAM latency.                                                                                                    |
|                                                  | Applies to all M5 and M6 servers.                                                                                                    |
|                                                  | The values can be one of the following:                                                                                                    |
|                                                  | • <b>BW Optimized</b> —Optimized for DDR and DDRT BW. This is the default option.                                                                                                    |
|                                                  | • Latency Optimized—Better DDR latency in the presence of DDRT BW.                                                                                                    |
|                                                  | Balanced Profile—Optimized for Memory mode.                                                                                                    |
| CR QoS<br>set crqos                              | Prevents DRAM and overall system BW drop in the presence of concurrent DCPMM BW saturating threads, with minimal impact to homogenous DDRT-only usages, Good for multi-tenant use cases, VMs, etc. Targeted for App Direct, but also improves memory mode. Targets the "worst-case" degradations. |
|                                                  | Applies to all M5 and M6 servers.                                                                                                    |
|                                                  | The values can be one of the following:                                                                                                    |
|                                                  | • disabled—Feature disabled. This is the default option.                                                                                                    |
|                                                  | • recipe 1—6 modules, 4 modules per socket optimized                                                                                                    |
|                                                  | • recipe 2—2 modules per socket optimized                                                                                                    |
|                                                  | • recipe 3—1 module per socket optimized                                                                                                    |
|                                                  | • mode 0 - disable the pmem qos feature                                                                                                    |
|                                                  | • mode 1 - m2m qos enable;cha qos disable                                                                                                    |
|                                                  | • mode 2 - m2m qos enable;cha qos enable                                                                                                    |
|                                                  | Note The values disabled, recipe 1, recipe 2, and recipe 3recipe 4 are not supported on Cisco UCS M6 servers                                                                                                    |

| Name                                      | Description                                                                                                    |
|-------------------------------------------|----------------------------------------------------------------------------------------------------|
| CR FastGo Config<br>set CrfastgoConfig    | CR FastGo Config improves DDRT non-temporal write bandwidth when FastGO is disabled. When FastGO is enabled, it gives faster flow of NT writes into the uncore, When FastGO is disabled, it lessens NT writes queueing up in the CPU uncore, thereby improving sequentially at DCPMM, resulting in improved bandwidth.                                            |
|                                           | Applies to all Cisco UCS M5 and Cisco UCS M6 servers.                                                                                                    |
|                                           | The values can be one of the following:                                                                                                    |
|                                           | • auto—Same as Option 1. Disables FastGO. Recommended for DDRT. This is the default option (not Default).                                                                                                    |
|                                           | • default—Enables FastGO.                                                                                                    |
|                                           | • option 1—Disables FastGO.                                                                                                    |
|                                           | • option 2, option 3, option 4, option 5—Not applicable.                                                                                                    |
|                                           | • enable optimization                                                                                                    |
|                                           | • disable optimization                                                                                                    |
|                                           | Note The values enable optimization, disable optimization, and auto are supported on Cisco UCS M6 servers                                                                                                    |
| Snoopy mode for AD<br>set SnoopyModeForAD | Enables snoop-mode for DCPMM accesses while maintaining directory on all DRAM accesses. Snoops maintain cache coherence between sockets. Directory reduces snoops by keeping the remote node information locally (in memory). Directory lookups and updates add memory traffic.                                                                                   |
|                                           | Directory is a good tradeoff for DRAM, but not necessarily for DCPMM. For non-NUMA workload, when the feature is enabled, directory updates to DCPMM are eliminated, thereby helping DDRT bandwidth bound workloads. Directory is disabled for accesses to AD and instead snoops remote sockets to check for ownership. Directory is used only for DRAM accesses. |
|                                           |                                                                                                    |
|                                           | • enabled                                                                                                    |

| Name                                                                         | Description                                                                                                    |
|------------------------------------------------------------------------------|----------------------------------------------------------------------------------------------------|
| Snoopy mode for 2LM<br>set SnoopyModeFor2LM                                  | Enables snoop-mode for DCPMM accesses while maintaining directory on all DRAM accesses. Snoops maintain cache coherence between sockets. Directory reduces snoops by keeping the remote node information locally (in memory). Directory lookups and updates add memory traffic.                                                                                                    |
|                                                                              | Directory is a good tradeoff for DRAM, but not necessarily for DCPMM. For non-NUMA workload, when the feature is enabled, directory updates to DCPMM are eliminated, thereby helping DDRT bandwidth bound workloads. Directory is disabled for far memory accesses and instead snoops remote sockets to check for ownership. Directory is used only for DRAM (near memory).  • enabled  • disabled This is the default option. |
| eADR Support scope token-feature "EadrSupport" scope token-param EadrSupport | Extended asynchronous DRAM refresh (eADR) ensures that CPU caches lines with data are flushed at the right time and in the desired order and are also included in the <b>power fail</b> protected domain. This can be any of the following:  • enabled  • disabled  • auto—This is the default option.                                                                                                    |

### **Serial Port BIOS Settings**

The following table lists the serial port BIOS settings that you can configure through a BIOS policy or the default BIOS settings:

| Name                                   | Description                                                                                                    |
|----------------------------------------|----------------------------------------------------------------------------------------------------|
| Serial port A enable                   | Whether serial port A is enabled or disabled. This can be one of                                                             |
| set serial-port-a-config serial-port-a | the following:                                                                                                    |
|                                        | • disabled—The serial port is disabled.                                                                                      |
|                                        | • enabled—The serial port is enabled.                                                                                        |
|                                        | • platform-default—The BIOS uses the value for this attribute contained in the BIOS defaults for the server type and vendor. |

### **USB BIOS Settings**

The following table lists the USB BIOS settings that you can configure through a BIOS policy or the default BIOS settings:

| Name                                                                                                    | Description                                                                                                    |
|----------------------------------------------------------------------------------------------------|----------------------------------------------------------------------------------------------------|
| Make Device Non Bootable set usb-boot-config                                                                    | Whether the server can boot from a USB device. This can be one of the following:                                                                                                    |
| make-device-non-bootable                                                                                        | • disabled—The server can boot from a USB device.                                                                                                    |
|                                                                                                    | • enabled—The server cannot boot from a USB device.                                                                                                    |
|                                                                                                    | • platform-default—The BIOS uses the value for this attribute contained in the BIOS defaults for the server type and vendor.                                                                                            |
| Legacy USB Support set usb-boot-config legacy-support                                                           | Whether the system supports legacy USB devices. This can be one of the following:                                                                                                    |
| secus soot coming regacy support                                                                                | <ul> <li>disabled—USB devices are only available to EFI applications.</li> </ul>                                                                                                    |
|                                                                                                    | • enabled—Legacy USB support is always available.                                                                                                    |
|                                                                                                    | • auto—Disables legacy USB support if no USB devices are connected.                                                                                                    |
|                                                                                                    | • platform-default—The BIOS uses the value for this attribute contained in the BIOS defaults for the server type and vendor.                                                                                            |
| USB Idle Power Optimizing Setting set usb-system-idle-power-optimizing-setting-config usb-idle-power-optimizing | Whether the USB Idle Power Optimizing setting is used to reduce USB EHCI idle power consumption. Depending upon the value you choose, this setting can have an impact on performance. This can be one of the following: |
| aso rate power optimizing                                                                                       | • high-performance—The USB System Idle Power Optimizing setting is disabled, because optimal performance is preferred over power savings.                                                                               |
|                                                                                                    | Selecting this option can significantly improve performance. We recommend you select this option unless your site has server power restrictions.                                                                        |
|                                                                                                    | • lower-idle-power—The USB System Idle Power Optimizing setting is enabled, because power savings are preferred over optimal performance.                                                                               |
|                                                                                                    | • platform-default—The BIOS uses the value for this attribute contained in the BIOS defaults for the server type and vendor.                                                                                            |

| Name                                                                                          | Description                                                                                                    |
|-----------------------------------------------------------------------------------------------|----------------------------------------------------------------------------------------------------|
| USB Front Panel Access Lock<br>set usb-front-panel-access-lock-config<br>usb-front-panel-lock | USB front panel access lock is configured to enable or disable the front panel access to USB ports. This can be one of the following: |
|                                                                                               | • disabled                                                                                                    |
|                                                                                               | • enabled                                                                                                    |
|                                                                                               | • platform-default—The BIOS uses the value for this attribute contained in the BIOS defaults for the server type and vendor.          |
| Port 60/64 Emulation<br>set usb-port-config usb-emulation                                     | Whether the system supports 60h/64h emulation for complete USB keyboard legacy support. This can be one of the following:             |
| see also pore coming also emailiation                                                         | • disabled—60h/64 emulation is not supported.                                                                                         |
|                                                                                               | • enabled—60h/64 emulation is supported.                                                                                              |
|                                                                                               | You should select this option if you are using a non-USB aware operating system on the server.                                        |
|                                                                                               | • platform-default—The BIOS uses the value for this attribute contained in the BIOS defaults for the server type and vendor.          |
| USB Port Front set usb-port-config usb-front                                                  | Whether the front panel USB devices are enabled or disabled. This can be one of the following:                                        |
| set usb-port-coming usb-rront                                                                 | disabled—Disables the front panel USB ports. Devices connected to these ports are not detected by the BIOS and operating system.      |
|                                                                                               | • enabled—Enables the front panel USB ports. Devices connected to these ports are detected by the BIOS and operating system.          |
|                                                                                               | • platform-default—The BIOS uses the value for this attribute contained in the BIOS defaults for the server type and vendor.          |

| Name                                               | Description                                                                                                    |
|----------------------------------------------------|----------------------------------------------------------------------------------------------------|
| USB Port Internal set usb-port-config usb-internal | Whether the internal USB devices are enabled or disabled. This can be one of the following:                                     |
| set uso-port-coning uso-internal                   | disabled—Disables the internal USB ports. Devices connected to these ports are not detected by the BIOS and operating system.   |
|                                                    | • enabled—Enables the internal USB ports. Devices connected to these ports are detected by the BIOS and operating system.       |
|                                                    | • platform-default—The BIOS uses the value for this attribute contained in the BIOS defaults for the server type and vendor.    |
| USB Port KVM<br>set usb-port-config usb-kvm        | Whether the vKVM ports are enabled or disabled. This can be one of the following:                                               |
| set ass port coming ass in the                     | disabled—Disables the KVM keyboard and/or mouse devices. Keyboard and/or mouse will not work in the KVM window.                 |
|                                                    | • enabled—Enables the KVM keyboard and/or mouse devices.                                                                        |
|                                                    | • platform-default—The BIOS uses the value for this attribute contained in the BIOS defaults for the server type and vendor.    |
| USB Port Rear<br>set usb-port-config usb-rear      | Whether the rear panel USB devices are enabled or disabled. This can be one of the following:                                   |
| set ass port coming ass rear                       | disabled—Disables the rear panel USB ports. Devices connected to these ports are not detected by the BIOS and operating system. |
|                                                    | • enabled—Enables the rear panel USB ports. Devices connected to these ports are detected by the BIOS and operating system.     |
|                                                    | • platform-default—The BIOS uses the value for this attribute contained in the BIOS defaults for the server type and vendor.    |

|                                                                         | Whether the SD card drives are enabled or disabled. This can be one of the following:                                        |
|-------------------------------------------------------------------------|----------------------------------------------------------------------------------------------------|
| USB Port SD Card<br>set usb-port-config usb-sdcard                      | be one of the following.                                                                                                    |
|                                                                         | disabled—Disables the SD card drives. The SD card drives are not detected by the BIOS and operating system.                  |
|                                                                         | • enabled—Enables the SD card drives.                                                                                        |
|                                                                         | • platform-default—The BIOS uses the value for this attribute contained in the BIOS defaults for the server type and vendor. |
| USB Port VMedia<br>set usb-port-config usb-vmedia                       | Whether the virtual media devices are enabled or disabled. This can be one of the following:                                 |
|                                                                         | disabled—Disables the vMedia devices.                                                                                        |
|                                                                         | enabled—Enables the vMedia devices.                                                                                          |
|                                                                         | • platform-default—The BIOS uses the value for this attribute contained in the BIOS defaults for the server type and vendor. |
| All USB Devices<br>set all-usb-devices-config all-usb                   | Whether all physical and virtual USB devices are enabled or disabled. This can be one of the following:                      |
|                                                                         | • disabled—All USB devices are disabled.                                                                                     |
|                                                                         | • enabled—All USB devices are enabled.                                                                                       |
|                                                                         | • platform-default—The BIOS uses the value for this attribute contained in the BIOS defaults for the server type and vendor. |
| xHCI Mode<br>set usb-configuration-select-config<br>xhci-enable-disable | Whether xHCI mode is enabled or disabled. This can be one of the following:                                                  |
|                                                                         | • disabled—xHCI mode is disabled.                                                                                            |
|                                                                         | • enabled—xHCI mode is enabled.                                                                                              |
|                                                                         | • platform-default—The BIOS uses the value for this attribute contained in the BIOS defaults for the server type and vendor. |

| Description                                                                                                    |
|----------------------------------------------------------------------------------------------------|
| Whether the USB Port:M.2 Storage are enabled or disabled.                                                                                              |
| This can be one of the following:                                                                                                    |
| • disabled—Disables USB Port:M.2 Storage.                                                                                                    |
| <ul> <li>enabled—Enables USB Port:M.2 Storage. This is the<br/>default option.</li> </ul>                                                              |
| <ul> <li>platform-default—The BIOS uses the value for this<br/>attribute contained in the BIOS defaults for the server type<br/>and vendor.</li> </ul> |
|                                                                                                    |

## **PCI Configuration BIOS Settings**

The following table lists the PCI configuration BIOS settings that you can configure through a BIOS policy or the default BIOS settings:

| Name                                                                              | Description                                                                                                    |
|-----------------------------------------------------------------------------------|----------------------------------------------------------------------------------------------------|
| Maximum memory below 4GB set max-memory-below-4gb-config max-memory               | Whether the BIOS maximizes memory usage below 4GB for an operating system without PAE support, depending on the system configuration. This can be one of the following:                                                                                                    |
|                                                                                   | disabled—Does not maximize memory usage. Choose this option for all operating systems with PAE support.                                                                                                    |
|                                                                                   | enabled—Maximizes memory usage below 4GB for an operating system without PAE support.                                                                                                    |
|                                                                                   | • platform-default—The BIOS uses the value for this attribute contained in the BIOS defaults for the server type and vendor.                                                                                                    |
| Memory mapped IO above 4GB set memory-mapped-io-above-4gb-config memory-mapped-io | Whether to enable or disable memory mapped I/O of 64-bit PCI devices to 4GB or greater address space. Legacy option ROMs are not able to access addresses above 4GB. PCI devices that are 64-bit compliant but use a legacy option ROM may not function correctly with this setting enabled. This can be one of the following: |
|                                                                                   | • disabled—Does not map I/O of 64-bit PCI devices to 4GB or greater address space.                                                                                                    |
|                                                                                   | • enabled—Maps I/O of 64-bit PCI devices to 4GB or greater address space.                                                                                                    |
|                                                                                   | • platform-default—The BIOS uses the value for this attribute contained in the BIOS defaults for the server type and vendor.                                                                                                    |

| Name                                                 | Description                                                                                                    |
|------------------------------------------------------|----------------------------------------------------------------------------------------------------|
| VGA Priority<br>set vga-priority-config vga-priority | Allows you to set the priority for VGA graphics devices if multiple VGA devices are found in the system. This can be one of the following:     |
|                                                      | • onboard—Priority is given to the onboard VGA device.  BIOS post screen and OS boot are driven through the onboard VGA port.                  |
|                                                      | • offboard—Priority is given to the PCIE Graphics adapter. BIOS post screen and OS boot are driven through the external graphics adapter port. |
|                                                      | • onboard-vga-disabled—Priority is given to the PCIE Graphics adapter, and the onboard VGA device is disabled.                                 |
|                                                      | Note The vKVM does not function when the onboard VGA is disabled.                                                                              |
|                                                      | platform-default—The BIOS uses the value for this attribute contained in the BIOS defaults for the server type and vendor.                     |
|                                                      | Note Only onboard VGA devices are supported with Cisco UCS B-Series servers.                                                                   |
| ASPM Support set aspm-support-config aspm-support    | Allows you to set the level of ASPM (Active Power State Management) support in the BIOS. This can be one of the following:                     |
|                                                      | disabled—ASPM support is disabled in the BIOS.                                                                                                 |
|                                                      | • auto—The CPU determines the power state.                                                                                                    |
|                                                      | • forcel0—Force all links to L0 standby (L0s) state.                                                                                           |
|                                                      | • platform-default—The BIOS uses the value for this attribute contained in the BIOS defaults for the server type and vendor.                   |
| BME DMA Mitigation Support                           | Allows you to disable the PCI BME bit to mitigate the threat                                                                                   |
| set bme-dma-config                                   | from an unauthorized external DMA. This can be one of the following:                                                                           |
|                                                      | • disabled—PCI BME bit is disabled in the BIOS.                                                                                                |
|                                                      | • enabled—PCI BME bit is enabled in the BIOS.                                                                                                  |
|                                                      | • platform-default—The BIOS uses the value for this attribute contained in the BIOS defaults for the server type and vendor.                   |

#### **QPI BIOS Settings**

The following table lists the QPI BIOS settings that you can configure through a BIOS policy or the default BIOS settings:

| Name                                 | Description                                                                                                    |
|--------------------------------------|----------------------------------------------------------------------------------------------------|
| QPI Link Frequency Select            | The Intel QuickPath Interconnect (QPI) link frequency, in megatransfers per second (MT/s). This can be one of the following:                                                                                                    |
| qpi-link-frequency-select-config     | • 6400                                                                                                    |
| qpi-link-freqency-mt-per-sec         | • 7200                                                                                                    |
|                                      | - 8000                                                                                                    |
|                                      | • 9600                                                                                                    |
|                                      | • auto—The CPU determines the QPI link frequency.                                                                                                    |
|                                      | • platform-default—The BIOS uses the value for this attribute contained in the BIOS defaults for the server type and vendor.                                                                                                    |
| QPI Snoop Mode                       | This can be one of the following:                                                                                                    |
| set qpi-snoop-mode<br>vpqpisnoopmode | • home-snoop—The snoop is always spawned by the home agent (centralized ring stop) for the memory controller. This mode has a higher local latency than early snoop, but it provides extra resources for a larger number of outstanding transactions.                                                                  |
|                                      | • cluster-on-die—This mode is available only for processors that have 10 or more cores. It is the best mode for highly NUMA optimized workloads.                                                                                                    |
|                                      | • home-directory-snoop-with-osb                                                                                                    |
|                                      | • early-snoop—The distributed cache ring stops can send a snoop probe or a request to another caching agent directly. This mode has lower latency and it is best for workloads that have shared data sets across threads and can benefit from a cache-to-cache transfer, or for workloads that are not NUMA optimized. |
|                                      | • auto —The CPU determines the QPI Snoop mode.                                                                                                    |
|                                      | • platform-default—The BIOS uses the value for this attribute contained in the BIOS defaults for the server type and vendor.                                                                                                    |

### **Trusted Platform BIOS Settings**

The following table lists the trusted platform BIOS settings that you can configure through a BIOS policy or the default BIOS settings:

| Name                                                                                                    | Description                                                                                                    |
|----------------------------------------------------------------------------------------------------|----------------------------------------------------------------------------------------------------|
| Trusted Platform Module (TPM) Support set trusted-platform-module-config tpm-support                                                      | Whether to enable or disable the Trusted Platform Module (TPM), which is a component that securely stores artifacts that are used to authenticate the server. This can be one of the following:  • disabled—Disables TPM.  • enabled—Enables TPM.  • platform-default—Enables TPM.                                                                                                    |
| Intel Trusted Execution Technology (TXT) Support set intel-trusted-execution-technology-config txt-support                                | Whether to enable or disable Intel Trusted Execution Technology (TXT), which provides greater protection for information that is used and stored on the business server. This can be one of the following:  • disabled—Disables TXT. This is default option.  • enabled—Enables TXT.  • platform-default—Disables TXT.  When you only enable TXT, it implicitly enables TPM, VT, and VTDio. |
| SHA-1 PCR Bank<br>scope token-feature "Trusted<br>Platform Module"<br>scope token-param<br>SHA1PCRBank                                    | The Platform Configuration Register (PCR) is a memory location in the TPM. Multiple PCRs are collectively referred to as a PCR bank. A Secure Hash Algorithm 1 or SHA-1 PCR Bank allows to enable or disable TPM security. This can be one of the following:  • disabled—Disables SHA-1 PCR Bank.  • enabled—Enables SHA-1 PCR Bank. This is the default option.                            |
| SHA-256 PCR Bank<br>scope token-feature "Trusted<br>Platform Module"<br>scope token-param<br>SHA256PCRBank                                | The Platform Configuration Register (PCR) is a memory location in the TPM. Multiple PCRs are collectively referred to as a PCR bank. A Secure Hash Algorithm 256-bit or SHA-256 PCR Bank allows to enable or disable TPM security. This can be one of the following:  • disabled—Disables SHA-256 PCR Bank.  • enabled—Enables SHA-256 PCR Bank. This is the default option.                |
| Trusted Platform Module State<br>scope token-feature "Trusted<br>Platform Module"<br>scope token-param "Trusted<br>Platform Module state" | Trusted Platform Module (TPM) is a microchip designed to provide basic security-related functions primarily involving encryption keys. This option allows you to control the TPM Security Device support for the system. This can be one of the following:  • disabled—The server does not use the TPM.  • enabled—The server uses the TPM. This is the default option.                     |

| Name                                                                                                    | Description                                                                                                    |
|----------------------------------------------------------------------------------------------------|----------------------------------------------------------------------------------------------------|
| TPM Pending Operation scope token-feature "TPM Pending Operation" scope token-param "TPM Pending Operation"                                   | Trusted Platform Module (TPM) Pending Operation option allows you to control the status of the pending operation. This can be one of the following:  • none—No action. This is the default option.  • tpmclear—Clear the pending operations.                                                                                                    |
| TPM Minimal Physical Presence scope token-feature "Trusted Platform Module"  # scope token-param TpmPpiRequired  # show token-settings expand | Whether to enable or disable TPM Minimal Physical Presence, which enables or disables the communication between the OS and BIOS for administering the TPM without compromising the security. This can be one of the following:  • disabled—Disables TPM Minimal Physical Presence. This is default option.  • enabled—Enables TPM Minimal Physical Presence. |
|                                                                                                    | • platform-default—Disables TPM Minimal Physical Presence.                                                                                                    |
| DMA Control Opt-In Flag<br>scope token-feature "Trusted<br>Platform Module"                                                                   | Enabling this token enables Windows 2022 Kernel DMA Protection feature. The OS treats this as a hint that the IOMMU should be enabled to prevent DMA attacks from possible malicious devices. This can be one of the following:                                                                                                    |
| # scope token-param "DmaCtrlOptIn" token-param # show token-settings                                                                          | <ul> <li>disabled—Disables DMA Control Opt-In Flag. This is default option.</li> <li>enabled—Enables DMA Control Opt-In Flag.</li> <li>platform-default—Disables DMA Control Opt-In Flag.</li> </ul>                                                                                                    |
| Security Dev. Support<br>set TpmSupport                                                                                                    | Enables or disables BIOS support for the security device. This can be one of the following:  • disabled—OS will not show the security device.  • enabled—OS will show the security device. This is default option.                                                                                                    |

### **LOM and PCIe Slots BIOS Settings**

The following table lists the USB BIOS settings that you can configure through a BIOS policy or the default BIOS settings:

| Name                                                           | Description                                                                                                    |
|----------------------------------------------------------------|----------------------------------------------------------------------------------------------------|
| PCIe Slot SAS<br>OptionROM                                     | Whether Option ROM is available on the SAS port. This can be one of the following:                                                     |
| set                                                            | • disabled—The expansion slot is not available.                                                                                        |
| slot-option-rom-enable-config<br>pcie-sas                      | • enabled—The expansion slot is available.                                                                                             |
|                                                                | • uefi-only—The expansion slot is available for UEFI only.                                                                             |
|                                                                | • legacy-only—The expansion slot is available for legacy only.                                                                         |
|                                                                | • platform-default—The BIOS uses the value for this attribute contained in the BIOS defaults for the server type and vendor.           |
| PCIe Slot <i>n</i> Link Speed set slot-link-speed-config       | This option allows you to restrict the maximum speed of an adapter card installed in PCIe slot $n$ . This can be one of the following: |
| pcie-slot <i>n</i> -link-speed                                 | • gen1—2.5GT/s (gigatransfers per second) is the maximum speed allowed.                                                                |
|                                                                | • gen2—5GT/s is the maximum speed allowed.                                                                                             |
|                                                                | • gen3—8GT/s is the maximum speed allowed.                                                                                             |
|                                                                | • gen4—16GT/s is the maximum speed allowed.                                                                                            |
|                                                                | • auto—The maximum speed is set automatically.                                                                                         |
|                                                                | disabled—The maximum speed is not restricted.                                                                                          |
|                                                                | • platform-default—The BIOS uses the value for this attribute contained in the BIOS defaults for the server type and vendor.           |
| PCIe Slot n OptionROM                                          | Whether Option ROM is available on the port. This can be one of the following:                                                         |
| set                                                            | disabled—The expansion slot is not available.                                                                                          |
| slot-option-rom-enable-config slot <i>n</i> -option-rom-enable | • enabled—The expansion slot is available.                                                                                             |
|                                                                | • platform-default—The BIOS uses the value for this attribute contained in the BIOS defaults for the server type and vendor.           |
| PCIe Slot HBA<br>OptionROM                                     | Whether Option ROM is available on the HBA port. This can be one of the following:                                                     |
| set                                                            | disabled—The expansion slot is not available.                                                                                          |
| slot-option-rom-enable-config<br>pcie-hba                      | • enabled—The expansion slot is available.                                                                                             |
|                                                                | • uefi-only—The expansion slot is available for UEFI only.                                                                             |
|                                                                | • legacy-only—The expansion slot is available for legacy only.                                                                         |
|                                                                | • platform-default—The BIOS uses the value for this attribute contained in the BIOS defaults for the server type and vendor.           |

| Name                                          | Description                                                                                                    |
|-----------------------------------------------|----------------------------------------------------------------------------------------------------|
| PCIe Slot MLOM<br>OptionROM                   | Whether Option ROM is available on the MLOM port. This can be one of the following:                                          |
| set                                           | • disabled—The expansion slot is not available.                                                                              |
| slot-option-rom-enable-config<br>pcie-mlom    | • enabled—The expansion slot is available.                                                                                   |
|                                               | • uefi-only—The expansion slot is available for UEFI only.                                                                   |
|                                               | • legacy-only—The expansion slot is available for legacy only.                                                               |
|                                               | • platform-default—The BIOS uses the value for this attribute contained in the BIOS defaults for the server type and vendor. |
| PCIe Slot Nx                                  | Whether Option ROM is available on the port. This can be one of the following:                                               |
| OptionROM                                     | • disabled—The expansion slot is not available.                                                                              |
| set<br>slot-option-rom-enable-config          | • enabled—The expansion slot is available.                                                                                   |
| pcie-nx                                       | • uefi-only—The expansion slot is available for UEFI only.                                                                   |
|                                               | • legacy-only—The expansion slot is available for legacy only.                                                               |
|                                               | • platform-default—The BIOS uses the value for this attribute contained in the BIOS defaults for the server type and vendor. |
| PCIe 10G LOM 2 Link                           | Whether Option ROM is available on the 10G LOM port. This can be one of the following:                                       |
| set lom-ports-config<br>pcie-lom2-link        | • disabled—The expansion slot is not available.                                                                              |
|                                               | • enabled—The expansion slot is available.                                                                                   |
|                                               | • platform-default—The BIOS uses the value for this attribute contained in the BIOS defaults for the server type and vendor. |
| PCI ROM CLP                                   | PCI ROM Command Line Protocol (CLP) controls the execution of different                                                      |
| set pci-rom-clp-support<br>pci-rom-clp-config | Option ROMs such as PxE and iSCSI that are present in the card. By default, it is disabled.                                  |
| per-rom-cip-comig                             | • disabled—The expansion slot is not available.                                                                              |
|                                               | • enabled—The expansion slot is available.                                                                                   |
|                                               | • platform-default—The BIOS uses the value for this attribute contained in the BIOS defaults for the server type and vendor. |

| Name                     | Description                                                                                                    |
|--------------------------|----------------------------------------------------------------------------------------------------|
| SIOC1 Option ROM         | Whether the server can use Option ROM present in System IO Controller 1 (SIOC1). This can be one of the following:           |
| sioc1-optionrom-config   | • disabled—The expansion slot is not available.                                                                              |
| sioc1-optionrom          | • enabled—The expansion slot is available.                                                                                   |
|                          | • uefi-only—The expansion slot is available for UEFI only.                                                                   |
|                          | • legacy-only—The expansion slot is available for legacy only.                                                               |
|                          | • platform-default—The BIOS uses the value for this attribute contained in the BIOS defaults for the server type and vendor. |
| SIOC2 Option ROM         | Whether the server can use Option ROM present in System IO Controller 2 (SIOC2). This can be one of the following:           |
| sioc2-optionrom-config   | • disabled—The expansion slot is not available.                                                                              |
| sioc2-optionrom          | • enabled—The expansion slot is available.                                                                                   |
|                          | • uefi-only—The expansion slot is available for UEFI only.                                                                   |
|                          | • legacy-only—The expansion slot is available for legacy only.                                                               |
|                          | • platform-default—The BIOS uses the value for this attribute contained in the BIOS defaults for the server type and vendor. |
| SBMEZZ1 Option ROM set   | Whether the server can use Option ROM present in SBMezz1 controller. This can be one of the following:                       |
| sbmezz1-optionrom-config | • disabled—The expansion slot is not available.                                                                              |
| sbmezz1-optionrom        | • enabled—The expansion slot is available.                                                                                   |
|                          | • uefi-only—The expansion slot is available for UEFI only.                                                                   |
|                          | • legacy-only—The expansion slot is available for legacy only.                                                               |
|                          | • platform-default—The BIOS uses the value for this attribute contained in the BIOS defaults for the server type and vendor. |
| SBMEZZ2 Option ROM set   | Whether the server can use Option ROM present in SBMezz2 controller. This can be one of the following:                       |
| sbmezz2-optionrom-config | disabled—The expansion slot is not available.                                                                                |
| sbmezz2-optionrom        | • enabled—The expansion slot is available.                                                                                   |
|                          | • uefi-only—The expansion slot is available for UEFI only.                                                                   |
|                          | • legacy-only—The expansion slot is available for legacy only.                                                               |
|                          | • platform-default—The BIOS uses the value for this attribute contained in the BIOS defaults for the server type and vendor. |

| Name                                            | Description                                                                                                    |
|-------------------------------------------------|----------------------------------------------------------------------------------------------------|
| IOESlot1 OptionROM                              | Whether option ROM is enabled on the IOE slot 1. This can be one of the following:                                           |
| ioeslot1-optionrom-config                       | disabled—The expansion slot is not available.                                                                                |
| ioeslot1-optionrom                              | • enabled—The expansion slot is available.                                                                                   |
|                                                 | • uefi-only—The expansion slot is available for UEFI only.                                                                   |
|                                                 | • legacy-only—The expansion slot is available for legacy only.                                                               |
|                                                 | • platform-default—The BIOS uses the value for this attribute contained in the BIOS defaults for the server type and vendor. |
| IOEMEZZ 1<br>OptionROM                          | Whether option ROM is enabled on the IOE Mezz1. This can be one of the following:                                            |
| set                                             | disabled—The expansion slot is not available.                                                                                |
| ioemezz1-optionrom-config<br>ioemezz1-optionrom | • enabled—The expansion slot is available.                                                                                   |
|                                                 | • uefi-only—The expansion slot is available for UEFI only.                                                                   |
|                                                 | • legacy-only—The expansion slot is available for legacy only.                                                               |
|                                                 | • platform-default—The BIOS uses the value for this attribute contained in the BIOS defaults for the server type and vendor. |
| IOE Slot2 Option ROM                            | Whether option ROM is enabled on the IOE slot 2. This can be one of the following:                                           |
| ioeslot2-optionrom-config                       | • disabled—The expansion slot is not available.                                                                              |
| ioeslot2-optionrom                              | • enabled—The expansion slot is available.                                                                                   |
|                                                 | • uefi-only—The expansion slot is available for UEFI only.                                                                   |
|                                                 | • legacy-only—The expansion slot is available for legacy only.                                                               |
|                                                 | • platform-default—The BIOS uses the value for this attribute contained in the BIOS defaults for the server type and vendor. |
| IO ENVME1 Option<br>ROM                         | Whether option ROM is enabled on the IOE NVMe1. This can be one of the following:                                            |
| set                                             | disabled—The expansion slot is not available.                                                                                |
| ioenvme1-optionrom-config<br>ioenvme1-optionrom | • enabled—The expansion slot is available.                                                                                   |
| -                                               | • uefi-only—The expansion slot is available for UEFI only.                                                                   |
|                                                 | • legacy-only—The expansion slot is available for legacy only.                                                               |
|                                                 | • platform-default—The BIOS uses the value for this attribute contained in the BIOS defaults for the server type and vendor. |

| Name                                            | Description                                                                                                    |
|-------------------------------------------------|----------------------------------------------------------------------------------------------------|
| IO ENVME2 Option<br>ROM                         | Whether option ROM is enabled on the IOE NVMe2. This can be one of the following:                                            |
| set                                             | disabled—The expansion slot is not available.                                                                                |
| ioenvme2-optionrom-config<br>ioenvme2-optionrom | • enabled—The expansion slot is available.                                                                                   |
| •                                               | • uefi-only—The expansion slot is available for UEFI only.                                                                   |
|                                                 | • legacy-only—The expansion slot is available for legacy only.                                                               |
|                                                 | • platform-default—The BIOS uses the value for this attribute contained in the BIOS defaults for the server type and vendor. |
| SBNVME1 Option<br>ROM                           | Whether the server can use Option ROM present in SBNVMe1 controller. This can be one of the following:                       |
| set                                             | disabled—The expansion slot is not available.                                                                                |
| sbnvme1-optionrom-config<br>sbnvme1-optionrom   | • enabled—The expansion slot is available.                                                                                   |
|                                                 | • uefi-only—The expansion slot is available for UEFI only.                                                                   |
|                                                 | • legacy-only—The expansion slot is available for legacy only.                                                               |
|                                                 | • platform-default—The BIOS uses the value for this attribute contained in the BIOS defaults for the server type and vendor. |
| PCIe Slot MRAID-n<br>OptionROM                  | Whether Option ROM is available on the MRAID port. This can be one of the following:                                         |
| set Pcie                                        | disabled—The expansion slot is not available.                                                                                |
| SlotMRAIDnOptionROM                             | • enabled—The expansion slot is available.                                                                                   |
|                                                 | • platform-default—The BIOS uses the value for this attribute contained in the BIOS defaults for the server type and vendor. |
| PCIe Slot RAID<br>OptionROM                     | Whether Option ROM is available on the RAID port. This can be one of the following:                                          |
| set Pcie                                        | disabled—The expansion slot is not available.                                                                                |
| SlotRAIDOptionROM                               | • enabled—The expansion slot is available.                                                                                   |
|                                                 | • uefi-only—The expansion slot is available for UEFI only.                                                                   |
|                                                 | • legacy-only—The expansion slot is available for legacy only.                                                               |
|                                                 | • platform-default—The BIOS uses the value for this attribute contained in the BIOS defaults for the server type and vendor. |

| Name                               | Description                                                                                                    |
|------------------------------------|----------------------------------------------------------------------------------------------------|
| Rear NVME n Link<br>Speed          | This option allows you to restrict the maximum speed of an NVME card installed in the rear PCIe slot $n$ . This can be one of the following:                  |
| set Pcie<br>SlotRearNvme1LinkSpeed | • gen1—2.5GT/s (gigatransfers per second) is the maximum speed allowed.                                                                                       |
|                                    | • gen2—5GT/s is the maximum speed allowed.                                                                                                    |
|                                    | • gen3—8GT/s is the maximum speed allowed.                                                                                                    |
|                                    | • gen4—16GT/s is the maximum speed allowed.                                                                                                    |
|                                    | • enabled—The maximum speed is restricted.                                                                                                    |
|                                    | Note • For Rear NVME 1 Link Speed and Rear NVME 2Link Speed, the value enabled is not supported on Cisco UCS M6 servers.                                      |
|                                    | • For <i>Rear NVME 3 Link Speed</i> and <i>Rear NVME 4Link Speed</i> , the value <b>enabled</b> is available but has no effect at the BIOS level if selected. |
|                                    | • auto—The maximum speed is set automatically.                                                                                                    |
|                                    | • disabled—The maximum speed is not restricted.                                                                                                    |
|                                    | • platform-default—The BIOS uses the value for this attribute contained in the BIOS defaults for the server type and vendor.                                  |
| Front NVME n Link<br>Speed         | This option allows you to restrict the maximum speed of an NVME card installed in the front PCIe slot. This can be one of the following:                      |
| set Pcie                           | • gen1—2.5GT/s (gigatransfers per second) is the maximum speed allowed.                                                                                       |
| SlotFrontNvmenLinkSpeed            | • gen2—5GT/s is the maximum speed allowed.                                                                                                    |
|                                    | • gen3—8GT/s is the maximum speed allowed.                                                                                                    |
|                                    | • gen4—16GT/s is the maximum speed allowed.                                                                                                    |
|                                    | • auto—The maximum speed is set automatically. This is the default option.                                                                                    |
|                                    | • enabled—The maximum speed is restricted.                                                                                                    |
|                                    | Note For Front NVME 1 Link Speed and Front NVME 2 Link Speed, the value enabled is available but not supported on Cisco UCS M6 servers.                       |
|                                    | disabled—The maximum speed is not restricted.                                                                                                    |
|                                    | • platform-default—The BIOS uses the value for this attribute contained in the BIOS defaults for the server type and vendor.                                  |
|                                    | Note For Front Nyme 13 Link Speed to Front Nyme 24 Link Speed, the BIOS tokens and values are available but have no effect at the BIOS level if selected.     |

| Name                               | Description                                                                                                    |
|------------------------------------|----------------------------------------------------------------------------------------------------|
| HBA Link Speed<br>set HBALinkSpeed | This option allows you to restrict the maximum speed of an HBA card. This can be one of the following:                       |
| set 112/12/mispeed                 | • gen1—2.5GT/s (gigatransfers per second) is the maximum speed allowed.                                                      |
|                                    | • gen2—5GT/s is the maximum speed allowed.                                                                                   |
|                                    | • gen3—8GT/s is the maximum speed allowed.                                                                                   |
|                                    | • auto—The maximum speed is set automatically.                                                                               |
|                                    | • disabled—The maximum speed is not restricted.                                                                              |
|                                    | • platform-default—The BIOS uses the value for this attribute contained in the BIOS defaults for the server type and vendor. |
| MLOM Link Speed<br>set Pcie        | This option allows you to restrict the maximum speed of an MLOM adapter. This can be one of the following:                   |
| SlotMLOMLinkSpeed                  | • gen1—2.5GT/s (gigatransfers per second) is the maximum speed allowed.                                                      |
|                                    | • gen2—5GT/s is the maximum speed allowed.                                                                                   |
|                                    | • gen3—8GT/s is the maximum speed allowed.                                                                                   |
|                                    | • gen4—16GT/s is the maximum speed allowed.                                                                                  |
|                                    | • auto—The maximum speed is set automatically.                                                                               |
|                                    | disabled—The maximum speed is not restricted.                                                                                |
|                                    | • enabled—The maximum speed is restricted.                                                                                   |
|                                    | Note The value enabled is not supported on Cisco UCS M6 servers.                                                             |
|                                    | • platform-default—The BIOS uses the value for this attribute contained in the BIOS defaults for the server type and vendor. |

| Name                                 | Description                                                                                                    |
|--------------------------------------|----------------------------------------------------------------------------------------------------|
| MRAID Link Speed scope token-feature | This option allows you to restrict the maximum speed of MRAID. This can be one of the following:                             |
| "Pcie Slot Link Speed"               | • gen1—2.5GT/s (gigatransfers per second) is the maximum speed allowed.                                                      |
| scope token-param                    | • gen2—5GT/s is the maximum speed allowed.                                                                                   |
| PcieSlotMRAIDLinkSpeed               | • gen3—8GT/s is the maximum speed allowed.                                                                                   |
|                                      | • gen4—16GT/s is the maximum speed allowed.                                                                                  |
|                                      | auto—The maximum speed is set automatically.                                                                                 |
|                                      | • enabled—The maximum speed is not restricted.                                                                               |
|                                      | Note The value enabled is not supported on Cisco UCS M6 servers.                                                             |
|                                      | disabled—The maximum speed is not restricted.                                                                                |
|                                      | • platform-default—The BIOS uses the value for this attribute contained in the BIOS defaults for the server type and vendor. |
| RAID-n Link Speed set Pcie           | This option allows you to restrict the maximum speed of RAID. This can be one of the following:                              |
| SlotRAIDLinkSpeed                    | • gen1—2.5GT/s (gigatransfers per second) is the maximum speed allowed.                                                      |
|                                      | • gen2—5GT/s is the maximum speed allowed.                                                                                   |
|                                      | • gen3—8GT/s is the maximum speed allowed.                                                                                   |
|                                      | • gen4—16GT/s is the maximum speed allowed.                                                                                  |
|                                      | auto—The maximum speed is set automatically.                                                                                 |
|                                      | disabled—The maximum speed is not restricted.                                                                                |
|                                      | • platform-default—The BIOS uses the value for this attribute contained in the BIOS defaults for the server type and vendor. |
| All Onboard LOM                      | Whether all onboard LOM ports are enabled or disabled. This can be one of the                                                |
| set AllLomPortControl                | following:                                                                                                    |
|                                      | enabled—All onboard LOM are enabled.      displied All onboard LOM are displied.                                             |
|                                      | • disabled—All onboard LOM are disabled.                                                                                     |
|                                      | • platform-default—The BIOS uses the value for this attribute contained in the BIOS defaults for the server type and vendor. |

| Name                        | Description                                                                                                    |  |
|-----------------------------|----------------------------------------------------------------------------------------------------|--|
| LOM Port 1 OptionRom        | Whether Option ROM is available on the LOM port 1. This can be one of the following:                                         |  |
| LomOpromControlPort0        | disabled—The expansion slot is not available.                                                                                |  |
|                             | • enabled—The expansion slot is available.                                                                                   |  |
|                             | • uefi-only—The expansion slot is available for UEFI only.                                                                   |  |
|                             | • legacy-only—The expansion slot is available for legacy only.                                                               |  |
|                             | • platform-default—The BIOS uses the value for this attribute contained in the BIOS defaults for the server type and vendor. |  |
| LOM Port 2 OptionRom        | Whether Option ROM is available on the LOM port 2. This can be one of the following:                                         |  |
| LomOpromControlPort1        | disabled—The expansion slot is not available.                                                                                |  |
|                             | • enabled—The expansion slot is available.                                                                                   |  |
|                             | • uefi-only—The expansion slot is available for UEFI only.                                                                   |  |
|                             | • legacy-only—The expansion slot is available for legacy only.                                                               |  |
|                             | • platform-default—The BIOS uses the value for this attribute contained in the BIOS defaults for the server type and vendor. |  |
| Slot n State set SlotnState | The state of the adapter card installed in PCIe slot <i>n</i> . This can be one of the following:                            |  |
| Set SiothState              | disabled—The expansion slot is not available.                                                                                |  |
|                             | • enabled—The expansion slot is available.                                                                                   |  |
|                             | • uefi-only—The expansion slot is available for UEFI only.                                                                   |  |
|                             | • legacy-only—The expansion slot is available for legacy only.                                                               |  |
|                             | • platform-default—The BIOS uses the value for this attribute contained in the BIOS defaults for the server type and vendor. |  |
| SBNVMe1 OptionROM set       | Whether the server can use Option ROM present in SBNVMe1 controller. This can be one of the following:                       |  |
| SBNVMe1OptionROM            | disabled—The expansion slot is not available.                                                                                |  |
|                             | • enabled—The expansion slot is available.                                                                                   |  |
|                             | • platform-default—The BIOS uses the value for this attribute contained in the BIOS defaults for the server type and vendor. |  |

| Name                                    | Description                                                                                                    |  |
|-----------------------------------------|----------------------------------------------------------------------------------------------------|--|
| SBNVMe2 OptionROM set                   | can be one of the following:                                                                                                 |  |
| SBNVMe2OptionROM                        |                                                                                                    |  |
|                                         |                                                                                                    |  |
|                                         | • platform-default—The BIOS uses the value for this attribute contained in the BIOS defaults for the server type and vendor. |  |
| SIOCNVMe1<br>OptionROM                  | Whether the server can use Option ROM present in SIOCNVMe1 controller. This can be one of the following:                     |  |
| set                                     | disabled—The expansion slot is not available.                                                                                |  |
| SIOCNVMe1OptionROM                      | • enabled—The expansion slot is available.                                                                                   |  |
|                                         | • platform-default—The BIOS uses the value for this attribute contained in the BIOS defaults for the server type and vendor. |  |
| SIOCNVMe2<br>OptionROM                  | Whether the server can use Option ROM present in SIOCNVMe2 controller. This can be one of the following:                     |  |
| set                                     | disabled—The expansion slot is not available.                                                                                |  |
| SIOCNVMe2OptionROM                      | • enabled—The expansion slot is available.                                                                                   |  |
|                                         | • platform-default—The BIOS uses the value for this attribute contained in the BIOS defaults for the server type and vendor. |  |
| SBLom1 OptionROM<br>set SBLom1OptionROM | Whether the server can use Option ROM present in the SBLom1 controller. This can be one of the following:                    |  |
| Set S E S MI S PROMITO NI               | disabled—The expansion slot is not available.                                                                                |  |
|                                         | • enabled—The expansion slot is available.                                                                                   |  |
|                                         | • platform-default—The BIOS uses the value for this attribute contained in the BIOS defaults for the server type and vendor. |  |
| SBNVMen Link Speed                      | Link speed for SBNVMe slot <i>n</i> . This can be one of the following:                                                      |  |
| set SBNVMenLinkSpeed                    | • gen1—2.5GT/s (gigatransfers per second) is the maximum speed allowed.                                                      |  |
|                                         | • gen2—5GT/s is the maximum speed allowed.                                                                                   |  |
|                                         | • gen3—8GT/s is the maximum speed allowed.                                                                                   |  |
|                                         | • enabled—The maximum speed is restricted.                                                                                   |  |
|                                         | disabled—The maximum speed is not restricted.                                                                                |  |
|                                         | • platform-default—The BIOS uses the value for this attribute contained in the BIOS defaults for the server type and vendor. |  |

| Name                      | Description                                                                                                    |  |
|---------------------------|----------------------------------------------------------------------------------------------------|--|
| SIOCNVMen Link            | Link speed for SIOCNVMe slot <i>n</i> . This can be one of the following:                                                    |  |
| Speed                     | • gen1—2.5GT/s (gigatransfers per second) is the maximum speed allowed.                                                      |  |
| set<br>SIOCNVMenLinkSpeed | • gen2—5GT/s is the maximum speed allowed.                                                                                   |  |
| •                         | • gen3—8GT/s is the maximum speed allowed.                                                                                   |  |
|                           | • enabled—The maximum speed is restricted.                                                                                   |  |
|                           | disabled—The maximum speed is not restricted.                                                                                |  |
|                           | • platform-default—The BIOS uses the value for this attribute contained in the BIOS defaults for the server type and vendor. |  |
| SIOCn Link Speed          | Link speed for SIOC slot <i>n</i> . This can be one of the following:                                                        |  |
| set SIOCnLinkSpeed        | • gen1—2.5GT/s (gigatransfers per second) is the maximum speed allowed.                                                      |  |
|                           | • gen2—5GT/s is the maximum speed allowed.                                                                                   |  |
|                           | • gen3—8GT/s is the maximum speed allowed.                                                                                   |  |
|                           | • enabled—The maximum speed is restricted.                                                                                   |  |
|                           | disabled—The maximum speed is not restricted.                                                                                |  |
|                           | • platform-default—The BIOS uses the value for this attribute contained in the BIOS defaults for the server type and vendor. |  |
| SBMezzn Link Speed        | Link speed for SBMezz slot <i>n</i> . This can be one of the following:                                                      |  |
| set SBMezznLinkSpeed      | • gen1—2.5GT/s (gigatransfers per second) is the maximum speed allowed.                                                      |  |
|                           | • gen2—5GT/s is the maximum speed allowed.                                                                                   |  |
|                           | • gen3—8GT/s is the maximum speed allowed.                                                                                   |  |
|                           | • enabled—The maximum speed is restricted.                                                                                   |  |
|                           | disabled—The maximum speed is not restricted.                                                                                |  |
|                           | • platform-default—The BIOS uses the value for this attribute contained in the BIOS defaults for the server type and vendor. |  |

| Name                  | Description                                                                                                    |  |
|-----------------------|----------------------------------------------------------------------------------------------------|--|
| IOESlotn Link Speed   | Link speed for IOE slot $n$ . This can be one of the following:                                                              |  |
| set IOESlotnLinkSpeed | • gen1—2.5GT/s (gigatransfers per second) is the maximum speed allowed.                                                      |  |
|                       | • gen2—5GT/s is the maximum speed allowed.                                                                                   |  |
|                       | • gen3—8GT/s is the maximum speed allowed.                                                                                   |  |
|                       | • enabled—The maximum speed is restricted.                                                                                   |  |
|                       | • disabled—The maximum speed is not restricted.                                                                              |  |
|                       | • platform-default—The BIOS uses the value for this attribute contained in the BIOS defaults for the server type and vendor. |  |
| IOEMezzn Link Speed   | Link speed for IOEMezz slot <i>n</i> . This can be one of the following:                                                     |  |
| set                   | • gen1—2.5GT/s (gigatransfers per second) is the maximum speed allowed.                                                      |  |
| IOEMezznLinkSpeed     | • gen2—5GT/s is the maximum speed allowed.                                                                                   |  |
|                       | • gen3—8GT/s is the maximum speed allowed.                                                                                   |  |
|                       | • enabled—The maximum speed is restricted.                                                                                   |  |
|                       | disabled—The maximum speed is not restricted.                                                                                |  |
|                       | • platform-default—The BIOS uses the value for this attribute contained in the BIOS defaults for the server type and vendor. |  |
| IOENVMen Link Speed   | Link speed for IOENVMe slot <i>n</i> . This can be one of the following:                                                     |  |
| set                   | • gen1—2.5GT/s (gigatransfers per second) is the maximum speed allowed.                                                      |  |
| IOENVMenLinkSpeed     | • gen2—5GT/s is the maximum speed allowed.                                                                                   |  |
|                       | • gen3—8GT/s is the maximum speed allowed.                                                                                   |  |
|                       | • enabled—The maximum speed is restricted.                                                                                   |  |
|                       | disabled—The maximum speed is not restricted.                                                                                |  |
|                       | • platform-default—The BIOS uses the value for this attribute contained in the BIOS defaults for the server type and vendor. |  |

| Name                                   | Description                                                                                                    |  |
|----------------------------------------|----------------------------------------------------------------------------------------------------|--|
| CDN Support for LOMs<br>set CdnSupport | Whether the Ethernet Networking Identifier naming convention is according to Consistent Device Naming (CDN) or the traditional way of naming conventions. This can be one of the following:                                        |  |
|                                        | • enabled—OS Ethernet Network Identifier is named in a consistent device naming (CDN) convention according to the physical LAN on Motherboard (LOM) port numbering; LOM Port 0, LOM Port 1 and so on.                              |  |
|                                        | • disabled—OS Ethernet Networking Identifier is named in a default convention as ETH0, ETH1 and so on. By default, CDN option is disabled.                                                                                         |  |
|                                        | • platform-default—The BIOS uses the value for this attribute contained in the BIOS defaults for the server type and vendor.                                                                                                    |  |
| VMD Enable<br>set VMDEnable            | Whether NVMe SSDs that are connected to the PCIe bus can be hot swapped. It also standardizes the LED status light on these drives. LED status lights can be optionally programmed to display specific Failure indicator patterns. |  |
|                                        | This can be one of the following:                                                                                                    |  |
|                                        | • enabled—Hot swap of NVMe SSDs that are connected to the PCIe bus is allowed.                                                                                                    |  |
|                                        | disabled—Hot swap of NVMe SSDs that are connected to the PCIe bus is not allowed.                                                                                                    |  |
|                                        | • platform-default—The BIOS uses the value for this attribute contained in the BIOS defaults for the server type and vendor.                                                                                                    |  |
| ACS Control SLOT-n set ACSCtlSlotn     | Access Control Services (ACS) allow the processor to enable or disable peer-to-peer communication between multiple devices for Control Slot <i>n</i> . This can be one of the following:                                           |  |
| n = 11 to 14                           | • <b>enabled</b> — Enables peer-to-peer communication between multiple devices for Control Slot <i>n</i> .                                                                                                    |  |
|                                        | • <b>disabled</b> — Disables peer-to-peer communication between multiple devices for Control Slot <i>n</i> .                                                                                                    |  |
|                                        | • platform-default—The BIOS uses the value for this attribute contained in the BIOS defaults for the server type and vendor.                                                                                                    |  |
| PCIe Slot GPUn OptionROM               | Whether the Option ROM is enabled on GPU slot <i>n</i> . <i>n</i> is the slot number, which can be numbered 1 through 8. This can be one of the following:                                                                         |  |
| Only for Cisco UCS C480                | disabled—The expansion slot is not available.                                                                                                    |  |
| M5 ML Server                           | • enabled—The expansion slot is available.                                                                                                    |  |
|                                        | • platform-default—The BIOS uses the value for this attribute contained in the BIOS defaults for the server type and vendor.                                                                                                    |  |

| Name                                           | Description                                                                                                    |  |
|------------------------------------------------|----------------------------------------------------------------------------------------------------|--|
| ACS Control GPU-n set ACSCtlGpun               | Access Control Services (ACS) allow the processor to enable or disable peer-to-peer communication between multiple devices for GPUs. This can be one of the following: |  |
| n = 1  to  8                                   | • <b>disabled</b> — Enables peer-to-peer communication between multiple devices for GPUs.                                                                              |  |
|                                                | • enabled— Disables peer-to-peer communication between multiple devices for GPUs.                                                                                      |  |
|                                                | • platform-default—The BIOS uses the value for this attribute contained in the BIOS defaults for the server type and vendor.                                           |  |
| PCIe PLL SSC                                   | Reduces EMI interference by down-spreading the clock by 0.5%.                                                                                                    |  |
|                                                | Disable this feature to centralize the clock without spreading.                                                                                                    |  |
|                                                | For all Cisco UCS M5 and M6 servers, this option is Disabled by default.                                                                                               |  |
|                                                | • disabled— Clock is centralized without spreading.                                                                                                    |  |
|                                                | • auto— EMI interference is auto adjusted.                                                                                                    |  |
|                                                | • <b>zeropointfive</b> — EMI interference us reduced by down-spreading the clock by 0.5%.                                                                              |  |
|                                                | • platform-default— The BIOS uses the value for this attribute contained in the BIOS defaults for the server type and vendor.                                          |  |
| Front Nyme n OptionROM                         | This options allows you to control the Option ROM execution of the PCIe adapter connected to the SSD:NVMe slot $n$ . This can be one of the following:                 |  |
| scope token-feature                            | • enabled—This is the default option.                                                                                                    |  |
| "PCI Slot OptionROM<br>Enable"                 | • disabled                                                                                                    |  |
| scope token-param<br>PckSofFrontNvme/OptionROM |                                                                                                    |  |
| PCIe Slot n Link Speed                         | Link speed for PCIe Slot designated by slot <i>n</i> . This can be one of the following:                                                                               |  |
| scope token-feature                            | • gen1—2.5GT/s (gigatransfers per second) is the maximum speed allowed.                                                                                                |  |
| "PCI Slot LINK Speed"                          | • gen2—5GT/s is the maximum speed allowed.                                                                                                    |  |
| scope token-param<br>PcieSlotLinkSpeed         | • gen3—8GT/s is the maximum speed allowed.                                                                                                    |  |
| _                                              | • gen4—16GT/s is the maximum speed allowed.                                                                                                    |  |
|                                                | • auto—The maximum speed is set automatically.                                                                                                    |  |
|                                                | • disabled—The maximum speed is not restricted.                                                                                                    |  |

| Name                                     | Description                                                                                                    |  |
|------------------------------------------|----------------------------------------------------------------------------------------------------|--|
| MSTOR-RAID Link<br>Speed                 | This option allows you to restrict the maximum speed of an MSTOR adapter. This can be one of the following:                                     |  |
| sc token-feature "PCI                    | • gen1—2.5GT/s (gigatransfers per second) is the maximum speed allowed.                                                                         |  |
| Slot LINK Speed"                         | • gen2—5GT/s is the maximum speed allowed.                                                                                                    |  |
| sc token-param Prison/STORRAIDLinkSpeed  | • gen3—8GT/s is the maximum speed allowed.                                                                                                    |  |
|                                          | • gen4—16GT/s is the maximum speed allowed.                                                                                                    |  |
|                                          | auto—The maximum speed is set automatically.                                                                                                    |  |
|                                          | • disabled—The maximum speed is not restricted.                                                                                                 |  |
|                                          | Note In this BIOS setting MSTOR-RAID Link Speed, the token and values are available but have no effect at the BIOS level if selected.           |  |
| MSTOR-RAID<br>OptionROM                  | Whether the server can use the Option ROMs present in the PCIe MSTOR RAID. This can be any of the following:                                    |  |
| sc token-feature                         | • disabled—Option ROM is available.                                                                                                    |  |
| "MSTOR-RAID<br>OptionROM"                | • enabled—Option ROM is not available. This is the default option.                                                                              |  |
| sc token-param<br>Risht/VSIORRAIDpfinROM |                                                                                                    |  |
| MLOM OptionROM                           | Whether Option ROM is available on the MLOM port. This can be one of the following:                                                             |  |
| slot-option-rom-enable-config            | disabled—The expansion slot is not available.                                                                                                   |  |
| pcie-mlom                                | • enabled—The expansion slot is available. This is the default option.                                                                          |  |
| MRAID OptionROM                          | Whether Option ROM is available on the MRAID port. This can be one of the                                                                       |  |
| set Pcie SlotMRAID                       | following:                                                                                                    |  |
| OptionROM                                | <ul> <li>disabled—The expansion slot is not available.</li> <li>enabled—The expansion slot is available. This is the default option.</li> </ul> |  |
|                                          | • enabled—The expansion slot is available. This is the default option.                                                                          |  |
| Rear Nyme n                              | Whether Option ROM is available on the Rear NVME <i>n</i> port. This can be one of                                                              |  |
| OptionRom sot                            | the following:  • disabled—The expansion slot is not available.                                                                                 |  |
| set<br>  RearNvmenOptionROM              | •                                                                                                    |  |
|                                          | • enabled—The expansion slot is available. This is the default option.                                                                          |  |
|                                          | • platform-default—The BIOS uses the value for this attribute contained in the BIOS defaults for the server type and vendor.                    |  |

| Name                                       | Description                                                                                                    |
|--------------------------------------------|----------------------------------------------------------------------------------------------------|
| PCIe slot MSTOR Link<br>Speed              | This option allows you to restrict the maximum speed of an MSTOR adapter. This can be one of the following:                  |
| sc token-feature "PCI                      | • gen1—2.5GT/s (gigatransfers per second) is the maximum speed allowed.                                                      |
| Slot LINK Speed"                           | • gen2—5GT/s is the maximum speed allowed.                                                                                   |
| sc token-param PrishtMSTORRAIDLinkSpeed    | • gen3—8GT/s is the maximum speed allowed.                                                                                   |
| _                                          | • gen4—16GT/s is the maximum speed allowed.                                                                                  |
|                                            | • auto—The maximum speed is set automatically. This is the default option.                                                   |
|                                            | • disabled—The maximum speed is not restricted.                                                                              |
| PCIe Slot MSTOR<br>RAID OptionROM          | Whether the server can use the Option ROMs present in the PCIe MSTOR RAID. This can be any of the following:                 |
| scope token-feature                        | • disabled—Option ROM is available.                                                                                          |
| "pcie MSTOR-RAID<br>OptionROM"             | • enabled—Option ROM is not available. This is the default option.                                                           |
| sc token-param<br>RishMSTORRAIDopinROM     |                                                                                                    |
| PCIe RAS Support                           | Whether PCIe RAS Support is available on the PCIe slot. This can be one of the following:                                    |
| sc token-feature "pcie<br>ras-support"     | • disabled—PCIe RAS is available on the slot.                                                                                |
| Two Support                                | • enabled—PCIe RAS is not available on the slot. This is the default option.                                                 |
| MRAIDn Link Speed                          | This option allows you to restrict the maximum speed of MRAID. This can be one of the following:                             |
| scope token-feature "Pcie Slot Link Speed" | • gen1—2.5GT/s (gigatransfers per second) is the maximum speed allowed.                                                      |
| scope token-param                          | • gen2—5GT/s is the maximum speed allowed.                                                                                   |
| PcieSlotMRAIDLinkSpeed                     | • gen3—8GT/s is the maximum speed allowed.                                                                                   |
|                                            | • gen4—16GT/s is the maximum speed allowed.                                                                                  |
|                                            | • auto—The maximum speed is set automatically.                                                                               |
|                                            | • disabled—The maximum speed is not restricted.                                                                              |
|                                            | • platform-default—The BIOS uses the value for this attribute contained in the BIOS defaults for the server type and vendor. |
| MRAIDn OptionROM                           | Whether Option ROM is available on the MRAID port. This can be one of the                                                    |
| scope token-feature                        | following:                                                                                                    |
| "Pcie Slot OptionROM"                      | • disabled—The expansion slot is not available.                                                                              |
| scope token-param<br>PcieSlotOptionROM     | • enabled—The expansion slot is available. This is the default option.                                                       |

| Name                                      | Description                                                                                                    |  |
|-------------------------------------------|----------------------------------------------------------------------------------------------------|--|
| NVME-n OptionROM scope token-feature      | Whether Option ROM is available on the NVME port. This can be one of the following:                                          |  |
| "Pcie Slot OptionROM"                     | disabled—The expansion slot is not available.                                                                                |  |
| scope token-param<br>PcieSlotOptionROM    | • enabled—The expansion slot is available. This is the default option.                                                       |  |
| PCIe Slot OCP Link<br>Speed               | This option allows you to restrict the maximum speed of OCP. This can be one of the following:                               |  |
| scope token-feature                       | • gen1—2.5GT/s (gigatransfers per second) is the maximum speed allowed.                                                      |  |
| "Pcie Slot ocp Link<br>Speed"             | • gen2—5GT/s is the maximum speed allowed.                                                                                   |  |
| scope token-param                         | • gen3—8GT/s is the maximum speed allowed.                                                                                   |  |
| PcieSlotocpLinkSpeed                      | • auto—The maximum speed is set automatically. This is the default option.                                                   |  |
|                                           | • disabled—The maximum speed is not restricted.                                                                              |  |
|                                           | • platform-default—The BIOS uses the value for this attribute contained in the BIOS defaults for the server type and vendor. |  |
| RAIDn OptionROM                           | Whether Option ROM is available on the RAID port. This can be one of the following:                                          |  |
| scope token-feature<br>''raid optionrom'' | disabled—The expansion slot is not available.                                                                                |  |
| scope token-param<br>raidoptionrom        | • enabled—The expansion slot is available. This is the default option.                                                       |  |
| IOENVMen<br>OptionROM                     | Whether Option ROM is available on the IOENVMe port. This can be one of the following:                                       |  |
| scope token-feature                       | • disabled—The expansion slot is not available.                                                                              |  |
| "ioenvme optionrom"                       | • enabled—The expansion slot is available. This is the default option.                                                       |  |
| scope token-param<br>ioenvmeoptionrom     |                                                                                                    |  |
| GPUn OptionRom                            | Whether Option ROM is available on the GPU port. This can be one of the                                                      |  |
| scope token-feature "ioemezz1 optionrom"  | following:  • disabled—The expansion slot is not available.                                                                  |  |
| scope token-param                         | • enabled—The expansion slot is available. This is the default option.                                                       |  |
| ioemezz1optionrom                         | The expansion slot is available. This is the default option.                                                                 |  |

| Name                                | Description                                                                                                    |  |  |
|-------------------------------------|----------------------------------------------------------------------------------------------------|--|--|
| RAID Link Speed scope token-feature | This option allows you to restrict the maximum speed of RAID. This can be or of the following:                               |  |  |
| "raid link speed"                   | • gen1—2.5GT/s (gigatransfers per second) is the maximum speed allowed.                                                      |  |  |
| scope token-param                   | • gen2—5GT/s is the maximum speed allowed.                                                                                   |  |  |
| RAIDLinkSpeed                       | • gen3—8GT/s is the maximum speed allowed.                                                                                   |  |  |
|                                     | • auto—The maximum speed is set automatically. This is the default option.                                                   |  |  |
|                                     | • enabled—The maximum speed is not restricted.                                                                               |  |  |
|                                     | Note The value <b>enabled</b> is not supported on Cisco UCS M6 servers.                                                      |  |  |
|                                     | • disabled—The maximum speed is not restricted.                                                                              |  |  |
|                                     | • platform-default—The BIOS uses the value for this attribute contained in the BIOS defaults for the server type and vendor. |  |  |

### **Graphics Configuration BIOS Settings**

The following tables list the graphics configuration BIOS settings that you can configure through a BIOS policy or the default BIOS settings:

| Name                                                                                                   | Description                                                                                                    |
|----------------------------------------------------------------------------------------------------|----------------------------------------------------------------------------------------------------|
| Integrated Graphics                                                                                    | Enables integrated graphics. This can be one of the following:                                                                                                    |
| set integrated-graphics-config<br>integrated-graphics                                                  | • platform-default—The BIOS uses the value for this attribute contained in the BIOS defaults for the server type and vendor.                                                                                                    |
|                                                                                                    | • enabled—Integrated graphic is enabled.                                                                                                    |
|                                                                                                    | disabled—Integrated graphics is disabled.                                                                                                    |
| Integrated Graphics Aperture Size set integrated-graphics-aperture-config integrated-graphics-aperture | Allows you to set the size of mapped memory for the integrated graphics controller. This can be one of the following:  • platform-default—The BIOS uses the value for this attribute contained in the BIOS defaults for the server type and vendor.  • 128mb  • 256mb  • 1024mb  • 2048mb  • 4096mb |

| Name                                                          | Description                                                                                                    |
|---------------------------------------------------------------|----------------------------------------------------------------------------------------------------|
| Onboard Graphics set onboard-graphics-config onboard-graphics | Enables onboard graphics (KVM). This can be one of the following:  • platform-default—The BIOS uses the value for this attribute contained in the BIOS defaults for the server type and vendor.  • enabled—Onboard graphics is enabled.  • disabled—Onboard graphics is disabled. |

# **Boot Options BIOS Settings**

The following table lists the boot options BIOS settings that you can configure through a BIOS policy or the default BIOS settings:

| Name                                                            | Description                                                                                                    |  |
|-----------------------------------------------------------------|----------------------------------------------------------------------------------------------------|--|
| Boot option retry set boot-option-retry-config retry            | Whether the BIOS retries NON-EFI based boot options without waiting for user input. This can be one of the following:        |  |
|                                                                 | • disabled—Waits for user input before retrying NON-EFI based boot options. This is the default option.                      |  |
|                                                                 | • enabled—Continually retries NON-EFI based boot options without waiting for user input.                                     |  |
|                                                                 | • platform-default—The BIOS uses the value for this attribute contained in the BIOS defaults for the server type and vendor. |  |
| SAS RAID set intel-entry-sas-raid-config sas-raid               | Whether the Intel SAS Entry RAID Module is enabled. This can be one of the following:                                        |  |
|                                                                 | • disabled—The Intel SAS Entry RAID Module is disabled.                                                                      |  |
|                                                                 | • enabled—The Intel SAS Entry RAID Module is enabled.                                                                        |  |
|                                                                 | • platform-default—The BIOS uses the value for this attribute contained in the BIOS defaults for the server type and vendor. |  |
| SAS RAID module set intel-entry-sas-raid-config sas-raid-module | How the Intel SAS Entry RAID Module is configured. This can be one of the following:                                         |  |
|                                                                 | • it-ir-raid—Configures the RAID module to use Intel IT/IR RAID.                                                             |  |
|                                                                 | • intel-esrtii—Configures the RAID module to use Intel Embedded Server RAID Technology II.                                   |  |
|                                                                 | • platform-default—The BIOS uses the value for this attribute contained in the BIOS defaults for the server type and vendor. |  |

| Name                                                                              | Description                                                                                                    |
|-----------------------------------------------------------------------------------|----------------------------------------------------------------------------------------------------|
| Onboard SCU Storage Support<br>set onboard-sas-storage-config<br>onboard-sas-ctrl | Whether the onboard software RAID controller is available to the server. This can be one of the following:                   |
|                                                                                   | • disabled—The software RAID controller is not available.                                                                    |
|                                                                                   | • enabled—The software RAID controller is available.                                                                         |
|                                                                                   | • platform-default—The BIOS uses the value for this attribute contained in the BIOS defaults for the server type and vendor. |
| Cool Down Time (sec)                                                              | The time to wait (in seconds) before the next boot attempt. This can be one of the following:                                |
|                                                                                   | • 15—System waits for 15 seconds before the next boot attempt.                                                               |
|                                                                                   | • <b>45</b> —System waits for 45 seconds before the next boot attempt.                                                       |
|                                                                                   | • 90—System waits for 90 seconds before the next boot attempt. This is the default option.                                   |
|                                                                                   | • platform-default—The BIOS uses the value for this attribute contained in the BIOS defaults for the server type and vendor. |
|                                                                                   | This token is valid only when the Boot Option Retry token has been enabled.                                                  |
| Number of Retries                                                                 | Number of attempts to boot. This can be one of the following:                                                                |
|                                                                                   | • infinite—System tries all options to boot up.                                                                              |
|                                                                                   | • 13—System tries 13 times to boot up. This is the default option.                                                           |
|                                                                                   | • 5—System tries 5 times to boot up                                                                                          |
|                                                                                   | • platform-default—The BIOS uses the value for this attribute contained in the BIOS defaults for the server type and vendor. |
| P-SATA mode                                                                       | This options allows you to select the P-SATA mode. This can be one of the following:                                         |
|                                                                                   | • disabled—P-SATA mode is disabled.                                                                                          |
|                                                                                   | • <b>Isi-sw-raid</b> —Sets both SATA and sSATA controllers to RAID mode for LSI SW RAID.                                     |
|                                                                                   | • platform-default—The BIOS uses the value for this attribute contained in the BIOS defaults for the server type and vendor. |

| Name                                          | Description                                                                                                    |
|-----------------------------------------------|----------------------------------------------------------------------------------------------------|
| Power On Password                             | This token requires that you set a BIOS password before using the F2 BIOS configuration. If enabled, password needs to be validated before you access BIOS functions such as IO configuration, BIOS set up, and booting to an operating system using BIOS. It can be one of the following:                                                                            |
|                                               | • disabled—Power On Password is disabled.                                                                                                    |
|                                               | • enabled—Power On Password is enabled.                                                                                                    |
|                                               | • platform-default—The BIOS uses the value for this attribute contained in the BIOS defaults for the server type and vendor.                                                                                                    |
| IPV6 PXE Support                              | Enables or disables IPV6 support for PXE. This can be one of the following                                                                                                    |
|                                               | • disabled—IPV6 PXE support is not available.                                                                                                    |
|                                               | • enabled—IPV6 PXE support is always available.                                                                                                    |
|                                               | • platform-default—The BIOS uses the value for this attribute contained in the BIOS defaults for the server type and vendor.                                                                                                    |
| Adaptive Memory Training                      | When this token is enabled, the BIOS saves the memory training results (optimized timing/voltage values) along with CPU/memory configuration information and reuses them on subsequent reboots to save boot time. The saved memory training results are used only if the reboot happens within 24 hours of the last save operation. This can be one of the following: |
|                                               | • disabled—Adaptive Memory Training is disabled.                                                                                                    |
|                                               | • enabled—Adaptive Memory Training is enabled.                                                                                                    |
|                                               | • platform-default—The BIOS uses the value for this attribute contained in the BIOS defaults for the server type and vendor.                                                                                                    |
| BIOS Tech Message Level Control (for C125 M5) | Enabling this token allows the BIOS Tech log output to be controlled at more a granular level. This reduces the number of BIOS Tech log messages that are redundant, or of little use. This can be one of the following:                                                                                                    |
|                                               | • disabled—BIOS Techlog Level is disabled.                                                                                                    |
|                                               | • enabled—BIOS Techlog Level is enabled.                                                                                                    |
|                                               | • platform-default—The BIOS uses the value for this attribute contained in the BIOS defaults for the server type and vendor.                                                                                                    |

| Name                          | Description                                                                                                    |
|-------------------------------|----------------------------------------------------------------------------------------------------|
| OptionROM Launch Optimization | The Option ROM launch is controlled at the PCI Slot level, and is enabled by default. In configurations that consist of a large number of network controllers and storage HBAs having Option ROMs, all the Option ROMs may get launched if the PCI Slot Option ROM Control is enabled for all. However, only a subset of controllers may be used in the boot process. When this token is enabled, Option ROMs are launched only for those controllers that are present in boot policy. This can be one of the following:  • disabled—OptionROM Launch Optimization is disabled.  • enabled—OptionROM Launch Optimization is enabled.  • platform-default—The BIOS uses the value for this attribute contained in the BIOS defaults for the server type and wonder. |
|                               | and vendor.                                                                                                    |
| BIOS Techlog Level            | This option denotes the type of messages in <b>BIOS tech log</b> file. The log file can be any of the following types:                                                                                                    |
| BIOSTechlogLevel              | • minimum—Critical messages will be displayed in the log file. This is the default option.                                                                                                    |
|                               | • normal—Warning and loading messages will be displayed in the log file.                                                                                                    |
|                               | maximum—Normal and information related messages will be displayed in the log file.                                                                                                    |
| P-SATA OptionROM              | This options allows you to select the P-SATA mode. This can be one of the following:                                                                                                    |
|                               | • Isi-sw-raid—Sets both SATA and sSATA controllers to RAID mode for LSI SW RAID. This is the default option.                                                                                                    |
|                               | • disabled—P-SATA mode is disabled.                                                                                                    |
|                               | • ahci—Sets the controllers to AHCI mode.                                                                                                    |
|                               | • platform-default—The BIOS uses the value for this attribute contained in the BIOS defaults for the server type and vendor.                                                                                                    |

| Name               | Description                                                                                                    |
|--------------------|----------------------------------------------------------------------------------------------------|
| M.2 SATA OptionROM | This options allows you to select the P-SATA mode. This can be one of the following:                                         |
|                    | • Isi-sw-raid—Sets both SATA and sSATA controllers to RAID mode for LSI SW RAID. This is the default option.                 |
|                    | • disabled—P-SATA mode is disabled.                                                                                          |
|                    | ahci—Sets the controllers to AHCI mode.                                                                                      |
|                    | • platform-default—The BIOS uses the value for this attribute contained in the BIOS defaults for the server type and vendor. |
| UEFI Boot Mode     | This options allows you to select the UEFI Boot mode. This can be one of the following:                                      |
|                    | • disabled—UEFI Boot mode is disabled.                                                                                       |
|                    | • enabled—UEFI Boot mode is enabled.                                                                                         |

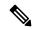

Note

BIOS parameter virtualization capability in Cisco UCS Manager maps a unified set of BIOS settings in a service profile to the actual BIOS supporting parameters. However, not all BIOS setting items are applicable to every server model/platform. When you create a custom BIOS policy and have the **Boot Option Retry** selected, and when there is no bootable option available, the reboot fails and Cisco UCS Manager displays this message: *Reboot and Select proper Boot device or Insert Boot Media in selected Boot device and press a key.* You must manually set a boot option after the boot path is corrected, in order to enable the servers to reboot after a power outage. For more information about BIOS default server policies and the BIOS options and their default settings, see BIOS Policy, on page 302 and Server BIOS Settings, on page 213.

#### **Server Management BIOS Settings**

The following tables list the server management BIOS settings that you can configure through a BIOS policy or the default BIOS settings:

#### **General Settings**

| Name                                                                      | Description                                                                                                    |  |
|---------------------------------------------------------------------------|----------------------------------------------------------------------------------------------------|--|
| Assert NMI on SERR set assert-nmi-on-serr-config assertion                | Whether the BIOS generates a non-maskable interrupt (NMI) and logs an error when a system error (SERR) occurs. This can be one of the following:               |  |
|                                                                           | disabled—The BIOS does not generate an NMI or log an error when a SERR occurs.                                                                                 |  |
|                                                                           | • enabled—The BIOS generates an NMI and logs an error when a SERR occurs. You must enable this setting if you want to enable Assert NMI on PERR.               |  |
|                                                                           | • platform-default—The BIOS uses the value for this attribute contained in the BIOS defaults for the server type and vendor.                                   |  |
| Assert NMI on PERR set assert-nmi-on-perr-config assertion                | Whether the BIOS generates a non-maskable interrupt (NMI) and logs an error when a processor bus parity error (PERR) occurs. This can be one of the following: |  |
|                                                                           | • disabled—The BIOS does not generate an NMI or log an error when a PERR occurs.                                                                               |  |
|                                                                           | <ul> <li>enabled—The BIOS generates an NMI and logs an error<br/>when a PERR occurs. You must enable Assert NMI on<br/>SERR to use this setting.</li> </ul>    |  |
|                                                                           | • platform-default—The BIOS uses the value for this attribute contained in the BIOS defaults for the server type and vendor.                                   |  |
| OS Boot Watchdog Timer Policy<br>set os-boot-watchdog-timer-policy-config | What action the system takes if the watchdog timer expires. This can be one of the following:                                                                  |  |
| os-boot-watchdog-timer-policy                                             | • power-off—The server is powered off if the watchdog timer expires during OS boot.                                                                            |  |
|                                                                           | <ul> <li>reset—The server is reset if the watchdog timer expires<br/>during OS boot.</li> </ul>                                                                |  |
|                                                                           | • platform-default—The BIOS uses the value for this attribute contained in the BIOS defaults for the server type and vendor.                                   |  |
|                                                                           | This option is only available if you enable the OS Boot Watchdog Timer.                                                                                        |  |

| Name                                                                    | Description                                                                                                    |  |
|-------------------------------------------------------------------------|----------------------------------------------------------------------------------------------------|--|
| OS Boot Watchdog Timer Timeout                                          | What timeout value the BIOS uses to configure the watchdog timer. This can be one of the following:                          |  |
| os-boot-watchdog-timer-timeout-config<br>os-boot-watchdog-timer-timeout | • 5-minutes—The watchdog timer expires 5 minutes after the OS begins to boot.                                                |  |
|                                                                         | • 10-minutes—The watchdog timer expires 10 minutes after the OS begins to boot.                                              |  |
|                                                                         | • 15-minutes—The watchdog timer expires 15 minutes after the OS begins to boot.                                              |  |
|                                                                         | • 20-minutes—The watchdog timer expires 20 minutes after the OS begins to boot.                                              |  |
|                                                                         | • platform-default—The BIOS uses the value for this attribute contained in the BIOS defaults for the server type and vendor. |  |
|                                                                         | This option is only available if you enable the OS Boot Watchdog Timer.                                                      |  |
| FRB-2 Timer<br>set frb-2-timer-config frb-2-timer                       | Whether the FRB-2 timer is used to recover the system if it hangs during POST. This can be one of the following:             |  |
|                                                                         | • disabled—The FRB-2 timer is not used.                                                                                      |  |
|                                                                         | • enabled—The FRB-2 timer is started during POST and used to recover the system if necessary.                                |  |
|                                                                         | • platform-default—The BIOS uses the value for this attribute contained in the BIOS defaults for the server type and vendor. |  |

#### **Console Redirection Settings**

| Name                                                          | Description                                                                                                    |                                                                                                    |
|---------------------------------------------------------------|----------------------------------------------------------------------------------------------------|----------------------------------------------------------------------------------------------------|
| Console redirection<br>set console-redir-config console-redir | Allows a serial port to be used for console redirection during POST and BIOS booting. After the BIOS has booted and the operating system is responsible for the server, console redirection is irrelevant and has no effect. This can be one of the following                                                                                                    |                                                                                                    |
|                                                               | • disable                                                                                                    | <b>1</b> —No console redirection occurs during POST.                                               |
|                                                               | • com 0—Enables serial port for console redirection during POST. This option is valid only for M6 blade servers and rack-mount servers.                                                                                                    |                                                                                                    |
|                                                               | Note                                                                                                    | The value <b>serial-port-a</b> is not supported on M6 servers.                                     |
|                                                               | <ul> <li>serial-port-b or COM 1—Enables serial port B for console redirection and allows it to perform server management tasks. This option is only valid for rack-mount servers.</li> <li>platform-default—The BIOS uses the value for this attribute contained in the BIOS defaults for the server type and vendor.</li> </ul>                                                                                                    |                                                                                                    |
|                                                               |                                                                                                    | If you enable this option, you also disable the display of the Quiet Boot logo screen during POST. |
| Flow Control set console-redir-config flow-control            | Whether a handshake protocol is used for flow control. Request to Send / Clear to Send (RTS/CTS) helps to reduce frame collisions that can be introduced by a hidden terminal problem. This can be one of the following:  • none—No flow control is used.  • rts-cts—RTS/CTS is used for flow control.  • platform-default—The BIOS uses the value for this attribute contained in the BIOS defaults for the server type and vendor. |                                                                                                    |
|                                                               |                                                                                                    |                                                                                                    |
|                                                               |                                                                                                    |                                                                                                    |
|                                                               |                                                                                                    |                                                                                                    |
|                                                               |                                                                                                    | This setting must match the setting on the remote erminal application.                             |

| Name                                                 | Description                                                                                                    |
|------------------------------------------------------|----------------------------------------------------------------------------------------------------|
| Baud rate set console-redir-config baud-rate         | What Baud rate is used for the serial port transmission speed. If you disable Console Redirection, this option is not available. This can be one of the following: |
|                                                      | • 9600—A 9600 Baud rate is used.                                                                                                    |
|                                                      | • 19200—A 19200 Baud rate is used.                                                                                                    |
|                                                      | • <b>38400</b> —A 38400 Baud rate is used.                                                                                                    |
|                                                      | • <b>57600</b> —A 57600 Baud rate is used.                                                                                                    |
|                                                      | • 115200—A 115200 Baud rate is used. This is the default option.                                                                                                   |
|                                                      | • platform-default—The BIOS uses the value for this attribute contained in the BIOS defaults for the server type and vendor.                                       |
|                                                      | Note This setting must match the setting on the remote terminal application.                                                                                       |
| Terminal type set console-redir-config terminal-type | What type of character formatting is used for console redirection. This can be one of the following:                                                               |
| set console-reun-coming terminal-type                | • pc-ansi—The PC-ANSI terminal font is used.                                                                                                    |
|                                                      | • vt100—A supported vt100 video terminal and its character set are used.                                                                                           |
|                                                      | • vt100-plus—A supported vt100-plus video terminal and its character set are used.                                                                                 |
|                                                      | • vt-utf8—A video terminal with the UTF-8 character set is used.                                                                                                   |
|                                                      | • platform-default—The BIOS uses the value for this attribute contained in the BIOS defaults for the server type and vendor.                                       |
|                                                      | Note This setting must match the setting on the remote terminal application.                                                                                       |

| Name                                                              | Description                                                                                                    |  |
|-------------------------------------------------------------------|----------------------------------------------------------------------------------------------------|--|
| Legacy OS redirection<br>set console-redir-config legacy-os-redir | Whether redirection from a legacy operating system, such as DOS, is enabled on the serial port. This can be one of the following:                                                                                                    |  |
|                                                                   | disabled—The serial port enabled for console redirection is hidden from the legacy operating system.                                                                                                    |  |
|                                                                   | • enabled— The serial port enabled for console redirection is visible to the legacy operating system.                                                                                                    |  |
|                                                                   | • platform-default—The BIOS uses the value for this attribute contained in the BIOS defaults for the server type and vendor.                                                                                                    |  |
| Putty KeyPad set console-redir-config putty-function-keypad       | Allows you to change the action of the PuTTY function keys and the top row of the numeric keypad. This can be one of the following:                                                                                                    |  |
| putty-function-keypau                                             | • vt100—The function keys generate ESC OP through ESC O[.                                                                                                    |  |
|                                                                   | • linux—Mimics the Linux virtual console. Function keys F6 to F12 behave like the default mode, but F1 to F5 generate ESC [[A through ESC [[E.                                                                                                    |  |
|                                                                   | • xtermr6—Function keys F5 to F12 behave like the default mode. Function keys F1 to F4 generate ESC OP through ESC OS, which are the sequences produced by the top row of the keypad on Digital terminals.                                                       |  |
|                                                                   | • sco—The function keys F1 to F12 generate ESC [M through ESC [X. The function and shift keys generate ESC [Y through ESC [j. The control and function keys generate ESC [k through ESC [v. The shift, control and function keys generate ESC [w through ESC [{. |  |
|                                                                   | • escn—The default mode. The function keys match the general behavior of Digital terminals. The function keys generate sequences such as ESC [11~ and ESC [12~.]                                                                                                 |  |
|                                                                   | • vt400—The function keys behave like the default mode. The top row of the numeric keypad generates ESC OP through ESC OS.                                                                                                    |  |
|                                                                   | • platform-default—The BIOS uses the value for this attribute contained in the BIOS defaults for the server type and vendor.                                                                                                    |  |

| Name                                                                                                    | Description                                                                                                    |
|----------------------------------------------------------------------------------------------------|----------------------------------------------------------------------------------------------------|
| Out of Band Management                                                                                         | Used for Windows Special Administration Control (SAC). This option allows you to configure the COM port 0 that can be used for Windows Emergency Management services. ACPI SPCR table is reported based on this setup option. This can be one of the following: |
|                                                                                                    | • disabled—Configures the COM port 0 as a general purpose port for use with the Windows Operating System.                                                                                                    |
|                                                                                                    | • enabled—Configures the COM port 0 as a remote management port for Windows Emergency Management services.                                                                                                    |
|                                                                                                    | • platform-default—The BIOS uses the value for this attribute contained in the BIOS defaults for the server type and vendor.                                                                                                    |
| Redirection After BIOS POST<br>set console-redir-config<br>putty-function-keypad                               | Whether BIOS console redirection should be active after BIOS POST is complete and control given to the OS bootloader. This can be one of the following:                                                                                                    |
| Forty control on pro-                                                                                          | always_enable—BIOS Legacy console redirection is active during the OS boot and run time.                                                                                                    |
|                                                                                                    | bootloader—BIOS Legacy console redirection is disabled<br>before giving control to the OS boot loader.                                                                                                    |
|                                                                                                    | • platform-default—The BIOS uses the value for this attribute contained in the BIOS defaults for the server type and vendor.                                                                                                    |
| OS Watchdog Timer Policy                                                                                       | What action the system takes if the watchdog timer expires. This can be one of the following:                                                                                                    |
| scope token-feature "OS Boot Watchdog<br>Timer Policy"<br>scope token-param "OS Boot Watchdog<br>Timer Policy" | <ul> <li>power_off—The server is powered off if the watchdog timer expires during OS boot. This is the default option.</li> <li>reset—The server is reset if the watchdog timer expires during OS boot.</li> </ul>                                              |
| FRB 2 Timer scope token-feature "FRB 2 Timer" scope token-param "FRB 2 Timer"                                  | Whether the FRB2 timer is used for recovering the system if it hangs during POST. This can be one of the following:  • disabled—The FRB2 timer is not used.  • enabled—The FRB2 timer is started during POST and used                                           |
|                                                                                                    | to recover the system if necessary. This is the default option.                                                                                                    |

| Name                                                                                                    | Description                                                                                                    |
|----------------------------------------------------------------------------------------------------|----------------------------------------------------------------------------------------------------|
| OS Watchdog Timer<br>scope token-feature "OS Boot Watchdog<br>Timer"<br>scope token-param "OS Boot Watchdog<br>Timer"             | Whether the BIOS programs the watchdog timer with a specified timeout value. This can be one of the following:  • disabled—The watchdog timer is not used to track how long the server takes to boot. This is the default option.  • enabled—The watchdog timer tracks how long the server takes to boot. This is the default option.                                                                                                    |
| OS Watchdog Timer Timeout scope token-feature "OS Boot Watchdog Timer Timeout" scope token-param "OS Boot Watchdog Timer Timeout" | If OS does not boot within the specified time, OS watchdog timer expires and system takes action according to timer policy. This can be one of the following:  • 5 minutes—The OS watchdog timer expires 5 minutes after it begins to boot.  • 10 minutes—The OS watchdog timer expires 10 minutes after it begins to boot. This is the default option.  • 15 minutes—The OS watchdog timer expires 15 minutes after it begins to boot.  • 20 minutes—The OS watchdog timer expires 20 minutes after it begins to boot.  Note  This option is applicable only when you enable the OS Boot Watchdog Timer. |

## **BIOS Policy**

The BIOS policy is a policy that automates the configuration of BIOS settings for a server or group of servers. You can create global BIOS policies available to all servers in the root organization, or you can create BIOS policies in sub-organizations that are only available to that hierarchy.

To use a BIOS policy, do the following:

- 1. Create the BIOS policy in Cisco UCS Manager.
- 2. Assign the BIOS policy to one or more service profiles.
- **3.** Associate the service profile with a server.

During service profile association, Cisco UCS Manager modifies the BIOS settings on the server to match the configuration in the BIOS policy. If you do not create and assign a BIOS policy to a service profile, the server uses the default BIOS settings for that server platform.

# **Default BIOS Settings**

Cisco UCS Manager includes a set of default BIOS settings for each type of server supported by Cisco UCS. The default BIOS settings are available only in the root organization and are global. Only one set of default

BIOS settings can exist for each server platform supported by Cisco UCS. You can modify the default BIOS settings, but you cannot create an additional set of default BIOS settings.

Each set of default BIOS settings are designed for a particular type of supported server and are applied to all servers of that specific type which do not have a BIOS policy included in their service profiles.

Unless a Cisco UCS implementation has specific needs that are not met by the server-specific settings, we recommend that you use the default BIOS settings that are designed for each type of server in the Cisco UCS domain.

Cisco UCS Manager applies these server platform-specific BIOS settings as follows:

- The service profile associated with a server does not include a BIOS policy.
- The BIOS policy is configured with the platform-default option for a specific setting.

You can modify the default BIOS settings provided by Cisco UCS Manager. However, any changes to the default BIOS settings apply to all servers of that particular type or platform. If you want to modify the BIOS settings for only certain servers, we recommend that you use a BIOS policy.

The BIOS tokens for M5 servers and later are read-only and cannot be modified. For a complete and up to date list of BIOS tokens, defaults, and values, refer Cisco UCS M5 Server BIOS Tokens.

The BIOS tokens for M6 servers and later are read-only and cannot be modified. For a complete and up to date list of BIOS tokens, defaults, and values, refer Cisco UCS M6 Server BIOS Tokens.

### **Creating a BIOS Policy**

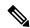

Note

Cisco UCS Manager pushes BIOS configuration changes through a BIOS policy or default BIOS settings to the Cisco Integrated Management Controller (CIMC) buffer. These changes remain in the buffer and do not take effect until the server is rebooted.

We recommend that you verify the support for BIOS settings in the server that you want to configure. Some settings, such as Mirroring Mode for RAS Memory, are not supported by all Cisco UCS servers.

#### **Procedure**

|        | Command or Action                           | Purpose                                                                                                    |
|--------|---------------------------------------------|----------------------------------------------------------------------------------------------------|
| Step 1 | UCS-A# scope org org-name                   | Enters org mode for the specified organization. To enter the default org mode, type / as the <i>org-name</i> . |
| Step 2 | UCS-A /org # create bios-policy policy-name | Creates a BIOS policy with the specified policy name, and enters org BIOS policy mode.                         |
| Step 3 | Configure the BIOS settings.                |                                                                                                    |
| Step 4 | UCS-A /org/bios-policy # commit-buffer      | Commits the transaction to the system configuration.                                                           |

#### **Example**

The following example creates a BIOS policy under the root organization and commits the transaction:

```
UCS-A# scope org /
UCS-A /org # create bios-policy biosPolicy3
UCS-A /org/bios-policy* # set numa-config numa-optimization enabled
UCS-A /org/bios-policy* # commit-buffer
UCS-A /org/bios-policy #
```

## **Modifying BIOS Defaults**

You can use the following procedure to modify and configure the BIOS defaults for UCS M4 and earlier servers. The new BIOS settings that are introduced with the UCS M5 servers cannot be configured using this procedure.

We recommend that you verify the support for BIOS settings in the server that you want to configure. Some settings, such as Mirroring Mode for RAS Memory, are not supported by all Cisco UCS servers.

Unless a Cisco UCS implementation has specific needs that are not met by the server-specific settings, we recommend that you use the default BIOS settings that are designed for each type of server in the Cisco UCS domain.

#### **Procedure**

|        | Command or Action                                                    | Purpose                                                                                                    |
|--------|----------------------------------------------------------------------|----------------------------------------------------------------------------------------------------|
| Step 1 | UCS-A# scope system                                                  | Enters system mode.                                                                                                    |
| Step 2 | UCS-A /system # scope server-defaults                                | Enters server defaults mode.                                                                                                    |
| Step 3 | UCS-A /system/server-defaults # show platform                        | (Optional) Displays platform descriptions for all servers.                                                                                                    |
| Step 4 | UCS-A /system/server-defaults # scope platform platform-description  | Enters server defaults mode for the server specified. For the <i>platform-description</i> argument, enter the server description displayed by the <b>show platform</b> command using the following format: " <i>vendor</i> " <i>model revision</i> .  Tip  You must enter the vendor exactly as shown in the <b>show platform</b> command, including all punctuation marks. |
| Step 5 | UCS-A /system/server-defaults/platform # scope bios-settings         | Enters server defaults BIOS settings mode for the server.                                                                                                    |
| Step 6 | Reconfigure the BIOS settings.                                       |                                                                                                    |
| Step 7 | UCS-A /system/server-defaults/platform/bios-settings # commit-buffer | Commits the transaction to the system configuration.                                                                                                    |

The following example shows how to change the NUMA default BIOS setting for a platform and commit the transaction:

```
UCS-A# scope system
UCS-A /system # scope server-defaults
UCS-A /system/server-defaults # show platform
Platform:
   Product Name Vendor
                        Model
                                   Revision
   Cisco B200-M1
               Cisco Systems, Inc.
                         N20-B6620-1
UCS-A /system/server-defaults # scope platform "Cisco Systems, Inc." N20-B6620-1 0
UCS-A /system/server-defaults/platform # scope bios-settings
UCS-A /system/server-defaults/platform/bios-settings # set numa-config numa-optimization
disabled
UCS-A /system/server-defaults/platform/bios-settings* # commit-buffer
UCS-A /system/server-defaults/platform/bios-settings #
UCS-A# scope system
UCS-A /system # scope server-defaults
UCS-A /system/server-defaults # show platform
Platform:
   Product Name Vendor Model
                                   Revision
    Cisco UCS B230-M2
              Cisco Systems, Inc.
                         B230-BASE-M2
    Cisco UCS B440 M2
              Cisco Systems, Inc.
                          B440-BASE-M2
                                     0
   Cisco C260-M2
                Cisco Systems, Inc.
                         C260-BASE-2646
                             0
    Cisco B200-M1
                Cisco Systems, Inc.
                        N20-B6620-1
    Cisco B250-M1
                Cisco Systems, Inc.
                          N20-B6620-2
UCS-A /system/server-defaults # scope platform "Cisco Systems, Inc." B230-BASE-M2 0
UCS-A /system/server-defaults/platform # scope bios-settings
UCS-A /system/server-defaults/platform/bios-settings # set numa-config numa-optimization
disabled
UCS-A /system/server-defaults/platform/bios-settings* # committ-buffer
UCS-A /system/server-defaults/platform/bios-settings* #
```

# **Configuring BIOS Settings for M5 Servers**

You can configure BIOS settings for UCS M5 and earlier servers through Cisco UCS Manager CLI. The new BIOS settings that are introduced with the UCS M5 servers can be configured only by using this procedure.

We recommend that you verify the support for BIOS settings in the server that you want to configure. Some settings, such as Mirroring Mode for RAS Memory, are not supported by all Cisco UCS servers.

#### **Procedure**

|         | Command or Action                                                                           | Purpose                                                                                                    |
|---------|---------------------------------------------------------------------------------------------|----------------------------------------------------------------------------------------------------|
| Step 1  | UCS-A# scope org org-name                                                                   | Enters the organization mode for the specified organization. To enter the root organization mode, enter / as the <i>org-name</i> . |
| Step 2  | UCS-A /org # scope bios-policy bios-policy-name                                             | Enters the bios-policy mode for the specified BIOS policy.                                                                         |
| Step 3  | (Optional) UCS-A /org/bios-policy # show token-feature                                      | Displays the complete list of BIOS token features in the specified BIOS policy.                                                    |
| Step 4  | UCS-A /org/bios-policy # scope token-feature "bios-token-feature-name"                      | Enters the token feature mode for the specified BIOS token feature.                                                                |
| Step 5  | (Optional) UCS-A<br>/org/bios-policy/token-feature # show<br>token-param                    | Displays the complete list of BIOS token parameters for the specified BIOS token feature.                                          |
| Step 6  | UCS-A /org/bios-policy/token-feature # scope token-param bios-token-parameter-name          | Enters the token parameter mode for the specified BIOS token parameter name.                                                       |
| Step 7  | (Optional) UCS-A<br>/org/bios-policy/token-feature/token-param #<br>show token-settings     | Displays the complete list of token settings for the specified BIOS token parameter.                                               |
| Step 8  | UCS-A<br>/org/bios-policy/token-feature/token-param #<br>scope token-settings token-setting | Enters the token settings mode for the specified BIOS token parameter name.                                                        |
| Step 9  | UCS-A /org/bios-policy/token-feature/token-param/token-settings # set is-selected yes   no  | Set the specified token setting as selected or not by using the <b>yes</b> or <b>no</b> keyword.                                   |
| Step 10 | UCS-A /org/bios-policy/token-feature/token-param/token-settings # commit-buffer             | Commits the transaction to the system configuration.                                                                               |

### **Example**

The following example shows how to configure BIOS token settings:

```
UCS-A# scope org
UCS-A /org # scope bios-policy bp
UCS-A /org/bios-policy # scope token-feature "Consistent Device Name Control"
```

```
UCS-A /org/bios-policy/token-feature # scope token-param cdnEnable
UCS-A /org/bios-policy/token-feature/token-param # scope token-settings Enabled
UCS-A /org/bios-policy/token-feature/token-param/token-settings # set is-selected yes
UCS-A /org/bios-policy/token-feature/token-param/token-settings* # commit-buffer
UCS-A /org/bios-policy/token-feature/token-param/token-settings #
```

### **Viewing the Actual BIOS Settings for M4 Servers**

Follow this procedure to see the actual BIOS settings on a server.

### **Procedure**

|        | Command or Action                                       | Purpose                                                                                                    |
|--------|---------------------------------------------------------|----------------------------------------------------------------------------------------------------|
| Step 1 | UCS-A# scope server chassis-id / server-id              | Enters chassis server mode for the specified server.                                                                                                    |
| Step 2 | UCS-A /chassis/server # scope bios                      | Enters BIOS mode for the specified server.                                                                                                    |
| Step 3 | UCS-A /chassis/server/bios # scope bios-settings        | Enters BIOS settings mode for the specified server.                                                                                                    |
| Step 4 | UCS-A /chassis/server/bios/bios-settings # show setting | Displays the BIOS setting. Enter <b>show?</b> to display a list of allowed values for <i>setting</i> .                                                                           |
|        |                                                         | Note The show setting command is not supported on M5 and higher servers. For M5 and higher servers, see Viewing the Actual BIOS Settings for M5 and Higher Servers, on page 307. |

### **Example**

The following example displays a BIOS setting for blade 3 in chassis 1:

```
UCS-A# scope server 1/3
UCS-A /chassis/server # scope bios
UCS-A /chassis/server/bios # scope bios-settings
UCS-A /chassis/server/bios/bios-settings # show intel-vt-config
Intel Vt Config:
    Vt
    --
    Enabled
UCS-A /chassis/server/bios/bios-settings #
```

# **Viewing the Actual BIOS Settings for M5 and Higher Servers**

Follow this procedure to see the actual BIOS settings on a server.

#### **Procedure**

|        | Command or Action                                                                                     | Purpose                                                                                                    |
|--------|----------------------------------------------------------------------------------------------------|----------------------------------------------------------------------------------------------------|
| Step 1 | UCS-A# scope server chassis-id   server-id                                                            | Enters chassis server mode for the specified server.                                                                                                    |
| Step 2 | UCS-A /chassis/server # scope bios                                                                    | Enters BIOS mode for the specified server.                                                                                                    |
| Step 3 | UCS-A /chassis/server/bios # scope<br>bios-settings                                                   | Enters BIOS settings mode for the specified server.                                                                                                    |
| Step 4 | UCS-A /chassis/server/bios/bios-settings # show token-feature "BIOS_Token_Feature_Name" detail expand | Displays the BIOS setting for a specific BIOS token feature name. Enter <b>show?</b> to display a list of allowed values for <i>BIOS_Token_Feature_Name</i> . |
| Step 5 | (Optional) UCS-A<br>/chassis/server/bios/bios-settings# show detail                                   | Displays the BIOS setting for all the BIOS tokens.                                                                                                    |

### **Example**

The following example displays BIOS setting for Consistent Device Name Control on blade 4 in chassis 1:

```
UCS-A# scope server 1/4

UCS-A /chassis/server # scope bios

UCS-A /chassis/server/bios # scope bios-settings

UCS-A /chassis/server/bios/bios-settings # show token-feature "Consistent Device Name Control" detail expand

Token Feature:

Bios Token Feature Name: Consistent Device Name Control

Token Parameter:

Bios Token Parameter Name: cdnEnable

UI Display Name: CDN Control

Token Settings:

Bios Token Settings Name: Disabled

BIOS Returned Setting Name: Disabled

Selected: Yes

UCS-A /chassis/server/bios/bios-settings #
```

# **Displaying Details of BIOS Tokens in a BIOS Policy**

|        | Command or Action         | Purpose                                                                                                    |
|--------|---------------------------|----------------------------------------------------------------------------------------------------|
| Step 1 | UCS-A# scope org org-name | Enters the organization mode for the specified organization. To enter the root organization mode, enter / as the <i>org-name</i> . |

|        | Command or Action                                                                                   | Purpose                                                                                                    |
|--------|----------------------------------------------------------------------------------------------------|----------------------------------------------------------------------------------------------------|
| Step 2 | UCS-A /org # scope bios-policy bios-policy-name                                                     | Enters the bios-policy mode for the specified BIOS policy.                                                                                   |
| Step 3 | UCS-A /org/bios-policy # show detail expand                                                         | Displays detailed information about all the BIOS token features, parameters, and settings that are configured for the specified BIOS policy. |
| Step 4 | (Optional) UCS-A /org/bios-policy # scope token-feature "bios-token-feature-name"                   | Enters the token feature mode for the specified BIOS token feature.                                                                          |
| Step 5 | (Optional) UCS-A<br>/org/bios-policy/token-feature # <b>show detail</b><br>[ <b>expand</b> ]        | Displays the complete list of BIOS token parameters for the specified BIOS token feature.                                                    |
| Step 6 | (Optional) UCS-A<br>/org/bios-policy/token-feature # scope<br>token-param bios-token-parameter-name | Enters the token parameter mode for the specified BIOS token parameter name.                                                                 |
| Step 7 | (Optional) UCS-A<br>/org/bios-policy/token-feature/token-param #<br>show detail [expand]            | Displays the complete list of token settings for the specified BIOS token parameter.                                                         |

This example shows how to display detailed information about a BIOS policy, including all the BIOS token features, parameters, and settings:

```
UCS-A# scope org
UCS-A /org # scope bios-policy bp
UCS-A /org/bios-policy # show detail expand
BIOS Policy:
   Description: Recommended bios settings for bp
   Reboot on BIOS Policy Change: No
    Policy Owner: Local
    Token Feature:
        Bios Token Feature Name: All USB Devices
        Token Parameter:
            Bios Token Parameter Name: AllUsbDevices
            UI Display Name: All USB Devices
            Token Settings:
                Bios Token Settings Name: Disabled
                BIOS Returned Setting Name: Disabled
                Selected: No
                Bios Token Settings Name: Enabled
                BIOS Returned Setting Name: Enabled
                Selected: No
        Bios Token Feature Name: Altitude
```

```
Token Parameter:
   Bios Token Parameter Name: Altitude
   UI Display Name: Altitude
   Token Settings:
       Bios Token Settings Name: 1500-M
        BIOS Returned Setting Name: 1500 M
        Selected: No
        Bios Token Settings Name: 300-M
        BIOS Returned Setting Name: 300 M
        Selected: No
       Bios Token Settings Name: 3000-M
        BIOS Returned Setting Name: 3000 M
        Selected: No
        Bios Token Settings Name: 900-M
        BIOS Returned Setting Name: 900 M
        Selected: No
        Bios Token Settings Name: Auto
        BIOS Returned Setting Name: Auto
        Selected: No
```

This example shows how to display detailed information about the BIOS token parameters for a specific BIOS token feature:

```
UCS-A# scope org
UCS-A /org # scope bios-policy bp
UCS-A /org/bios-policy # scope token-feature "Console redirection"
UCS-A /org/bios-policy/token-feature # show detail expand
Token Feature:
   Bios Token Feature Name: Console redirection
    Token Parameter:
        Bios Token Parameter Name: BaudRate
        UI Display Name: Baud rate
        Token Settings:
           Bios Token Settings Name: 115.2k
           BIOS Returned Setting Name: 115.2k
           Selected: No
           Bios Token Settings Name: 19.2k
           BIOS Returned Setting Name: 19.2k
           Selected: No
           Bios Token Settings Name: 38.4k
           BIOS Returned Setting Name: 38.4k
            Selected: No
           Bios Token Settings Name: 57.6k
           BIOS Returned Setting Name: 57.6k
           Selected: No
           Bios Token Settings Name: 9.6k
           BIOS Returned Setting Name: 9.6k
            Selected: No
```

```
Bios Token Parameter Name: FlowCtrl
UI Display Name: Flow Control

Token Settings:
   Bios Token Settings Name: None
   BIOS Returned Setting Name: None
   Selected: No

Bios Token Settings Name: RTS-CTS
   BIOS Returned Setting Name: RTS-CTS
   Selected: No
```

This example shows how to display detailed information about the BIOS token settings for a specific BIOS token parameter:

```
UCS-A# scope org
UCS-A /org # scope bios-policy bp
UCS-A /org/bios-policy # scope token-feature "Console redirection"
UCS-A /org/bios-policy/token-feature # scope token-param BaudRate
UCS-A /org/bios-policy/token-feature/token-param # show detail expand
Token Parameter:
   Bios Token Parameter Name: BaudRate
   UI Display Name: Baud rate
    Token Settings:
        Bios Token Settings Name: 115.2k
        BIOS Returned Setting Name: 115.2k
        Selected: No
        Bios Token Settings Name: 19.2k
        BIOS Returned Setting Name: 19.2k
        Selected: No
        Bios Token Settings Name: 38.4k
        BIOS Returned Setting Name: 38.4k
        Selected: No
        Bios Token Settings Name: 57.6k
        BIOS Returned Setting Name: 57.6k
        Selected: No
        Bios Token Settings Name: 9.6k
        BIOS Returned Setting Name: 9.6k
        Selected: No
```

### **Trusted Platform Module**

### **Trusted Platform Module**

The Trusted Platform Module (TPM) is a component that can securely store artifacts that are used to authenticate the server. These artifacts can include passwords, certificates, or encryption keys. A TPM can also be used to store platform measurements that help ensure that the platform remains trustworthy. Authentication (ensuring that the platform can prove that it is what it claims to be) and attestation (a process helping to prove that a platform is trustworthy and has not been breached) are necessary steps to ensure safer computing in all

environments. It is a requirement for the Intel Trusted Execution Technology (TXT) security feature, which must be enabled in the BIOS settings for a server equipped with a TPM. Cisco UCS M4 blade and rack-mount servers include support for TPM. TPM is enabled by default on these servers.

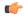

### **Important**

- If you upgrade Cisco UCS Manager to Release 2.2(4) and higher, TPM is enabled.
- When TPM is enabled and you downgrade Cisco UCS Manager from Release 2.2(4) and higher, TPM is disabled.

### **Intel Trusted Execution Technology**

Intel Trusted Execution Technology (TXT) provides greater protection for information that is used and stored on the business server. A key aspect of that protection is the provision of an isolated execution environment and associated sections of memory where operations can be conducted on sensitive data, invisible to the rest of the system. Intel TXT provides for a sealed portion of storage where sensitive data such as encryption keys can be kept, helping to shield them from being compromised during an attack by malicious code. Cisco UCS M4 blade and rack-mount servers include support for TXT. TXT is disabled by default on these servers.

TXT can be enabled only after TPM, Intel Virtualization technology (VT) and Intel Virtualization Technology for Directed I/O (VT-d) are enabled. When you only enable TXT, it also implicitly enables TPM, VT, and VT-d

### **Enabling or Disabling TPM**

|        | Command or Action                                                                                                    | Purpose                                                                                                    |
|--------|----------------------------------------------------------------------------------------------------|----------------------------------------------------------------------------------------------------|
| Step 1 | UCS-A# scope org org-name                                                                                            | Enters the organization mode for the specified organization. To enter the root organization mode, enter / as the <i>org-name</i> . |
| Step 2 | UCS-A /org # create bios-policy policy-name                                                                          | Creates a BIOS policy with the specified policy name, and enters org BIOS policy mode.                                             |
| Step 3 | UCS-A /org/bios-policy* # set<br>trusted-platform-module-config tpm-state<br>{disabled   enabled   platform-default} | Specifies whether TPM is <b>enabled</b> or <b>disabled</b> . <b>platform-default</b> is TPM enabled.                               |
| Step 4 | UCS-A /org/bios-policy* # commit-buffer                                                                              | Commits the transaction to the system configuration.                                                                               |
| Step 5 | UCS-A /org # create service-profile sp-name}                                                                         | Creates the service profile specified and enters service profile configuration mode.                                               |
| Step 6 | UCS-A /org/service-profile* # set bios-policy policy-name                                                            | Associates the specified BIOS policy with the service profile.                                                                     |
| Step 7 | UCS-A /org/service-profile* # commit-buffer                                                                          | Commits the transaction to the system configuration.                                                                               |

|        | Command or Action                                                  | Purpose                                              |
|--------|--------------------------------------------------------------------|------------------------------------------------------|
| Step 8 | UCS-A /org/service-profile # associate server chassis-id / slot-id | Associates the service profile with a single server. |

The following example shows how to enable TPM:

```
UCS-A # scope org
UCS-A /org # create bios-policy bp1
UCS-A /org/bios-policy* # set trusted-platform-module-config tpm-state enabled
UCS-A /org/bios-policy* # commit-buffer
UCS-A /org # create service-profile sp1
UCS-A /org/service-profile* # set bios-policy bp1
UCS-A /org/service-profile* # commit-buffer
UCS-A /org/service-profile # associate server 1/2
```

### **Viewing TPM Properties**

### **Procedure**

|        | Command or Action                                        | Purpose                                      |
|--------|----------------------------------------------------------|----------------------------------------------|
| Step 1 | UCS-A# scope server<br>chassis-id/cartridge-id/server-id | Enters server mode for the specified server. |
| Step 2 | UCS-A /chassis/cartridge/server # scope tpm tpm-id       | Enters TPM mode for the specified TPM ID.    |
| Step 3 | UCS-A /chassis/cartridge/server/tpm # show               | Displays the TPM properties.                 |
| Step 4 | UCS-A /chassis/cartridge/server/tpm # show detail        | Displays detailed TPM properties.            |

### **Example**

The following example shows how to display the TPM properties a modular server:

```
UCS-A# scope server 1/3/1
UCS-A /chassis/cartridge/server # scope tpm 1
UCS-A /chassis/cartridge/server/tpm # show

Trusted Platform Module:
    Presence: Equipped
    Enabled Status: Enabled
    Active Status: Activated
    Ownership: Unowned
UCS-A /chassis/cartridge/server/tpm # show detail

Trusted Platform Module:
    Enabled Status: Enabled
    Active Status: Activated
    Ownership: Unowned
    Townership: Unowned
    Townership: Unowned
    Townership: Unowned
    Townership: Unowned
    Townership: Unowned
```

Model: UCSX-TPM2-001 Vendor: Cisco Systems Inc Serial: FCH19257E58 Admin Action: Unspecified Config State: Not Applied UCS-A /chassis/cartridge/server/tpm #

### **Enabling or Disabling TXT**

### **Procedure**

|        | Command or Action                                                                                                    | Purpose                                                                                                    |
|--------|----------------------------------------------------------------------------------------------------|----------------------------------------------------------------------------------------------------|
| Step 1 | UCS-A# scope org org-name                                                                                                   | Enters the organization mode for the specified organization. To enter the root organization mode, enter / as the <i>org-name</i> . |
| Step 2 | UCS-A /org # create bios-policy policy-name                                                                                 | Creates a BIOS policy with the specified policy name, and enters org BIOS policy mode.                                             |
| Step 3 | UCS-A /org/bios-policy* # set intel-trusted-execution-technology-config txt-support {enabled   disabled   platform-default} | Specifies whether TXT is <b>enabled</b> or <b>disabled</b> . <b>platform-default</b> is TXT disabled.                              |
| Step 4 | UCS-A /org/bios-policy* # commit-buffer                                                                                     | Commits the transaction to the system configuration.                                                                               |
| Step 5 | UCS-A /org # create service-profile sp-name}                                                                                | Creates the service profile specified and enters service profile configuration mode.                                               |
| Step 6 | UCS-A /org/service-profile* # set bios-policy policy-name                                                                   | Associates the specified BIOS policy with the service profile.                                                                     |
| Step 7 | UCS-A /org/service-profile* # commit-buffer                                                                                 | Commits the transaction to the system configuration.                                                                               |
| Step 8 | UCS-A /org/service-profile # associate server chassis-id / slot-id                                                          | Associates the service profile with a single server.                                                                               |

### **Example**

The following example shows how to enable TXT:

```
UCS-A # scope org
UCS-A /org # create bios-policy bp1
UCS-A /org/bios-policy* # set intel-trusted-execution-technology-config txt-support enabled
UCS-A /org/bios-policy* # commit-buffer
UCS-A /org # create service-profile sp1
UCS-A /org/service-profile* # set bios-policy bp1
UCS-A /org/service-profile* # commit-buffer
UCS-A /org/service-profile # associate server 1/2
```

### **Consistent Device Naming**

When there is no mechanism for the Operating System to label Ethernet interfaces in a consistent manner, it becomes difficult to manage network connections with server configuration changes. Consistent Device Naming (CDN), introduced in Cisco UCS Manager Release 2.2(4), allows Ethernet interfaces to be named in a consistent manner. This makes Ethernet interface names more persistent when adapter or other configuration changes are made.

To configure CDN for a vNIC, do the following:

- Enable consistent device naming in the BIOS policy.
- Associate the BIOS policy with a service profile.
- Configure consistent naming for a vNIC.

### **Guidelines and Limitations for Consistent Device Naming (CDN)**

- CDN is supported on the following Operating Systems:
  - Windows 2016 and later Windows releases
  - Windows Server 2019
  - Red Hat Enterprise Linux (RHEL) 7.x and later RHEL releases
  - SLES 12 SP3, SLES 12 SP4, and SLES 15 (for 4.0(4a) and later)
  - ESXi 6.7
- Consistent device naming (CDN) is supported on all M5 and higher blade and rack-mount servers.
- BIOS and adapter firmware must be part of the Release 2.2(4) or higher bundle to support CDN.
- If the RHEL Operating System is installed on the server, CDN will appear when running the command "biosdevname -d" as "sysfs label". CDN will not change the kernel name.
- CDN is supported for vNIC template.
- Multiple vNICs within the same service profile cannot have the same CDN name.
- When a CDN name is not specified for a vNIC, the vNIC name is used as the CDN name.
- The CDN name that you configure for a vNIC appears as **Admin CDN Name**. The CDN name that is finally applied to the vNIC appears as **Oper CDN Name**. For example, if the **Admin CDN Name** for a vNIC called "vnic0" is cdn0, then the **Oper CDN Name** for this vNIC will be cdn0, but if the **Admin CDN Name** for the same vNIC is not specified, the **Oper CDN Name** will be vnic0.
- In Cisco UCS Manager Release 3.1 and older releases, downgrade of the adapter firmware is prevented if a CDN-enabled BIOS policy is assigned to a server.
- In Cisco UCS Manager Release 2.2(4), downgrade of Cisco UCS Manager or BIOS is prevented, if CDN enabled BIOS policy is assigned on the associated server profile.
- When the applied BIOS policy is changed from CDN-disabled to CDN-enabled or from CDN-enabled to CDN-disabled, the host reboots with a warning, irrespective of whether reboot on BIOS update is enabled or not.

- It is recommended that you enable CDN in the BIOS policy and add CDN names to the vNICS before the Windows Operating System is installed.
- If the Windows Operating System is already installed on the server and CDN is then enabled in the BIOS policy, do the following:
- 1. Uninstall the network drivers.
- 2. Scan the system for hidden devices and uninstall them.
- **3.** Rescan the system for new hardware and install the network drivers again.

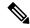

Note

If this is not done, the vNICs will not come up with the configured CDN names.

- When the applied BIOS policy is changed from CDN-disabled to CDN-enabled or from CDN-enabled to CDN-disabled on a service profile, do the following:
  - **1.** Uninstall the network drivers.
  - 2. Scan the system for hidden devices and delete them.
  - 3. Re-scan the system for new hardware and install the network drivers again.

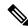

Note

When the BIOS policy is changed from CDN-enabled to CDN-disabled, ensure that the CDN names are removed from all the vNICs on the system.

- If any change is made to the vNICs, the BDF of all the devices on the system also changes. Following are some of the scenarios that trigger a change in the BDF of all the vNICs present on the system:
  - When a vNIC is added or deleted
  - When a vNIC is moved from one adapter on the system to another adapter on the system

When these changes are made to the system, do the following:

- 1. Uninstall the network driver from all the present network interfaces.
- 2. Scan the system for hidden devices and uninstall them.
- 3. Re-scan the system for new hardware and install the network driver on the network controllers again.

If the hidden devices are not deleted, the CDN names of the network adapters will not appear as configured on Cisco UCS Manager.

### **CDN** with a Mixed Set of Adapters

When a CDN name is configured for a vNIC in a system with a mixed set of CDN-supported adapters and CDN-unsupported adapters, then system placement may not place CDN-configured vNICs on adapters that support CDN.

If CDN is enabled in the BIOS policy, and system placement places a CDN-configured vNIC (Admin CDN configured) on an adapter that does not support CDN, an info fault will be raised, but the configuration issue for the service profile will be ignored.

If CDN is enabled in the BIOS policy, and system placement places a vNIC (Admin CDN not configured) on an adapter that does not support CDN, an info fault will be raised, but the configuration issue for the service profile will be ignored. The **Oper CDN Name** in this case will be empty and will not be derived from the vNIC name.

If you want to deploy the CDN name as the host network interface name for a server, you must manually place a vNIC on a supported adapter.

### **Enabling Consistent Device Naming in a BIOS Policy**

#### **Procedure**

|        | Command or Action                                                                                                   | Purpose                                                                                                    |
|--------|----------------------------------------------------------------------------------------------------|----------------------------------------------------------------------------------------------------|
| Step 1 | UCS-A# scope org org-name                                                                                           | Enters the organization mode for the specified organization. To enter the root organization mode, enter / as the <i>org-name</i> . |
| Step 2 | UCS-A /org # create bios-policy policy-name                                                                         | Creates a BIOS policy with the specified policy name, and enters org BIOS policy mode.                                             |
| Step 3 | UCS-A /org/bios-policy* # set<br>consistent-device-name-control cdn-name<br>{enabled   disabled   platform-default} | Specifies whether consistent device naming (CDN) is <b>enabled</b> or <b>disabled</b> .                                            |
| Step 4 | UCS-A /org/bios-policy* # commit-buffer                                                                             | Commits the transaction to the system configuration.                                                                               |

### **Example**

The following example shows how to enable CDN in a BIOS policy:

```
UCS-A # scope org
UCS-A /org # create bios-policy cdn-bios-policy
UCS-A /org/bios-policy* # set consistent-device-name-control cdn-name enabled
UCS-A /org/bios-policy* # commit-buffer
```

### Associating a BIOS Policy with a Service Profile

|        | Command or Action         | Purpose                                                                                                    |
|--------|---------------------------|----------------------------------------------------------------------------------------------------|
| Step 1 | UCS-A# scope org org-name | Enters the organization mode for the specified organization. To enter the root organization mode, enter / as the <i>org-name</i> . |

|        | Command or Action                                        | Purpose                                                                      |
|--------|----------------------------------------------------------|------------------------------------------------------------------------------|
| Step 2 | UCS-A /org # scope service-profile sp-name}              | Enters service profile configuration mode for the specified service profile. |
| Step 3 | UCS-A /org/service-profile # set bios-policy policy-name | Associates the specified BIOS policy with the service profile.               |
| Step 4 | UCS-A /org/service-profile* # commit-buffer              | Commits the transaction to the system configuration.                         |

The following example shows how to associate a CDN-enabled BIOS policy with a service profile:

```
UCS-A # scope org
UCS-A /org # scope service-profile sp1
UCS-A /org/service-profile # set bios-policy cdn-bios-policy
UCS-A /org/service-profile* # commit-buffer
```

### **Configuring Consistent Device Naming for a vNIC**

### **Procedure**

|        | Command or Action                                       | Purpose                                                                                                    |  |
|--------|---------------------------------------------------------|----------------------------------------------------------------------------------------------------|--|
| Step 1 | UCS-A# scope org org-name                               | Enters the organization mode for the specified organization. To enter the root organization mode, enter / as the <i>org-name</i> . |  |
| Step 2 | UCS-A /org # scope service-profile sp-name              | Enters service profile configuration mode for the specified service profile.                                                       |  |
| Step 3 | UCS-A /org/service-profile # scope vnic vnic-name       | Enters vNIC configuration mode for the specified vNIC.                                                                             |  |
| Step 4 | UCS-A /org/service-profile/vnic # set cdn-name cdn-name | Specifies the CDN name for the vNIC.                                                                                               |  |
| Step 5 | UCS-A /org/service-profile/vnic* # commit-buffer        | Commits the transaction to the system configuration.                                                                               |  |

### **Example**

The following example shows how to configure CDN for a vNIC:

```
UCS-A # scope org
UCS-A /org # scope service-profile sp1
UCS-A /org/service-profile # scope vnic vn1
```

```
UCS-A /org/service-profile/vnic # set cdn-name eth0
UCS-A /org/service-profile/vnic* # commit-buffer
```

### Displaying the CDN Name of a vNIC

#### **Procedure**

|        | Command or Action                                          | Purpose                                                                        |  |
|--------|------------------------------------------------------------|--------------------------------------------------------------------------------|--|
| Step 1 | UCS-A# scope server server-num                             | Enters server mode for the specified server.                                   |  |
| Step 2 | UCS-A /server # scope adapter adapter-id                   | Enters adapter mode for the specified adapter.                                 |  |
| Step 3 | UCS-A /server/adapter # show host-eth-if [detail] [expand] | Displays the details of the host Ethernet interface for the specified adapter. |  |

### Example

The following example shows how to display the CDN name of a vNIC:

```
UCS-A # scope server 3
UCS-A /server # scope adapter 1
UCS-A /server/adapter # show host-eth-if detail expand
Eth Interface:
    ID: 1
        Dynamic MAC Address: 00:25:B5:00:00:99
        Burned-In MAC Address: 00:00:00:00:00:00
        Model: UCSC-PCIE-CSC-02
        Name: vnic1
        Cdn Name: cdn0
        Admin State: Enabled
        Operability: Operable
        Order: 1
```

### **Displaying the Status of a vNIC**

|        | Command or Action                                        | Purpose                                                                                                    |  |
|--------|----------------------------------------------------------|----------------------------------------------------------------------------------------------------|--|
| Step 1 | UCS-A# scope org org-name                                | Enters the organization mode for the specified organization. To enter the root organization mode, enter / as the <i>org-name</i> . |  |
| Step 2 | UCS-A /org # scope service-profile sp-name               | Enters service profile configuration mode for the specified service profile.                                                       |  |
| Step 3 | UCS-A /org/service-profile # show vnic [detail] [expand] | Displays the details of the vNIC in the specified service profile.                                                                 |  |

This example shows how to display the status of a vNIC.

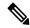

Note

The CDN name that you configured for the vNIC appears as the **Admin CDN Name**. The CDN name that is finally applied to the BIOS policy appears as the **Oper CDN Name**.

```
UCS-A# scope org
UCS-A /org # scope service-profile sp1
UCS-A /org/service-profile # show vnic detail expand
VNTC:
   Name: vnic1
    Fabric ID: B
   Dynamic MAC Addr: 00:25:B5:17:47:01
   Desired Order: Unspecified
   Actual Order: 1
    Desired VCon Placement: 2
    Actual VCon Placement: 2
    Desired Host Port: ANY
   Actual Host Port: NONE
   Equipment: sys/chassis-2/blade-5/adaptor-3/host-eth-2
   Host Interface Ethernet MTU: 1500
   Ethernet Interface Admin CDN Name:cdn0
    Ethernet Interface Oper CDN Name:cdn0
    Template Name:
```

# **CIMC Security Policies**

Cisco UCS Manager provides the following policies to increase security:

- KVM Management Policy
- IPMI Access Profile

### **IPMI Access Profile**

This policy allows you to determine whether IPMI commands can be sent directly to the server, using the IP address. For example, you can send commands to retrieve sensor data from the CIMC. This policy defines the IPMI access, including a username and password that can be authenticated locally on the server, and whether the access is read-only or read-write.

You can also restrict remote connectivity by disabling or enabling IPMI over LAN in the IPMI access profile. IPMI over LAN is disabled by default on all unassociated servers, and on all servers without an IPMI access policy. When an IPMI access policy is created, the IPMI over LAN is set to enabled by default. If you do not change the value to disabled, IPMI over LAN will be enabled on all associated servers.

You must include this policy in a service profile and that service profile must be associated with a server for it to take effect.

# **Creating an IPMI Access Profile**

### Before you begin

Obtain the following:

- Username with appropriate permissions that can be authenticated by the operating system of the server
- Password for the username
- Permissions associated with the username

|        | Command or Action                                                     | Purpose  Enters organization mode for the specified organization. To enter the root organization mode, type / as the <i>org-name</i> .                                                                                                    |  |
|--------|-----------------------------------------------------------------------|----------------------------------------------------------------------------------------------------|--|
| Step 1 | UCS-A# scope org org-name                                             |                                                                                                    |  |
| Step 2 | UCS-A /org # create ipmi-access-profile profile-name                  | Creates the specified IPMI access profile an enters organization IPMI access profile mod                                                                                                    |  |
| Step 3 | UCS-A /org/ipmi-access-profile # set ipmi-over-lan {disable   enable} | Determines whether remote connectivity can be established.                                                                                                    |  |
|        |                                                                       | Note  IPMI over LAN is disabled by default on all unassociated servers, and on all servers without an IPMI access policy. When an IPMI access policy is created, the IPMI over LAN is set to enabled by default. If you do not change the value to disabled, IPMI over LAN will be enabled on all associated servers. |  |
| Step 4 | UCS-A /org/ipmi-access-profile # create ipmi-user ipmi-user-name      | Creates the specified endpoint user and enters organization IPMI access profile endpoint user mode.                                                                                                    |  |
|        |                                                                       | Note  More than one endpoint user can be created within an IPMI access profile, with each endpoint user having its own password and privileges.                                                                                                    |  |
| Step 5 | UCS-A /org/ipmi-access-profile/ipmi-user # set password               | Sets the password for the endpoint user.  After entering the <b>set password</b> command, you are prompted to enter and confirm the password. For security purposes, the password that you type does not appear in the CLI.                                                                                           |  |

|        | Command or Action                                                                                                    | Purpose  Specifies whether the endpoint user has administrative or read-only privileges. |  |
|--------|----------------------------------------------------------------------------------------------------|------------------------------------------------------------------------------------------|--|
| Step 6 | UCS-A /org/ipmi-access-profile/ipmi-user # set privilege {admin   readonly}  UCS-A /org/ipmi-access-profile/ipmi-user # commit-buffer |                                                                                          |  |
| Step 7 |                                                                                                    | Commits the transaction to the system configuration.                                     |  |

The following example creates an IPMI access profile named ReadOnly, creates an endpoint user named bob, sets the password and the privileges for bob, and commits the transaction:

```
UCS-A# scope org /
UCS-A /org # create ipmi-access-profile ReadOnly
UCS-A /org/ipmi-access-profile* # create ipmi-user bob
UCS-A /org/ipmi-access-profile/ipmi-user* # set password
Enter a password:
Confirm the password:
UCS-A /org/ipmi-access-profile/ipmi-user* # set privilege readonly
UCS-A /org/ipmi-access-profile/ipmi-user* # commit-buffer
UCS-A /org/ipmi-access-profile/ipmi-user #
```

### What to do next

Include the IPMI profile in a service profile and/or template.

# **Deleting an IPMI Access Profile**

### **Procedure**

|                                  | Command or Action                                    | Purpose                                                                                                    |  |
|----------------------------------|------------------------------------------------------|----------------------------------------------------------------------------------------------------|--|
| Step 1 UCS-A# scope org org-name |                                                      | Enters organization mode for the specified organization. To enter the root organization mode, type / as the <i>org-name</i> . |  |
| Step 2                           | UCS-A /org # delete ipmi-access-profile profile-name | Deletes the specified IPMI access profile.                                                                                    |  |
| Step 3                           | UCS-A /org # commit-buffer                           | Commits the transaction to the system configuration.                                                                          |  |

### **Example**

The following example deletes the IPMI access profile named ReadOnly and commits the transaction:

```
UCS-A# scope org /
UCS-A /org # delete ipmi-access-profile ReadOnly
UCS-A /org* # commit-buffer
UCS-A /org #
```

# Adding an Endpoint User to an IPMI Access Profile

### **Procedure**

|        | Command or Action                                                           | Purpose                                                                                                    |  |
|--------|-----------------------------------------------------------------------------|----------------------------------------------------------------------------------------------------|--|
| Step 1 | UCS-A# scope org org-name                                                   | Enters organization mode for the specified organization. To enter the root organization mode, type / as the <i>org-name</i> .                                                                                               |  |
| Step 2 | UCS-A /org # scope ipmi-access-profile profile-name                         | Enters organization IPMI access profile mode for the specified IPMI access profile.                                                                                                    |  |
| Step 3 | UCS-A /org/ipmi-access-profile # create ipmi-user ipmi-user-name            | Creates the specified endpoint user and enter organization IPMI access profile endpoint use mode.                                                                                                    |  |
|        |                                                                             | Note  More than one endpoint user can be created within an IPMI access profile, with each endpoint user having its own password and privileges.                                                                             |  |
| Step 4 | UCS-A /org/ipmi-access-profile/ipmi-user # set password                     | Sets the password for the endpoint user.  After entering the <b>set password</b> command, you are prompted to enter and confirm the password. For security purposes, the password that you type does not appear in the CLI. |  |
| Step 5 | UCS-A /org/ipmi-access-profile/ipmi-user # set privilege {admin   readonly} | Specifies whether the endpoint user has administrative or read-only privileges.                                                                                                    |  |
| Step 6 | UCS-A /org/ipmi-access-profile/ipmi-user # commit-buffer                    | Commits the transaction to the system configuration.                                                                                                    |  |

### Example

The following example adds an endpoint user named alice to the IPMI access profile named ReadOnly and commits the transaction:

```
UCS-A# scope org /
UCS-A /org* # scope ipmi-access-profile ReadOnly
UCS-A /org/ipmi-access-profile* # create ipmi-user alice
UCS-A /org/ipmi-access-profile/ipmi-user* # set password
Enter a password:
Confirm the password:
UCS-A /org/ipmi-access-profile/ipmi-user* # set privilege readonly
UCS-A /org/ipmi-access-profile/ipmi-user* # commit-buffer
UCS-A /org/ipmi-access-profile/ipmi-user #
```

# **Deleting an Endpoint User from an IPMI Access Profile**

### **Procedure**

|        | Command or Action                                             | Purpose                                                                                                    |
|--------|---------------------------------------------------------------|----------------------------------------------------------------------------------------------------|
| Step 1 | UCS-A# scope org org-name                                     | Enters organization mode for the specified organization. To enter the root organization mode, type / as the <i>org-name</i> . |
| Step 2 | UCS-A /org # scope ipmi-access-profile profile-name           | Enters organization IPMI access profile mode for the specified IPMI access profile.                                           |
| Step 3 | UCS-A /org/ipmi-access-profile # delete ipmi-user epuser-name | Deletes the specified endpoint user from the IPMI access profile.                                                             |
| Step 4 | UCS-A /org/ipmi-access-profile # commit-buffer                | Commits the transaction to the system configuration.                                                                          |

### **Example**

The following example deletes the endpoint user named alice from the IPMI access profile named ReadOnly and commits the transaction:

```
UCS-A# scope org /
UCS-A /org # scope ipmi-access-profile ReadOnly
UCS-A /org/ipmi-access-profile # delete ipmi-user alice
UCS-A /org/ipmi-access-profile* # commit-buffer
UCS-A /org/ipmi-access-profile #
```

### **KVM Management Policy**

The KVM Management policy allows you to determine whether vMedia encryption is enabled when you access a server via KVM.

You must include this policy in a service profile and that service profile must be associated with a server for it to take effect.

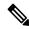

Note

After a KVM vMedia session is mapped, if you change the KVM management policy, it will result in a loss of the vMedia session. You must re-map the KVM vMedia session again.

Before Cisco UCS Manager Release 4.0(4), port 2068 was the only KVM port. Beginning with Release 4.0(4), you can configure a port number between 1024 and 49151 as the KVM port. Port 2068 continues to be the default KVM port number.

# **Configuring a KVM Management Policy**

### **Procedure**

| Command or Action |                                                                           | Purpose                                                                                                    |  |
|-------------------|---------------------------------------------------------------------------|----------------------------------------------------------------------------------------------------|--|
| Step 1            | UCS-A# scope org org-name                                                 | Enters organization mode for the specified organization. To enter the root organization mode, type / as the <i>org-name</i> .     |  |
| Step 2            | UCS-A /org # create kvm-mgmt-policy policy-name                           | Creates the specified KVM management polic and enters organization KVM management policy mode.                                    |  |
| Step 3            | (Optional) UCS-A /org/kvm-mgmt-policy* # set descr description            | Provides a description for the policy.                                                                                            |  |
| Step 4            | UCS-A /org/kvm-mgmt-policy* # set<br>vmedia-encryption {disable   enable} | Specifies vMedia encryption is enabled or disabled.                                                                               |  |
|                   |                                                                           | Note Starting with UCS Manager 4.2, vMedia Encryption is always enabled for security purposes. It cannot be modified by the user. |  |
| Step 5            | UCS-A /org/kvm-mgmt-policy* # set kvm-port port-num                       | Specifies the KVM port. This can be a port number between 1024 and 49151. The defaul port number is 2068.                         |  |
| Step 6            | UCS-A /org/kvm-mgmt-policy* # commit-buffer                               | Commits the transaction to the system configuration.                                                                              |  |

### **Example**

The following example shows how to create a KVM management policy named KVM\_Policy1, enable vMedia encryption, set the KVM port number, and commit the transaction:

```
UCS-A# scope org /
UCS-A /org # create kvm-mgmt-policy KVM_Policy1
UCS-A /org/kvm-mgmt-policy* # set vmedia-encryption enable
UCS-A /org/kvm-mgmt-policy* # set kvm-port 2078
UCS-A /org/kvm-mgmt-policy* # commit-buffer
UCS-A /org/kvm-mgmt-policy #
```

# **Modifying a KVM Management Policy**

### **Procedure**

|        | Command or Action                                                      | Purpose                                                                                                    |  |
|--------|------------------------------------------------------------------------|----------------------------------------------------------------------------------------------------|--|
| Step 1 | UCS-A# scope org org-name                                              | Enters organization mode for the specified organization. To enter the root organization mode, type / as the <i>org-name</i> . |  |
| Step 2 | UCS-A /org # scope kvm-mgmt-policy policy-name                         | Enters organization KVM management policy mode for the specified KVM management policy.                                       |  |
| Step 3 | (Optional) UCS-A /org/kvm-mgmt-policy # set descr description          | Provides a description for the policy.                                                                                        |  |
| Step 4 | UCS-A /org/kvm-mgmt-policy* # set vmedia-encryption {disable   enable} | Specifies whether vMedia encryption is enabled or disabled.                                                                   |  |
| Step 5 | UCS-A /org/kvm-mgmt-policy* # set kvm-port port-num                    | Specifies the KVM port. This can be a port number between 1024 and 49151. The defaul port number is 2068.                     |  |
| Step 6 | UCS-A /org/kvm-mgmt-policy* # commit-buffer                            | Commits the transaction to the system configuration.                                                                          |  |

### **Example**

The following example shows how to modify a KVM management policy named KVM\_Policy1, and commit the transaction:

```
UCS-A# scope org /
UCS-A /org # scope kvm-mgmt-policy KVM_Policy1
UCS-A /org/kvm-mgmt-policy # show detail
Kvm Mgmt Policy:
   Name: KVM Policy1
   Description:
    Vmedia Encryption: Disable
   Kvm Port: 2078
UCS-A /org/kvm-mgmt-policy* # set vmedia-encryption enable
UCS-A /org/kvm-mgmt-policy* # set kvm-port 2088
UCS-A /org/kvm-mgmt-policy* # commit-buffer
UCS-A /org/kvm-mgmt-policy # show detail
Kvm Mgmt Policy:
    Name: KVM Policy1
    Description:
    Vmedia Encryption: Enable
    Kvm Port: 2088
```

### **Displaying KVM Management Policy Properties**

#### **Procedure**

|        | Command or Action                              | Purpose                                                                                                    |
|--------|------------------------------------------------|----------------------------------------------------------------------------------------------------|
| Step 1 | UCS-A# scope org org-name                      | Enters organization mode for the specified organization. To enter the root organization mode, type / as the <i>org-name</i> . |
| Step 2 | UCS-A /org # scope kvm-mgmt-policy policy-name | Enters organization KVM management policy mode for the specified KVM management policy.                                       |
| Step 3 | UCS-A /org/kvm-mgmt-policy # show detail       | Displays details of the specified policy.                                                                                     |

### Example

The following example shows how to display details of a KVM management policy named KVM\_Policy1:

```
UCS-A# scope org /
UCS-A /org # scope kvm-mgmt-policy KVM_Policy1
UCS-A /org/kvm-mgmt-policy # show detail
Kvm Mgmt Policy:
   Name: KVM_Policy1
   Description:
   Vmedia Encryption: Enable
   Kvm Port: 2088
UCS-A /org/kvm-mgmt-policy #
```

# **SPDM Security**

Cisco UCS M6, M7 Servers can contain mutable components that could provide vectors for attack against a device itself or use of a device to attack another device within the system. To defend against these attacks, the Security Protocol and Data Model (SPDM) Specification enables a secure transport implementation that challenges a device to prove its identity and the correctness of its mutable component configuration. This feature is supported on Cisco UCS C220 and C240 M6, M7 Servers starting with in Cisco UCS Manager, Release 4.3(2b).

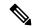

Note

SPDM is currently not supported on the Cisco UCS C225 M6 Server and Cisco UCS C245 M6 Server.

SPDM defines messages, data objects, and sequences for performing message exchanges between devices over a variety of transport and physical media. It orchestrates message exchanges between Baseboard Management Controllers (BMC) and end-point devices over a Management Component Transport Protocol (MCTP). Message exchanges include authentication of hardware identities accessing the BMC. The SPDM enables access to low-level security capabilities and operations by specifying a managed level for device

authentication, firmware measurement, and certificate management. Endpoint devices are challenged to provide authentication. and BMC authenticates the endpoints and only allows access for trusted entities.

The UCS Manager optionally allows uploads of external security certificates to BMC. A maximum of 40 SPDM certificates is allowed, including native internal certificates. Once the limit is reached, no more certificates can be uploaded. User uploaded certificates can be deleted but internal/default certificates cannot.

A SPDM security policy allows you to specify one of three Security level settings. Security can be set at one of the three levels listed below:

#### • Full Security:

This is the highest MCTP security setting. When you select this setting, a fault is generated when any endpoint authentication failure or firmware measurement failure is detected. A fault will also be generated if any of the endpoints do not support either endpoint authentication or firmware measurements.

### • Partial Security (default):

When you select this setting, a fault is generated when any endpoint authentication failure or firmware measurement failure is detected. There will NOT be a fault generated when the endpoint doesn't support endpoint authentication or firmware measurements.

### No Security

When you select this setting, there will NOT be a fault generated for any failure (either endpoint measurement or firmware measurement failures).

You can also upload the content of one or more external/device certificates into BMC. Using a SPDM policy allows you to change or delete security certificates or settings as desired. Certificates can be deleted or replaced when no longer needed.

Certificates are listed in all user interfaces on a system.

# Creating and Configuring a SPDM Security Certificate Policy using CLI

A Security Protocol and Data Model (SPDM) policy can be created to present security alert-level and certificate contents to BMC for authentication.

|        | Command or Action                                       | Purpose                                                                                                    |                                                     |
|--------|---------------------------------------------------------|----------------------------------------------------------------------------------------------------|-----------------------------------------------------|
| Step 1 | UCS-A# scope org org-name                               | Enters organization mode for the specific organization. To enter the root organization mode, type / as the <i>org-name</i> . |                                                     |
| Step 2 | UCS-A /org # create spdm-certificate-policy policy-name | Creates a SPDM security certificate policy the specified policy name, and enters organization SPDM certificate policy mod    |                                                     |
|        |                                                         | Note                                                                                                    | The only supported certificate type is <b>pem</b> . |

|        | Command or Action                                                           | Purpose                   |                                                                                                    |
|--------|-----------------------------------------------------------------------------|---------------------------|----------------------------------------------------------------------------------------------------|
| Step 3 | UCS-A /org/spdm-certificate-policy* # set fault-alert {full   partial   no} | Configures                | the fault alert level for this policy.                                                                                                    |
| Step 4 | (Optional) UCS-A /org/spdm-certificate-policy* # set descr description      | Provides a certificate p  | description for the SPDM security policy.                                                                                                    |
|        |                                                                             | Note                      | If your description includes spaces, special characters, or punctuation, you must begin and end your description with quotation marks. The quotation marks will not appear in the description field of any <b>show</b> command output. |
| Step 5 | UCS-A /org/spdm-certificate-policy* # create certificate certificate-name   |                           |                                                                                                    |
| Step 6 | UCS-A /org/spdm-certificate-policy* # set content                           | certificate.              | ots for the content of the outside Enter certificate content one line at er End of Certificate, enter UF at the prompt to return to the ine.  To exit without committing the certificate content, enter C.                             |
|        |                                                                             |                           | certificate content, enter C.                                                                                                    |
| Step 7 | UCS-A /org/spdm-certificate-policy # commit-buffer                          | Commits the configuration | ne transaction to the system on.                                                                                                    |

### What to do next

Assign outside security certificates, if desired.

# **Displaying the Security Policy Fault Alert Level**

After the policy is created, you can check the alert level for the SPDM policy.

|        | Command or Action                                     | Purpose                                                                                  |
|--------|-------------------------------------------------------|------------------------------------------------------------------------------------------|
| Step 1 | UCS-A /org/spdm-certificate-policy # show fault-alert | The returned result shows that the setting for this SPDM policy is Partial, the default. |
|        | Example:                                              | SPDM Fault Alert Setting: Partial                                                        |
|        | UCS-A /server/cimc/spdm-certificate #show fault-alert |                                                                                          |

# Loading an Outside SPDM Security Certificate Policy

The SPDM allows you to download an outside security certificate.

### Before you begin

Create a SPDM security certificate policy.

#### **Procedure**

|        | Command or Action                                                    | Purpose                                                                                                    |
|--------|----------------------------------------------------------------------|----------------------------------------------------------------------------------------------------|
| Step 1 | UCS-A /org # scope spdm-certificate-policy                           | Enters SPDM security certificate policy mode.                                                                                  |
| Step 2 | UCS-A org/spdm-certificate-policy# create spdm-cert Certificate name | Creates a SPDM security certificate policy for the specified external certificate,.                                            |
| Step 3 | UCS-A /org/spdm-certificate-policy* # set {certificate }             | Specifying certificate prompts for the content of the outside certificate. The only supported certificate type is <b>pem</b> . |
| Step 4 | UCS-A /org/spdm-certificate-policy # commit-buffer                   | Commits the transaction to the system configuration.                                                                           |

The following example shows loading a certificate for Broadcom of type PEM.

#### Example

```
UCS-A-FI-A /org/spdm-certificate-policy# create spdm-cert?
Name - Certificate name

UCS-A-FI-A /org/spdm-certificate-policy# create spdm-cert Broadcom
UCS-A-FI-A /org/spdm-certificate-policy/spdm-cert* # set?
certificate - Certificate content

UCS-A-FI-A /org/spdm-certificate-policy/spdm-cert* # set certificate
{enter certificate content}
UCS-A-FI-A /org/spdm-certificate-policy/spdm-cert* # commit-buffer
UCS-A-FI-A /org/spdm-certificate-policy/spdm-cert# show detail
SPDM Certificate:
Name: Broadcom
Certificate Type: pem
Certificate Content:
```

# **Viewing the Certificate Inventory**

You can view what SPDM certificates have been uploaded and also request further details for a specified certificate.

|        | Command or Action                                                                                                    | Purpose                                                                         |
|--------|----------------------------------------------------------------------------------------------------|---------------------------------------------------------------------------------|
| Step 1 | UCS-A# scope server server                                                                                                    |                                                                                 |
| Step 2 | UCS-A/server # scope cimc server                                                                                                    |                                                                                 |
| Step 3 | UCS-A/server/cimc # scope spdm server                                                                                                    |                                                                                 |
| Step 4 | UCS-A/server/cimc/spdm # show certificate                                                                                                    | The returned result shows the certificate inventory.                            |
| Step 5 | UCS-A/server/cimc/spdm # show certificate certificate-iddetail                                                                                                    | The returned result shows the certificate ID, identifiers, and expiration date. |
|        | Example:                                                                                                    |                                                                                 |
|        | UCS-A /server/cimc/spdm-certificate #show certificate 3 detail Certificate Information Certificate Id : 3 Subject Country Code (C) : US Subject State (ST) : Colorado Subject Organization (O) : Broadcom Inc. Subject Organization Unit (OU) : NA Subject Common Name (CN) : NA Issuer Country Code (C) : US Issuer State (ST) : Colorado Issuer City (L) : Colorado Springs Issuer Organization (O) : Broadcom Inc. Issuer Organization Unit (OU) : NA Issuer Common Name (CN) : NA Valid From : Oct 23 O0:25:13 2019 GMT Valid To : Apr 8 10:36:14 2021 GMT UserUploaded : Yes Certificate Content : <certificate string=""> Certificate Type : PEM</certificate> |                                                                                 |
| Step 6 | UCS-A /org/spdm-certificate-policy/certificate # show                                                                                                    | The returned result shows the type of certificate details.                      |
|        | Example:                                                                                                    | The returned result shows the fault alert setting.                              |
|        | SPDM Certificate:  Name SPDM Certificate Type  cert1 Pem  Example:  UCS-A /server/cimc/spdm-certificate/certificate #up                                                                                                    |                                                                                 |

| Command or Action                                    | Purpose |
|------------------------------------------------------|---------|
| <pre>UCS-A /server/cimc/spdm-certificate #show</pre> |         |
| SPDM Certificate Policy:  Name Fault Alert Settin    | g       |
| Broadcom Full                                        |         |

# **Deleting a SPDM Policy**

#### **Procedure**

|        | Command or Action                                       | Purpose                                                                                                    |
|--------|---------------------------------------------------------|----------------------------------------------------------------------------------------------------|
| Step 1 | UCS-A# scope org org-name                               | Enters organization mode for the specified organization. To enter the root organization mode, type / as the org-name. |
| Step 2 | UCS-A /org # delete spdm-certificate-policy policy-name | Deletes the specified SPDM control policy.                                                                            |
| Step 3 | UCS-A /org # commit-buffer                              | Commits the transaction to the system configuration.                                                                  |

### **Example**

The following example deletes a power control policy called VendorPolicy2 and commits the transaction:

```
UCS-A# scope org /
UCS-A /org # delete spdm-certificate-policy VendorPolicy2
UCS-A /org* # commit-buffer
UCS-A /org #
```

# **Graphics Card Policies**

Cisco UCS Manager Release 3.1(3) extends graphics card support to include the ability to change the graphics card mode. You can now configure graphics card modes by using a graphics card policy. The graphics card modes are:

- Compute
- Graphics
- Any Configuration

# **Creating a Graphics Card Policy**

### **Procedure**

|        | Command or Action                                   | Purpose                                                                                                  |
|--------|-----------------------------------------------------|----------------------------------------------------------------------------------------------------|
| Step 1 | UCS-A# scope org                                    | Enters the root organization mode                                                                        |
| Step 2 | UCS-A /org # create graphicscard-policy policy name | Creates a graphics card policy with the specified policy name, and enters the graphics card policy mode. |
| Step 3 | UCS-A /org/graphicscard-policy # commit buffer      | Commits the transaction to the system configuration.                                                     |

### **Example**

This example shows how to create a graphics card policy:

```
UCS-A# scope org
UCS-A /org # create graphicscard-policy sample
UCS-A /org/graphicscard-policy* # commit-buffer
UCS-A /org/graphicscard-policy #
```

# **Setting Mode of the Graphics Card Policy**

### **Procedure**

|        | Command or Action                                                                                               | Purpose                                              |
|--------|----------------------------------------------------------------------------------------------------|------------------------------------------------------|
| Step 1 | UCS-A# scope org                                                                                                | Enters the root organization mode                    |
| Step 2 | UCS-A /org # scope graphicscard-policy policy name                                                              | Enters organization graphics card policy mode.       |
| Step 3 | UCS-A /org/graphicscard-policy # set<br>graphicscard-policy-mode [compute]  <br>[graphic]   [any configuration] | Specifies the mode for the graphics card policy.     |
| Step 4 | UCS-A /org/graphicscard-policy # commit buffer                                                                  | Commits the transaction to the system configuration. |

### **Example**

This example shows how to set the mode of a graphics card policy:

```
UCS-A# scope org
UCS-A /org # scope graphicscard-policy sample
UCS-A /org/graphicscard-policy # set graphicscard-policy-mode graphics
UCS-A /org/graphicscard-policy* # commit-buffer
```

UCS-A /org/graphicscard-policy #

# **Displaying Details of the Graphics Card**

#### **Procedure**

|        | Command or Action                                                          | Purpose                                                               |
|--------|----------------------------------------------------------------------------|-----------------------------------------------------------------------|
| Step 1 | UCS-A# scope server server number                                          | Enters the chassis server mode for the specified server.              |
| Step 2 | UCS-A /chassis/server # scope graphics-card identifier                     | Enters the graphics card configuration mode for the specified server. |
| Step 3 | UCS-A /chassis/server/graphics-card # show graphics-card [detail] [expand] | Displays the details of the graphics card for the specified server.   |

### Example

This example shows how to display the details of a graphics card:

```
UCS-A# scope server 1/3
UCS-A /chassis/server # scope graphics-card 2
UCS-A /chassis/server/graphics-card* # show detail
Graphics Card:
   ID: 2
   Slot Id: 2
   Magma Expander Slot Id:
   Is Supported: Yes
   Vendor: Cisco Systems Inc
   Model: UCSB-GPU-M6
   Serial: FHH1924002B
   Mode: Graphics
   PID: UCSB-GPU-M6
   Firmware Version: 84.04.89.00.01|2754.0200.01.02
    Vendor Id: 0x10de
   Subvendor Id: 0x10de
   Device Id: 0x13f3
   Subdevice Id: 0x1143
UCS-A /chassis/server/graphics-card #
```

# **Displaying Details of the Graphics Card Policy**

|        | Command or Action                         | Purpose                                           |
|--------|-------------------------------------------|---------------------------------------------------|
| Step 1 | UCS-A# scope org                          | Enters the root organization mode                 |
| Step 2 | UCS-A/org#show graphicscard-policy detail | Displays the details of the graphics card policy. |

This example shows how to display the details of a graphics card policy:

```
UCS-A# scope org
UCS-A /org # show graphicscard-policy detail

Graphics Card Policy:
   Name: sample
   Description:
   Graphics Card Policy Mode: Compute

   Name: default
   Description:
   Graphics Card Policy Mode: Any Configuration

   Name: graphics
   Description:
   Graphics Card Policy Mode: Graphics

UCS-A /org #
```

# **Configuring Local Disk Configuration Policies**

### **Local Disk Configuration Policy**

This policy configures any optional SAS local drives that have been installed on a server through the onboard RAID controller of the local drive. This policy enables you to set a local disk mode for all servers that are associated with a service profile that includes the local disk configuration policy.

The local disk modes include the following:

- **No Local Storage**—For a diskless server or a SAN only configuration. If you select this option, you cannot associate any service profile which uses this policy with a server that has a local disk.
- **RAID 0 Striped**—Data is striped across all disks in the array, providing fast throughput. There is no data redundancy, and all data is lost if any disk fails.
- **RAID 1 Mirrored**—Data is written to two disks, providing complete data redundancy if one disk fails. The maximum array size is equal to the available space on the smaller of the two drives.
- **Any Configuration**—For a server configuration that carries forward the local disk configuration without any changes.
- No RAID—For a server configuration that removes the RAID and leaves the disk MBR and payload unaltered.

If you choose **No RAID** and you apply this policy to a server that already has an operating system with RAID storage configured, the system does not remove the disk contents. Therefore, there may be no visible differences on the server after you apply the **No RAID** mode. This can lead to a mismatch between the RAID configuration in the policy and the actual disk configuration shown in the **Inventory** > **Storage** tab for the server.

To make sure that any previous RAID configuration information is removed from a disk, apply a scrub policy that removes all disk information after you apply the **No RAID** configuration mode.

- RAID 5 Striped Parity—Data is striped across all disks in the array. Part of the capacity of each disk stores parity information that can be used to reconstruct data if a disk fails. RAID 5 provides good data throughput for applications with high read request rates.
- **RAID 6 Striped Dual Parity**—Data is striped across all disks in the array and two parity disks are used to provide protection against the failure of up to two physical disks. In each row of data blocks, two sets of parity data are stored.
- **RAID 10 Mirrored and Striped**—RAID 10 uses mirrored pairs of disks to provide complete data redundancy and high throughput rates.
- **RAID 50 Striped Parity and Striped** —Data is striped across multiple striped parity disk sets to provide high throughput and multiple disk failure tolerance.
- RAID 60 Striped Dual Parity and Striped —Data is striped across multiple striped dual parity disk sets to provide high throughput and greater disk failure tolerance.

You must include this policy in a service profile and that service profile must be associated with a server for the policy to take effect.

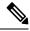

Note

For a Cisco UCS C-Series server integrated with Cisco UCS Manager, with an embedded on-board RAID controller, the local disk mode should always be **Any Configuration**, and the RAID must be configured directly on the controller.

# **Guidelines for all Local Disk Configuration Policies**

Before you create a local disk configuration policy, consider the following guidelines:

### No Mixed HDDs and SSDs

Do not include HDDs and SSDs in a single server or RAID configuration.

### **Guidelines for Local Disk Configuration Policies Configured for RAID**

### Configure RAID Settings in Local Disk Configuration Policy for Servers with MegaRAID Storage Controllers

If a blade server or integrated rack-mount server has a MegaRAID controller, you must configure RAID settings for the drives in the Local Disk Configuration policy included in the service profile for that server. You can do this either by configuring the local disk configuration policy in the service profile using one of the defined RAID modes for that server, or you can use the **Any Configuration** mode with the LSI Utilities toolset to create the RAID volumes.

If you do not configure your RAID LUNs before installing the OS, disk discovery failures might occur during the installation and you might see error messages such as "No Device Found."

### Server May Not Boot After RAID1 Cluster Migration if Any Configuration Mode Specified in Service Profile

After RAID1 clusters are migrated, you need to associate a service profile with the server. If the local disk configuration policy in the service profile is configured with **Any Configuration** mode rather than **RAID1**, the RAID LUN remains in "inactive" state during and after association. As a result, the server cannot boot.

To avoid this issue, ensure that the service profile you associate with the server contains the identical local disk configuration policy as the original service profile before the migration and does not include the **Any Configuration** mode.

#### Do Not Use JBOD Mode on Servers with MegaRAID Storage Controllers

Do not configure or use JBOD mode or JBOD operations on any blade server or integrated rack-mount server with a MegaRAID storage controllers. JBOD mode and operations are not intended for nor are they fully functional on these servers.

### Maximum of One RAID Volume and One RAID Controller in Integrated Rack-Mount Servers

A rack-mount server that has been integrated with Cisco UCS Manager can have a maximum of one RAID volume irrespective of how many hard drives are present on the server.

All the local hard drives in an integrated rack-mount server must be connected to only one RAID Controller. Integration with Cisco UCS Manager does not support the connection of local hard drives to multiple RAID Controllers in a single rack-mount server. We therefore recommend that you request a single RAID Controller configuration when you order rack-mount servers to be integrated with Cisco UCS Manager.

In addition, do not use third party tools to create multiple RAID LUNs on rack-mount servers. Cisco UCS Manager does not support that configuration.

#### Maximum of One RAID Volume and One RAID Controller in Blade Servers

A blade server can have a maximum of one RAID volume irrespective of how many drives are present in the server. All the local hard drives must be connected to only one RAID controller.

In addition, do not use third party tools to create multiple RAID LUNs on blade servers. Cisco UCS Manager does not support that configuration.

### License Required for Certain RAID Configuration Options on Some Servers

Some Cisco UCS servers require a license for certain RAID configuration options. When Cisco UCS Manager associates a service profile containing this local disk policy with a server, Cisco UCS Manager verifies that the selected RAID option is properly licensed. If there are issues, Cisco UCS Manager displays a configuration error during the service profile association.

For RAID license information for a specific Cisco UCS server, see the *Hardware Installation Guide* for that server.

### **Creating a Local Disk Configuration Policy**

|        | Command or Action                                        | Purpose                                                                                                    |
|--------|----------------------------------------------------------|----------------------------------------------------------------------------------------------------|
| Step 1 | UCS-A# scope org org-name                                | Enters organization mode for the specified organization. To enter the root organization mode, type / as the <i>org-name</i> . |
| Step 2 | UCS-A /org # create local-disk-config-policy policy-name | Creates a local disk configuration policy and enters local disk configuration policy mode.                                    |

|        | Command or Action                                                                                                    | Purpose                                                                                                    |
|--------|----------------------------------------------------------------------------------------------------|----------------------------------------------------------------------------------------------------|
| Step 3 | (Optional) UCS-A /org/local-disk-config-policy # set descr description                                                                                                    | Provides a description for the local disk configuration policy.                                                                                                    |
| Step 4 | UCS-A /org/local-disk-config-policy # set<br>mode {any-configuration   no-local-storage<br>  no-raid   raid-0-striped   raid-1-mirrored  <br>raid-5-striped-parity  <br>raid-6-striped-dual-parity  <br>raid-10-mirrored-and-striped} | Specifies the mode for the local disk configuration policy.                                                                                                    |
| Step 5 | UCS-A /org/local-disk-config-policy # set protect {yes   no}                                                                                                    | Specifies whether the server retains the configuration in the local disk configuration policy even if the server is disassociated from the service profile.                                                                                                    |
|        |                                                                                                    | Protect Configuration becomes non-functional if one or more disks in the server are defective or faulty.                                                                                                    |
|        |                                                                                                    | When a service profile is disassociated from a server and a new service profile associated, the setting for the Protect Configuration property in the new service profile takes precedence and overwrites the setting in the previous service profile.                                        |
|        |                                                                                                    | With this option enabled, the data on the disk is protected even after the server is decommissioned and then recommissioned. Hence, reassociation of the server with a service profile fails.                                                                                                 |
|        |                                                                                                    | Note  If you disassociate the server from a service profile with this option enabled and then associate it with a new service profile that includes a local disk configuration policy with different properties, the server returns a configuration mismatch error and the association fails. |
| Step 6 | UCS-A /org/local-disk-config-policy # set flexflash-state {enable   disable}                                                                                                    | Specifies whether FlexFlash SD card support is enabled.                                                                                                    |
| Step 7 | UCS-A /org/local-disk-config-policy # set flexflash-raid-reporting-state {enable   disable}                                                                                                    | Specifies whether FlexFlash RAID reporting support is enabled.                                                                                                    |

|        | Command or Action                                   | Purpose |                                                                                                    |  |
|--------|-----------------------------------------------------|---------|----------------------------------------------------------------------------------------------------|--|
|        |                                                     | Note    | If only one SD card is installed,<br>the FlexFlash inventory displays<br>the RAID State as Disabled and<br>the RAID Health as NA. |  |
| Step 8 | UCS-A /org/local-disk-config-policy # commit-buffer |         | Commits the transaction to the system configuration.                                                                              |  |

The following example configures a local disk configuration policy and commits the transaction:

```
UCS-A# scope org /
UCS-A /org # create local-disk-config-policy DiskPolicy7
UCS-A /org/local-disk-config-policy* # set mode raid-1-mirrored
UCS-A /org/local-disk-config-policy* # set protect yes
UCS-A /org/local-disk-config-policy* # commit-buffer
UCS-A /org/local-disk-config-policy #
```

# **Viewing a Local Disk Configuration Policy**

### **Procedure**

|        | Command or Action                                      | Purpose                                                                                                    |
|--------|--------------------------------------------------------|----------------------------------------------------------------------------------------------------|
| Step 1 | UCS-A# scope org org-name                              | Enters organization mode for the specified organization. To enter the root organization mode, type / as the <i>org-name</i> .                                                                                                    |
| Step 2 | UCS-A /org # show local-disk-config-policy policy-name | Displays the local disk policy. If you have not configured a local disk policy, the local disk configuration (created by the create local-disk-config command) displays.                                                                    |
|        |                                                        | Displays the local disk definition (set by the create local-disk-config command). If the serial over LAN definition is not set, and if a policy is set (using the set local-disk-config-policy command), then the policy will be displayed. |

### **Example**

The following example shows how to display local disk policy information for a local disk configuration policy called DiskPolicy7:

```
UCS-A# scope org /
UCS-A /org # show local-disk-config-policy DiskPolicy7
Local Disk Config Policy:
Name: DiskPolicy7
```

Mode: Raid 1 Mirrored

Description:

Protect Configuration: Yes

### **Deleting a Local Disk Configuration Policy**

#### **Procedure**

|        | Command or Action                                        | Purpose                                                                                                    |
|--------|----------------------------------------------------------|----------------------------------------------------------------------------------------------------|
| Step 1 | UCS-A# scope org org-name                                | Enters organization mode for the specified organization. To enter the root organization mode, type / as the <i>org-name</i> . |
| Step 2 | UCS-A /org # delete local-disk-config-policy policy-name | Deletes the specified local disk configuration policy.                                                                        |
| Step 3 | UCS-A /org # commit-buffer                               | Commits the transaction to the system configuration.                                                                          |

### **Example**

The following example deletes the local disk configuration policy named DiskPolicy7 and commits the transaction:

```
UCS-A# scope org /
UCS-A /org # delete local-disk-config-policy DiskPolicy7
UCS-A /org* # commit-buffer
UCS-A /org #
```

# **FlexFlash Secure Digital Card Support**

### **Overview**

The SD cards are hosted by the Cisco Flexible Flash storage controller, a PCI-based controller which has two slots for SD cards. The cards contain a single partition called HV. When FlexFlash is enabled, Cisco UCS Manager displays the HV partition as a USB drive to both the BIOS and the host operating system.

You can populate one or both the SD card slots that are provided. If two SD cards are populated, you can use them in a mirrored mode.

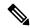

Note

Do not mix different capacity cards in the same server.

The SD cards can be used to store operating system boot images or other information. The following figure illustrates the SD card slots.

Figure 1: SD Card Slots

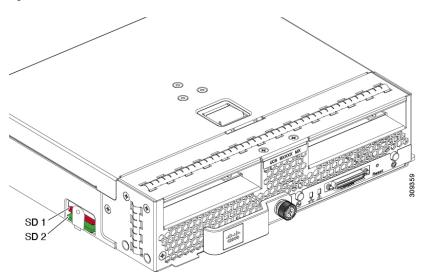

FlexFlash is disabled by default. You can enable FlexFlash in a local disk policy used in a service profile. When FlexFlash is enabled in a local disk policy, and the server is capable of supporting SD cards, the FlexFlash controller is enabled during service profile association. If a server is not capable of supporting SD cards or has an older CIMC version, a config failure message is displayed.

If you disable FlexFlash in a supported server, the Hypervisor or HV partition is immediately disconnected from the host. The FlexFlash controller will also be disabled as part of a related service profile disassociation.

The FlexFlash controller supports RAID-1 for dual SD cards. The FlexFlash scrub policy erases the HV partition in both cards, and brings the cards to a healthy RAID state.

You can configure new SD cards in a RAID pair and format them using one of the following methods:

- Format the SD cards.
- For an associated server, create a FlexFlash scrub policy and disassociate the service profile from the server. For an unassociated server, create a FlexFlash scrub policy and reacknowledge the server after modifying the default scrub policy.

The Scrub Policy Settings section in the Cisco UCS Manager Server Management Guide provides more details about the usage of the scrub policy.

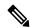

Note

Disable the scrub policy as soon as the pairing is complete.

To boot from the HV partition, the SD card must be present in the boot policy used in the service profile.

### FlexFlash Firmware Management

The FlexFlash controller firmware is bundled as part of the CIMC image. When you upgrade the CIMC, if a newer firmware version is available for the FlexFlash controller, the controller can no longer be managed, and the FlexFlash inventory displays the **Controller State** as **Waiting For User Action** and the **Controller Health** as **Old Firmware Running**. To upgrade the FlexFlash controller firmware, you need to perform a board controller update. For more information, see the appropriate *Cisco UCS B-Series Firmware Management* 

Guide, available at the following URL:

http://www.cisco.com/en/US/products/ps10281/products installation and configuration guides list.html.

#### **Limitations for the Cisco Flexible Flash Storage Controller:**

- The Cisco Flexible Flash storage controller only supports 16 GB, 32 GB, and 64 GB SD cards.
- We do not recommend using an SD card from a rack server in a blade server, or using an SD card from a blade server in a rack server. Switching SD cards between server types might result in data loss from the SD card.
- Some Cisco UCS C-Series rack-mount servers have SD cards with four partitions: HV, HUU, SCU, and Drivers. Only the HV partition is visible in Cisco UCS Manager. You can migrate a four-partition SD card to a single HV partition card with a FlexFlash scrub policy.
- The FlexFlash controller does not support RAID-1 sync (mirror rebuild). If the SD cards are in a degraded RAID state, or if any metadata errors are reported by the controller, you must run the FlexFlash scrub policy to pair the cards for RAID. For more information about the FlexFlash scrub policy, see Server-Related Policies. The following conditions might result in degraded RAID or metadata errors:
  - Inserting a new or used SD card in one slot, when the server already has an SD card populated in the second slot.
  - Inserting two SD cards from different servers.
- The server firmware version must be at 2.2(1a) or higher.

### FlexFlash FX3S Support

Beginning with Release 2.2(3), Cisco UCS Manager allows additional FlexFlash support with the FX3S controller. The FX3S controller is present on the following servers:

- · Cisco UCS M5 blade server
- Cisco UCS M5 rack server
- Cisco UCS M5 rack server
- C480 M5 rack server
- C480 M5 ML blade server
- B480 M5 blade server
- Cisco UCS C125 M5 Server

FlexFlash operations with the FX3S control are similar to those with the Cisco Flexible Flash storage controller. FlexFlash is disabled by default, and is enabled using a local disk policy. You can also reset the controller, format the SD cards, and enable automatic synchronization of your paired SD cards.

The SD cards for the FX3S controller contain a single partition called Hypervisor.

#### Limitations for the Cisco FX3S Controller:

- The FX3S controller supports only 32 GB and 64 GB SD cards. 16 GB cards are not supported.
- The FX3S controller supports 128 GB cards on M5 blades and above.

- We do not recommend using an SD card from a rack server in a blade server, or using an SD card from a blade server in a rack server. Switching SD cards between server types might result in data loss from the SD card.
- The server firmware version must be at 2.2(3a) or higher.

## Starting up Blade Servers with FlexFlash SD Cards

Use this procedure to start up blade servers using FlexFlash cards 16 GB and larger. This procedure requires that you know how to setup the blade server, software, and the associated infrastructure, and ensure that they are working. This Cisco UCS Manager controlled procedure is applicable to all blade servers, running any verison of firmware. This procedure does not apply to rack servers. Follow this procedure before you enable FlexFlash cards in a working environment.

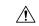

Caution

If you use the following procedure with FlexFlash cards already in use, you will lose all data from the cards.

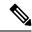

Note

This procedure does not cover FlexFlash card usage or other functions of the FlexFlash system.

|        | Command or Action                                                                           | Purpose                                                                                                    |
|--------|---------------------------------------------------------------------------------------------|----------------------------------------------------------------------------------------------------|
| Step 1 | UCS-A# scope org org-name                                                                   | Enters organization mode for the specified organization. To enter the root organization mode, type / as the <i>org-name</i> . |
| Step 2 | UCS-A /org # scope local-disk-config-policy FlexFlash-name                                  | Enters the specified local disk configuration policy mode.                                                                    |
| Step 3 | UCS-A /org/local-disk-config-policy # set flexflash-state {enable   disable}                | Specifies whether FlexFlash SD card support is enabled.                                                                       |
| Step 4 | UCS-A /org/local-disk-config-policy # set flexflash-raid-reporting-state {enable   disable} | Specifies whether FlexFlash RAID reporting support is enabled.  Note                                                          |
| Step 5 | UCS-A /org/local-disk-config-policy # commit-buffer                                         | Commits the transaction to the system.                                                                                        |
| Step 6 | UCS-A/org/local-disk-config-policy # show detail                                            | Displays the detailed FlexFlash controller properties. / as the <i>org-name</i> .                                             |
| Step 7 | UCS-A# top                                                                                  |                                                                                                    |

|         | Command or Action                                                            | Purpose                                                                                                    |
|---------|------------------------------------------------------------------------------|----------------------------------------------------------------------------------------------------|
| Step 8  | UCS-A# scope org org-name                                                    | Enters organization mode for the specified organization. To enter the root organization mode, type / as the <i>org-name</i> .                                                                                                    |
| Step 9  | UCS-A /org # scope service-profile slot-3-name                               | Enters organization service profile mode for<br>the specified service. Slot 3 represents the<br>particular blade's service profile.                                                                                                    |
| Step 10 | UCS-A /org/scope service-profile# set local-disk-policy-state FlexFlash-name | Associates the specified local disk policy with the service profile. FlexFlash represents the particular local disk policy.                                                                                                    |
| Step 11 | UCS-A /org/scope service-profile# associate server 1/1                       | Associates the service profile with the specified blade server. 1 represents the blade number and the other represents the chassis number.                                                                                                    |
| Step 12 | UCS-A /org/local-disk-config-policy # commit-buffer                          | Commits the transaction to the system.                                                                                                    |
| Step 13 | UCS-A# scope org org-name                                                    | Enters organization mode for the specified organization. To enter the root organization mode, type / as the <i>org-name</i> .                                                                                                    |
| Step 14 | UCS-A /org # create scrub-policy<br>Scrub-FF-name                            | Creates a scrub policy with the specified policy name, and enters organization scrub policy mode.                                                                                                    |
| Step 15 | (Optional) UCS-A /org/scrub-policy # set descr Scrub FlexFlash ONLY-name     | Provides a description for the scrub policy.  Note  If your description includes spaces, special characters, or punctuation, you must begin and end your description with quotation marks. The quotation marks will not appear in the description field of any show command output. |
| Step 16 | UCS-A /org/scrub-policy # set disk-scrub no                                  | Disables disk scrubbing on servers using this scrub policy.                                                                                                    |
| Step 17 | UCS-A /org/scrub-policy # set<br>bios-settings-scrub no                      | Disables BIOS settings scrubbing on servers using this scrub policy.                                                                                                    |
| Step 18 | UCS-A /org/scrub-policy # set<br>flexflash-scrub yes                         | Enables FlexFlash settings scrubbing on servers using this scrub policy.                                                                                                    |
| Step 19 | UCS-A /org/local-disk-config-policy # commit-buffer                          | Commits the transaction to the system.                                                                                                    |
| Step 20 | UCS-A# top                                                                   |                                                                                                    |

|         | Command or Action                                   | Purpose                                                                                                    |
|---------|-----------------------------------------------------|----------------------------------------------------------------------------------------------------|
| Step 21 | UCS-A# scope org org-name                           | Enters organization mode for the specified organization. To enter the root organization mode, type / as the <i>org-name</i> .       |
| Step 22 | UCS-A /org # scope service-profile slot-3-name      | Enters organization service profile mode for<br>the specified service. Slot 3 represents the<br>particular blade's service profile. |
| Step 23 | UCS-A # acknowledge server1/3-name                  | Acknowledges the specified blade server. 1 represents the chassis-num and 3 represents the server number.                           |
| Step 24 | UCS-A /org/local-disk-config-policy # commit-buffer | Commits the transaction to the system.  Wait for the blade server to complete committing the transaction.                           |
| Step 25 | UCS-A # acknowledge server1/3-name                  | Acknowledges the specified blade server. 1 represents the chassis-num and 3 represents the server number.                           |
| Step 26 | UCS-A /org/local-disk-config-policy # commit-buffer | Commits the transaction to the system.  The FlexFlash cards are now synced and ready to use.                                        |

The following example shows the output from the console for starting up the FlexFlash card and creating the policies:

```
#Creating the FlexFlash off policy
UCS-A# scope org
UCS-A /org # create local-disk-config-policy FF-off
UCS-A /org/local-disk-config-policy* # set flexflash-state disable
UCS-A/org/local-disk-config-policy* # commit-buffer
UCS-A/org/local-disk-config-policy # show detail
#Creating a Local Disk Configuration Policy
UCS-A# scope org
UCS-A /org # scope service-profile slot_4
UCS-A /org/service-profile # set local-disk-policy FF-off
UCS-A /org/service-profile* #
UCS-A/org/service-profile* # associate server 1/4
UCS-A/org/service-profile* # commit-buffer
UCS-A /org/service-profile # show detail
#Creating a FlexFlash On policy
UCS-A /org # top
UCS-A# scope org
UCS-A /org # create local-disk-config-policy FF-ON
UCS-A /org/local-disk-config-policy* # set flexflash-state enable
UCS-A /org/local-disk-config-policy* # set flexflash-raid-reporting-state enable
```

```
UCS-A /org/local-disk-config-policy* # commit-buffer
UCS-A /org/local-disk-config-policy #
UCS-A /org/local-disk-config-policy #
UCS-A /org/local-disk-config-policy # show detail

UCS-A /org # top
UCS-A /org # top
UCS-A /org # scope service-profile slot_4
UCS-A /org/service-profile # set local-disk-policy FF-ON
UCS-A /org/service-profile* #

UCS-A /org/service-profile* # associate server 1/4
UCS-A /org/service-profile* # commit-buffer
UCS-A /org/service-profile # show detail
```

### **Enabling Auto-Sync**

#### **Procedure**

|        | Command or Action                                                     | Purpose                                                                                                    |
|--------|-----------------------------------------------------------------------|----------------------------------------------------------------------------------------------------|
| Step 1 | UCS-A# scope chassis chassis-num                                      | Enters chassis mode for the specified chassis.                                                                                             |
| Step 2 | UCS-A /chassis # scope server server-num                              | Enters server chassis mode.                                                                                                    |
| Step 3 | UCS-A /chassis/server # scope<br>flexflash-controller controller-id   | Enters flexflash controller server chassis mode.                                                                                           |
| Step 4 | UCS-A /chassis/server/flexflash-controller # pair primary_slot_number | Resyncs the SD cards if they are out of sync, using the card in the selected slot number as the primary. This can be one of the following: |
|        |                                                                       | • 1—The SD card in slot 1 will be used as the primary.                                                                                     |
|        |                                                                       | • 2—The SD card in slot 2 will be used as the primary.                                                                                     |
| Step 5 | UCS-A /chassis/server/flexflash-controller # commit-buffer            | Commits the transaction to the system configuration.                                                                                       |

#### **Example**

The following example resyncs the SD cards using the SD card in slot 2 as the primary:

```
UCS-A# scope chassis 1
UCS-A /chassis # scope server 1
UCS-A /chassis/server # scope flexflash-controller 1
UCS-A /chassis/server/flexflash-controller # pair 2
UCS-A /chassis/server/flexflash-controller* # commit-buffer
UCS-A /chassis/server/flexflash-controller #
```

## **Formatting the FlexFlash Cards**

#### **Procedure**

|        | Command or Action                                                   | Purpose                                              |
|--------|---------------------------------------------------------------------|------------------------------------------------------|
| Step 1 | UCS-A# scope chassis chassis-num                                    | Enters chassis mode for the specified chassis.       |
| Step 2 | UCS-A /chassis # scope server server-num                            | Enters server chassis mode.                          |
| Step 3 | UCS-A /chassis/server # scope<br>flexflash-controller controller-id | Enters flexflash controller server chassis mode.     |
| Step 4 | UCS-A /chassis/server/flexflash-controller # format                 | Formats the SD cards.                                |
| Step 5 | UCS-A /chassis/server/flexflash-controller # commit-buffer          | Commits the transaction to the system configuration. |

### Example

The following example shows how to format the FlexFlash controller:

```
UCS-A# scope chassis 1
UCS-A /chassis # scope server 1
UCS-A /chassis/server # scope flexflash-controller 1
UCS-A /chassis/server/flexflash-controller # format
Warning: When committed, UCSM will format the SD Cards.
This will completely erase the data on the SD Cards!!

UCS-A /chassis/server/flexflash-controller* # commit-buffer
UCS-A /chassis/server/flexflash-controller #
```

## **Resetting the FlexFlash Controller**

|        | Command or Action                                                   | Purpose                                              |
|--------|---------------------------------------------------------------------|------------------------------------------------------|
| Step 1 | UCS-A# scope chassis chassis-num                                    | Enters chassis mode for the specified chassis.       |
| Step 2 | UCS-A /chassis # scope server server-num                            | Enters server chassis mode.                          |
| Step 3 | UCS-A /chassis/server # scope<br>flexflash-controller controller-id | Enters flexflash controller server chassis mode.     |
| Step 4 | UCS-A /chassis/server/flexflash-controller # reset                  | Resets the specified FlexFlash controller.           |
| Step 5 | UCS-A /chassis/server/flexflash-controller # commit-buffer          | Commits the transaction to the system configuration. |

The following example shows how to reset the FlexFlash controller:

```
UCS-A# scope chassis 1
UCS-A /chassis # scope server 1
UCS-A /chassis/server # scope flexflash-controller 1
UCS-A /chassis/server/flexflash-controller # reset
Warning: When committed, UCSM will reset the FlexFlash Controller.
This will cause the host OS to lose connectivity to the SD Cards.
UCS-A /chassis/server/flexflash-controller* # commit-buffer
UCS-A /chassis/server/flexflash-controller #
```

## **Viewing the FlexFlash Controller Status**

#### **Procedure**

|        | Command or Action                                                   | Purpose                                                |
|--------|---------------------------------------------------------------------|--------------------------------------------------------|
| Step 1 | UCS-A# scope chassis chassis-num                                    | Enters chassis mode for the specified chassis.         |
| Step 2 | UCS-A /chassis # scope server server-num                            | Enters server chassis mode.                            |
| Step 3 | UCS-A /chassis/server # scope<br>flexflash-controller controller-id | Enters flexflash controller server chassis mode.       |
| Step 4 | UCS-A /chassis/server/flexflash-controller # show detail expand     | Displays the detailed FlexFlash controller properties. |

#### Example

The following example shows the status of the FlexFlash controller and SD cards:

```
UCS-A# scope chassis 1
UCS-A /chassis # scope server 1
UCS-A /chassis/server # scope flexflash-controller 1
UCS-A /chassis/server/flexflash-controller # show detail expand
FlexFlash Controller:
   ID: 1
   Type: SD
   FlexFlash Type: FX3S
   Vendor: Cypress
   Model: FX3S
    Serial: NA
   Firmware Version: 1.3.2 build 158
   Controller State: Connected Partition Over USB To Host
    Controller Health: Old Firmware Running
   RAID State: Enabled Paired
   RAID Health: OK
   Physical Drive Count: 2
   Virtual Drive Count: 1
   RAID Sync Support: Supported
   Operability: Operable
   Oper Qualifier Reason:
    Presence: Equipped
```

```
Current Task:
FlexFlash Card:
   Controller Index: 1
   Slot Number: 1
   Vendor: SE32G
   Model: SE32G
   HW Rev: 8.0
   Serial: 0xa2140794
   Manufacturer ID: 3
   OEM ID: SD
   Manufacturer Date: 2/14
   Size (MB): 30436
   Block Size: 512
   Card Type: FX3S configured
   Write Enabled: Not Write Protected
   Card Health: OK
   Card Mode: Secondary Active
   Operation State: Raid Partition
   Card State: Active
   Write IO Error Count: 0
   Read IO Error Count: 0
   Operability: Operable
   Oper Qualifier Reason:
   Presence: Equipped
   FlexFlash Card Drive:
       Name: Hypervisor
       Size (MB): 30432
       Removable: Yes
       Operability: Operable
       Operation State: Raid Partition
   Controller Index: 1
   Slot Number: 2
   Vendor: SE32G
   Model: SE32G
   HW Rev: 8.0
   Serial: 0xa2140742
   Manufacturer ID: 3
   OEM ID: SD
   Manufacturer Date: 2/14
   Size (MB): 30436
   Block Size: 512
   Card Type: FX3S configured
   Write Enabled: Not Write Protected
   Card Health: OK
   Card Mode: Primary
   Operation State: Raid Partition
   Card State: Active
   Write IO Error Count: 0
   Read IO Error Count: 0
   Operability: Operable
   Oper Qualifier Reason:
   Presence: Equipped
   FlexFlash Card Drive:
       Name: Hypervisor
        Size (MB): 30432
       Removable: Yes
       Operability: Operable
       Operation State: Raid Partition
Local Disk Config Definition:
```

Mode: Any Configuration Description: Protect Configuration: Yes

UCS-A /chassis/server/flexflash-controller #

# **Persistent Memory Modules**

Cisco UCS Manager Release 4.0(4) introduces support for the Intel<sup>®</sup> Optane Data Center persistent memory modules on the UCS M5 servers that are based on the Second Generation Intel Xeon Scalable processors. Starting with Cisco UCS Manager Release 4.2, the support for the Intel Optane Data Center persistent memory modules on the UCS M6 servers that are based on the Second Generation Intel Xeon Scalable processors are also provided. These persistent memory modules can be used only with the Second Generation Intel Xeon Scalable processors.

Persistent memory modules are non-volatile memory modules that bring together the low latency of memory and the persistence of storage. Data stored in persistent memory modules can be accessed quickly compared to other storage devices, and is retained across power cycles.

For detailed information about configuring persistent memory modules, see the *Cisco UCS: Configuring and Managing Intel® Optane™ Data Center Persistent Memory Modules* Guide.

# **Scrub Policies**

## **Scrub Policy Settings**

This policy determines what happens to local data and to the BIOS settings on a server during the discovery process, when the server is re-acknowledged, or when the server is disassociated from a service profile.

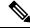

Note

Local disk scrub policies only apply to hard drives that are managed by Cisco UCS Manager and do not apply to other devices such as USB drives.

Depending upon how you configure a scrub policy, the following can occur at those times:

#### Disk scrub

One of the following occurs to the data on any local drives on disassociation:

If enabled, deletes initial 200MB of data from master boot record or the boot sectors. Thus, preventing
the system to boot from an already installed OS if any. For secure deletion of data on drives, refer UCS
Secure Data Deletion For Commission Regulation (EU) 2019 /424 Users Guide.

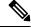

Note

Though the disk scrub policy is not intended to delete the user data that exceeds 200MB, Cisco UCS Manager cannot guarantee against data loss.

• If disabled (default), preserves all data on any local drives, including local storage configuration.

For a server associated with a service profile, disk scrub occurs during disassociation, based on the scrub policy used in the service profile. For an un-associated server, disk scrub occurs during the server discovery process, based on the default scrub policy.

Scrub policies are supported on all B-Series platforms and only on the following C-Series platforms:

- Cisco UCS C220 M5 Server
- Cisco UCS C240 M5 Server
- Cisco UCS C480 M5 Server
- Cisco UCS C220 M6 Server
- Cisco UCS C240 M6 Server
- Cisco UCS C220 M7 Server
- Cisco UCS C240 M7 Server
- Cisco UCS C225 M6 Server
- Cisco UCS C245 M6 Server
- Cisco UCS C480 M5 ML Server
- Cisco UCS S3260 M5 Storage Server—You can scrub only the boot drives and VDs created using the same drives.

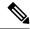

Note

You must re-acknowledge the server to see the changes related to LUN deletion if:

- you are scrubbing boot drives which have LUNs under the SAS controller in a set up with Cisco UCS S3260 M5 Storage Server.
- you are scrubbing the LUNs on Cisco boot optimized M.2 RAID controller.

#### **BIOS Settings Scrub**

One of the following occurs to the BIOS settings when a service profile containing the scrub policy is disassociated from a server:

- If enabled, erases all BIOS settings for the server and resets them to the BIOS defaults for that server type and vendor.
- If disabled (default), preserves the existing BIOS settings on the server.

#### FlexFlash Scrub

FlexFlash Scrub enables you to pair new or degraded SD cards, resolve FlexFlash metadata configuration failures, and migrate older SD cards with 4 partitions to single partition SD cards. One of the following occurs to the SD card when a service profile containing the scrub policy is disassociated from a server, or when the server is reacknowledged:

- If enabled, the HV partition on the SD card is formatted using the PNUOS formatting utility. If two SD cards are present, the cards are RAID-1 paired, and the HV partitions in both cards are marked as valid. The card in slot 1 is marked as primary, and the card in slot 2 is marked as secondary.
- If disabled (default), preserves the existing SD card settings.

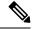

#### Note

- For a server associated with a service profile, FlexFlash scrub occurs during disassociation, based on the scrub policy used in the service profile. For an un-associated server, FlexFlash scrub occurs during the server discovery process, based on the default scrub policy.
- Because the FlexFlash scrub erases the HV partition on the SD cards, we recommend that you take a full backup of the SD card(s) using your preferred host operating system utilities before performing the FlexFlash scrub.
- To resolve metadata config failures in a service profile, you need to disable FlexFlash in the local disk config policy before you run the FlexFlash scrub, then enable FlexFlash after the server is reacknowledged.
- Disable the scrub policy as soon as the pairing is complete or the metadata failures are resolved.
- FlexFlash scrub is not supported for Cisco UCS S3260 Storage Server.

### **Persistent Memory Scrub**

Persistent memory scrub enables you to preserve or remove the persistent memory configuration and data on a server.

- If enabled:
  - erases all the persistent memory data
  - resets the configuration to factory default
  - · disables DIMM security
- If disabled (default), preserves the existing persistent memory configuration and data on the server. It does not change the DIMM lock state.

## **Creating a Scrub Policy**

|        | Command or Action                            | Purpose                                                                                                    |
|--------|----------------------------------------------|----------------------------------------------------------------------------------------------------|
| Step 1 | UCS-A# scope org org-name                    | Enters organization mode for the specified organization. To enter the root organization mode, type / as the <i>org-name</i> . |
| Step 2 | UCS-A /org # create scrub-policy policy-name | Creates a scrub policy with the specified policy name, and enters organization scrub policy mode.                             |

|        | Command or Action                                               | Purpose                                                                                                    |
|--------|-----------------------------------------------------------------|----------------------------------------------------------------------------------------------------|
| Step 3 | (Optional) UCS-A /org/scrub-policy # set descr description      | Provides a description for the scrub policy.  Note  If your description includes spaces, special characters, or punctuation, you must begin and end your description with quotation marks. The quotation marks will not appear in the description field of any show command output.                                                                                                    |
| Step 4 | UCS-A /org/scrub-policy # set disk-scrub {no   yes}             | Disables or enables disk scrubbing on servers using this scrub policy as follows:  • If enabled, deletes initial 200MB of data from master boot record or the boot sectors. Thus, preventing the system to boot from an already installed OS if any. For secure deletion of data on drives, refer UCS Secure Data Deletion For Commission Regulation (EU) 2019 /424 Users Guide.  Note Though the disk scrub policy is not intended to delete the user data that exceeds 200MB, Cisco UCS Manager cannot guarantee against data loss.  • If disabled (default), preserves all data on any local drives, including local storage configuration. |
| Step 5 | UCS-A /org/scrub-policy # set<br>bios-settings-scrub {no   yes} | Disables or enables BIOS settings scrubbing on servers using this scrub policy as follows:  • If enabled, erases all BIOS settings for the server and resets them to the BIOS defaults for that server type and vendor.  • If disabled (default), preserves the existing BIOS settings on the server.                                                                                                    |
| Step 6 | UCS-A /org/scrub-policy # set flexflash-scrub {no   yes}        | Disables or enables flexflash scrubbing on servers using this scrub policy as follows:  • If enabled, the HV partition on the SD card is formatted using the PNUOS formatting utility. If two SD cards are present, the cards are RAID-1 paired, and the HV                                                                                                    |

|        | Command or Action                       | Purpose                                                                                                    |
|--------|-----------------------------------------|----------------------------------------------------------------------------------------------------|
|        |                                         | partitions in both cards are marked as valid. The card in slot 1 is marked as primary, and the card in slot 2 is marked as secondary.  • If disabled (default), preserves the existing SD card settings. |
| Step 7 | UCS-A /org/scrub-policy # commit-buffer | Commits the transaction to the system configuration.                                                                                                    |

The following example creates a scrub policy named ScrubPolicy2, enables disk scrubbing on servers using the scrub policy, and commits the transaction:

```
UCS-A# scope org /
UCS-A /org # create scrub-policy ScrubPolicy2
UCS-A /org/scrub-policy* # set descr "Scrub disk but not BIOS."
UCS-A /org/scrub-policy* # set disk-scrub yes
UCS-A /org/scrub-policy* # set bios-settings-scrub no
UCS-A /org/scrub-policy* # set flexflash-scrub no
UCS-A /org/scrub-policy* # commit-buffer
UCS-A /org/scrub-policy #
```

# **Deleting a Scrub Policy**

#### **Procedure**

|        | Command or Action                            | Purpose                                                                                                    |
|--------|----------------------------------------------|----------------------------------------------------------------------------------------------------|
| Step 1 | UCS-A# scope org org-name                    | Enters organization mode for the specified organization. To enter the root organization mode, type / as the <i>org-name</i> . |
| Step 2 | UCS-A /org # delete scrub-policy policy-name | Deletes the specified scrub policy.                                                                                           |
| Step 3 | UCS-A /org # commit-buffer                   | Commits the transaction to the system configuration.                                                                          |

#### **Example**

The following example deletes the scrub policy named ScrubPolicy2 and commits the transaction:

```
UCS-A# scope org /
UCS-A /org # delete scrub-policy ScrubPolicy2
UCS-A /org* # commit-buffer
UCS-A /org #
```

# **Configuring DIMM Error Management**

## **DIMM Correctable Error Handling**

In Cisco UCS Manager, when a DIMM encounters a significant correctable error in a given predefined window, it is stated as degraded and considered as a non-functional device.

The DIMM correctable error handling feature enables you to reset all the correctable and uncorrectable memory errors on all the DIMMs in a server. When you reset the error configuration, the error count of a given DIMM is cleared, the status changes to operable, and it resets the sensor state of the given DIMM.

### **Resetting Memory Errors**

Use this procedure to reset all correctable and uncorrectable memory errors encountered by Cisco UCS Manager and the baseboard management controller (BMC).

#### **Procedure**

|        | Command or Action                              | Purpose                                                                       |
|--------|------------------------------------------------|-------------------------------------------------------------------------------|
| Step 1 | UCS-A# scope chassis chassis-num               | Enters chassis mode for the specified chassis.                                |
| Step 2 | UCS-A/chassis # scope server server-num        | Enters server mode for the specified server.                                  |
| Step 3 | UCS-A/chassis/server # reset-all-memory-errors | Resets the correctable and uncorrectable errors on all the DIMMs in a server. |
| Step 4 | UCS-A /chassis/server* # commit-buffer         | Commits any pending transactions.                                             |

### Example

This example shows how to reset the memory errors for the selected memory unit(s):

```
UCS-A# scope chassis 1
UCS-A/chassis # scope server 1
UCS-A/chassis/server # reset-all-memory-errors
UCS-A/chassis/server* # commit-buffer
UCS-A/chassis/server #
```

## **DIMM Blacklisting**

In Cisco UCS Manager, the state of the Dual In-line Memory Module (DIMM) is based on SEL event records. When the BIOS encounters a noncorrectable memory error during memory test execution, the DIMM is marked as faulty. A faulty DIMM is a considered a nonfunctional device.

If you enable DIMM blacklisting, Cisco UCS Manager monitors the memory test execution messages and blacklists any DIMMs that encounter memory errors in the DIMM SPD data. To allow the host to map out any DIMMs that encounter uncorrectable ECC errors.

## **Enabling DIMM Blacklisting**

The memory policy is a global policy that you can apply to existing servers on a Cisco UCS domain and also to the servers that are added after you set the memory policy.

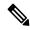

Note

- This feature is supported both on the Cisco UCS B-Series blade servers and UCS C-Series rack servers.
- This global policy cannot be added to a service profile.

#### Before you begin

- For Cisco B-Series blade server, the server firmware must be at Release 2.2(1) or a later release.
- For Cisco C-Series rack server, the server firmware must be at Release 2.2(3).
- You must be logged in with one of the following privileges:
  - Admin
  - · Server policy
  - Server profile server policy

#### **Procedure**

|        | Command or Action                                          | Purpose                                                                                                    |  |
|--------|------------------------------------------------------------|----------------------------------------------------------------------------------------------------|--|
| Step 1 | UCS-A# scope org /                                         | Enters root organization mode.                                                                                                |  |
| Step 2 | UCS-A /org # scope memory-config-policy default            | Enters memory policy mode for the global memory policy.                                                                       |  |
| Step 3 | UCS-A /org/memory-config-policy # set blacklisting enabled | Enables DIMM blacklisting for the domain lever policy and these changes applies to all the servers on that particular domain. |  |
|        |                                                            | Note If the Cisco IMC of a server does not support DIMM blacklisting, an information level fault is generated.                |  |
| Step 4 | UCS-A /org/memory-config-policy* # commit-buffer           | Commits the transaction to the system configuration.                                                                          |  |

### Example

The following example shows how to enable DIMM blacklisting:

```
UCS-A# scope org /
UCS-A /chassis/org # scope memory-config-policy default
UCS-A /chassis/org/memory-config-policy # set blacklisting enabled
```

```
UCS-A /chassis/org/memory-config-policy* # commit-buffer
UCS-A /chassis/org/memory-config-policy #
UCS-A /chassis/org/memory-config-policy # show detail
Memory Config Policy:
    Blacklisting: enabled
```

# **Serial over LAN Policy**

## **Serial over LAN Policy Overview**

This policy sets the configuration for the serial over LAN connection for all servers associated with service profiles that use the policy. By default, the serial over LAN connection is disabled.

If you implement a serial over LAN policy, we recommend that you also create an IPMI profile.

You must include this policy in a service profile and that service profile must be associated with a server for it to take effect.

# **Configuring a Serial over LAN Policy**

|        | Command or Action                                                         | Purpose                                                                                                    |
|--------|---------------------------------------------------------------------------|----------------------------------------------------------------------------------------------------|
| Step 1 | UCS-A# scope org org-name                                                 | Enters organization mode for the specified organization. To enter the root organization mode, type / as the <i>org-name</i> .                                                                                                    |
| Step 2 | UCS-A /org # create sol-policy policy-name                                | Creates a serial over LAN policy and enters organization serial over LAN policy mode.                                                                                                    |
| Step 3 | (Optional) UCS-A /org/sol-policy # set descr                              | Provides a description for the policy.                                                                                                    |
|        | description                                                               | Note  If your description includes spaces, special characters, or punctuation, you must begin and end your description with quotation marks. The quotation marks will not appear in the description field of any show command output. |
| Step 4 | UCS-A /org/sol-policy # set speed {9600  19200   38400   57600   115200 } | Specifies the serial baud rate.                                                                                                    |
| Step 5 | UCS-A /org/sol-policy # {disable   enable}                                | Disables or enables the serial over LAN policy. By default, the serial over LAN policy is disabled; you must enable it before it can be applied.                                                                                      |

|        | Command or Action                     | Purpose                                              |
|--------|---------------------------------------|------------------------------------------------------|
| Step 6 | UCS-A /org/sol-policy # commit-buffer | Commits the transaction to the system configuration. |

The following example creates a serial over LAN policy named Sol115200, provides a description for the policy, sets the speed to 115200 baud, enables the policy, and commits the transaction:

```
UCS-A# scope org /
UCS-A /org* # create sol-policy Sol115200
UCS-A /org/sol-policy* # set descr "Sets serial over LAN policy to 115200 baud."
UCS-A /org/sol-policy* # set speed 115200
UCS-A /org/sol-policy* # enable
UCS-A /org/sol-policy* # commit-buffer
UCS-A /org/sol-policy #
```

# **Viewing a Serial over LAN Policy**

#### **Procedure**

|        | Command or Action                        | Purpose                                                                                                    |
|--------|------------------------------------------|----------------------------------------------------------------------------------------------------|
| Step 1 | UCS-A# scope org org-name                | Enters organization mode for the specified organization. To enter the root organization mode, type / as the <i>org-name</i> .                                                                                               |
| Step 2 | UCS-A /org # show sol-policy policy-name | Displays the serial over LAN definition (set by the create sol-config command). If the serial over LAN definition is not set, and if a policy is set (using the set sol-policy command), then the policy will be displayed. |

### **Example**

The following example shows how to display serial over LAN information for a serial over LAN policy called Sol115200:

```
UCS-A# scope org /
UCS-A /org # show sol-policy Sol115200 detail

SOL Policy:
   Name: Sol115200
   SOL State: Enable
   Speed: 115200
   Description:
   Policy Owner: Local

UCS-A /org # show sol-policy Sol115200

SOL Policy:
   Name
   SOL State Speed
```

```
Sol115200
UCS-A /org #
```

Enable 115200

# **Deleting a Serial over LAN Policy**

#### **Procedure**

|        | Command or Action                          | Purpose                                                                                                    |
|--------|--------------------------------------------|----------------------------------------------------------------------------------------------------|
| Step 1 | UCS-A# scope org org-name                  | Enters organization mode for the specified organization. To enter the root organization mode, type / as the <i>org-name</i> . |
| Step 2 | UCS-A /org # delete sol-policy policy-name | Deletes the specified serial over LAN policy.                                                                                 |
| Step 3 | UCS-A /org # commit-buffer                 | Commits the transaction to the system configuration.                                                                          |

### Example

The following example deletes the serial over LAN policy named Sol115200 and commits the transaction:

```
UCS-A# scope org /
UCS-A /org* # delete sol-policy Sol115200
UCS-A /org* # commit-buffer
UCS-A /org #
```

# **Server Autoconfiguration Policy**

## **Server Autoconfiguration Policy Overview**

Cisco UCS Manager uses this policy to determine how to configure a new server. If you create a server autoconfiguration policy, the following occurs when a new server starts:

- 1. The qualification in the server autoconfiguration policy is executed against the server.
- **2.** If the server meets the required qualifications, the server is associated with a service profile created from the service profile template configured in the server autoconfiguration policy. The name of that service profile is based on the name given to the server by Cisco UCS Manager.
- 3. The service profile is assigned to the organization configured in the server autoconfiguration policy.

# **Configuring a Server Autoconfiguration Policy**

#### **Procedure**

|        | Command or Action                                                              | Purpose                                                                                                    |  |
|--------|--------------------------------------------------------------------------------|----------------------------------------------------------------------------------------------------|--|
| Step 1 | UCS-A# scope org org-name                                                      | Enters organization mode for the specified organization. To enter the root organization mode, type / as the <i>org-name</i> .                                                                                                    |  |
| Step 2 | UCS-A /org # create server-autoconfig-policy policy-name                       | Creates a server autoconfiguration policy with<br>the specified policy name, and enters<br>organization server autoconfiguration policy<br>mode.                                                                                      |  |
| Step 3 | (Optional) UCS-A/org/server-autoconfig-policy                                  | Provides a description for the policy.                                                                                                    |  |
|        | # set descr description                                                        | Note  If your description includes spaces, special characters, or punctuation, you must begin and end your description with quotation marks. The quotation marks will not appear in the description field of any show command output. |  |
| Step 4 | (Optional) UCS-A /org/server-autoconfig-policy # set destination org org-name  | Specifies the organization for which the server is to be used.                                                                                                    |  |
| Step 5 | (Optional) UCS-A/org/server-autoconfig-policy # set qualifier server-qual-name | Specifies server pool policy qualification to use for qualifying the server.                                                                                                    |  |
| Step 6 | (Optional) UCS-A /org/server-autoconfig-policy # set template profile-name     | Specifies a service profile template to use for creating a service profile instance for the serve                                                                                                    |  |
| Step 7 | UCS-A /org/server-autoconfig-policy # commit-buffer                            | Commits the transaction to the system configuration.                                                                                                    |  |

### **Example**

The following example creates a server autoconfiguration policy named AutoConfigFinance, provides a description for the policy, specifies finance as the destination organization, ServPoolQual22 as the server pool policy qualification, and ServTemp2 as the service profile template, and commits the transaction:

```
UCS-A# scope org /
UCS-A /org* # create server-autoconfig-policy AutoConfigFinance
UCS-A /org/server-autoconfig-policy* # set descr "Server Autoconfiguration Policy for
Finance"
UCS-A /org/server-autoconfig-policy* # set destination org finance
UCS-A /org/server-autoconfig-policy* # set qualifier ServPoolQual22
UCS-A /org/server-autoconfig-policy* # set template ServTemp2
```

```
UCS-A /org/server-autoconfig-policy* # commit-buffer
UCS-A /org/server-autoconfig-policy #
```

# **Deleting a Server Autoconfiguration Policy**

#### **Procedure**

|        | Command or Action                                        | Purpose                                                                                                    |
|--------|----------------------------------------------------------|----------------------------------------------------------------------------------------------------|
| Step 1 | UCS-A# scope org org-name                                | Enters organization mode for the specified organization. To enter the root organization mode, type / as the <i>org-name</i> . |
| Step 2 | UCS-A /org # delete server-autoconfig-policy policy-name | Deletes the specified server autoconfiguration policy.                                                                        |
| Step 3 | UCS-A /org # commit-buffer                               | Commits the transaction to the system configuration.                                                                          |

### **Example**

The following example deletes the server autoconfiguration policy named AutoConfigFinance and commits the transaction:

```
UCS-A# scope org /
UCS-A /org* # delete server-autoconfig-policy AutoConfigFinance
UCS-A /org* # commit-buffer
UCS-A /org #
```

# **Server Discovery Policy**

## Server Discovery Policy Overview

The server discovery policy determines how the UCS Manager reacts when you add a new UCS Blade Server and UCS Mini. If you create a server discovery policy, you can control whether the system conducts a deep discovery when a server is added to a chassis, or whether a user must first acknowledge the new server. By default, the system conducts a full discovery.

If you create a server discovery policy, the following occurs when a new server starts:

- 1. The server discovery policy qualification is executed against the server.
- 2. If the server meets the required qualifications, Cisco UCS Manager applies the following to the server:
  - Depending on the option that you select for the action, UCS Manager discovers the new server immediately, or waits for a user acknowledgment of the new server
  - Applies the scrub policy to the server

If automatic deep discovery is triggered by any hardware insertion, removal, or replacement, the following occurs:

- 1. The server is moved to a "pending activities" list.
- **2.** A critical hardware mismatch fault is raised on the server, indicating that UCSM has detected a hardware mismatch.
- **3.** User must explicitly acknowledge the server to trigger the deep discovery.

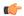

#### Important

In Cisco UCS Manager Release 2.2 (4), blade servers do not support drives with a block size of 4K, but rack-mount servers support such drives. If a drive with a block size of 4K is inserted into a blade server, discovery fails and the following error message appears:

Unable to get Scsi Device Information from the system

If this error occurs, do the following:

- 1. Remove the 4K drive.
- 2. Reacknowledge the server.

Reacknowledging the server causes the server to reboot and results in loss of service.

# **Configuring a Server Discovery Policy**

#### Before you begin

If you plan to associate this policy with a server pool, create server pool policy qualifications.

|        | Command or Action                                                                 | Purpose                                                                                                    |  |
|--------|-----------------------------------------------------------------------------------|----------------------------------------------------------------------------------------------------|--|
| Step 1 | UCS-A# scope org /                                                                | Enters the root organization mode.                                                                             |  |
|        |                                                                                   | Note Chassis discovery policies can only be accessed from the root organization.                               |  |
| Step 2 | UCS-A /org # create server-disc-policy policy-name                                | Creates a server discovery policy with the specified policy name, and enters org server discovery policy mode. |  |
| Step 3 | UCS-A /org/server-disc-policy # set action {diag   immediate   user-acknowledged} | Specifies when the system will attempt to discover new servers.                                                |  |
| Step 4 | (Optional) UCS-A /org/chassis-disc-policy # set descr description                 | Provides a description for the server discovery policy.                                                        |  |

|        | Command or Action                                                  | Purpose                                                         |                                                                                                    |
|--------|--------------------------------------------------------------------|-----------------------------------------------------------------|----------------------------------------------------------------------------------------------------|
|        |                                                                    | spaces, spunctuatiend your quotation marks wi                   | escription includes pecial characters, or on, you must begin and description with marks. The quotation ll not appear in the on field of any <b>show</b> d output. |
| Step 5 | (Optional) UCS-A /org/server-disc-policy # set qualifier qualifier | Uses the specified ser qualifications to associate server pool. | ver pool policy<br>ciates this policy with a                                                                                                    |
| Step 6 | UCS-A /org/server-disc-policy # set scrub-policy                   | policy. The scrub poli                                          | licy to be used by this<br>cy defines whether the<br>should be scrubbed clean                                                                                     |
| Step 7 | UCS-A /org/server-disc-policy # commit-buffer                      | Commits the transactic configuration.                           | on to the system                                                                                                    |

The following example creates a server discovery policy named ServDiscPolExample, sets it to immediately discover new servers, provides a description for the policy, specifies the server pool policy qualifications and scrub policy, and commits the transaction:

```
UCS-A# scope org /
UCS-A /org # create server-disc-policy ServDiscPolExample
UCS-A /org/server-disc-policy* # set action immediate
UCS-A /org/server-disc-policy* # set descr "This is an example server discovery policy."
UCS-A /org/server-disc-policy* # set qualifier ExampleQual
UCS-A /org/server-disc-policy* # set scrub-policy NoScrub
UCS-A /org/server-disc-policy # commit-buffer
```

#### What to do next

Include the server discovery policy in a service profile and/or template.

# **Deleting a Server Discovery Policy**

|        | Command or Action         | Purpose                                                                                                    |
|--------|---------------------------|----------------------------------------------------------------------------------------------------|
| Step 1 | UCS-A# scope org org-name | Enters organization mode for the specified organization. To enter the root organization mode, type / as the <i>org-name</i> . |

|        | Command or Action                                  | Purpose                                              |
|--------|----------------------------------------------------|------------------------------------------------------|
| Step 2 | UCS-A /org # Delete server-disc-policy policy-name | Deletes the specified server discovery policy.       |
| Step 3 | UCS-A /org/server-disc-policy # commit-buffer      | Commits the transaction to the system configuration. |

The following example deletes the server discovery policy named ServDiscPolExample and commits the transaction:

```
UCS-A# scope org /
UCS-A /org # delete server-disc-policy ServDiscPolExample
UCS-A /org* # commit-buffer
UCS-A /org #
```

# **Hardware Change Discovery Policy**

The Hardware Change Discovery is a global policy used to set the how Cisco UCS Manager behaves when there is a hardware component change. The policy has two values:

- User Acknowledged: You must acknowledge the server to clear all the hardware inventory mismatch faults.
- Auto Acknowledged: Triggers automatic deep discovery when a hardware component change is detected.

When UCSM detects any change in the server hardware component, a critical hardware inventory mismatch fault is raised on the server. You must manually acknowledge the server to clear the fault and complete the hardware inventory. Once you have acknowledged the server, deep discovery and deep association is triggered.

For rack servers, you must decommission and recomission the server to clear the fault and complete the hardware inventory.

You cannot make changes to the policy if there is a hardware inventory mismatch fault.

## **Configuring a Hardware Change Discovery Policy**

|        | Command or Action                                                                              | Purpose                                                         |
|--------|------------------------------------------------------------------------------------------------|-----------------------------------------------------------------|
| Step 1 | UCS-A# scope org /                                                                             | Enters the root organization mode.                              |
| Step 2 | UCS-A /org # scope<br>server-hwchange-disc-policy policy-name                                  | Enters org hardware change discovery policy mode.               |
| Step 3 | UCS-A /org/server-hwchange-disc-policy # set action {   auto-acknowledged   user-acknowledged} | Specifies when the system will attempt to discover new servers. |

|        | Command or Action                                                     | Purpose                                                   |
|--------|-----------------------------------------------------------------------|-----------------------------------------------------------|
| Step 4 | UCS-A /org/server-hwchange-disc-policy # set action auto-acknowledged | Specifies the hardware change discovery policy to be used |
| Step 5 | UCS-A /org/server-hwchange-disc-policy # commit-buffer                | Commits the transaction to the system configuration.      |

The following example configures a hardware change discovery policy and commits the transaction:

```
UCS-A# scope org /
UCS-A /org # scope server-hwchange-disc-policy
UCS-A /org/server-hwchange-disc-policy # set action
UCS-A /org/server-hwchange-disc-policy # set action auto-acknowledged
UCS-A /org/server-hwchange-disc-policy # commit-buffer
```

### **Viewing a Hardware Change Discovery Policy**

#### **Procedure**

|        | Command or Action                                             | Purpose                                                |
|--------|---------------------------------------------------------------|--------------------------------------------------------|
| Step 1 | UCS-A# scope org .                                            | Enters the root organization mode.                     |
| Step 2 | UCS-A /org # scope<br>server-hwchange-disc-policy policy-name | Enters org hardware change discovery policy mode.      |
| Step 3 | UCS-A /org/server-hwchange-disc-policy # show detail          | Displays the Hardware Change Discovery Policy setting. |

#### Example

The following example shows to to view the policy setting:

```
UCS-A# scope org /
UCS-A /org # scope server-hwchange-disc-policy
UCS-A /org/server-hwchange-disc-policy # show detail
Server Hardware Change Discovery Policy:
    Action: User Acknowledged
```

# **Server Inheritance Policies**

# **Server Inheritance Policy Overview**

This policy is invoked during the server discovery process to create a service profile for the server. All service profiles created from this policy use the values burned into the blade at manufacture. The policy performs the following:

- Analyzes the inventory of the server
- If configured, assigns the server to the selected organization
- Creates a service profile for the server with the identity burned into the server at manufacture

You cannot migrate a service profile created with this policy to another server.

# **Configuring a Server Inheritance Policy**

A blade server or rack-mount server with a VIC adapter, such as the Cisco UCS M81KR Virtual Interface Card, does not have server identity values burned into the server hardware at manufacture. As a result, the identity of the adapter must be derived from default pools. If the default pools do not include sufficient entries for one to be assigned to the server, service profile association fails with a configuration error.

#### **Procedure**

|        | Command or Action                                                            | Purpose                                                                                                    |
|--------|------------------------------------------------------------------------------|----------------------------------------------------------------------------------------------------|
| Step 1 | UCS-A# scope org org-name                                                    | Enters organization mode for the specified organization. To enter the root organization mode, type / as the <i>org-name</i> .                                                                                                    |
| Step 2 | UCS-A /org # create server-inherit-policy policy-name                        | Creates a server inheritance policy with the specified policy name, and enters organization server inheritance policy mode.                                                                                                    |
| Step 3 | (Optional) UCS-A /org/server-inherit-policy #                                | Provides a description for the policy.                                                                                                    |
|        | set descr description                                                        | Note  If your description includes spaces, special characters, or punctuation, you must begin and end your description with quotation marks. The quotation marks will not appear in the description field of any show command output. |
| Step 4 | (Optional) UCS-A /org/server-inherit-policy # set destination org org-name   | Specifies the organization for which the server is to be used.                                                                                                    |
| Step 5 | (Optional) UCS-A /org/server-inherit-policy # set qualifier server-qual-name | Specifies server pool policy qualification to use for qualifying the server.                                                                                                    |
| Step 6 | UCS-A /org/server-inherit-policy # commit-buffer                             | Commits the transaction to the system configuration.                                                                                                    |

### **Example**

The following example creates a server inheritance policy named InheritEngineering, provides a description for the policy, specifies engineering as the destination organization and ServPoolQual22 as the server pool policy qualification, and commits the transaction:

```
UCS-A# scope org /
UCS-A /org* # create server-inherit-policy InheritEngineering
UCS-A /org/server-inherit-policy* # set descr "Server Inheritance Policy for Engineering"
UCS-A /org/server-inherit-policy* # set destination org engineering
UCS-A /org/server-inherit-policy* # set qualifier ServPoolQual22
UCS-A /org/server-inherit-policy* # commit-buffer
UCS-A /org/server-inherit-policy #
```

# **Deleting a Server Inheritance Policy**

#### **Procedure**

|        | Command or Action                                     | Purpose                                                                                                    |
|--------|-------------------------------------------------------|----------------------------------------------------------------------------------------------------|
| Step 1 | UCS-A# scope org org-name                             | Enters organization mode for the specified organization. To enter the root organization mode, type / as the <i>org-name</i> . |
| Step 2 | UCS-A /org # delete server-inherit-policy policy-name | Deletes the specified server inheritance policy.                                                                              |
| Step 3 | UCS-A /org # commit-buffer                            | Commits the transaction to the system configuration.                                                                          |

### **Example**

The following example deletes the server inheritance policy named InheritEngineering and commits the transaction:

```
UCS-A# scope org /
UCS-A /org* # delete server-inherit-policy InheritEngineering
UCS-A /org* # commit-buffer
UCS-A /org #
```

# **Server Pool Policy**

## Server Pool Policy Overview

This policy is invoked during the server discovery process. It determines what happens if server pool policy qualifications match a server to the target pool specified in the policy.

If a server qualifies for more than one pool and those pools have server pool policies, the server is added to all those pools.

# **Configuring a Server Pool Policy**

#### **Procedure**

|        | Command or Action                                            | Purpose                                                                                                    |
|--------|--------------------------------------------------------------|----------------------------------------------------------------------------------------------------|
| Step 1 | UCS-A# scope org org-name                                    | Enters organization mode for the specified organization. To enter the root organization mode, type / as the <i>org-name</i> .                                                                                                    |
| Step 2 | UCS-A /org # create pooling-policy policy-name               | Creates a server pool policy with the specified name, and enters organization pooling policy mode.                                                                                                    |
| Step 3 | (Optional) UCS-A /org/pooling-policy # set descr description | Provides a description for the server pool policy.  Note  If your description includes spaces, special characters, or punctuation, you must begin and end your description with quotation marks. The quotation marks will not appear in the description field of any show command output. |
| Step 4 | UCS-A /org/pooling-policy # set pool pool-distinguished-name | Specifies the server pool to use with the server pool policy. You must specify the full distinguished name for the pool.                                                                                                    |
| Step 5 | UCS-A /org/pooling-policy # set qualifier qualifier-name     | Specifies the server pool qualifier to use with the server pool policy.                                                                                                    |
| Step 6 | UCS-A /org/pooling-policy # commit-buffer                    | Commits the transaction to the system configuration.                                                                                                    |

### **Example**

The following example creates a server pool policy named ServerPoolPolicy4 and commits the transaction:

```
UCS-A# scope org /
UCS-A /org # create pooling-policy ServerPoolPolicy4
UCS-A /org/pooling-policy* # set pool org-root/compute-pool-pool3
UCS-A /org/pooling-policy* # set qualifier ServPoolQual8
UCS-A /org/pooling-policy* # commit-buffer
UCS-A /org/pooling-policy #
```

# **Deleting a Server Pool Policy**

#### **Procedure**

|        | Command or Action                              | Purpose                                                                                                    |
|--------|------------------------------------------------|----------------------------------------------------------------------------------------------------|
| Step 1 | UCS-A# scope org org-name                      | Enters organization mode for the specified organization. To enter the root organization mode, type / as the <i>org-name</i> . |
| Step 2 | UCS-A /org # delete pooling-policy policy-name | Deletes the specified server pool policy.                                                                                     |
| Step 3 | UCS-A /org # commit-buffer                     | Commits the transaction to the system configuration.                                                                          |

### Example

The following example deletes the server pool policy named ServerPoolPolicy4 and commits the transaction:

```
UCS-A# scope org /
UCS-A /org # delete pooling-policy ServerPoolPolicy4
UCS-A /org/pooling-policy* # commit-buffer
UCS-A /org/pooling-policy #
```

# **Server Pool Policy Qualification**

## **Server Pool Policy Qualification Overview**

This policy qualifies servers based on the inventory of a server conducted during the discovery process. The qualifications are individual rules that you configure in the policy to determine whether a server meets the selection criteria. For example, you can create a rule that specifies the minimum memory capacity for servers in a data center pool.

Qualifications are used in other policies to place servers, not just by the server pool policies. For example, if a server meets the criteria in a qualification policy, it can be added to one or more server pools or have a service profile automatically associated with it.

You can use the server pool policy qualifications to qualify servers according to the following criteria:

- Adapter type
- · Chassis location
- Memory type and configuration
- Power group
- CPU cores, type, and configuration

- · Storage configuration and capacity
- · Server model

Depending upon the implementation, you might need to configure several policies with server pool policy qualifications including the following:

- Autoconfiguration policy
- · Chassis discovery policy
- Server discovery policy
- Server inheritance policy
- · Server pool policy

# **Creating a Server Pool Policy Qualification**

#### **Procedure**

|        | Command or Action                                | Purpose                                                                                                    |
|--------|--------------------------------------------------|----------------------------------------------------------------------------------------------------|
| Step 1 | UCS-A# scope org org-name                        | Enters organization mode for the specified organization. To enter the root organization mode, type / as the <i>org-name</i> . |
| Step 2 | UCS-A /org # create server-qual server-qual-name | Creates a server pool qualification with the specified name, and enters organization server qualification mode.               |
| Step 3 | UCS-A /org/server-qual # commit-buffer           | Commits the transaction to the system configuration.                                                                          |

### **Example**

The following example creates a server pool qualification named ServPoolQual22 and commits the transaction:

```
UCS-A# scope org /
UCS-A /org* # create server-qual ServPoolQual22
UCS-A /org/server-qual* # commit-buffer
UCS-A /org/server-qual #
```

#### What to do next

Configure one or more of the following server component qualifications:

- · Adapter qualification
- · Chassis qualification
- · Memory qualification

- Power group qualification
- · Processor qualification
- Storage qualification

# **Deleting a Server Pool Policy Qualification**

#### **Procedure**

|        | Command or Action                                | Purpose                                                                                                    |
|--------|--------------------------------------------------|----------------------------------------------------------------------------------------------------|
| Step 1 | UCS-A# scope org org-name                        | Enters organization mode for the specified organization. To enter the root organization mode, type / as the <i>org-name</i> . |
| Step 2 | UCS-A /org # delete server-qual server-qual-name | Deletes the specified server pool qualification.                                                                              |
| Step 3 | UCS-A /org/server-qual # commit-buffer           | Commits the transaction to the system configuration.                                                                          |

### **Example**

The following example deletes the server pool qualification named ServPoolQual22 and commits the transaction:

```
UCS-A# scope org /
UCS-A /org* # delete server-qual ServPoolQual22
UCS-A /org* # commit-buffer
UCS-A /org #
```

# **Creating an Adapter Qualification**

### Before you begin

Create a server pool policy qualification.

|        | Command or Action                               | Purpose                                                                                                    |
|--------|-------------------------------------------------|----------------------------------------------------------------------------------------------------|
| Step 1 | UCS-A# scope org org-name                       | Enters organization mode for the specified organization. To enter the root organization mode, type / as the <i>org-name</i> . |
| Step 2 | UCS-A /org # scope server-qual server-qual-name | Enters organization server qualification mode for the specified server pool policy qualification.                             |
| Step 3 | UCS-A /org/server-qual # create adapter         | Creates an adapter qualification and enters organization server qualification adapter mode.                                   |

|        | Command or Action                                                             | Purpose                                                                                                    |
|--------|-------------------------------------------------------------------------------|----------------------------------------------------------------------------------------------------|
| Step 4 | UCS-A /org/server-qual/adapter # create cap-qual adapter-type                 | Creates an adapter capacity qualification for the specified adapter type and enters organization server qualification adapter capacity qualification mode. The <i>adapter-type</i> argument can be any of the following values: |
|        |                                                                               | • fcoe — Fibre Channel over Ethernet                                                                                                    |
|        |                                                                               | • non-virtualized-eth-if —Non-virtualized Ethernet interface                                                                                                    |
|        |                                                                               | • non-virtualized-fc-if —Non-virtualized Fibre Channel interface                                                                                                    |
|        |                                                                               | • path-encap-consolidated —Path encapsulation consolidated                                                                                                    |
|        |                                                                               | • path-encap-virtual —Path encapsulation virtual                                                                                                    |
|        |                                                                               | • protected-eth-if —Protected Ethernet interface                                                                                                    |
|        |                                                                               | • protected-fc-if —Protected Fibre Channel interface                                                                                                    |
|        |                                                                               | • protected-fcoe —Protected Fibre Channel over Ethernet                                                                                                    |
|        |                                                                               | • virtualized-eth-if —Virtualized Ethernet interface                                                                                                    |
|        |                                                                               | • virtualized-fc-if —Virtualized Fibre Channel interface                                                                                                    |
|        |                                                                               | • virtualized-scsi-if —Virtualized SCSI interface                                                                                                    |
| Step 5 | UCS-A /org/server-qual/adapter/cap-qual # set maximum {max-cap   unspecified} | Specifies the maximum capacity for the selected adapter type.                                                                                                    |
| Step 6 | UCS-A /org/server-qual/adapter/cap-qual # commit-buffer                       | Commits the transaction to the system configuration.                                                                                                    |

The following example creates and configures an adapter qualification for a non-virtualized Ethernet interface and commits the transaction:

```
UCS-A# scope org /
UCS-A /org # scope server-qual ServPoolQual22
UCS-A /org/server-qual # create adapter
UCS-A /org/server-qual/adapter* # create cap-qual non-virtualized-eth-if
UCS-A /org/server-qual/adapter/cap-qual* # set maximum 2500000000
```

```
UCS-A /org/server-qual/adapter/cap-qual* # commit-buffer
UCS-A /org/server-qual/adapter/cap-qual #
```

# **Deleting an Adapter Qualification**

#### **Procedure**

|        | Command or Action                               | Purpose                                                                                                    |
|--------|-------------------------------------------------|----------------------------------------------------------------------------------------------------|
| Step 1 | UCS-A# scope org org-name                       | Enters organization mode for the specified organization. To enter the root organization mode, type / as the <i>org-name</i> . |
| Step 2 | UCS-A /org # scope server-qual server-qual-name | Enters organization server qualification mode for the specified server pool policy qualification.                             |
| Step 3 | UCS-A /org/server-qual # delete adapter         | Deletes the adapter qualification from the server pool policy qualification.                                                  |
| Step 4 | UCS-A /org/server-qual # commit-buffer          | Commits the transaction to the system configuration.                                                                          |

#### Example

The following example deletes the adapter qualification from the server pool policy qualification named ServPoolQual22 and commits the transaction:

```
UCS-A# scope org /
UCS-A /org # scope server-qual ServPoolQual22
UCS-A /org/server-qual # delete adapter
UCS-A /org/server-qual* # commit-buffer
UCS-A /org/server-qual #
```

# **Configuring a Chassis Qualification**

### Before you begin

Create a server pool policy qualification.

|        | Command or Action                               | Purpose                                                                                                    |
|--------|-------------------------------------------------|----------------------------------------------------------------------------------------------------|
| Step 1 | UCS-A# scope org org-name                       | Enters organization mode for the specified organization. To enter the root organization mode, type / as the <i>org-name</i> . |
| Step 2 | UCS-A /org # scope server-qual server-qual-name | Enters organization server qualification mode for the specified server pool policy qualification.                             |

|        | Command or Action                                                       | Purpose                                                                                                    |
|--------|-------------------------------------------------------------------------|----------------------------------------------------------------------------------------------------|
| Step 3 | UCS-A /org/server-qual # create chassis min-chassis-num max-chassis-num | Creates a chassis qualification for the specified chassis range and enters organization server qualification chassis mode.        |
| Step 4 | UCS-A /org/server-qual/chassis # create slot min-slot-num max-slot-num  | Creates a chassis slot qualification for the specified slot range and enters organization server qualification chassis slot mode. |
| Step 5 | UCS-A /org/server-qual/chassis/slot # commit-buffer                     | Commits the transaction to the system configuration.                                                                              |

The following example configures a chassis qualification for slots 1 to 4 on chassis 1 and 2 and commits the transaction:

```
UCS-A# scope org /
UCS-A /org* # scope server-qual ServPoolQual22
UCS-A /org/server-qual* # create chassis 1 2
UCS-A /org/server-qual/chassis* # create slot 1 4
UCS-A /org/server-qual/chassis/slot* # commit-buffer
UCS-A /org/server-qual/chassis/slot #
```

# **Deleting a Chassis Qualification**

#### **Procedure**

|        | Command or Action                                                              | Purpose                                                                                                    |
|--------|--------------------------------------------------------------------------------|----------------------------------------------------------------------------------------------------|
| Step 1 | UCS-A# scope org org-name                                                      | Enters organization mode for the specified organization. To enter the root organization mode, type / as the <i>org-name</i> . |
| Step 2 | UCS-A /org # scope server-qual server-qual-name                                | Enters organization server qualification mode for the specified server pool policy qualification.                             |
| Step 3 | UCS-A /org/server-qual # <b>delete chassis</b> min-chassis-num max-chassis-num | Deletes the chassis qualification for the specified chassis range.                                                            |
| Step 4 | UCS-A /org/server-qual # commit-buffer                                         | Commits the transaction to the system configuration.                                                                          |

#### **Example**

The following example deletes the chassis qualification for chassis 1 and 2 and commits the transaction:

```
UCS-A# scope org /
UCS-A /org # scope server-qual ServPoolQual22
```

```
UCS-A /org/server-qual # delete chassis 1 2
UCS-A /org/server-qual* # commit-buffer
UCS-A /org/server-qual #
```

# **Creating a CPU Qualification**

### Before you begin

Create a server pool policy qualification.

|         | Command or Action                                                                                                    | Purpose                                                                                                    |
|---------|----------------------------------------------------------------------------------------------------|----------------------------------------------------------------------------------------------------|
| Step 1  | UCS-A# scope org org-name                                                                                                    | Enters organization mode for the specified organization. To enter the root organization mode, type / as the <i>org-name</i> . |
| Step 2  | UCS-A /org # scope server-qual server-qual-name                                                                                | Enters organization server qualification mode for the specified server pool policy qualification.                             |
| Step 3  | UCS-A /org/server-qual # create cpu                                                                                            | Creates a CPU qualification and enters organization server qualification processor mode.                                      |
| Step 4  | UCS-A /org/server-qual/cpu# set arch {any   dual-core-opteron   intel-p4-c   opteron   pentium-4   turion-64   xeon   xeon-mp} | Specifies the processor architecture type.                                                                                    |
| Step 5  | UCS-A /org/server-qual/cpu # set maxcores {max-core-num   unspecified}                                                         | Specifies the maximum number of processor cores.                                                                              |
| Step 6  | UCS-A /org/server-qual/cpu # set mincores {min-core-num   unspecified}                                                         | Specifies the minimum number of processor cores.                                                                              |
| Step 7  | UCS-A /org/server-qual/cpu # set maxprocs {max-proc-num   unspecified}                                                         | Specifies the maximum number of processors.                                                                                   |
| Step 8  | UCS-A /org/server-qual/cpu # set minprocs {min-proc-num   unspecified}                                                         | Specifies the minimum number of processors.                                                                                   |
| Step 9  | UCS-A /org/server-qual/cpu # set maxthreads {max-thread-num   unspecified}                                                     | Specifies the maximum number of threads.                                                                                      |
| Step 10 | UCS-A /org/server-qual/cpu# set minthreads {min-thread-num   unspecified}                                                      | Specifies the minimum number of threads.                                                                                      |
| Step 11 | UCS-A /org/server-qual/cpu # set stepping {step-num   unspecified}                                                             | Specifies the processor stepping number.                                                                                      |
| Step 12 | UCS-A /org/server-qual/cpu # set model-regex regex                                                                             | Specifies a regular expression that the processor name must match.                                                            |

|         | Command or Action                         | Purpose                                              |
|---------|-------------------------------------------|------------------------------------------------------|
| Step 13 | UCS-A /org/server-qual/cpu# commit-buffer | Commits the transaction to the system configuration. |

The following example creates and configures a CPU qualification and commits the transaction:

```
UCS-A# scope org /
UCS-A /org # scope server-qual ServPoolQual22
UCS-A /org/server-qual # create processor
UCS-A /org/server-qual/cpu* # set arch xeon
UCS-A /org/server-qual/cpu* # set maxcores 8
UCS-A /org/server-qual/cpu* # set mincores 4
UCS-A /org/server-qual/cpu* # set minprocs 2
UCS-A /org/server-qual/cpu* # set minprocs 1
UCS-A /org/server-qual/cpu* # set maxthreads 16
UCS-A /org/server-qual/cpu* # set minthreads 8
UCS-A /org/server-qual/cpu* # set stepping 5
UCS-A /org/server-qual/cpu* # commit-buffer
UCS-A /org/server-qual/cpu #
```

# **Deleting a CPU Qualification**

#### **Procedure**

|        | Command or Action                               | Purpose                                                                                                    |
|--------|-------------------------------------------------|----------------------------------------------------------------------------------------------------|
| Step 1 | UCS-A# scope org org-name                       | Enters organization mode for the specified organization. To enter the root organization mode, type / as the <i>org-name</i> . |
| Step 2 | UCS-A /org # scope server-qual server-qual-name | Enters organization server qualification mode for the specified server pool policy qualification.                             |
| Step 3 | UCS-A /org/server-qual # delete cpu             | Deletes the processor qualification.                                                                                          |
| Step 4 | UCS-A /org/server-qual # commit-buffer          | Commits the transaction to the system configuration.                                                                          |

#### Example

The following example deletes the processor qualification and commits the transaction:

```
UCS-A# scope org /
UCS-A /org # scope server-qual ServPoolQual22
UCS-A /org/server-qual # delete cpu
UCS-A /org/server-qual* # commit-buffer
UCS-A /org/server-qual #
```

## **Creating a Power Group Qualification**

### Before you begin

Create a server pool policy qualification.

#### **Procedure**

|        | Command or Action                                            | Purpose                                                                                                    |
|--------|--------------------------------------------------------------|----------------------------------------------------------------------------------------------------|
| Step 1 | UCS-A# scope org org-name                                    | Enters organization mode for the specified organization. To enter the root organization mode, type / as the <i>org-name</i> . |
| Step 2 | UCS-A /org # scope server-qual server-qual-name              | Enters organization server qualification mode for the specified server pool policy qualification.                             |
| Step 3 | UCS-A /org/server-qual # create power-group power-group-name | Creates a power group qualification for the specified power group name.                                                       |
| Step 4 | UCS-A /org/server-qual # commit-buffer                       | Commits the transaction to the system configuration.                                                                          |

## Example

The following example configures a power group qualification for a power group called powergroup1 and commits the transaction:

```
UCS-A# scope org /
UCS-A /org # scope server-qual ServPoolQual22
UCS-A /org/server-qual # create power-group powergroup1
UCS-A /org/server-qual* # commit-buffer
UCS-A /org/server-qual #
```

# **Deleting a Power Group Qualification**

|        | Command or Action                                            | Purpose                                                                                                    |
|--------|--------------------------------------------------------------|----------------------------------------------------------------------------------------------------|
| Step 1 | UCS-A# scope org org-name                                    | Enters organization mode for the specified organization. To enter the root organization mode, type / as the <i>org-name</i> . |
| Step 2 | UCS-A /org # scope server-qual server-qual-name              | Enters organization server qualification mode for the specified server pool policy qualification.                             |
| Step 3 | UCS-A /org/server-qual # delete power-group power-group-name | Deletes the specified power group qualification.                                                                              |
| Step 4 | UCS-A /org/server-qual # commit-buffer                       | Commits the transaction to the system configuration.                                                                          |

The following example deletes a power group qualification for a power group called powergroup1 and commits the transaction:

```
UCS-A# scope org /
UCS-A /org # scope server-qual ServPoolQual22
UCS-A /org/server-qual # delete power-group powergroup1
UCS-A /org/server-qual* # commit-buffer
UCS-A /org/server-qual #
```

# **Creating a Memory Qualification**

### Before you begin

Create a server pool policy qualification.

|         | Command or Action                                                 | Purpose                                                                                                    |  |
|---------|-------------------------------------------------------------------|----------------------------------------------------------------------------------------------------|--|
| Step 1  | UCS-A# scope org org-name                                         | Enters organization mode for the specified organization. To enter the root organization mode, type / as the <i>org-name</i> . |  |
| Step 2  | UCS-A /org # scope server-qual server-qual-name                   | Enters organization server qualification mode for the specified server pool policy qualification.                             |  |
| Step 3  | UCS-A /org/server-qual # create memory                            | Creates a memory qualification and enters organization server qualification memory mode.                                      |  |
| Step 4  | UCS-A /org/server-qual/memory # set clock {clock-num   unspec}    | Specifies the memory clock speed.                                                                                             |  |
| Step 5  | UCS-A /org/server-qual/memory # set maxcap {max-cap-num   unspec} | Specifies the maximum capacity of the memory array.                                                                           |  |
| Step 6  | UCS-A /org/server-qual/memory # set mincap {min-cap-num   unspec} | Specifies the minimum capacity of the memory array.                                                                           |  |
| Step 7  | UCS-A /org/server-qual/memory # set speed {speed-num   unspec}    | Specifies the memory data rate.                                                                                               |  |
| Step 8  | UCS-A /org/server-qual/memory # set units {unit-num   unspec}     | Specifies the number of memory units (DRAM chips mounted to the memory board).                                                |  |
| Step 9  | UCS-A /org/server-qual/memory # set width {width-num   unspec}    | Specifies the bit width of the data bus.                                                                                      |  |
| Step 10 | UCS-A /org/server-qual/memory # commit-buffer                     | Commits the transaction to the system configuration.                                                                          |  |

The following example creates and configures a memory qualification and commits the transaction:

```
UCS-A# scope org /
UCS-A /org # scope server-qual ServPoolQual22
UCS-A /org/server-qual # create memory
UCS-A /org/server-qual/memory* # set clock 1067
UCS-A /org/server-qual/memory* # set maxcap 4096
UCS-A /org/server-qual/memory* # set mincap 2048
UCS-A /org/server-qual/memory* # set speed unspec
UCS-A /org/server-qual/memory* # set units 16
UCS-A /org/server-qual/memory* # set width 64
UCS-A /org/server-qual/memory* # commit-buffer
UCS-A /org/server-qual/memory #
```

## **Deleting a Memory Qualification**

#### **Procedure**

|        | Command or Action                               | Purpose                                                                                                    |  |
|--------|-------------------------------------------------|----------------------------------------------------------------------------------------------------|--|
| Step 1 | UCS-A# scope org org-name                       | Enters organization mode for the specified organization. To enter the root organization mode, type / as the <i>org-name</i> . |  |
| Step 2 | UCS-A /org # scope server-qual server-qual-name | Enters organization server qualification mode for the specified server pool policy qualification.                             |  |
| Step 3 | UCS-A /org/server-qual # delete memory          | Deletes the memory qualification.                                                                                             |  |
| Step 4 | UCS-A /org/server-qual # commit-buffer          | Commits the transaction to the system configuration.                                                                          |  |

## **Example**

The following example deletes the memory qualification and commits the transaction:

```
UCS-A# scope org /
UCS-A /org # scope server-qual ServPoolQual22
UCS-A /org/server-qual # delete memory
UCS-A /org/server-qual* # commit-buffer
UCS-A /org/server-qual #
```

# **Creating a Physical Qualification**

#### Before you begin

Create a server pool policy qualification.

#### **Procedure**

|        | Command or Action                                            | Purpose  Enters organization mode for the specified organization. To enter the root organization mode, type / as the <i>org-name</i> . |  |
|--------|--------------------------------------------------------------|----------------------------------------------------------------------------------------------------|--|
| Step 1 | UCS-A# scope org org-name                                    |                                                                                                    |  |
| Step 2 | UCS-A /org # scope server-qual server-qual-name              | Enters organization server qualification mode for the specified server pool policy qualification.                                      |  |
| Step 3 | UCS-A /org/server-qual # create physical-qual                | Creates a physical qualification and enters organization server qualification physical mode.                                           |  |
| Step 4 | UCS-A /org/server-qual/physical-qual # set model-regex regex | Specifies a regular expression that the model name must match.                                                                         |  |
| Step 5 | UCS-A /org/server-qual/physical-qual # commit-buffer         | Commits the transaction to the system configuration.                                                                                   |  |

#### **Example**

The following example creates and configures a physical qualification and commits the transaction:

```
UCS-A# scope org /
UCS-A /org # scope server-qual ServPoolQual22
UCS-A /org/server-qual # create physical-qual
UCS-A /org/server-qual/physical-qual* # set model-regex
UCS-A /org/server-qual/physical-qual* # commit-buffer
UCS-A /org/server-qual/physical-qual #
```

# **Deleting a Physical Qualification**

|        | Command or Action                               | Purpose                                                                                                    |  |
|--------|-------------------------------------------------|----------------------------------------------------------------------------------------------------|--|
| Step 1 | UCS-A# scope org org-name                       | Enters organization mode for the specified organization. To enter the root organization mode, type / as the <i>org-name</i> . |  |
| Step 2 | UCS-A /org # scope server-qual server-qual-name | Enters organization server qualification mode for the specified server pool policy qualification.                             |  |
| Step 3 | UCS-A /org/server-qual # delete physical-qual   | Deletes the physical qualification.                                                                                           |  |
| Step 4 | UCS-A /org/server-qual # commit-buffer          | Commits the transaction to the system configuration.                                                                          |  |

The following example deletes a physical qualification and commits the transaction:

```
UCS-A# scope org /
UCS-A /org # scope server-qual ServPoolQual22
UCS-A /org/server-qual # delete physical-qual
UCS-A /org/server-qual* # commit-buffer
UCS-A /org/server-qual #
```

# **Creating a Storage Qualification**

### Before you begin

Create a server pool policy qualification.

|        | Command or Action                                                                                            | Purpose                                                                                                    |  |
|--------|----------------------------------------------------------------------------------------------------|----------------------------------------------------------------------------------------------------|--|
| Step 1 | UCS-A# scope org org-name                                                                                    | Enters organization mode for the specified organization. To enter the root organization mode, type / as the <i>org-name</i> .                                                        |  |
| Step 2 | UCS-A /org # scope server-qual server-qual-name                                                              | Enters organization server qualification mode for the specified server pool policy qualification.                                                                                    |  |
| Step 3 | UCS-A /org/server-qual # create storage                                                                      | Creates a storage qualification and enters organization server qualification storage mode.                                                                                           |  |
| Step 4 | UCS-A /org/server-qual/storage # set blocksize {block-size-num   unknown}  Specifies the storage block size. |                                                                                                    |  |
| Step 5 | UCS-A /org/server-qual/storage # set diskless {no   unspecified   yes }                                      | Specifies whether the available storage must be diskless.                                                                                                    |  |
| Step 6 | UCS-A /org/server-qual/storage # set disktype {hdd   ssd   unspecified}                                      | Specifies the type of disk that can be used. The options are:  • Unspecified—Either disk type is acceptable.  • HDD—The disk must be HDD.  • SSD—The disk must be SSD (SATA or SAS). |  |
| Step 7 | UCS-A /org/server-qual/storage # set flexflash-num-cards {ff_card-num   unknown}                             | Specifies the number of FlexFlash cards.                                                                                                    |  |
| Step 8 | UCS-A /org/server-qual/storage # set maxcap {max-cap-num   unknown}                                          | Specifies the maximum capacity of the storage array.                                                                                                    |  |

|         | Command or Action                                                            | Purpose                                              |  |
|---------|------------------------------------------------------------------------------|------------------------------------------------------|--|
| Step 9  | UCS-A /org/server-qual/storage # set mincap {min-cap-num   unknown}          | Specifies the minimum capacity of the storage array. |  |
| Step 10 | UCS-A /org/server-qual/storage # set<br>numberofblocks {block-num   unknown} | Specifies the number of blocks.                      |  |
| Step 11 | UCS-A /org/server-qual/storage # set perdiskcap {disk-cap-num   unknown}     | Specifies the per-disk capacity.                     |  |
| Step 12 | UCS-A /org/server-qual/storage # set units {unit-num   unspecified}          | Specifies the number of storage units.               |  |
| Step 13 | UCS-A /org/server-qual/storage # commit-buffer                               | Commits the transaction to the system configuration. |  |

The following example shows how to create and configure a storage qualification and commits the transaction:

```
UCS-A# scope org /
UCS-A /org # scope server-qual ServPoolQual22
UCS-A /org/server-qual # create storage
UCS-A /org/server-qual/storage* # set blocksize 512
UCS-A /org/server-qual/storage* # set disktype hdd
UCS-A /org/server-qual/storage* # set maxcap 420000
UCS-A /org/server-qual/storage* # set mincap 140000
UCS-A /org/server-qual/storage* # set numberofblocks 287277984
UCS-A /org/server-qual/storage* # set perdiskcap 140000
UCS-A /org/server-qual/storage* # set units 1
UCS-A /org/server-qual/storage* # set flexflash-num-cards 2
UCS-A /org/server-qual/storage* # commit-buffer
UCS-A /org/server-qual/storage #
```

# **Deleting a Storage Qualification**

|        | Command or Action                               | Purpose                                                                                                    |
|--------|-------------------------------------------------|----------------------------------------------------------------------------------------------------|
| Step 1 | UCS-A# scope org org-name                       | Enters organization mode for the specified organization. To enter the root organization mode, type / as the <i>org-name</i> . |
| Step 2 | UCS-A /org # scope server-qual server-qual-name | Enters organization server qualification mode for the specified server pool policy qualification.                             |
| Step 3 | UCS-A /org/server-qual # delete storage         | Deletes the storage qualification.                                                                                            |
| Step 4 | UCS-A /org/server-qual/# commit-buffer          | Commits the transaction to the system configuration.                                                                          |

The following example deletes the storage qualification and commits the transaction:

```
UCS-A# scope org /
UCS-A /org # scope server-qual ServPoolQual22
UCS-A /org/server-qual # delete storage
UCS-A /org/server-qual* # commit-buffer
UCS-A /org/server-qual #
```

# **Configuring vNIC/vHBA Placement Policies**

## vNIC/vHBA Placement Policies

vNIC/vHBA placement policies are used to determine the following:

- How the virtual network interface connections (vCons) are mapped to the physical adapters on a server.
- What types of vNICs or vHBAs can be assigned to each vCon.

Each vNIC/vHBA placement policy contains four vCons that are virtual representations of the physical adapters. When a vNIC/vHBA placement policy is assigned to a service profile, and the service profile is associated with a server, the vCons in the vNIC/vHBA placement policy are assigned to the physical adapters and the vNICs and vHBAs are assigned to those vCons.

For blade or rack servers that contain one adapter, Cisco UCS assigns all vCons to that adapter. For servers that contain four adapters, Cisco UCS assigns vCon1 to Adapter1, vCon2 to Adapter2, vCon3 to Adapter3, and vCon4 to Adapter4.

For blade or rack servers that contain two or three adapters, Cisco UCS assigns the vCons based on the type of server and the selected virtual slot mapping scheme, which can be **Round Robin** or **Linear Ordered**. For details about the available mapping schemes, see vCon to Adapter Placement, on page 384.

After Cisco UCS assigns the vCons, it assigns the vNICs and vHBAs based on the **Selection Preference** for each vCon. This can be one of the following:

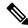

Note

You can specify the PCI order for the vHBA; however, the desired order works within a class of devices, such as vNICs or vHBAs and not across them. Within an adapter, vNICs are always placed ahead of the vHBAs.

- all—All configured vNICs and vHBAs can be assigned to the vCon, whether they are explicitly assigned to it, unassigned, or dynamic. This is the default.
- assigned-only—vNICs and vHBAs must be explicitly assigned to the vCon. You can assign them explicitly through the service profile or the properties of the vNIC or vHBA.
- exclude-dynamic—Dynamic vNICs and vHBAs cannot be assigned to the vCon. The vCon can be used for all static vNICs and vHBAs, whether they are unassigned or explicitly assigned to it.

- exclude-unassigned—Unassigned vNICs and vHBAs cannot be assigned to the vCon. The vCon can
  be used for dynamic vNICs and vHBAs and for static vNICs and vHBAs that are explicitly assigned to
  it.
- exclude-usnic—Cisco usNICs cannot be assigned to the vCon. The vCon can be used for all other configured vNICs and vHBAs, whether they are explicitly assigned to it, unassigned, or dynamic.

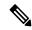

Note

An SRIOV usNIC that is explicitly assigned to a vCon set to **exclude-usnic** will remain assigned to that vCon.

If you do not include a vNIC/vHBA placement policy in the service profile, Cisco UCS Manager defaults to the **Round Robin** vCon mapping scheme and the **All** vNIC/vHBA selection preference, distributing the vNICs and vHBAs between the adapters based on the capabilities and relative capacities of each adapter.

# vCon to Adapter Placement

Cisco UCS maps every vCon in a service profile to a physical adapter on the server. How that mapping occurs and how the vCons are assigned to a specific adapter in a server depends on the following:

- The type of server. N20-B6620-2 and N20-B6625-2 blade servers with two adapter cards use a different mapping scheme than other supported rack or blade servers.
- The number of adapters in the server.
- The setting of the virtual slot mapping scheme in the vNIC/vHBA placement policy, if applicable.

You must consider this placement when you configure the vNIC/vHBA selection preference to assign vNICs and vHBAs to vCons.

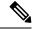

Note

vCon to adapter placement is not dependent upon the PCIE slot number of the adapter. The adapter numbers used for the purpose of vCon placement are not the PCIE slot numbers of the adapters, but the ID assigned to them during server discovery.

## vCon to Adapter Placement for N20-B6620-2 and N20-B6625-2 Blade Servers

In N20-B6620-2 and N20-B6625-2 blade servers, the two adapters are numbered left to right while vCons are numbered right to left. If one of these blade servers has a single adapter, Cisco UCS assigns all vCons to that adapter. If the server has two adapters, the vCon assignment depends upon the virtual slot mapping scheme:

- round-robin—Cisco UCS assigns vCon2 and vCon4 to Adapter1 and vCon1 and vCon3 to Adapter2. This is the default.
- linear-ordered—Cisco UCS assigns vCon3 and vCon4 to Adapter1 and vCon1 and vCon2 to Adapter2.

## vCon to Adapter Placement for All Other Supported Servers

For all other servers supported by Cisco UCS in addition to the N20-B6620-2 and N20-B6625-2 blade servers, the vCon assignment depends on the number of adapters in the server and the virtual slot mapping scheme.

For blade or rack servers that contain one adapter, Cisco UCS assigns all vCons to that adapter. For servers that contain four adapters, Cisco UCS assigns vCon1 to Adapter1, vCon2 to Adapter2, vCon3 to Adapter3, and vCon4 to Adapter4.

For blade or rack servers that contain two or three adapters, Cisco UCS assigns the vCons based on the selected virtual slot mapping scheme: Round Robin or Linear Ordered.

Table 8: vCon to Adapter Placement Using the Round - Robin Mapping Scheme

| Number of Adapters | vCon1 Assignment | vCon2 Assignment | vCon3 Assignment | vCon4 Assignment |
|--------------------|------------------|------------------|------------------|------------------|
| 1                  | Adapter1         | Adapter1         | Adapter1         | Adapter1         |
| 2                  | Adapter1         | Adapter2         | Adapter1         | Adapter2         |
| 3                  | Adapter1         | Adapter2         | Adapter3         | Adapter2         |
| 4                  | Adapter1         | Adapter2         | Adapter3         | Adapter4         |

Round Robin is the default mapping scheme.

Table 9: vCon to Adapter Placement Using the Linear Ordered Mapping Scheme

| Number of Adapters | vCon1 Assignment | vCon2 Assignment | vCon3 Assignment | vCon4 Assignment |
|--------------------|------------------|------------------|------------------|------------------|
| 1                  | Adapter1         | Adapter1         | Adapter1         | Adapter1         |
| 2                  | Adapter1         | Adapter1         | Adapter2         | Adapter2         |
| 3                  | Adapter1         | Adapter2         | Adapter3         | Adapter3         |
| 4                  | Adapter1         | Adapter2         | Adapter3         | Adapter4         |

## vNIC/vHBA to vCon Assignment

Cisco UCS Manager provides two options for assigning vNICs and vHBAs to vCons through the vNIC/vHBA placement policy: explicit assignment and implicit assignment.

#### Explicit Assignment of vNICs and vHBAs

With explicit assignment, you specify the vCon and, therefore, the adapter to which a vNIC or vHBA is assigned. Use this assignment option when you need to determine how the vNICs and vHBAs are distributed between the adapters on a server.

To configure a vCon and the associated vNICs and vHBAs for explicit assignment, do the following:

• Set the vCon configuration to any of the available options. You can configure the vCons through a vNIC/vHBA placement policy or in the service profile associated with the server. If a vCon is configured for All, you can still explicitly assign a vNIC or vHBA to that vCon.

• Assign the vNICs and vHBAs to a vCon. You can make this assignment through the virtual host interface placement properties of the vNIC or vHBA or in the service profile associated with the server.

If you attempt to assign a vNIC or vHBA to a vCon that is not configured for that type of vNIC or vHBA, Cisco UCS Manager displays a message advising you of the configuration error.

During service profile association, Cisco UCS Manager validates the configured placement of the vNICs and vHBAs against the number and capabilities of the physical adapters in the server before assigning the vNICs and vHBAs according to the configuration in the policy. Load distribution is based upon the explicit assignments to the vCons and adapters configured in this policy.

If the adapters do not support the assignment of one or more vNICs or vHBAs, Cisco UCS Manager raises a fault against the service profile.

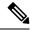

Note

You can specify the PCI order for the vHBA; however, the desired order works within a class of devices, such as vNICs or vHBAs and not across them. Within an adapter, vNICs are always placed ahead of the vHBAs.

### Implicit Assignment of vNICs and vHBAs

With implicit assignment, Cisco UCS Manager determines the vCon and, therefore, the adapter to which a vNIC or vHBA is assigned according to the capability of the adapters and their relative capacity. Use this assignment option if the adapter to which a vNIC or vHBA is assigned is not important to your system configuration.

To configure a vCon for implicit assignment, do the following:

- Set the vCon configuration to **All**, **Exclude Dynamic**, or **Exclude Unassigned**. You can configure the vCons through a vNIC/vHBA placement policy or in the service profile associated with the server.
- Do not set the vCon configuration to **Assigned Only**. Implicit assignment cannot be performed with this setting.
- Do not assign any vNICs or vHBAs to a vCon.

During service profile association, Cisco UCS Manager verifies the number and capabilities of the physical adapters in the server and assigns the vNICs and vHBAs accordingly. Load distribution is based upon the capabilities of the adapters, and placement of the vNICs and vHBAs is performed according to the actual order determined by the system. For example, if one adapter can accommodate more vNICs than another, that adapter is assigned more vNICs.

If the adapters cannot support the number of vNICs and vHBAs configured for that server, Cisco UCS Manager raises a fault against the service profile.

#### Implicit Assignment of vNICs in a Dual Adapter Environment

When you use implicit vNIC assignment for a dual slot server with an adapter card in each slot, Cisco UCS Manager typically assigns the vNICs/vHBAs as follows:

- If the server has the same adapter in both slots, Cisco UCS Manager assigns half the vNICs and half the vHBAs to each adapter.
- If the server has one non-VIC adapter and one VIC adapter, Cisco UCS Manager assigns two vNICs and two vHBAs to the non-VIC adapter and the remaining vNICs and vHBAs to the VIC adapter.

• If the server has two different VIC adapters, Cisco UCS Manager assigns the vNICs and vHBAs proportionally, based on the relative capabilities of the two adapters.

The following examples show how Cisco UCS Manager would typically assign the vNICs and vHBAs with different combinations of supported adapter cards:

- If you want to configure four vNICs and the server contains two Cisco UCS M51KR-B Broadcom BCM57711 adapters (with two vNICs each), Cisco UCS Manager assigns two vNICs to each adapter.
- If you want to configure 50 vNICs and the server contains a Cisco UCS CNA M72KR-E adapter (2 vNICs) and a Cisco UCS M81KR Virtual Interface Card adapter (128 vNICs), Cisco UCS Manager assigns two vNICs to the Cisco UCS CNA M72KR-E adapter and 48 vNICs to the Cisco UCS M81KR Virtual Interface Card adapter.
- If you want to configure 150 vNICs and the server contains a Cisco UCS M81KR Virtual Interface Card adapter (128 vNICs) and a Cisco UCS VIC-1240 Virtual Interface Card adapter (256 vNICs), Cisco UCS Manager assigns 50 vNICs to the Cisco UCS M81KR Virtual Interface Card adapter and 100 vNICs to the Cisco UCS VIC-1240 Virtual Interface Card adapter.

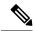

Note

Exceptions to this implicit assignment occur if you configure the vNICs for fabric failover and if you configure dynamic vNICs for the server.

For a configuration that includes vNIC fabric failover where one adapter does not support vNIC failover, Cisco UCS Manager implicitly assigns all vNICs that have fabric failover enabled to the adapter that supports them. If the configuration includes only vNICs that are configured for fabric failover, no vNICs are implicitly assigned to the adapter that does not support them. If some vNICs are configured for fabric failover and some are not, Cisco UCS Manager assigns all failover vNICs to the adapter that supports them and a minimum of one nonfailover vNIC to the adapter that does not support them, according to the ratio above.

For a configuration that includes dynamic vNICs, the same implicit assignment would occur. Cisco UCS Manager assigns all dynamic vNICs to the adapter that supports them. However, with a combination of dynamic vNICs and static vNICs, at least one static vNIC is assigned to the adapter that does not support dynamic vNICs.

# Configuring a vNIC/vHBA Placement Policy

|        | Command or Action                                   | Purpose                                                                                                    |
|--------|-----------------------------------------------------|----------------------------------------------------------------------------------------------------|
| Step 1 | UCS-A# scope org org-name                           | Enters organization mode for the specified organization. To enter the root organization mode, type / as the <i>org-name</i> . |
| Step 2 | UCS-A /org # create vcon-policy policy-name         | Creates the specified vNIC/vHBA placement profile and enters organization vcon policy mode.                                   |
| Step 3 | (Optional) UCS-A /org/vcon-policy # set description | Provides a description for the vNIC/vHBA Placement Profile.                                                                   |

|                                                                                              | Command or Action | Purpose                                                                                                    |  |
|----------------------------------------------------------------------------------------------|-------------------|----------------------------------------------------------------------------------------------------|--|
|                                                                                              |                   | Enter up to 256 characters. You can use any characters or spaces except `(accent mark), \ (backslash), ^(carat), "(double quote), = (equal sign), > (greater than), < (less than), or '(single quote).                                     |  |
|                                                                                              |                   | Note  If your description includes spaces, special characters, or punctuation, you must begin and end your description with quotation marks. The quotation marks will not appear in the description field of any show command output.      |  |
| Step 4 (Optional) UCS-A /org/vcon-policy # set mapping-scheme {round-robin   linear-ordered} |                   | For blade or rack servers that contain one adapter, Cisco UCS assigns all vCons to that adapter. For servers that contain four adapters, Cisco UCS assigns vCon1 to Adapter1, vCon2 to Adapter2, vCon3 to Adapter3, and vCon4 to Adapter4. |  |
|                                                                                              |                   | For blade or rack servers that contain two or three adapters, Cisco UCS assigns the vCons based on the selected virtual slot mapping scheme. This can be one of the following:                                                             |  |
|                                                                                              |                   | • round-robin— In a server with two adapter cards, Cisco UCS assigns vCon1 and vCon3 to Adapter1, then assigns vCon2 and vCon4 to Adapter2.                                                                                                |  |
|                                                                                              |                   | In a server with three adapter cards, Cisco UCS assigns vCon1 to Adapter1, vCon2 and vCon4 to Adapter2, and vCon3 to Adapter3.                                                                                                    |  |
|                                                                                              |                   | This is the default scheme.                                                                                                    |  |
|                                                                                              |                   | • linear-ordered— In a server with two adapter cards, Cisco UCS assigns vCon1 and vCon2 to Adapter1, then assigns vCon3 and vCon4 to Adapter2.                                                                                             |  |
|                                                                                              |                   | In a server with three adapter cards, Cisco UCS assigns vCon1 to Adapter1 and vCon2 to Adapter2, then assigns vCon3 and vCon4 to Adapter3.                                                                                                 |  |
|                                                                                              |                   | In N20-B6620-2 and N20-B6625-2 blade servers, the two adapters are numbered left to right while vCons are numbered right to left. If one of these blade servers has a single adapter,                                                      |  |

|        | Command or Action                                                                | Purpose                                                                                                    |  |
|--------|----------------------------------------------------------------------------------|----------------------------------------------------------------------------------------------------|--|
|        |                                                                                  | Cisco UCS assigns all vCons to that adapter. If<br>the server has two adapters, the vCon<br>assignment depends upon the virtual slot<br>mapping scheme:                                             |  |
|        |                                                                                  | • round-robin—Cisco UCS assigns vCon2 and vCon4 to Adapter1 and vCon1 and vCon3 to Adapter2. This is the default.                                                                                   |  |
|        |                                                                                  | • linear-ordered—Cisco UCS assigns vCon3 and vCon4 to Adapter1 and vCon1 and vCon2 to Adapter2.                                                                                                    |  |
| Step 5 | UCS-A /org/vcon-policy # set vcon {1   2   3   4} selection {all   assigned-only | Specifies the selection preference for the specified vCon. The options are:                                                                                                    |  |
|        | exclude-dynamic   exclude-unassigned}                                            | all—All configured vNICs and vHBAs can be assigned to the vCon, whether they are explicitly assigned to it, unassigned, or dynamic. This is the default.                                            |  |
|        |                                                                                  | • assigned-only—vNICs and vHBAs must<br>be explicitly assigned to the vCon. You<br>can assign them explicitly through the<br>service profile or the properties of the<br>vNIC or vHBA.              |  |
|        |                                                                                  | • exclude-dynamic—Dynamic vNICs and vHBAs cannot be assigned to the vCon.  The vCon can be used for all static vNICs and vHBAs, whether they are unassigned or explicitly assigned to it.           |  |
|        |                                                                                  | • exclude-unassigned—Unassigned vNICs and vHBAs cannot be assigned to the vCon. The vCon can be used for dynamic vNICs and vHBAs and for static vNICs and vHBAs that are explicitly assigned to it. |  |
|        |                                                                                  | • exclude-usnic—Cisco usNICs cannot be assigned to the vCon. The vCon can be used for all other configured vNICs and vHBAs, whether they are explicitly assigned to it, unassigned, or dynamic.     |  |
|        |                                                                                  | Note An SRIOV usNIC that is explicitly assigned to a vCon set to exclude-usnic will remain assigned to that vCon.                                                                                   |  |

|        | Command or Action                      | Purpose                  |  |
|--------|----------------------------------------|--------------------------|--|
| Step 6 | UCS-A /org/vcon-policy # commit-buffer | Commits the transaction. |  |

The following example creates a vNIC/vHBA placement policy named Adapter1All, sets the vCon mapping scheme to Linear Ordered, specifies that only assigned vNICs and vHBAs can be placed on adapter 1, and commits the transaction:

```
UCS-A# scope org /
UCS-A /org # create vcon-policy Adapter1
UCS-A /org/vcon-policy* # set descr "This profile places all vNICs and vHBAs on adapter 1."
UCS-A /org/vcon-policy* # set mapping-scheme linear-ordered
UCS-A /org/vcon-policy* # set vcon 1 selection assigned-only
UCS-A /org/vcon-policy* # commit-buffer
UCS-A /org/vcon-policy* # UCS-A /org #
```

## **Deleting a vNIC/vHBA Placement Policy**

#### **Procedure**

|        | Command or Action                           | Purpose                                                                                                    |
|--------|---------------------------------------------|----------------------------------------------------------------------------------------------------|
| Step 1 | UCS-A# scope org org-name                   | Enters organization mode for the specified organization. To enter the root organization mode, type / as the <i>org-name</i> . |
| Step 2 | UCS-A /org # delete vcon-policy policy-name | Deletes the specified vNIC/vHBA placement profile.                                                                            |
| Step 3 | UCS-A /org # commit-buffer                  | Commits the transaction.                                                                                                    |

#### **Example**

The following example deletes the vNIC/vHBA placement profile named Adapter1All and commits the transaction:

```
UCS-A# scope org /
UCS-A /org # delete vcon-policy Adapter1All
UCS-A /org* # commit-buffer
UCS-A /org #
```

## **Explicitly Assigning a vNIC to a vCon**

#### Before you begin

Configure the vCons through a vNIC/vHBA placement policy or in the service profile with one of the following values:

- · Assigned Only
- Exclude Dynamic
- Exclude Unassigned

If a vCon is configured for **All**, you can explicitly assign a vNIC or vHBA to that vCon. However, there is less control with this configuration.

#### **Procedure**

|        | Command or Action                                                     | Purpose                                                                                                    |  |
|--------|-----------------------------------------------------------------------|----------------------------------------------------------------------------------------------------|--|
| Step 1 | UCS-A# scope org org-name                                             | Enters organization mode for the organization which contains the service profile whose vNICs you want to explicitly assign to a vCon. To enter the root organization mode, type / as the <i>org-name</i> . |  |
| Step 2 | UCS-A /org # scope service-profile profile-name                       | Enters organization service profile mode for the specified service.                                                                                                    |  |
| Step 3 | UCS-A /org/service-profile # scope vnic vnic-name                     | Enters organization service profile mode for the specified vnic.                                                                                                    |  |
| Step 4 | UCS-A /org/service-profile/vnic # set vcon {1   2   3   4   any}      | Sets the virtual network interface connection (vCon) placement for the specified vNIC.  Entering a value of any allows Cisco UCS Manager to determine the vCon to which the vNIC is assigned.              |  |
| Step 5 | UCS-A /org/service-profile/vnic # set order {order-num   unspecified} | Specifies the desired PCI order for the vNIC.  Valid values include 0-128 and unspecified.                                                                                                    |  |
| Step 6 | UCS-A /org/service-profile/vnic # commit-buffer                       | Commits the transaction to the system configuration.                                                                                                    |  |

### **Example**

The following example sets the vCon placement for a vNIC called vnic3 to 2, sets the desired order to 10, and commits the transaction:

```
UCS-A# scope org /
UCS-A /org # scope service-profile accounting
UCS-A /org/service-profile # scope vnic vnic3
UCS-A /org/service-profile/vnic # set vcon 2
UCS-A /org/service-profile/vnic* # set order 10
UCS-A /org/service-profile/vnic* # commit-buffer
UCS-A /org/service-profile/vnic #
```

# **Explicitly Assigning a vHBA to a vCon**

### Before you begin

Configure the vCons through a vNIC/vHBA placement policy or in the service profile with one of the following values:

- Assigned Only
- Exclude Dynamic
- Exclude Unassigned

If a vCon is configured for **All**, you can explicitly assign a vNIC or vHBA to that vCon. However, there is less control with this configuration.

#### **Procedure**

|        | Command or Action                                                     | Purpose                                                                                                    |  |
|--------|-----------------------------------------------------------------------|----------------------------------------------------------------------------------------------------|--|
| Step 1 | UCS-A# scope org org-name                                             | Enters organization mode for the organization which contains the service profile whose vHBAs you want to explicitly assign to a vCon. To enter the root organization mode, type / as the <i>org-name</i> . |  |
| Step 2 | UCS-A /org # scope service-profile profile-name                       | Enters organization service profile mode for the specified service.                                                                                                    |  |
| Step 3 | UCS-A /org/service-profile # scope vhba vhba-name                     | Enters organization service profile mode for the specified vHBA.                                                                                                    |  |
| Step 4 | UCS-A /org/service-profile/vhba # set vcon {1   2   3   4   any}      | Sets the virtual network interface connection (vCon) placement for the specified vHBA.  Entering a value of any allows Cisco UCS                                                                           |  |
|        |                                                                       | Manager to determine the vCon to which the vHBA is assigned.                                                                                                    |  |
| Step 5 | UCS-A /org/service-profile/vhba # set order {order-num   unspecified} | Specifies the desired PCI order for the vHBA.  Valid desired order number values include 0-128 and unspecified.                                                                                            |  |
| Step 6 | UCS-A /org/service-profile/vhba # commit-buffer                       | Commits the transaction to the system configuration.                                                                                                    |  |

## Example

The following example sets the vCon placement for a vHBA called vhba3 to 2, sets the desired order to 10, and commits the transaction:

```
UCS-A# scope org /
UCS-A /org # scope service-profile accounting
```

```
UCS-A /org/service-profile # scope vhba vhba3
UCS-A /org/service-profile/vhba # set vcon 2
UCS-A /org/service-profile/vhba* # set order 10
UCS-A /org/service-profile/vhba* # commit-buffer
UCS-A /org/service-profile/vhba #
```

## Placing Static vNICs Before Dynamic vNICs

For optimal performance, static vNICs and vHBAs should be placed before dynamic vNICs on the PCIe bus. Static vNICs refer to both static vNICs and vHBAs. Cisco UCS Manager Release 2.1 provides the following functionality regarding the order of static and dynamic vNICs:

- After upgrading to Cisco UCS Manager Release 2.1, if no change is made to existing service profiles (profiles that are defined in releases prior to Cisco UCS Manager Release 2.1), the vNIC order does not change.
- After an upgrade to Cisco UCS Manager Release 2.1, any vNIC-related change would reorder the vNIC map. As a result, all dynamic vNICs would be placed after the static vNICs.
- For newly created service profiles in Cisco UCS Manager Release 2.1, static vNICs are always ordered before dynamic vNICs.
- The above behavior is independent of the sequence of creating or deleting static or dynamic vNICs.
- For SRIOV-enabled service profiles, UCSM places the vNIC Physical Function(PF) before the corresponding Virtual Functions (VFs). This scheme guarantees that the VFs are placed close to the parent PF vNIC on the PCIe bus and BDFs are in successive incremental order for the VFs.

#### **Example**

Beginning Device Order in Cisco UCS Manager Release 2.0:

```
dyn-vNIC-1 1
dyn-vNIC-2 2
```

New Device Order in Cisco UCS Manager Release 2.0 (Add 2 static vNICs):

```
dyn-vNIC-1 1
dyn-vNIC-2 2
eth-vNIC-1 3
eth-vNIC-2 4
```

After upgrading to Cisco UCS Manager Release 2.1, (Before any vNIC-related change is made to the service profile.)

```
dyn-vNIC-1 1
dyn-vNIC-2 2
eth-vNIC-1 3
eth-vNIC-2 4
```

New Device Order in Cisco UCS Manager Release 2.1 (Add 2 dynamic vNICs by changing the policy count from 2 to 4.)

```
dyn-vNIC-1 3
dyn-vNIC-2 4
eth-vNIC-1 1
eth-vNIC-2 2
```

dyn-vNIC-3 5
dyn-vNIC-4 6

### **Dynamic vNICs as Multifunction PCIe Devices**

Cisco UCS Manager Version 2.1 provisions static vNICs as 0-function devices (new BUS for every static vNIC). Multifunction dynamic vNICs are placed from the new Bus-slot after the last static vNIC/vHBA.

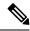

Note

Cisco UCS Manager Version 2.1 supports the new StaticZero mode.

#### **Table 10: Version Compatibility**

| Cisco UCS Manager                                                                  |                                                                                                    |                                                                                                    |  |
|------------------------------------------------------------------------------------|----------------------------------------------------------------------------------------------------|----------------------------------------------------------------------------------------------------|--|
| Version 1.4                                                                        | Version 2.0                                                                                                    | Version 2.1                                                                                                    |  |
| Scheme: ZeroFunction                                                               | Scheme: ZeroFunction /<br>MultiFunction                                                                                                    | Scheme: ZeroFunction /<br>MultiFunction / StaticZero                                                                                                    |  |
| Static and Dynamic vNICs are all on Bus [0-57], Function [0] < ZeroFunction Mode > | Static vNICs and Dynamic vNICs are on Bus [0-57], Function [0-7]. Bus 0, Function 0 Bus 0, Function 7 Bus 1, Function 0 < MultiFunction Mode >  Upgrade from Balboa will not renumber BDFs (remain in ZeroFunction mode) until Bus <= 57.  Once devices exceed 58, switch to MultiFunction mode. | Static vNICs or PFs will be on Bus [0-57], Function [0]. SRIOV: Corresponding VFs will be on the same Bus and Functions [1-255] No-SRIOV: Dynamic vNICs are on Bus [0-57], Function [0-7]  < StaticZero Mode >  Upgrade from Balboa will not renumber BDFs (remain in ZeroFunction mode) until Bus <=57. Once devices exceed 58 or Platform specific maximum PCIe Bus number or change to SRIOV configuration, switch to StaticZero mode. |  |
|                                                                                    |                                                                                                    | Upgrade from Cisco UCS Manager<br>Version 2.0 will not renumber<br>BDFs (remain in ZeroFunction /<br>MultiFunction mode). Once devices<br>exceed 58 or Platform specific<br>maximum PCIe Bus number OR<br>Change to SRIOV configuration,<br>switch to StaticZero mode.                                                                                                    |  |

## **vNIC/vHBA Host Port Placement**

After a vNIC/vHBA is assigned to a vCON, it can be placed on one of the host ports of specific adapters. You can either explicitly specify the host port for placement, or allow Cisco UCS Manager to automatically assign vNICs/vHBAs to host ports.

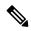

Note

You can perform vNIC/vHBA host port placement on servers that support Cisco UCS VIC 1340 and VIC 1380 adapters.

Cisco UCS 13xx Series adapters have 2x8 PCIe third generation host ports. Each PCIe host port is capable of a maximum of 64 Gbps bandwidth.

The host port placement of the vNIC/vHBA determines the order of the vNIC/vHBA on the adapter. The vNICs/vHBAs placed on the first host port will be enumerated first, followed by the vNICs/vHBAs on the second host port.

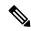

Note

The 64 Gbps maximum is a theoretical maximum, actual data transfer is limited to around 40 Gbps.

All the vNICs sharing the same PCIe Host Port will share this bandwidth. To make the optimal use of PCIe host port bandwidth, vNICs should be distributed across the two host ports.

## **Configuring Host Port Placement**

You can configure host port placement for vNICs on servers that support Cisco UCS VIC 1340 and VIC 1380 adapters.

|        | Command or Action                                             | Purpose                                                                                                    |
|--------|---------------------------------------------------------------|----------------------------------------------------------------------------------------------------|
| Step 1 | UCS-A# scope org org-name                                     | Enters the organization mode for the specified organization. To enter the root organization mode, enter / as the <i>org-name</i> .                                                                                                    |
| Step 2 | UCS-A /org # scope service-profile profile-name               | Enters service profile organization mode for the service profile.                                                                                                    |
| Step 3 | UCS-A /org/service-profile # scope vnic vnic-name             | Enters organization service profile mode for the specified vNIC.                                                                                                    |
| Step 4 | UCS-A /org/service-profile/vnic # set host-port {1   2   any} | Sets the host port for the specified vNIC.  Entering a value of <b>any</b> allows Cisco UCS  Manager to determine the host port to which the vNIC is assigned.  If you set the host port for a vNIC on an adapter that does not support host port placement, the <b>Actual Host Port</b> parameter displays <b>None</b> . |
| Step 5 | UCS-A /org/service-profile/vnic* # commit-buffer              | Commits the transaction to the system configuration.                                                                                                    |
| Step 6 | UCS-A /org/service-profile/vnic # show detail                 | Displays details about the specified vNIC.                                                                                                    |

The following example places a vNIC called vnic3 to host port 2, commits the transaction, and displays the host port information:

```
UCS-A# scope org
UCS-A /org # scope service-profile SP-2
UCS-A /org/service-profile # scope vnic vnic3
UCS-A /org/service-profile/vnic # set host-port 2
UCS-A /org/service-profile/vnic* # commit-buffer
UCS-A /org/service-profile/vnic # show detail
vNIC:
   Name: vnic3
    Fabric ID: A
    Dynamic MAC Addr: 00:25:B5:13:13:11
   Desired Order: 2
   Actual Order: 3
   Desired VCon Placement: 1
    Actual VCon Placement: 1
   Desired Host Port: 2
   Actual Host Port: 2
UCS-A /org/service-profile/vnic #
```

## **CIMC Mounted vMedia**

#### Using Scriptable vMedia

Cisco UCS Manager allows provisioning of vMedia devices iso images for remote UCS servers. Using Scriptable vMedia, you can programmatically mount an IMG or an ISO image on a remote server. CIMC mounted vMedia provide communications between other mounted media inside your datacenter with no additional requirements media connection. Scriptable vMedia allows you to control virtual media devices without using a browser to manually map each UCS server individually.

**Scriptable vMedia** supports multiple share types including NFS, CIFS, HTTP, and HTTPS shares. **Scriptable vMedia** is enabled through BIOS configuration and configured through a Web GUI and CLI interface.

Cisco UCS Manager Scriptable vMedia supports the following functionality:

- Booting from a specific vMedia device
- Copying files from a mounted share to a local disk
- Installation and updating OS drivers

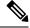

Note

Cisco UCS Manager support for Scriptable vMedia is applicable for CIMC mapped devices only. Existing KVM based vMedia devices are not supported.

vMedia mount fails when the following conditions are met:

1. The remote vMedia image filename in the vMedia policy is set to Service-Profile-Name.

**2.** The service profile is renamed.

This is because the change in the name of the service profile does not change the remote vMedia image filename in the vMedia policy. The image filename still points to the older image on the remote device, which cannot be found.

# **Creating a CIMC vMedia Policy**

#### Before you begin

Make sure that you have access to the following:

- Remote vMedia Server
- vMedia Devices

|        | Command or Action                                                                | Purpose                                                                                                    |  |
|--------|----------------------------------------------------------------------------------|----------------------------------------------------------------------------------------------------|--|
| Step 1 | UCS-A# scope org org-name                                                        | Enters organization mode for the specified organization. To enter the root organization mode, type / as the <i>org-name</i> .                                                                                                    |  |
| Step 2 | UCS-A /org # create vmedia-policy policy-name                                    | Creates a vMedia policy with the specified policy name. This name can be between 1 and 16 alphanumeric characters. You cannot use spaces or any special characters other than - (hyphen), _ (underscore), : (colon), and . (period), and you cannot change this name after the object is saved. |  |
| Step 3 | UCS-A /org/vmedia-policy* # create vmedia-mapping mapping -name                  | Creates a vMedia policy sub-directory with the specified mapping name.                                                                                                    |  |
| Step 4 | (Optional) UCS-A<br>/org/vmedia-policy/vmedia-mapping # set<br>descr description | Provides a description for the vMedia policy.  Note  If your description includes spaces, special characters, or punctuation, you must begin and end your description with quotation marks. The quotation marks will not appear in the description field of any show command output.            |  |
| Step 5 | UCS-A /org/vmedia-policy/vmedia-mapping* # set device type device-type           | Specifies the remote vMedia image type you wish to mount. Options are:  • CDD - Scriptable vMedia CD.  • HDD - Scriptable vMedia HDD.                                                                                                    |  |

|         | Command or Action                                                            | Purpose                                                                                                    |  |
|---------|------------------------------------------------------------------------------|----------------------------------------------------------------------------------------------------|--|
| Step 6  | UCS-A /org/vmedia-policy/vmedia-mapping* # set image-file image-file-name    | Specifies the type of remote vMedia image file name. Enter the full path to the backup configuration file. This field can contain the filename [with the file extension] only. |  |
|         |                                                                              | Note Ensure that the full path to the file begins with "/" after the share name.                                                                                               |  |
| Step 7  | UCS-A /org/vmedia-policy/vmedia-mapping* # set image-path image-path         | Specifies the remote vMedia image path. Enter the full path to the remote vMedia configuration file.                                                                           |  |
| Step 8  | UCS-A /org/vmedia-policy/vmedia-mapping* # set mount-protocol mount-protocol | Specifies the remote vMedia mount protocol. Options are:                                                                                                    |  |
|         |                                                                              | • CIFS                                                                                                    |  |
|         |                                                                              | • NFS                                                                                                    |  |
|         |                                                                              | • НТТР                                                                                                    |  |
|         |                                                                              | • HTTPS                                                                                                    |  |
| Step 9  | UCS-A/org/vmedia-policy/vmedia-mapping* # set password                       | Specifies the remote vMedia image password.                                                                                                    |  |
| Step 10 | UCS-A /org/vmedia-policy/vmedia-mapping* # set remote-ip remote-ip           | Specifies the remote vMedia image IP address.                                                                                                    |  |
| Step 11 | UCS-A /org/vmedia-policy/vmedia-mapping* # set user-id user-id               | Specifies the user id for mounting the vMedia device. Enter the username that Cisco UCS Manager should use to log in to the remote server.                                     |  |
|         |                                                                              | This field does not apply if the protocol is NFS. This field is optional if the protocol is HTTP.                                                                              |  |
| Step 12 | UCS-A /org/vmedia-policy/vmedia-mapping* # commit-buffer                     | Commits the transaction to the system configuration.                                                                                                    |  |

The following example creates a vMedia policy named vMediaPolicy2, selects remote vMedia device type, mount protocol, image location, and commits the transaction:

```
UCS-A# scope org /
UCS-A /org # create vmedia-policy vmediapolicy2
UCS-A /org/vmedia-policy* # create vmedia-mapping map1
UCS-A /org/vmedia-policy/vmedia-mapping* # set descr vmedia-map
UCS-A /org/vmedia-policy/vmedia-mapping* # set device-type cdd
UCS-A /org/vmedia-policy/vmedia-mapping* # set image-file-name win2011.iso
```

```
UCS-A /org/vmedia-policy/vmedia-mapping* # set image-path cifs
UCS-A /org/vmedia-policy/vmedia-mapping* # set image-variable-name service-profile-name
UCS-A /org/vmedia-policy/vmedia-mapping* # set mount-protocol cifs
UCS-A /org/vmedia-policy/vmedia-mapping* # set auth-option default
UCS-A /org/vmedia-policy/vmedia-mapping* # set password Password:
UCS-A /org/vmedia-policy/vmedia-mapping* # set remote-ip 172.41.1.158
UCS-A /org/vmedia-policy/vmedia-mapping* # set user-id Adminstrator
UCS-A /org/vmedia-policy/vmedia-mapping* # commit-buffer
```

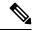

Note

When vMedia policy is created the **Retry on Mount Fail** option is set to **Yes**. The following example changes the **Retry on Mount Fail** option to **No**.

```
UCS-A# scope org /
UCS-A /org # create vmedia-policy vmediapolicy2
UCS-A /org/vmedia-policy* # set retry-on-mount-fail No
UCS-A /org/vmedia-policy* # commit-buffer
```

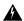

Warning

When you set the **Retry on Mount Fail** option to **No**, a warning message appears stating: **This will disable automatic retry of mount in case of any vMedia mount failure**.

Creating a CIMC vMedia Policy

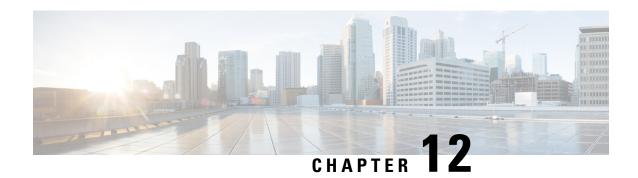

# Firmware Upgrades

• Firmware Upgrades, on page 401

# Firmware Upgrades

Beginning with Cisco UCS Manager Release 4.2(3), Cisco is releasing unified Cisco UCS Manager software and firmware upgrades for the following platforms with every release of Cisco UCS Manager:

- Cisco UCS 6500 Series Fabric Interconnect with Cisco UCS B-Series, C-Series, and S-Series Servers
- Cisco UCS 6400 Series Fabric Interconnect with Cisco UCS B-Series, C-Series, and S-Series Servers
- Cisco UCS 6300 Series Fabric Interconnect with Cisco UCS B-Series, C-Series, and S-Series Servers
- Cisco UCS 6324 Fabric Interconnect with Cisco UCS B-Series Servers and C-Series Servers, which is also known as UCS Mini

You can upgrade the firmware through Auto Install, packages in service profiles, using the firmware automatic synchronization server policy, and directly at endpoints. For more information on guidelines and installing firmware, see the *Cisco UCS Firmware Management Guide*.

Firmware Upgrades

# **Diagnostics Configuration**

- Overview of Cisco UCS Manager Diagnostics, on page 403
- Creating a Diagnostics Policy, on page 403
- Configuring a Memory Test for a Diagnostics Policy, on page 404
- Deleting a Diagnostic Policy, on page 406
- Running a Diagnostics Test on a Server, on page 407
- Stopping a Diagnostics Test, on page 407
- Diagnostics Troubleshooting, on page 408

# **Overview of Cisco UCS Manager Diagnostics**

The Cisco UCS Manager diagnostics tool enables you to verify the health of the hardware components on your servers. The diagnostics tool provides a variety of tests to exercise and stress the various hardware subsystems on the servers, such as memory and CPU. You can use the tool to run a sanity check on the state of your servers after you fix or replace a hardware component. You can also use this tool to run comprehensive burn-in tests before you deploy a new server in your production environment.

When a system is new, a default diagnostics policy is created in org scope. This default policy is named default and it cannot be deleted. The user will receive an error message if they try to delete it. The default diagnostic policy is the preferred way to execute the same set of tests across all servers. Any diagnostic policy, including the default can be customized.

The default policy only has one memory test. The default parameters of the memory test can be modified. In addition, the memory test within the default diagnostics policy can be deleted. If it does not have a memory test, the diagnostic policy will not run.

# **Creating a Diagnostics Policy**

#### Before you begin

You must log in as a user with admin privileges to perform this task.

#### **Procedure**

|        | Command or Action                                              | Purpose                                                                                        |  |
|--------|----------------------------------------------------------------|------------------------------------------------------------------------------------------------|--|
| Step 1 | UCS-A # scope org                                              | Enters the organization configuration mode.                                                    |  |
| Step 2 | UCS-A /org # create diag-policy<br><diag-policy></diag-policy> | Creates a diagnostic policy.  Note The diagnostic policy name can contain up to 16 characters. |  |
| Step 3 | UCS-A /org/diag-policy # commit buffer                         |                                                                                                |  |

#### Example

The following example shows how to create and set description for a diagnostic policy:

```
UCS-A# scope org
UCS-A /org # create diag-policy new-policy
UCS-A /org/diag-policy* # commit-buffer
```

# **Configuring a Memory Test for a Diagnostics Policy**

## Before you begin

You must log in as a user with admin privileges to perform this task.

|        | Command or Action                                                        | Purpose                                                                                                    |                                                |
|--------|--------------------------------------------------------------------------|----------------------------------------------------------------------------------------------------|------------------------------------------------|
| Step 1 | UCS-A # scope org                                                        | Enters the organization configuration mode.                                                                                                    |                                                |
| Step 2 | UCS-A /org # create diag-policy-name <diag-polic-name></diag-polic-name> | Creates a custom diagnostic policy. The diagnostic policy can contain up to 16 characters.                                                                           |                                                |
| Step 3 | UCS-A /org/diag-policy-name* # commit buffer                             | Commits the transaction to the system configuration.                                                                                                    |                                                |
| Step 4 | UCS-A /org/diag-policy # create memory-test < memory-test < test order>  | Creates a custom memory test for the diagnostic policy. The memory test ID can range from 1 to 64.  The memory test has the following values which the user can set: |                                                |
|        |                                                                          |                                                                                                    |                                                |
|        |                                                                          | Name Description                                                                                                    |                                                |
|        |                                                                          | Order                                                                                                    | The order in which the tests will be executed. |

|         | Command or Action                                                                                   | Purpose                       |                                                                                     |
|---------|----------------------------------------------------------------------------------------------------|-------------------------------|-------------------------------------------------------------------------------------|
|         |                                                                                                    | Name                          | Description                                                                         |
|         |                                                                                                    | CPU Filter                    | Sets the CPU filter to all CPUs or to a specified CPU.                              |
|         |                                                                                                    | Loop Count                    | Sets the loop count to the specified iterations. The range is from 1-1000.          |
|         |                                                                                                    | Memory<br>Chunk Size          | Sets the memory chunk to 5mb-chunk or big-chunk.                                    |
|         |                                                                                                    | Memory Size                   | Sets the memory size to a specific value.                                           |
|         |                                                                                                    | Pattern                       | Sets the memory test to<br>butterfly, killer, prbs,<br>prbs-addr, or prbs-killer.   |
| Step 5  | UCS-A /org/diag-policy/memory-test* # set cpu-filter {all cpus   p0-p1-cpus}                        |                               | ilter to all CPUs or on the core<br>Values are all cups or                          |
| Step 6  | UCS-A /org/diag-policy/memory-test* # set memchunksize {5mb-chunk   big-chunk}                      |                               | ry chunk size to the specified Values are 5mb-chunk or                              |
| Step 7  | UCS-A /org/diag-policy/memory-test* # set memsize {0-4096   all}                                    |                               | ry size to the specified value.                                                     |
| Step 8  | UCS-A /org/diag-policy/memory-test* # set pattern {butterfly  killer  prbs  prbs-addr  prbs-killer} |                               | ry test to the specified pattern.<br>rns are butterfly, killer, prbs,<br>bs-killer. |
| Step 9  | UCS-A /org/diag-policy/memory-test* # set loopcount 1-1000                                          |                               | ount to the specified iterations. can range from 1 to 1000.                         |
| Step 10 | UCS-A /org/diag-policy/memory-test* # commit-buffer                                                 | Commits the tr configuration. | ansaction to the system                                                             |
| Step 11 | UCS-A /org/diag-policy/memory-test # exit                                                           | Exits from the                | memory test scope.                                                                  |
| Step 12 | UCS-A /org/diag-policy # show configuration                                                         | 1 -                           | onfiguration values set for the the custom diagnostic policy.                       |

The following example shows how to create a memory test for a diagnostic policy:

UCS-A# scope org
UCS-A /org # create diag-policy P2

```
UCS-A /org/diag-policy* # commit-buffer
UCS-A /org/diag-policy # create memory-test 1
UCS-A /org/diag-policy/memory-test* # set cpu-filter all-cpus
UCS-A /org/diag-policy/memory-test* # set memchunksize big-chunk
UCS-A /org/diag-policy/memory-test* # set memsize all
UCS-A /org/diag-policy/memory-test* # set pattern butterfly
UCS-A /org/diag-policy/memory-test* # set loopcount 1000
UCS-A /org/diag-policy/memory-test* # commit-buffer
UCS-A /org/diag-policy/memory-test # exit
UCS-A /org/diag-policy # show configuration
enter diag-policy P2
enter memory-test 1
set cpu-filter all-cpus
set loopcount 1000
set memchunksize big-chunk
set memsize all
set pattern butterfly
exit
set descr ""
set policy-owner local
exit
UCS-A /org/diag-policy #
```

# **Deleting a Diagnostic Policy**

#### Before you begin

You must log in as a user with admin privileges to perform this task.

#### **Procedure**

|        | Command or Action                                           | Purpose                                              |
|--------|-------------------------------------------------------------|------------------------------------------------------|
| Step 1 | UCS-A # scope org                                           | Enters the organization configuration mode.          |
| Step 2 | UCS-A /org # delete diag-policy <diag-policy></diag-policy> | Deletes the specified diagnostic policy.             |
| Step 3 | UCS-A /org* # commit-buffer                                 | Commits the transaction to the system configuration. |

#### **Example**

The following example shows how to delete a diagnostic policy:

```
UCS-A # scope org
UCS-A /org # delete diag-policy P2
UCS-A /org* # commit-buffer
UCS-A /org #
```

# **Running a Diagnostics Test on a Server**

#### Before you begin

You must log in with admin priveleges to perform this task.

#### **Procedure**

|        | Command or Action                                                     | Purpose                                                     |  |
|--------|-----------------------------------------------------------------------|-------------------------------------------------------------|--|
| Step 1 | UCS-A # scope server chassis-id /server-id                            | Enters chassis server scope for the specified server.       |  |
| Step 2 | UCS-A /chassis/server # scope diag                                    | Enters the diagnostic mode.                                 |  |
| Step 3 | UCS-A /chassis/server/diag # set diag-policy-name < diag-policy-name> | Associates the specified diagnostic policy with the server. |  |
| Step 4 | UCS-A /chassis/server/diag* # commit-buffer                           | Commits the transaction to the system configuration.        |  |
| Step 5 | UCS-A /chassis/server/diag # show                                     | Displays the server diagnostic details.                     |  |
| Step 6 | UCS-A /chassis/server/diag # start                                    | Runs the diagnostic test on the server.                     |  |
| Step 7 | UCS-A /chassis/server/diag* # commit-buffer                           | Commits the transaction to the system configuration.        |  |

#### **Example**

The following example shows how to run a diagnostic test on server 1/7:

# **Stopping a Diagnostics Test**

#### Before you begin

You must log in as a user with admin privileges to perform this task.

#### **Procedure**

|        | Command or Action                           | Purpose                                              |
|--------|---------------------------------------------|------------------------------------------------------|
| Step 1 | UCS-A # scope server                        | Enters the server configuration mode.                |
| Step 2 | UCS-A chassis/server # scope diag           | Enters diagnostics configuration mode.               |
| Step 3 | UCS-A chassis/server/diag # stop            | Stops the diagnostic policy.                         |
| Step 4 | UCS-A /chassis/server/diag* # commit-buffer | Commits the transaction to the system configuration. |

### **Example**

The following example shows how to stop a diagnostic policy:

```
UCS-A# scope server 1/2
UCS-A /chassis/server # scope diag
UCS-A /chassis/server/diag # stop
UCS-A /chassis/server/diag* # commit-buffer
```

# **Diagnostics Troubleshooting**

| Issue                                                                                                    | Steps to Debug                                                                   |
|----------------------------------------------------------------------------------------------------|----------------------------------------------------------------------------------|
| If the BIOS detects a bad DIMM, the DIMM is disabled and is not visible to the Diagnostics operation.                  | Refer to memory-related faults in addition to the diagnostics operation results. |
| If the DIMM blacklisting feature is enabled and a DIMM is blacklisted, it is not visible to the Diagnostics operation. | Refer to memory-related faults in addition to the diagnostics operation results. |

| The Diagnostics operation may not execute successfully, if the server has bad DIMMs which prevent the server from booting. | NA NA |
|----------------------------------------------------------------------------------------------------|-------|
| The Diagnostics operation can fail, if an uncorrectable error causes a server reboot.                                      |       |
| A Diagnostics operation failure can occur if there are memory errors that cause the Diagnostics operation to hang.         | NA NA |

|                                                                                                    | <del>-</del>                                                                                                    |
|----------------------------------------------------------------------------------------------------|----------------------------------------------------------------------------------------------------|
| The Diagnostics operation can be interrupted by external events, such as a managed endpoint failover or a critical UCSM process restart. In these cases, the Diagnostics operation is cancelled and the Memory Tests are marked as failed. | The failure is triggered by external events. Retry the Diagnostics operation.                                                                                                    |
| A Memory<br>test fails<br>with the<br>error:<br>Uncorrectable<br>errors<br>detected.                                                                                                    | Check for server faults under the Chassis/Server/Faults tab.  See the SEL logs for the DIMM errors under the Chassis/Server/SEL Logs tab.                                                                                                    |
| A Memory<br>test failure<br>needs further<br>analysis.                                                                                                    | See the diagnostics operation logs in following log file archive on the primary FI in the /workspace partiti diagnostics/diag_log_ <system-name>_<timestamp>_<chassis-id>_<blade-id>.t  See the analysis file: tmp/ServerDiags/MemoryPmem2.<id>/MemoryPmem2.analysis in t previously mentioned log file archive.  Use the following command to find the diagnostics logs with the analysis files:  # for file in `ls /workspace/diagnostics/*diag*`; do tar -tzvf \$file   grep analysis &amp;&amp; echo "IN " \$file; done</id></blade-id></chassis-id></timestamp></system-name> |